# $SISTEM INFORMASI$  *PENGELOLAHAN DATA MEDIK* **PASIEN pada DOKTER SPESIALIS ANAK SEKALIGUS<br>SEBAGAI ALAT PERANCANGAN PERCOBAAN**

TUGASAKHIR

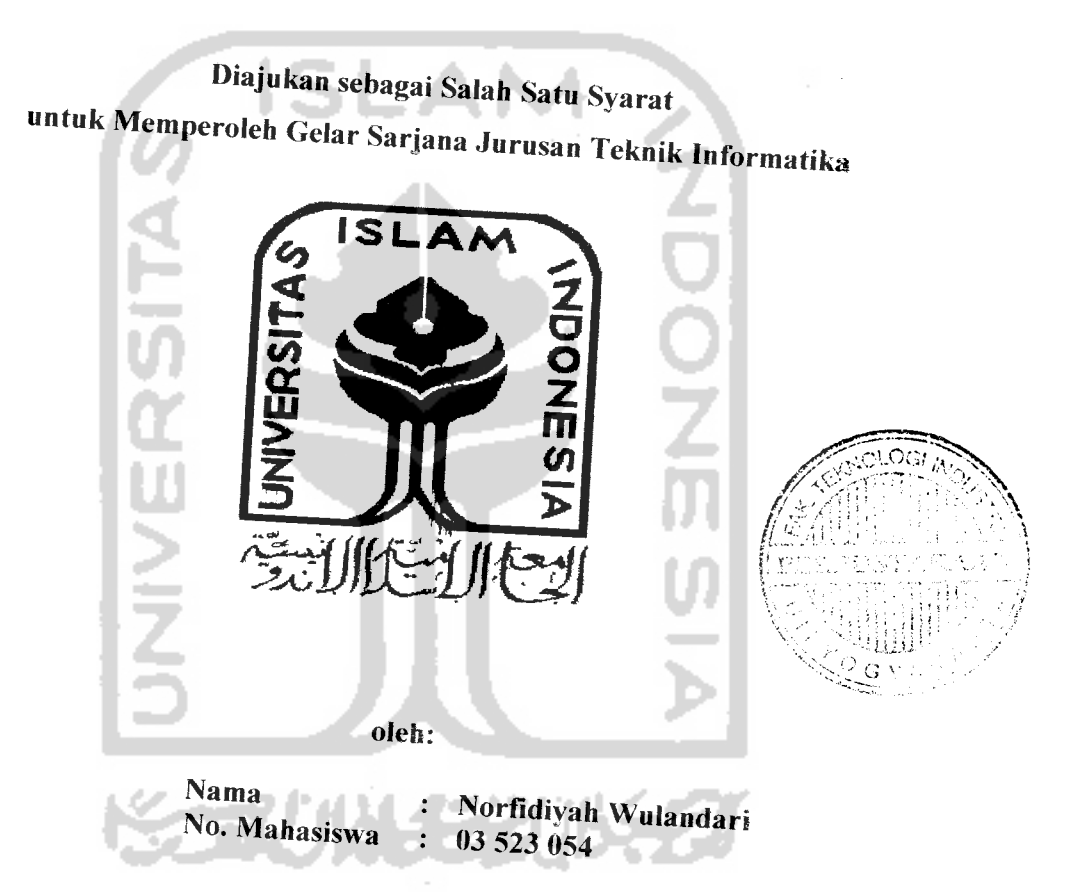

JURUSAN TEKNIK INFORMATIKA FAKULTAS TEKNOLOGI INDUSTRf WIVERSITAS ISLAM INDONESIA VOGYAKARTA 2007

# LEMBAR PENGESAHAN PEMBIMBING

# SISTEM INFORMASI PENGELOLAHAN DATA MEDIK PASIEN pada DOKTER SPESIALIS ANAK SEKALIGUS SEBAGAI ALAT PERANCANGAN PERCOBAAN

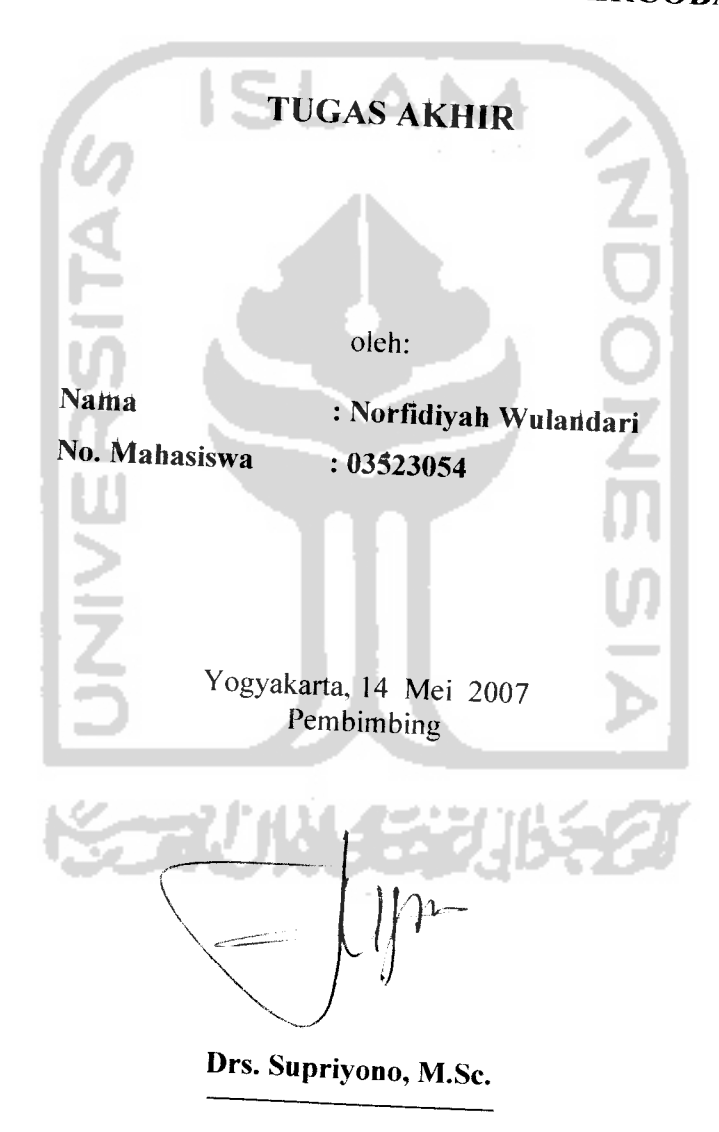

# *LEMBAR PENGESAHAN PENGUJI*

# *SISTEM INFORMASI PENGELOLAHAN DATA MEDIK PASIEN pad, DOKTER SPESIALIS ANAK SEKALIGUS SEBAGAI ALAT PERANCANGAN PERCOBAAN*

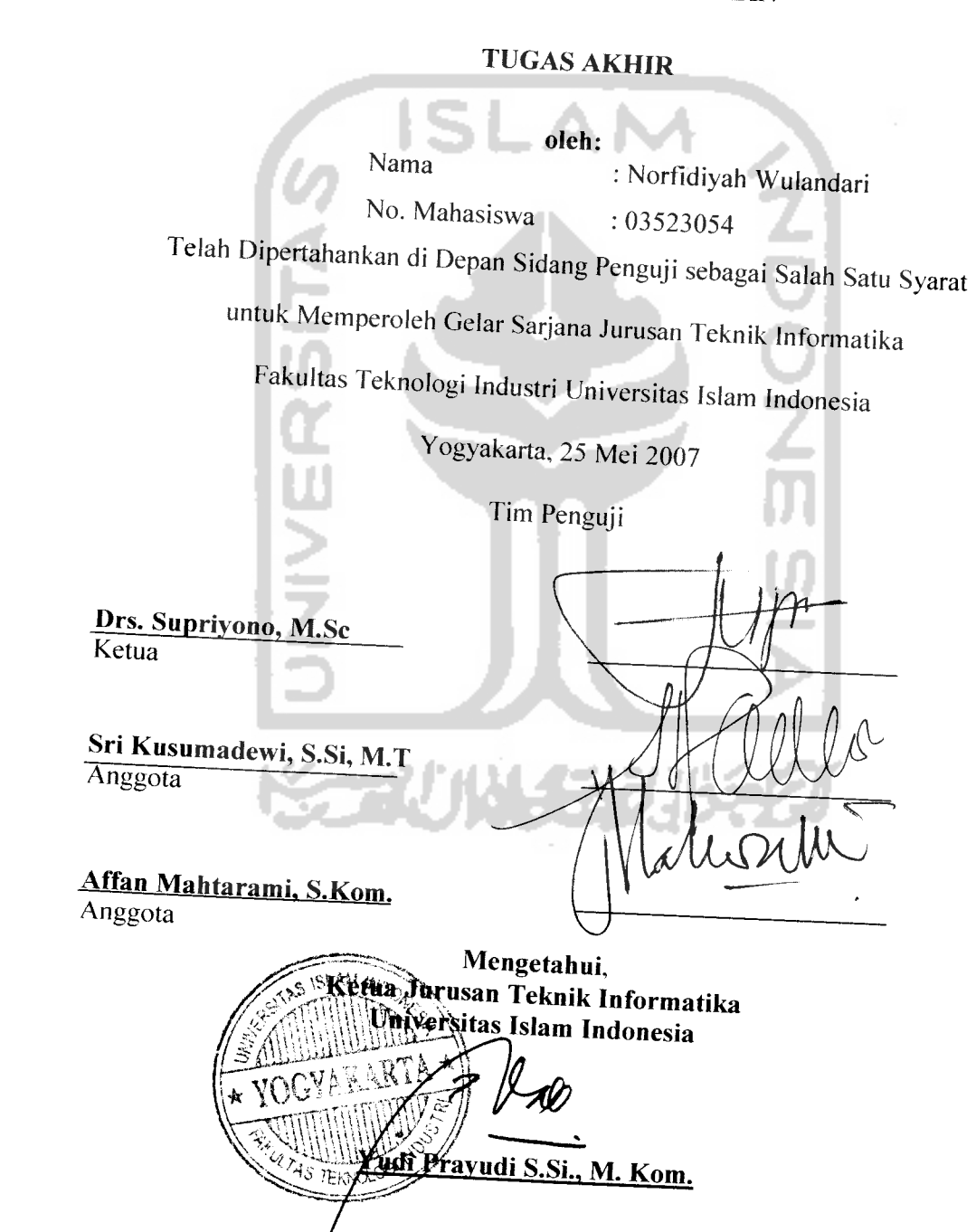

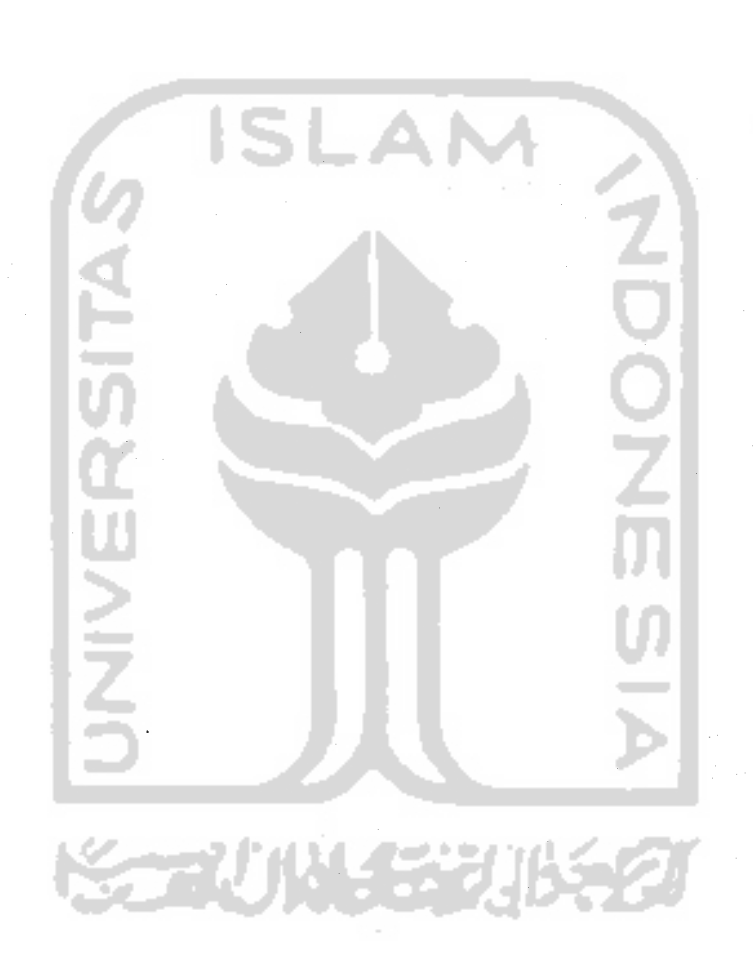

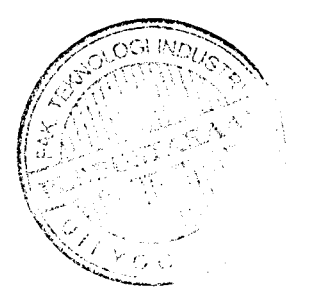

#### *MOTO*

**"Sesunggufinya sesudafi kesuCitan itu ada kemudaban; cMakg apaBifa kamu teCafi scksai (darisuatu urusan ), kerjakanCafi dengan sungufisunggufi (urusan )yang Cain** ". **(QS.** *flsy Syarh ayat 6 dan* **7)**

**"Jangan mempelajari ilmu karena tiga liafdanjangan meninggal'kgnnya karena tiga had jangan mencariiCmu untuk^BerdeBat, untuk^BerBangga dan untukjpamer, jangan enggas BeCajar karena mafu, karena merasa cukup dan karena reCa dengan keBodolian".**

*CVmar bin %hattab)*

**"Sesungguhnyafittah tidaf^akan meruBafi keadaan suatu kaum sefiingga mereka meru6afi keadaan yang ada datum diri mereka sendiri"** *(Q,SAr-<Ha'd: 11)*

**"Orang-orangyangs sukses tidakjnaiu meminta pertofongan orang tain. Orang-orang yang gagaimalu meminta pertotongan orang lata ".** *(<PenuRs)*

**'Wana %proBi 'Yaolq"**

**(Jangan patafi semangat Bifa mengafami kegagafan, Berusahatah fiingga Berliasifi (jPenuBs)**

 $\overline{\mathbf{v}}$ 

*\V-> v- a ^ sir*

#### KATA PENGANTAR

*j^—»\$(^>-3I^U—Q*

**Assalammualaikum Wr. Wb**

Alhamdulillaahirabbil'aalamin, segala puji bagi Allah SWT. Rabb alam semesta yang telah memberikan kekuatan sehingga penyusunan tugas akhir dengan judul "Sistem Informasi Pengelolahan Data Medik Pasien pada Dokter Spesialis Anak Sekaligus Sebagai Alat Perancangan Percobaan" dapat terselesaikan dengan baik. Shalawat dan salam semoga tercurah kepada Rasulullah SAW., keluarganya, sahabatnya, dan orang-orang yang memberikan loyalitas kepadanya.

Sehubungan dengan terselesaikannya penyusunan tugas akhir ini, penyusun mengucapkan banyak terima kasih kepada pihak-pihak yang telah memberikan dukungannya baik secara langsung maupun tidak. Dengan penuh rasa syukur kami ucapkan terima kasih kepada :

- 1. Bapak Prof. Dr. Edy Suandi Hamid. M.Sc., selaku Rektor Universitas Islam Indonesia.
- 2. Bapak Fathul Wahid, ST.. M.Sc. selaku Dekan Fakultas Teknologi Industri Universitas Islam Indonesia.
- 3. Bapak Yudi Prayudi S.Si., M.Kom., selaku Ketua Jurusan Teknik Informatika.
- 4. Bapak Drs. Supriyono M.Sc, selaku Dosen Pembimbing, yang telah banyak memberikan masukan, bimbingan, dan petunjuk dalam penyelesaian tugas akhir ini.
- 5. Ibu Sri Kusumadewi, S.Si, M.T., selaku Dosen Penguji I.
- 6. Bapak Affan Mahtarami, S.Kom., selaku Dosen Penguji II.
- 7. Dosen-dosen T.Informatika UII atas ilmunya yang telah diberikan selama ini.
- 8. Dr. Sri Purwanti atas bimbingan dalam data dan konsultasi mengenai penyakit anak.
- 9. Keluarga besar tercinta terutama Ayah. Bunda, Kiki. Reza. Saudaraku Aci (semoga jadi dokter sukses) dan Neva yang telah memberikan kasih sayang. dukungan, dan doa sehingga terselesaikannya tugas akhir ini dengan baik.
- 10. Sahabatku Galuh,Uwie,Fitri,Inung,Febri,Intan thanks atas dukunganya. Mr.Gatot Suharto dan Agus atas bimbingan dan ilmunya serta Victor makasih ya atas doanya.
- 11. Teman-teman SMP 1Tambun Alex, Aziz, Intan, Dedy, Ocha. Wahyu makasih atas doanya dan persahabatannya.
- 12. Temen-temen SMU Muhammadiyah 2 Yogyakarta Teddy, ToCool, Anang, Arwan, Wulan dan Nunu makasih atas doanya dan persahabatannya.
- 13. Temen-temen Pusat Budaya Jepang Yanti-san, Asep-san, Sari-san. Chandrasan, Sandi-san. Regina-san. Raras-san dan Sensei Vivi makasih atas doa dan persahabatannya dan info beasiswanya.
- 14. Teman-teman T.Informatika seperjuanganku. 3B3G (Ery, Dedy, Zaky, Ratih, Indri) terima kasih atas doa dan dukungannya semoga kalian sukses nanti. Ridho dan Widy terima kasih atas ilmunya yang telah diajarkan. Nunung dan Wulan makasih dah jadi pendengar setiaku dan memberi dukungan. Anak kos

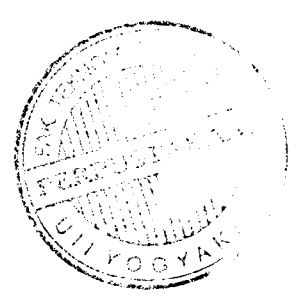

Rahayu (Indah, Upit, Asmi, Mila, Nisa) terima kasih atas tumpangannya selama ini.

- 15. Teman-teman Icon '03, KKN SL-41 Angkatan 32 dan T. Informatika Ull seluruhnya.
- 16. Semua pihak yang tidak dapat saya sebutkan satu per satu.

Penyusun menyadari akan banyaknya kekurangan dalam penyusunan tugas akhir ini. Untuk itu kritik dan saran senantiasa saya harapkan.

Harapan saya semoga karya yang sederhana ini dapat menjadi sumbangan yang berarti bagi kampus tercinta Fakultas Teknologi Industri Universitas Islam Indonesia Yogyakarta.

**Wassalaamu 'alaikum Wr. Wb.**

Z

Yogyakarta, 14 Mei 2007

Penvusun

#### *SARI*

Telah berhasil dibangun suatu sistem informasi pengelolahan data medik pada pasien dokter anak sekaligus sebagai alat perancangan percobaan untuk mempermudah dokter mengetahui data rekam medik dan membandingan kadar kesembuhan obat pada tiap-tiap pasien, sehingga lebih mudah dalam pengambilan keputusan tentang jenis obat dosisnya kepada pasien tersebut bila terserang penyakit kembali atau pada pasien berikutnya. Sistem ini dibuat bertujuan untuk merancang dan mengimplementasikan suatu program informasi pengelolahan data medik pada pasien dokter anak serta alat perancangan percobaan dengan metoda distribusi statistik.

Sistem yang telah dibuat digunakan untuk memberi kemudahan bagi dokter mengetahui informasi rakam medik, mengetahui tingkat pengaruh obat tertentu terhadap pasien tertentu dan mendapatkan laporan secara jelas dan cepat serta alat perancangan percobaan yang dibuat bisa digunakan lebih lanjut sebagai bahan pertimbangan dalam mengambil keputusan.

Dalam membangun sistem informasi pengelolahan data medik pada pasien dokter anak sekaligus sebagai alat perancangan percobaan digunakan metode beraliran data berupa DFD level 0, 1, 2 dan 3 serta flowchart yang menunjukkan proses rancangan percobaan. Adapun perangkat lunak yang digunakan dalam membangun sistem ini adalah Sistem operasi Windows, Basis data MySQL, Web Server XAMPP, PHP, Web Browser Internet Expoler, Macromedia Dreamweaver 8.0, Macromedia Flash 8.0, Color Schemer v2.5 dan Adobe Photoshop 7.

Hasil menunjukkan bahwa aplikasi ini telah dapat digunakan sebagai alat untuk melakukan pengujian tingkat kesembuhan pasien terhadap suatu obat dan sistem ini mempunyai kelebihan aplikasi yaitu dapat menjadi alat bantu dokter dalam mengambil keputusan obat apa yang paling baik bagi pasiennya untuk penyakit tertentu, selain itu aplikasi ini bisa mengcetak resep yang akan diberikan kepada pasien secara langsung.

*Kata kunci* : Rekam Medik. Dokter Anak, Rancangan Percobaan, WEB, PHP,MySQL.

#### **browser** penjelajah **client** klien **context diagram** diagram konteks **database** basisdata **data-flow** arus data **dataflow diagram** diagram berarah-alir data **delete** hapus **detail** jelas **edit** ubah **file** arsip PERP **form** formulir **input** masukan **output** keluaran **password** sandi **pediatric** ilmu kesehatan anak **primary key** kunci utama **software** perangkat lunak **user** pengguna **view** lihat

#### TAKARIR

# DAFTAR ISI

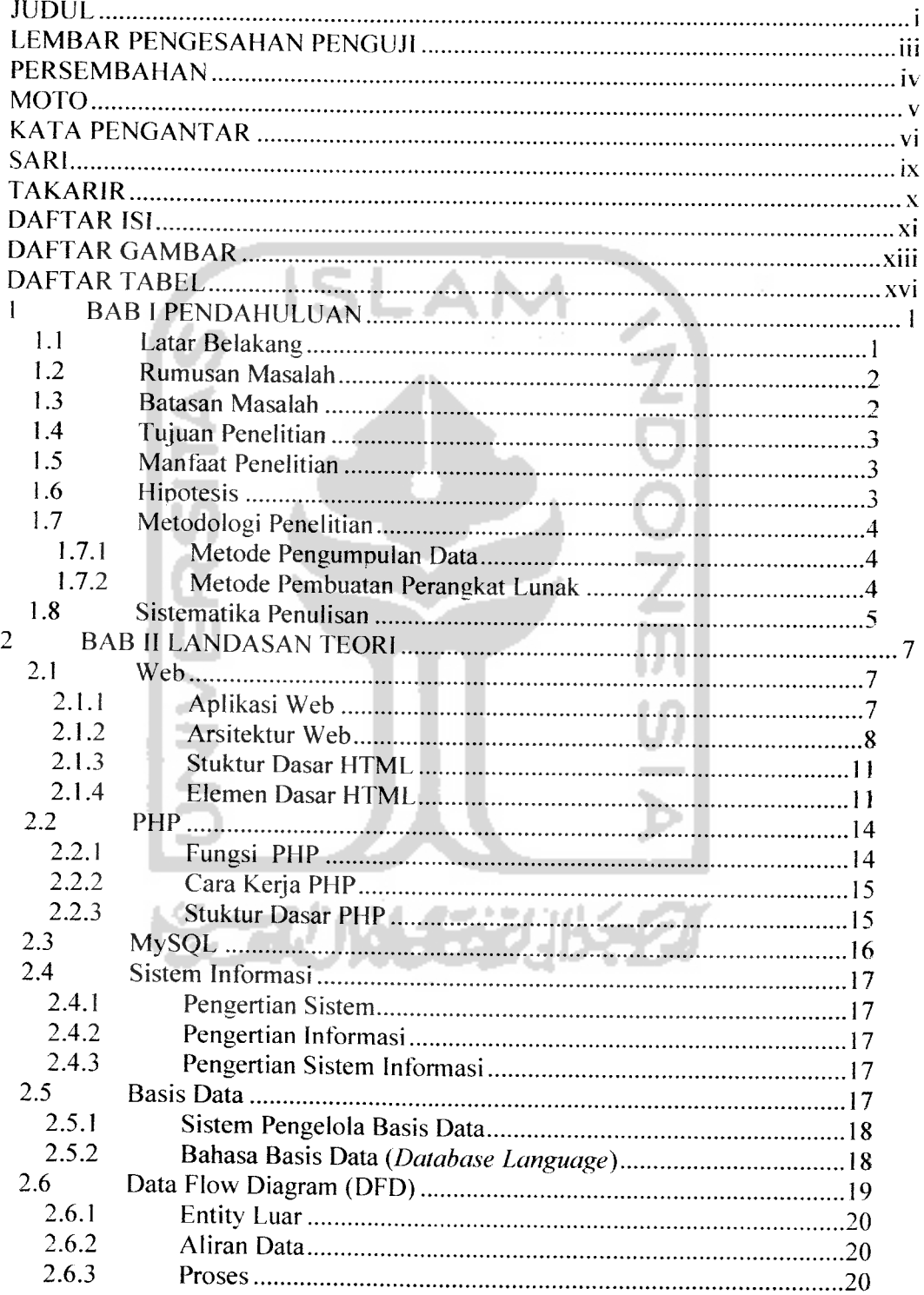

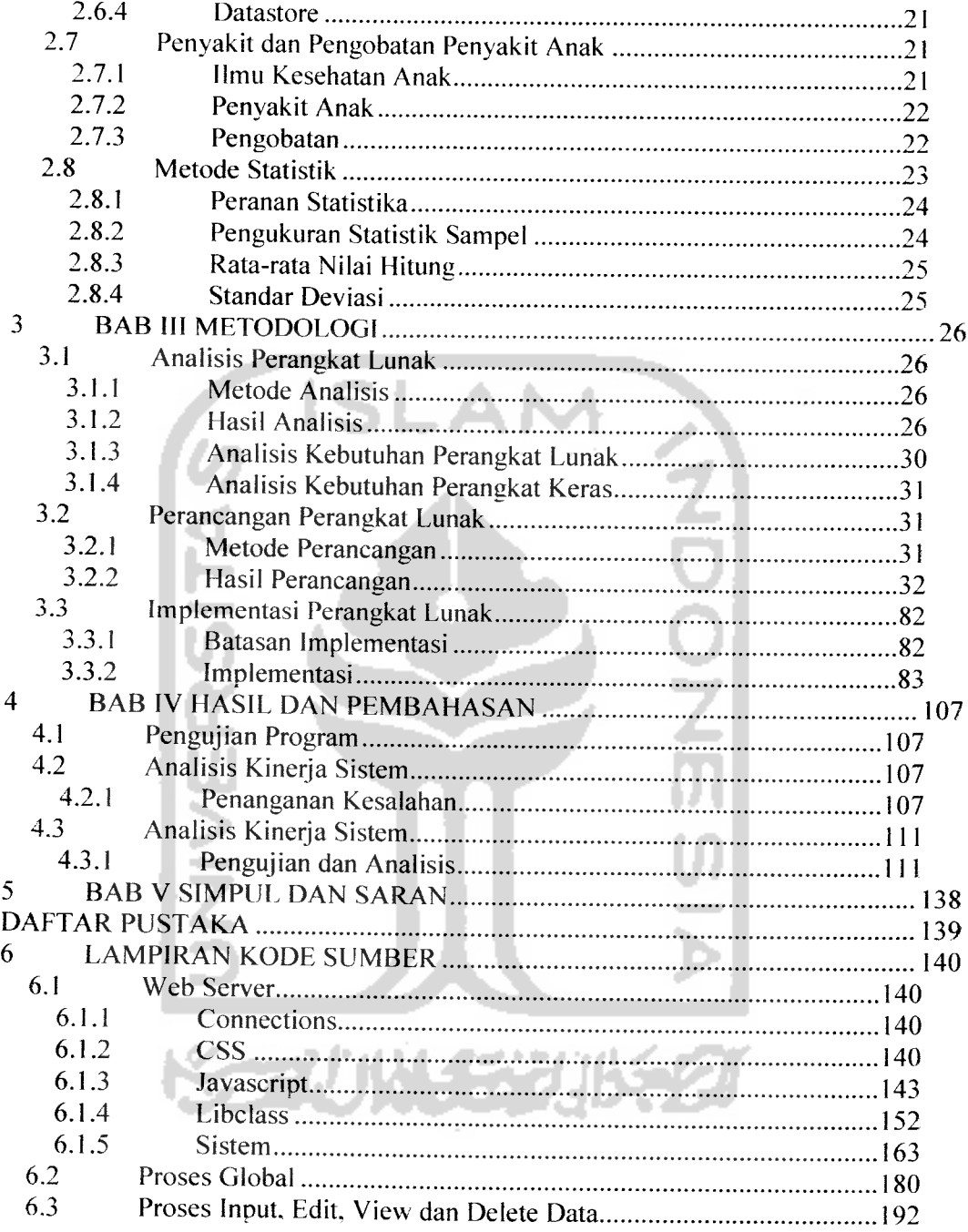

## DAFTAR GAMBAR

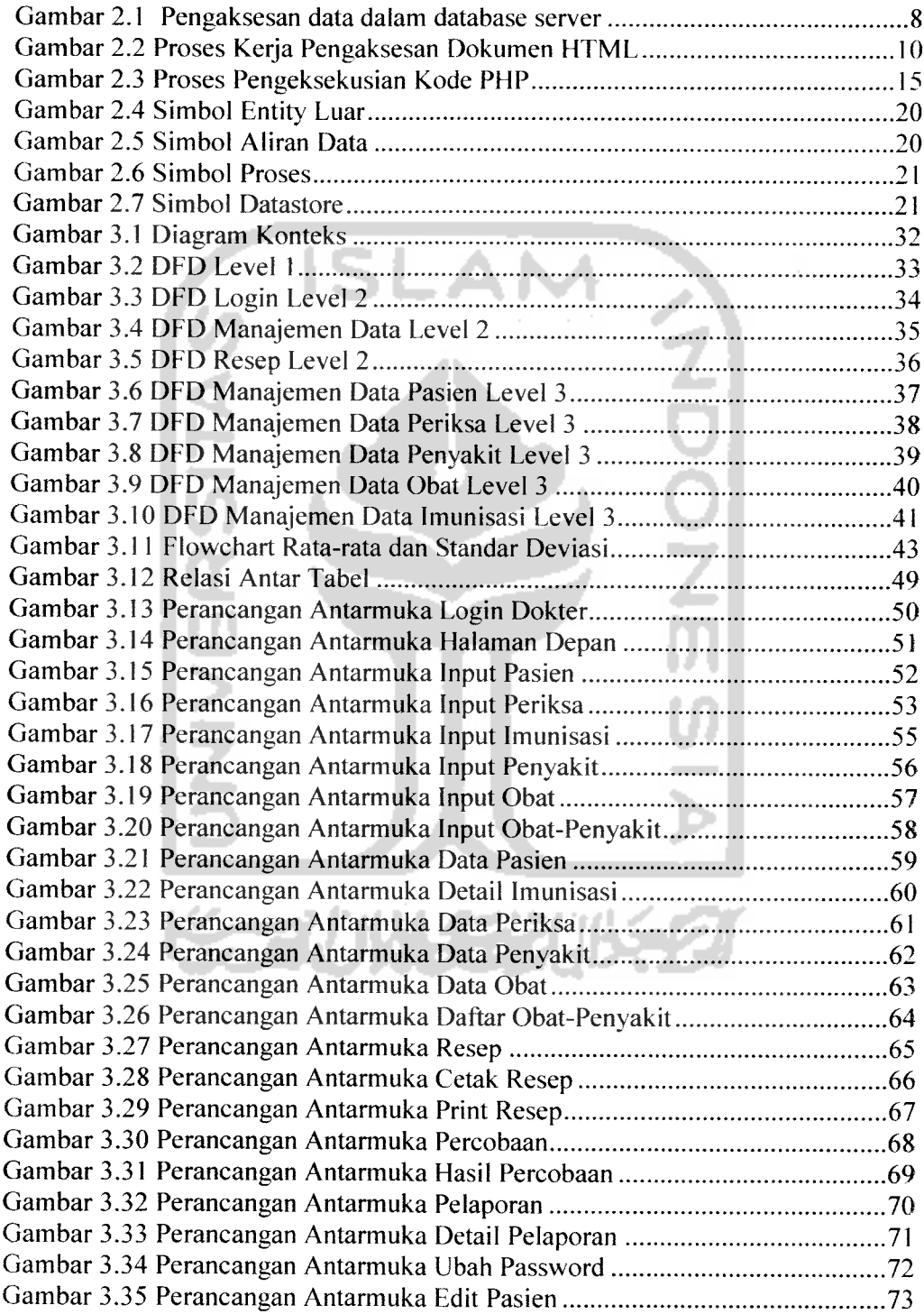

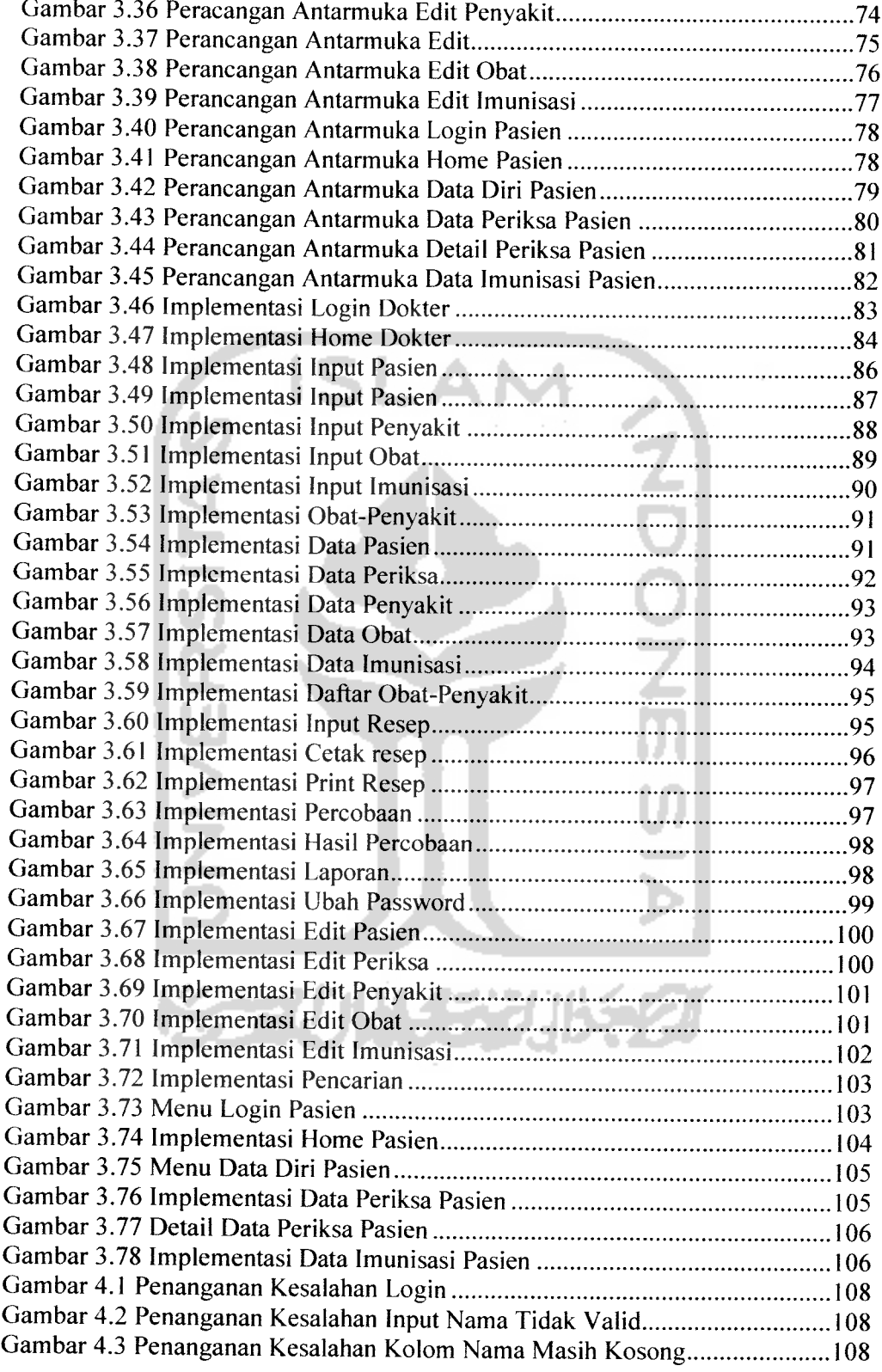

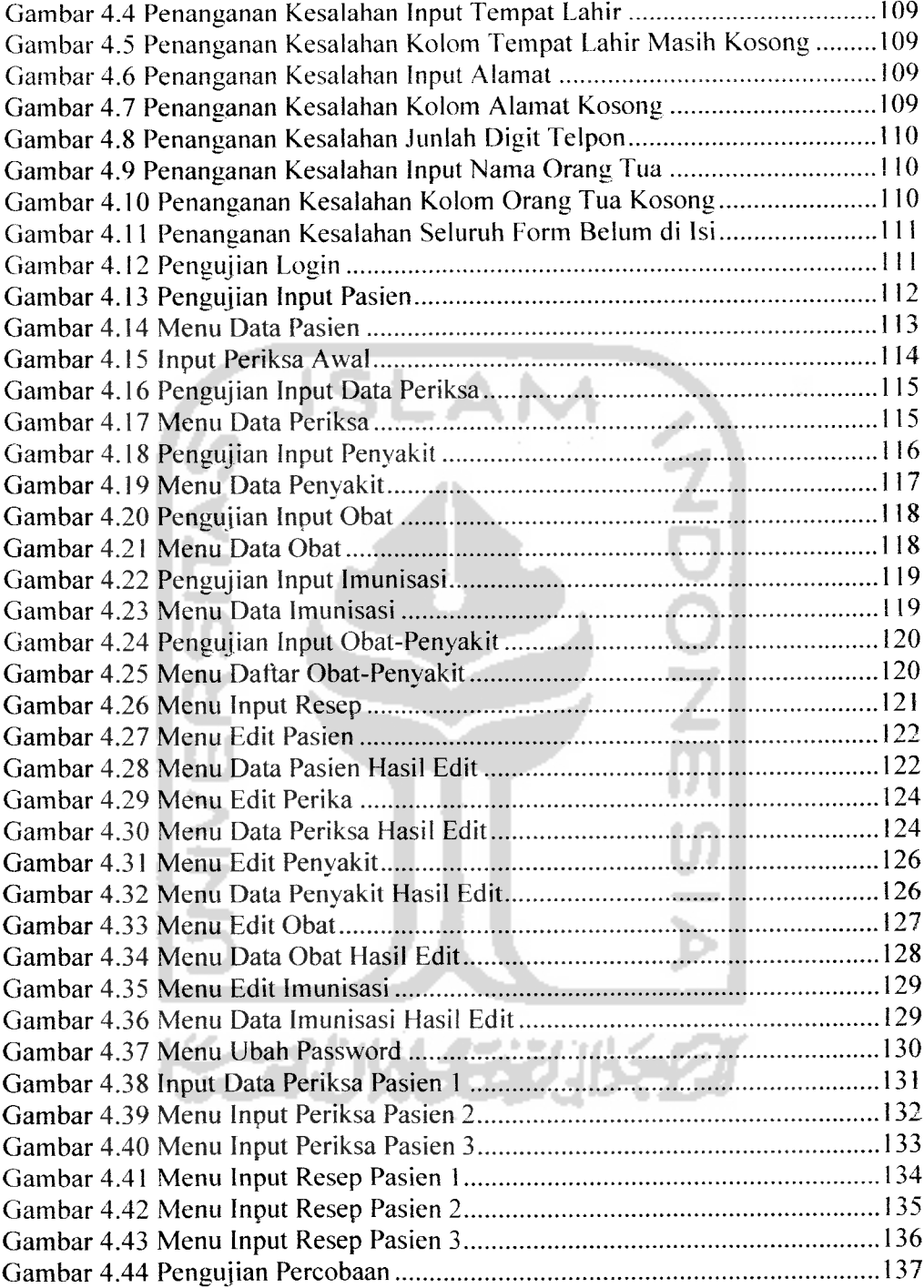

# *DAFTAR TABEL*

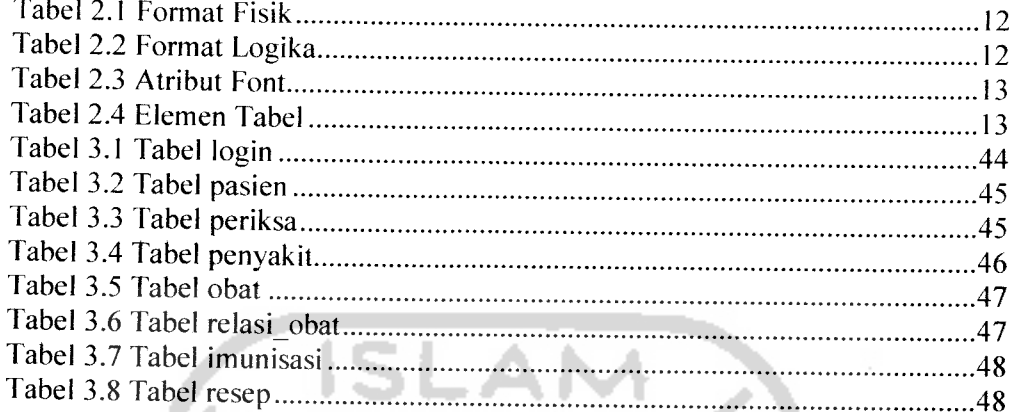

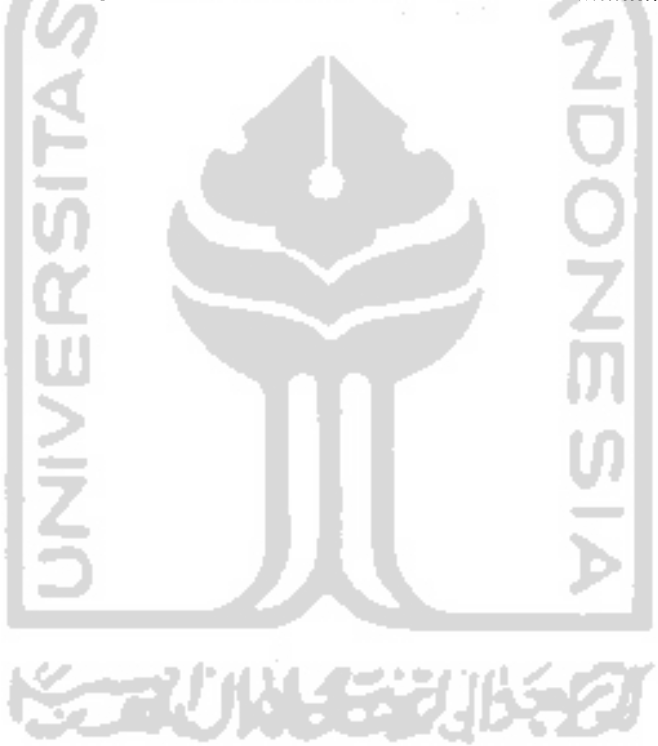

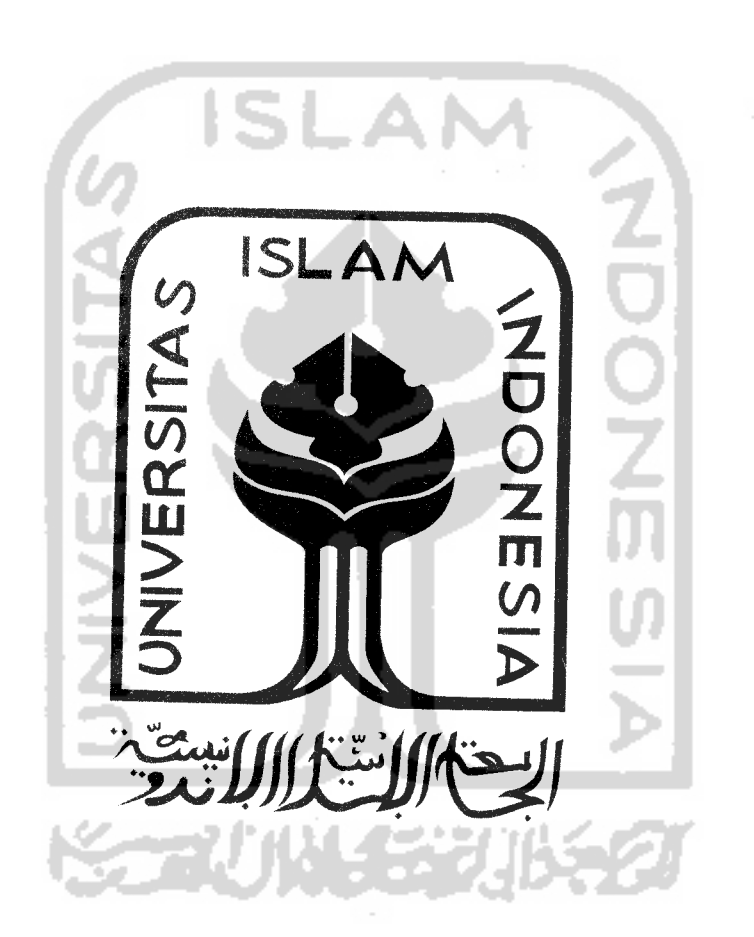

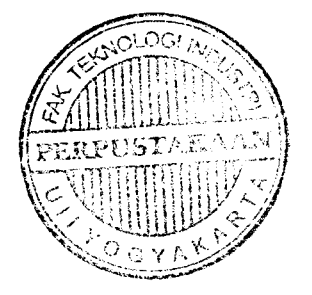

#### *BAB <sup>I</sup>*

#### *PENDAHULUAN*

#### *1.1 Latar Belakang*

Di era globlalisasi ini, kemajuan teknologi komputer disertai dengan perkembangan teknologi informasi yang berkembang sangat pesat di kehidupan tnasyarakat. Pekembangan teknologi informasi tersebut membuat segala sesuatunya yang dahulu bersifat manual dan lama menjadi bersifat otomatis dan cepat sehingga teknologi saat ini sudah menjadi kebutuhan dari masyarakat.

Dunia kesehatan saat ini juga tidak terlepas dari teknologi komputer dan teknologi informasi. Pengolahan data medik yang dahulu dilakukan secara manual saat ini dibuat menjadi otomatis dengan sistem informasi untuk mempercepat proses kerja para dokter dalam memperoleh data. Di rumah sakit tentunya sudah banyak yang memiliki "Sistem Informasi Rekam Medik" tetapi pada dokter yang membuka praktek dirumahnya sendiri mereka belum memiliki sistem ini. Data medik pasien pada dokter spesialis anak saat ini masih banyak yang manual. Saat ini di butuhkan suatu sistem untuk menangani masalah tersebut karenanya dibuat suatu sistem informasi untuk mempermudah dokter untuk memasukan data pasien, mencari data pasien, data obat dan Iain-lain dengan cepat.

Selain data medik pasien, penyakit seorang yang diderita oleh pasien sangatlah bermacam-macam dan obat yang diberikan kepada setiap pasien ada yang sama dan ada pula yang berbeda. Untuk mengetahui kadar tingkat keakuratan suatu obat terhadap masing-masing pasien dibuat suatu alat perancangan percobaan terhadap obat untuk masing-masing pasien, sehingga membantu dokter dalam mengambil keputusan terhadap pasiennya tindakan apa yang tepat (obat yang diberikan) kepada pasien tersebut.

Sistem Informasi Pengelolahan Data Medik Pasien pada Dokter Spesialis Anak Sekaligus Sebagai Alat Perancangan Percobaan melalui komputer ini membuktikan adanya suatu metode yang memanfaatkan perkembangan

teknologi informasi dengan metode statistik yang ada untuk membuat alat perancangan percobaan. Berdasarkan latar belakang tersebut diatas, maka dilakukan penelitian di beberapa tempat praktek dokter anak dan melakukan penelitian terhadap beberapa obat yang dipakai untuk penyakit anak.

#### *1.2 Rumusan Masalah*

Dari latar belakang yang diuraikan diatas, dapat diambil rumusan yang akan menjadi pembahasan penelitian ini adalah bagaimana membangun sebuah sistem informasi pengelolahan data medik pada pasien dokter anak sekaligus sebagai alat perancangan percobaan untuk mempermudah dokter mengetahui data pasien, data obat, data penyakit dan membandingan kadar kesembuhan obat pada tiap-tiap pasien, sehingga lebih mudah dalam pengambilan keputusan tentang jenis obat dosisnya kepada pasien tersebut bila terserang penyakit kembali atau pada pasien berikutnya.

#### *1.3 Batiisan Masalah*

Pembatasan masalah ini bukan saja untuk menyederhanakan persoalan yang dihadapi, tetapi juga untuk menyederhanakan persoalan tersebut agar tidak menyimpang dari apa yang diinginkan. Batasan-batasan penelitian ini adalah :

- a. Sistem Informasi ini hanya membahas tentang pengolahan data pasien dan perancangan percobaan.
- b. Sistem ini dibangun hanya untuk mempermudah dokter untuk melakukan pencatatan data pasien, data penyakit, data imunisasi, data obat yang di berikan serta membantu dokter dalam melihat data pasien serta melihat hasil dari uji coba efektifitas suatu obat terhadap pasien.
- c. Pengujian hanya dilakukan oleh dokter yang bersangkutan, jadi dokter merangkap juga sebagai peneliti dan dokter dianggap dapat memperkirakan tingkat kesembuhan.
- d. Sistem ini dibangun pada praktek dokter anak di tempat praktek bukan pada rumah sakit.
- e. Sistem hanya memuat informasi mengenai kesehatan dan penyakit anak mulai dari umur 0 tahun sampai umur 10 tahun.
- f. Rancangan percobaan yang digunakan adalah model distribusi statistik dalam pengujian.

#### *1.4 Tujuan Penelitian*

Penelitian dilakukan dengan tujuan sebagai berikut:

- a. Merancang dan mengimplementasikan suatu program informasi pengelolahan data medik pada pasien dokter anak .
- b. Merancang dan mengimplementasikan suatu alat perancangan percobaan dengan metoda distribusi statistik.
- c. Meningkatkan kecepatan dalam menyediakan data pasien dan data-data yang ada di dalam sistem informasi.

#### *1.5 Manfaat Penelitian*

Manfaat dari penelitian ini sebagai berikut:

- a. Memberi kemudahan bagi dokter mengetahui informasi pasien, penyakit, obat, mengetahui tingkat pengaruh obat tertentu terhadap pasien tertentu dan mendapatkan laporan secara jelas dan cepat.
- b. Memberikan kemudahan bagi pasien mengetahui informasi data diri, data periksa dan data imunisasi.
- c. Alat perancangan percobaan yang dibuat bisa digunakan lebih lanjut sebagai bahan pertimbangan dalam mengambil keputusan.

#### *1.6 Hipotesis*

Penelitian untuk membuat sistem informasi pada dokter anak membantu dokter dalam menganalisis kecocokan obat terhadap suatu penyakit dan terhadap pasien serta data rekam medik pasien.

#### *1.7 Metodologi Penelitian*

Keberhasilan suatu penelitian tidak lepas dari metodologi penelitian itu sendiri, karena itu metodologi penelitian yang baik harus mencakup seluruh aspek.

#### *1.7.1 Metode Pengumpulan Data*

Metode pengumpulan data adalah metode yang digunakan untuk mengumpulkan data yang diperlukan dalam penelitian. Metode ini meliputi:

a. Metode studi pustaka

Dalam metode ini pencarian data atau kebutuhan dilakukan dengan cara mencari dari buku-buku atau literatur yang berhubungan dengan masalah yang dibahas yaitu buku tentang penyakit anak itu sendiri, buku statistik dan buku yang berkaitan dengan pemograman.

b. Metode wawancara

Dalam metode ini pencarian data atau kebutuhan dilakukan dengan cara melakukan wawancara dengan dokter spesialis anak tentang diagnosa penyakit anak, gejala, dan obat yang berkaitan dengan penyakit tersebut. Dalam penelitian ini dilakukan penelitian terhadap dr. Sri Purwanti.

## *1.7.2 Metode Pembuatan Perangkat Lunak*

betelah data-data yang dibutuhkan terkumpul, maka dilanjutkan dengan analisis, perancangan serta implementasi dengan tahap-tahap sebagai berikut:

a. Analisis sistem

Menguraikan sistem informasi yang utuh menjadi komponen-komponen sistem untuk mengetahui bagaimana sistem dibangun dan untuk mengetahui kelemahan-kelemahan sistem yang sudah ada sehingga dapat dijadikan masukan dan pertimbangan dalam penyusunan sistem yang baru. Analisis kebutuhan sistem itu sendiri meliputi input, output dan proses.

b. Perancangan sistem

Merupakan penggambaran dan perencanaan bagaimana sistem dibentuk sesuai dengan yang diinginkan kemudian diimplementasikan ke dalam program.

c. Implementasi

Merupakan tahap pengadaan sistem yang siap dioperasikan dan juga untuk mempresentasikan hasil rancangan ke dalam program untuk diketahui hasilnya.

d. Pengujian

Pada tahap ini setelah program, program tersebut diujikan yang bertujuan untuk mengetahui sukses atau tidaknya program dan untuk menemukan kesalahan-kesalahan yang mungkin terjadi dalam program tersebut.

#### *1.8 Sistematika Penulisan*

Sistematika penulisan adalah penggambaran singkat dari isi tulisan. Adapun penulisan tugas akhir ini terdiri dari lima bab, yaitu:

## *BAB* I PENDAHULUAN

Berisi tentang latar belakang masalah, rumusan masalah, batasan masalah, tujuan penelitian, manfaat penelitian, hipotesis, metodologi penelitian, serta sistematika penulisan.

# *BAB II LANDASAN TEORI*

Berisi tentang landasan teori yang mengulas pengertian Web Server, Web Browser , HTML, PHP (PHP Hypertext Preprocessor), MySQL, Sistem Informasi,Basisdata, DFD dan Penyakit Anak.

#### *BAB III METODOLOGI*

Berisi tentang analisis kebutuhan perangkat lunak, perancangan perangkat lunak dan implementasi perangkat lunak untuk sistem informasi itu sendiri beserta alat perancangan percobaanya.

Pada bagian analisis kebutuhan perangkat lunak yang dipakai berupa metode analisis serta hasil analisis kebutuhan perangkat lunak yang berupa analisis kebutuhan proses, analisis kebutuhan masukan dan keluaran, analisis kebutuhan perangkat lunak, kebutuhan perangkat keras dan kebutuhan antar muka.

Pada bagian perancangan perangkat lunak membahas tentang metode perancangan sistem informasi yang dipakai, hasil perancangan yang berupa perancangan diagram arus data, perancangan mesin inferensi, perancangan tabel basis data dan perancangan antarmuka.

Implementasi perangkat lunak membahas tentang batasan implementasi sistem informasi yang dibuat dan memuat dokumentasi atau tampilan form-form sistem informasi yang telah dibangun.

## *BAB IV HASIL DAN PEMBAHASAN*

Berisi tentang analisis kerja dari perangkat lunak yang mengulas analisis hasil pengujian terhadap sistem informasi yang dibandingkan kebenaran dan kesesuaiannya dengan kebutuhan perangkat lunak yang telah dituliskan dalam bagian sebelumnya.

#### *BAB V SIMPUL DAN SARAN*

Berisi tentang membuat kesimpulan-kesimpulan yang merupakan rangkuman dari hasil analisis kerja pada bagian sebelumnya dan saran yang perlu diperhatikan berdasarkan keterbatasan yang ditemukan dan asumsi-asumsi yang dibuat selama pembuatan sistem.

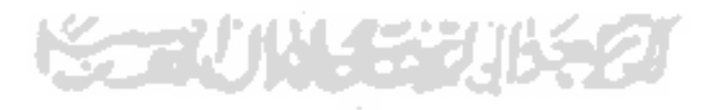

#### *BAB II*

#### *LANDASAN TEORI*

#### *2.1 Web*

World Wide Web (WWW) atau biasa disebut dengan Web. dimulai pada bulan Maret 1989 ketika Tim Berner-Lee yang berkerja di Laboratorium Fisika Partike! Eropa atau yang dikenal dengan nama CERN **(Consei European pour la Recherce Nuclairel)** yang berada di Genewa. Swiss, mengajukan protocol sistem distribusi informasi Internet yang digunakan untuk berbagi informasi diantara para tisikawan. Protokol inilah yang selanjutnya di kenal sebagai protocol World Wide Web dan dikembangkan oleh World Wide Web Consortium (W3C) LKAD03J.

Web merupakan fasilitas yang paling besar dipergunakan khususnya di internet. Web merupakan kumpulan pembahasan informasi tertentu yang dibentuk dan di rangkum menjadi banyak dokumen dan dijadikan satu. Web berupa halaman yang mengandung link dengan beberapa halaman lainnya.

## *2.1.1 Aplikasi Web*

# Pada awalnya aplikasi Web hanya dibuat dengan menggunakan bahasa yang disebut HTML **(HyperText Marup Language)** dan protocol yang menggunakan HTTP **(HyperText Transfer Protocol).** Pada perkembangan seperti sekarang ini sebuah Web tidak hanya dibuat dengan HTML tapi juga disertai dengan berbagai skrip seperti PHP dan ASP, sedangkan untuk objeknya menggunakan applet (Java). Oleh karena itu. pada saat ini aplikasi Web dibagi menjadi dua, yaitu:

- 1. Web statis
- 2. Web dinamis

Web statis dibentuk dengan menggunakan HTML saja. Web statis memiliki kekurangan yaitu terletak pada keharusan memelihara program secara terusmenerus untuk mengikuti peubahan yang terjadi. sedangakan Web dinamis dibentuk dengan menggunakan HTML disertai dengan skrip seperti PHP dan

applet seperti Java sehingga peubahan yang terjadi tidak harus mcnngubah seluruh isi Web yang terdahulu.

#### *2.1.2 Arsitektur Web*

Dengan memperluas kemampuan HTML, yakni dengan menggunakan perangkat lunak tambahan, peubahan informasi dalam halaman-halaman Web dapat ditangani melalui peubahan data, bukan melalui peubahan program. Sebagai implementasinya, aplikasi Web dapat dikoneksikan ke basisdata. Arsitektur Web dapat dilihat pada Gambar 2.1. Klien berinteraksi dengan Web server. Secara internal, server berkomunikasi dengan **middleware** dan **middleware** inilah yang akan berhubungan dengan basisdata. Berikut ini adalah gambar arsitektur web:

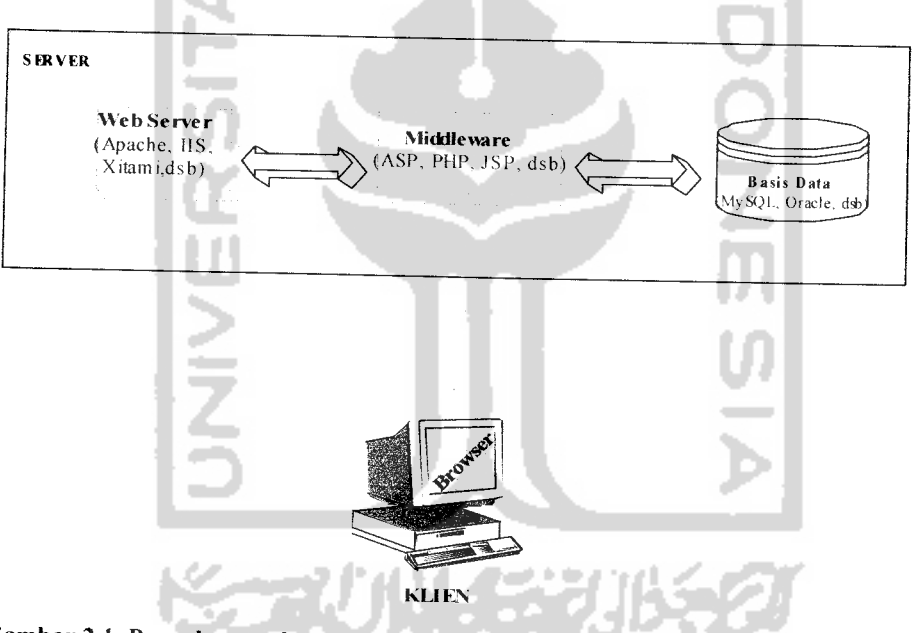

Gambar 2.! Pengaksesan data dalam database server Keterangan Gambar 2.1 Arsitektur aplikasi Web:

1. Browser atau Web Browser

**Web browser** adalah sebuah perangkat lunak yang digunakan pada sisi klien untuk menampilkan kode HTML dari Web server. Skrip bahasa pemograman Web akan diterjemahkan menjadi tampilan yang representative untuk menyampaikan informasi. Ada beberapa browser saat

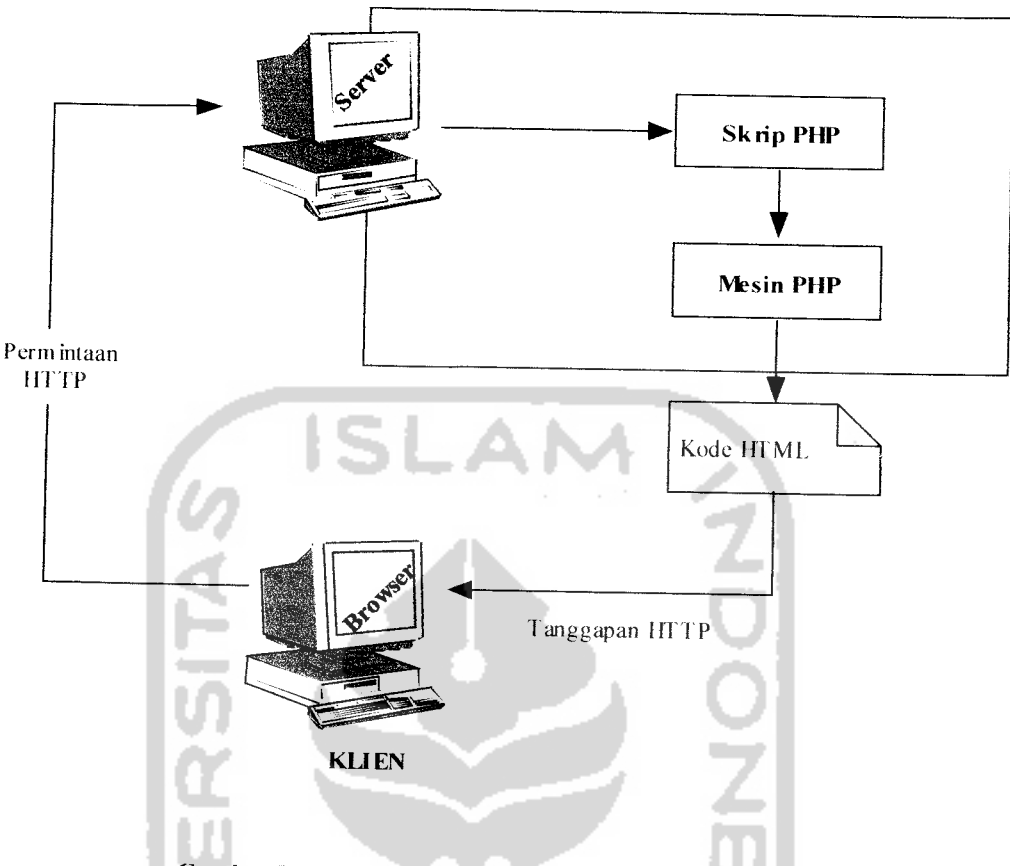

*Gambar 2.2 Proses Kerja Pengaksesan Dokumen HTML*

HTML **(HyperText Marup Language)** adalah bahasa pemograman untuk membuat suatu halaman Web. HTML disebut **"Marup Language'** karena HTML berfungsi untuk memperintah file tulisan (text) biasa untuk dapat dilihat pada web browser yang ada. Ciri-ciri HTML:

- 1. Tersusun oleh tag-tag (sebagai penanda), misalnya <HTML>...</HTML>.
- 2. Pada umumnya tag selalu mempunyai tag pembuka seperti contoh diatas <HTML> dan ditutup dengan tag penutup </HTML>, namun ada beberapa tag yang tidak mempunyai tag penutup misalnya <br/> <br/> <br/> <hr>, dan sebagainya.
- 3. Tidak **case sensitive** (huruf besar dan kecil dianggap sama).
- 4. Ekstensi file berupa \*.htm atau \*.html.

ini yaitu Internet Explorer, Mozilla Firefox. Opera dan Netscape Navigator.

2. Web Server

**Web server** adalah server yang melayani permintaan klien terhadap halaman Web yang diminta. Apache, IIS, Xitami adalah salah satu contoh dari Web server.

3. Middleware

**Middleware** adalah sebuah perangkat lunak yang bekerja sama dengan Web server dan berfungsi menerjemahkan kode-kode tertentu, menjalankan kode-kode tersebut, dan kemungkinan berinteraksi dengan basis data. PHP, ASP, dan Perl adalah contoh dari **middleware.**

4. Basis data

Basis data adalah kumpulan data yang saling berhubungan yang disimpan dalam media penyimpanan elektronis.

Penampilan sebuah informasi di halaman browser melalui beberapa proses. Proses sebuah pengaksesan dokumen Web adalah sebagai berikut:

- 1. Browser meminta sebuah halaman ke suatu Web melalui protocol HTTP.
- 2. Web server menerima permintaan klien.
- 3. Server menerjemahkan kode PHP menjadi kode HTML oleh mesin PHP.
- 4. Web server mengirimkan dokumen HTML yang diminta oleh klien.
- 5. Browser pada klien segera menampilkan dokumen yang diterima berdasarkan kode-kode pemformat yang terdapat pada dokumen HTML.

Proses kerja pengaksesan dokumen HTML dapat dilihat seperti Gambar 2.2 berikut:

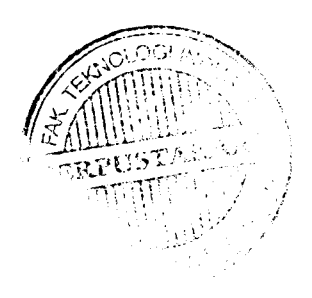

#### *2.1.3 Stuktur Dasar HTML*

HTML dalah bahasa untuk membuat halaman Web, dalam penggunaanya sebagian besar kode HTML tersebut harus terletak diantara tag container yaitu diawali dengan <tag awai> dan diakhiri dengan </tag akhir>. TAG merupakan **command** HTML yang digunakan untuk menentukan tampilan dari dokumen HTML.

Bagian dari tag HTML sebagai berikut:

<ELEMENT = VALUE>

Keterangan:

Element  $-$  nama tag

Attribute - atribut dari tag

Value - nilai dari atribut

<BODY BGCOLOR="blue">

Secara umum dokumen HTML dibagi menjadi dua bagian, yaitu HEAD dan

BODY. Sebuah halaman Web minimal mempunyai empat buah tag, yaitu:

<HTML> Sebagai tanda awal dokumen HTML.

<head> Sebagai informasi page header. Di dalam tag ini kita bias meietakan

tag-tag TITLE, BASE, STYLE, SCRIPT, META.  $<$ /HEAD>

<body> Di dalam tag ini bisa diletakan berbagai **page attribute** seperti: LINK, BGCOLOR, ALINK, BACKGROUND.

</BODY>

 $<$ /HTML>

# *2.1.4 Elemen Dasar HTML*

a. Tag Judul (Heading)

HTML menyediakan 6 buah tag yang digunakan untuk mengukur ukuran teks yang dijadikan judul dokumen. Tingkat heading yang disediakan yaitu dari <h1>...</h1> sampai <h6>...</h6>.

b. Paragraf

Tag <p> digunakan untuk membuat suatu paragraf dihalaman Web. Dalam tag ini kita bias mengatur posisi paragraf dengan ALIGN. Atribut tersebut berisi nilai LEFT untuk rata kiri, RIGHT untuk rata kanan, dan CENTER untuk rata tengah.

 $\mathbf{c}$ . Format Teks

> HTML dapat mengatur browser untuk menampilkan teks dalam bentuk tebal, miring, garis bawah atau kombinasinya. Elemen untuk mengatur format teks dibagi menjadi dua bagian, yaitu format logika untuk memformat teks menurut isi dan format fisik untuk memformat teks secara karakteristik fisik teks.

Tabel format fisik dapat dilihat seperti tabel 2.1 dan tabel format logika dapat dilihat pada tabel 2.2 seperti berikut:

46

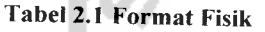

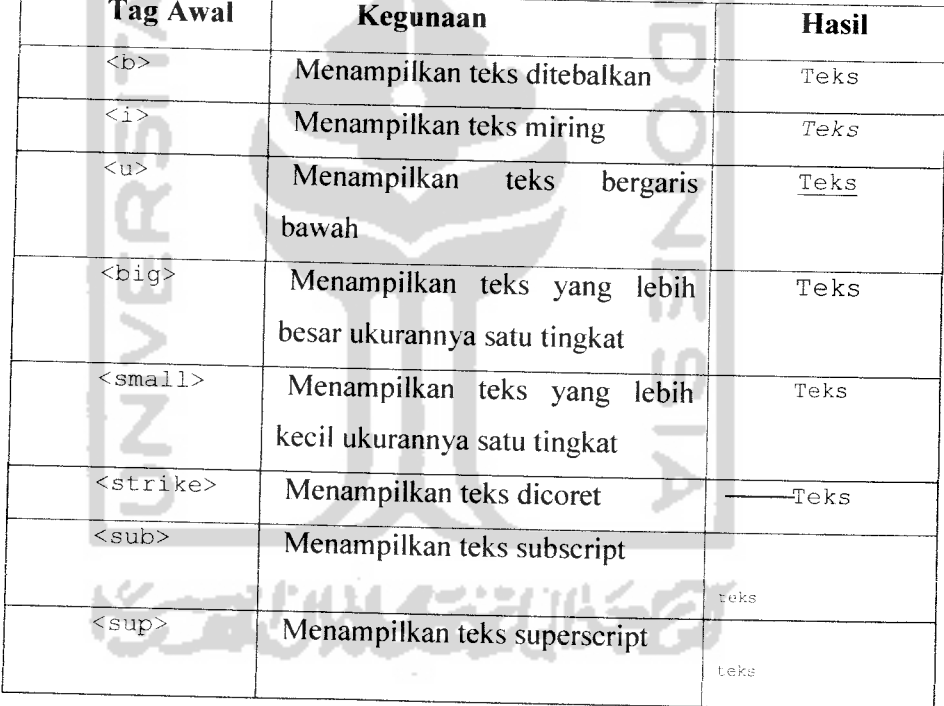

# *label 2.2 Format Logika*

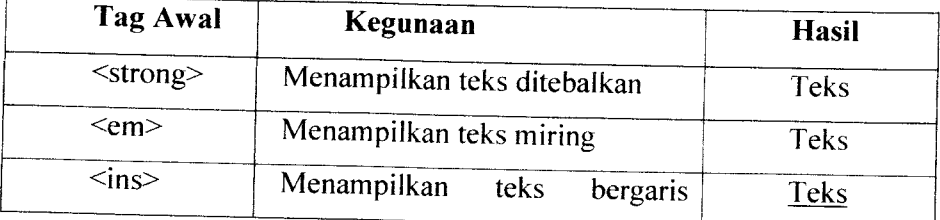

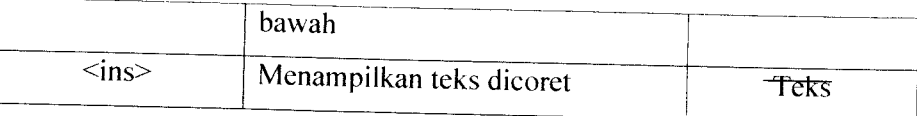

#### $d.$ Font

Tag <font>..</font> digunakan untuk menentukan format tampilan font dalam dokumen HTML seperti color, size, style dan lainnya. Tabel atribut font dapat dilihat seperti tabel 2.3 seperti berikut:

*Tabel 2.3 Atribut Font*

| <b>Atribut</b> | <b>Deskripsi</b>                                            |
|----------------|-------------------------------------------------------------|
| Color          | Untuk menentukan warna font, bisa menggunakan               |
|                | nama font atau hexadecimal $(\text{\#000000 - \#FFFFFF})$ . |
| <b>Size</b>    | Untuk menentukan ukuran font dari 1-7.                      |
| Face           | Untuk menenukan jenis huruf.                                |

## e. Tabel

Tabel digunakan untuk menyediakan data dalam bentuk kolom dan baris. Tabel memiliki beberapa elemen, elemen-elemen dalam tabel. Elemen tabel dapat dilihat pada tabel 2.4 seperti berikut:

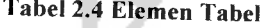

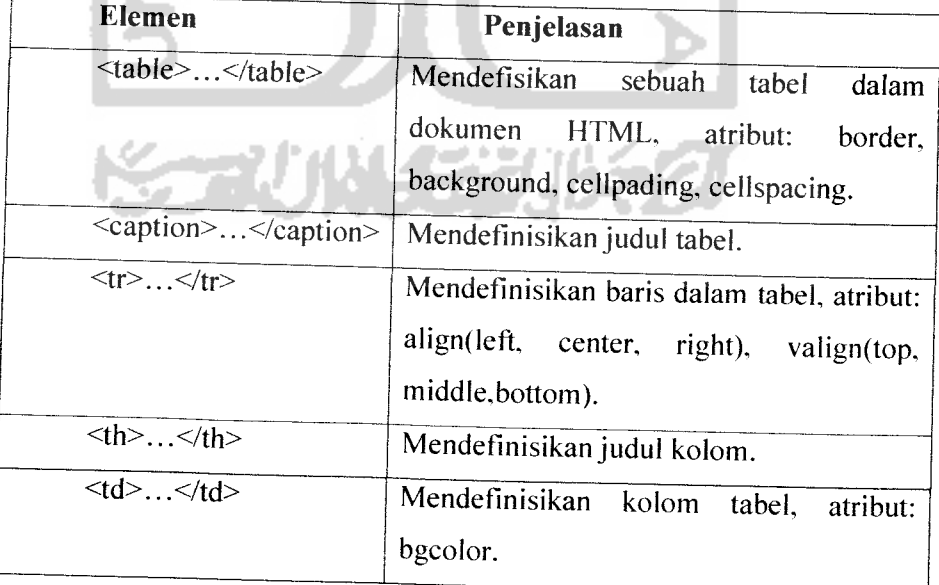

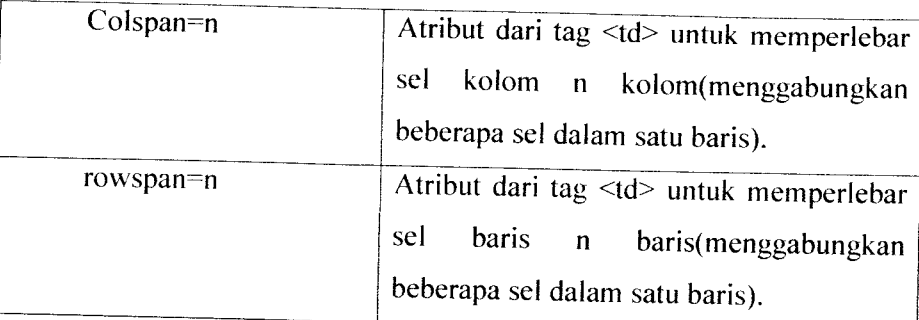

#### *2.2 PHP*

PHP (PHP Hypertext Preeprocesor) adalah bahasa yang digunakan pada sisi server yang hasilnya akan ditampilkan pada sisi klien. Sekitar tahun 1994, Ramus Ledorf telah meietakan bersama Perl scripts untuk membuat siapa yang telah melihat resumeya terkesan. Berjalannya waktu maka dibentangkannya sebagai package, yaitu personal Page tools. Dengan pengenalan ini dia telah menciptakan engine untuk script ini dan menciptakan tool yang lain untuk mengambil input dari HTML form.FL Form Interpreter juga dikenali sebagai PHP/FI atau PHP2 sekitar tahun 1995 [NUG04].

# *2.2.1 Fungsi PHP*

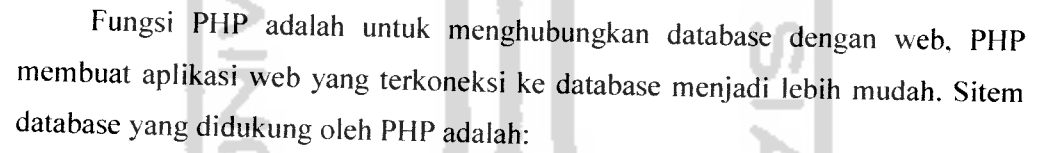

- Oracle
- **MySQL**
- **Sybase**
- mSQL
- PostgresSQL
- Generic ODBC

Selain mendukung database PHP juga mendukung komunikasi dengan layanan lain melalui protocol HTTP, SNMP, NNTP dan POP3.

# *<Persem6aBan*

**Vntuk^lBunda tercinta Sugiyarti, Vang pertama kali mengenatkanku akanMtah S%VT, 'Yang selatu memBangkitkan semangatku dikala akujatuh, Yang setia menjadipendengarku dikala aku sedih, °fang seCaCu tegar dalam menghadapisemua ujian, 'Yang selatu saBardalam mendidik^ana^anainya, "Yang seCaCu sa6ardaCam mendampingi kami dalam sukg. maupun duka, Thanks Mom..You are my inspiration in my fife, ILove "You Mom.**

**Vntukjlyahanda tercinta It. %jsyanto,**  $Y$ ang pertama kali mengenalkanku akan Allah SWT, **"Yang tidaklpernah telah Bekerja untu^memenuhi kewajiBannya, Tang selatu disiptin dalam ivaktu dan pendidikan, Yang seCaCu memBimBingkti dalam menuntut iCmu dan mengajari hat-hatBaru, Thanks <Pap... You are the Best teacher in my fife, ILove You (Pap.**

> **Vntuk^kedua adiku tercinta, %ik}Norfiyanti, semangat terus meumfudkan cita-cita mu. SeCamat datang dan menikmati indahnya Bangku kuliah. fyzaJLgung (Prakpso, gantungkgn cita-cita mu setinggi[angit, Jangan Bosan Bertanya dan Betajar hat-hatBaru. I** Love You All.

**9Aaafselama tujuh tahun ini terpisah dari kalian semua, Wataupun Begitu kalian tetap ada dihati.**

**VntukfTanteku tercinta SriSuharsih, Terima kasih ataskesaBarannya selama ini Terima kasih sudah memmaniku selama tujuh tahun diJogjakarta.**

> **Vntukjemua ketuarga Besarku tercinta Thank You and I Love You All**

## *2.2.2 Cara Kerja PHP*

Proses pengeksekusian kode PHP yaitu disipikan pada halaman HTML, secara diagram dapat digambarkan pada Gambar 2.3 .

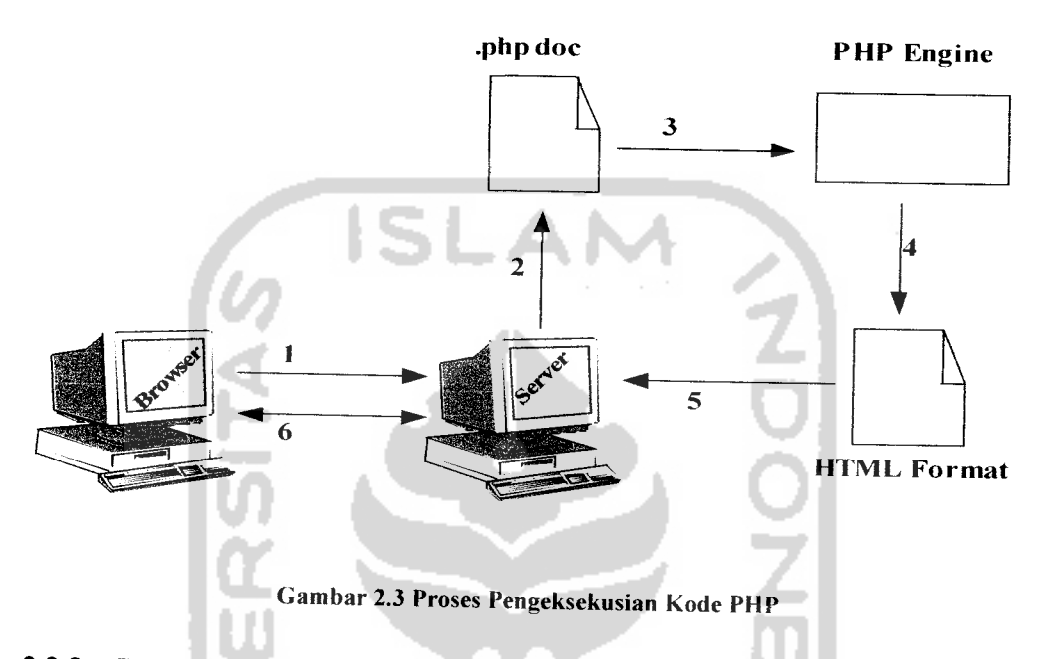

# *2.2.3 Stuktur Dasar PHP*

Skrip PHP diawali dengan tag berupa tanda lebih kecil (<) dan diakhiri dengan tanda lebih besar (>). Adapun tata cara penulisan skrip PHP yang menendakan bahwa skrip itu ditulis dengan bahasa PHP, yaitu:

1. Menggunakan tanda <?.. .?>

Contoh:  $\leq$  ? Echo "Sistem Informasi Dokter Anak"; ?>

2. Menggunakan tanda <?php. . . ?>

#### Contoh:

```
< ?php
 Echo "Sistem Informasi Dokter Anak";\Rightarrow
```
3. Menggunakan tanda < 3... \*>

#### Contoh:

```
\gtrsim 9Echo "Sistem Informasi Dokter Anak";
e S
```
#### 2.3 MySQL

MySQL **(My Structure Query Language)** adalah sebuah program pembuatan database yang bersifat **open-source** yang berarti siapa saja boleh menggunakannya tanpa dicekal, sebelumnya MySQL bersifat **shareware.** Shareware adalah suatu software yang dapat didistribusikan secara bebas untuk keperluan penggynaan secara pribadi. tetapi jika digunakan secara komersial maka pamakai harus mempunyai lisensi dari pembuatnya. MySQL sendiri adalah software sistem manajemen basisdata (DBMS) yang sangat popular diklangan Linux, karena sebenarnya MySQL berjalan pada platform Linux karena bersifat **open source** maka MySQL dapat berjalan di sistem operasi Windows maupun yang lain. Selain bersifat **open source** MySQL juga merupakan program pengaksesan database jaringan sehingga bersifat **Multi User** (banyak pengguna) [SID05].

Kelebihan dari MySQL yaitu MySQL menggunakan bahasa Query standar yang dimiliki SQL. SQL itu sendiri adalah bahasa permintaan yang terstuktur yang telah distandarkan untuk semua program pengakses database seperti Oracle, Postgre SQL, SQL Server, dan Iain-lain [NUG04].

MySQL tidak dapat berjalan sendiri tanpa adanya sebuah aplikasi lain untuk hal **interface.** Interface yang digunakan MySQL yaitu dengan penggunaan aplikasi lain seperti PHP, Visual Delphi, Visual Basic, Cold Fusion, dan Iain-lain.

#### *2.4 Sistem Informasi*

#### *2.4.1 Pengertian Sistem*

Pengertian sistem dapat dilihat dari dua pendekatan yaitu:

1. Pendekatan Elemen

Sistem adalah kumpulan dari elemen-elemen yang berinteraksi satu sama lain untuk mendukung tercapainya tujuan tertentu.

2. Pendekatan Prosedur

Sistem adalah suatu jaringan kerja dari prosedur-prosedur yang saiing berhubungan, berkumpul bersama-sama untuk melaksanakan suatu kegiatan atau tujuan tertentu.

# *2.4.2 Pengertian Informasi*

Informasi merupakan sekumpulan data yang telah diproscs untuk mengurangi ketidakpastian dalam pengambilan keputusan.

# *2.4.3 Pengertian Sistem Informasi*

Sistem informasi merupakan sistem, yang berisi jaringan SPD (Sistem Pengolahan Data), yang dilengkapi dengan kanal-kanal komunikasi yang digunakan dalam sistem organisasi data. Elemen proses dari sistem informasi antara lain mengumpulkan data, mengelola data yang tersimpan dan menyebarkan informasi.

#### *2,5 Basis Data*

Basis data terdiri dari dua kata yaitu Basis dan Data. Basis dapat diartikan sebagai markas. tempat bersarang/bcrkumpul. Sedangkan data adalah sekumpulan simbol, huruf, angka, grafik, suara atau fakta mentahyang tidak mempunyai arti dan nilai secara tersendiri.

Basis data dapat didefinisikan dalam sejumlah sudut pandang, seperti:

• Himpunan kelompok data (arsip) yang saiing berhubungan yang diorganisasi sedemikian rupa agar kelak dapat dimanfaatkan kembali dengan cepat dan mudah.

- Kumpulan data yang saiing berhubungan yang disimpan secara bersamasama sedemikian rupa dan tanpa pengulangan (redudansi) yang tidak perlu untuk memenuhi berbagai kebutuhan.
- Kumpulan file/tabel/arsip yang saiing berhubungan yang disimpan dalam media penyimpanan .

Prinsip utamanya adalah pengaturan data dan tujuan utamanya adalah kemudahan dan kecepatan dalam pengambilan kembali data [FAT99].

# 2.5.1 *Sistem Pengelola Basis Data*

Pengelolahan basis data secara fisik tidak dilakukan oleh pemakai secara langsung, tetapi ditangani oleh sebuah perangkat lunak yang khusus. Perangkat lunak adalah suatu perangkat tak sentuh **(intangible)** yang digunakan untuk merekayasa suatu data dan informasi menjadi lebih berguna. Dalam basis data perangkat lunak yang digunakan untuk merekayasa basis data yaitu DBMS **(Database Management System).** DBMS akan menentukan bagaimana data diorganisasi, disimpan, diubah dan diambil kembali [HAR05].

DBMS menerapkan mekanismepengamanan data, pemakaian data, pemakaian data secara bersamaan dan kosistensi data. Perangkat lunak yang termasuk DBMS yaitu dBase III+, dBase IV, FoxBase, Rbase, MS-SQL Server dan Borland-Paradox/Interbase, Oracle dan Sysbase.

# *2.5.2 Bahasa Basis Data (Database Language)*

DBMS merupakan perantara antara pemakai dengan basis data dalam **disk** Cara berinteraksi antara DBMS dengan basis data yaitu mengunakan suatu bahasa yang telah ditetapkan oleh perusahaan pembuat DBMS. Bahasa yang digunakan yaitu bahasa basis data yang terdiri dari beberapa perintah yang diformulasika dan dapat diberikan **user** dan dikenali/diproses oleh DBMS untuk melakukan aksi tertentu. Contoh bahasa basis data yaitu SQL, dBase, QUEL, dan sebagainya[FAT99].
Bahasa basis data dapat dibedakan menjadi dua bentuk, yaitu:

- 1. Data Definition Language(DDL):
- 2. Data Manipulation Laguage (DML).

#### *2.5.2.1 Data Definition Language (DDL)*

Stuktur basis data yang menggambarkan desain basis data secara keseluruhan dispesifikasikan dengan bahasa khusus yang disebut **Data Definition Language** (DDL). DDL akan membuat tabel baru, membuat indeks, mengubah tabel, menentukan stuktur penyimpanan tabel. Hasil dari kompilasi DDL adalah kumpulan tabel yang disimpan dalam file khusus yang disebut kamus data. Kamus data merupakan suatu metadata (superdata) yaitu data yang menerangkan data sesungguhnya [KRI04].

#### *2.5.2.2 Data Manipulation Language (DML)*

**Data Manipulation Laguage** (DML) berguna untuk melakukan manipulasi ian pengambilan data pada suatu basis data. Aadapun beberapa manipulasi data yang dilakukan, yaitu:

- 1. Penyisipan atau penambahan data baru ke suatu basis data.
- 2. Penghapusan data dari suatu basis data.
- 3. Pengubahan data di suatu basis data.

DML merupakan bahasa yang betujuan memudahkan pemakaian untuk mengakses data sebagaimana direpresentasikan oleh model data. Ada dua jenis DML, yaitu:

- 1. Prosedural. yaitu mensyaratkan agar pemakai dapat menentukan data apa yang diingikan serta bagaimana cara mendapatkannya.
- 2. Nonprosedural, yaitu membuat pemakai dapat menentukan data apa yang diinginkan tanpa menyebutkan bagaimana cara mendapatkannya [KRI04].

#### *2.6 Data Flow Diagram (DFD)*

Data Flow Diagram (DFD) adalah suatu model logika data atau proses yang dibuat untuk menggambarkan darimana asal data dan kemana tujuan data yang

keluar dari sistem, dimana data disimpan, proses apa yang menghasilkan data tersebut dan interaksi antara data yang tersimpan dan proses yang dikenakan pada data tersebut [KRI04].

DFD menggambarkan penyimpanan data dan proses yang mentransformasikan data. DFD menunjukan hubungan antara data pada sistem dan proses pada sistem. Adapun simbol DFD terdiri dari:

### *2.6.1 Entity Luar*

Entity luar digambarkan dengan simbol persegi biasa. Entity luar merupakan sumber tujuan dari aliran data dari atau ke sistem. Entity luar merupakan lingkungan luar sistem, jadi tidak tahu menahu mengenai apa yang terjadi di entity luar, biasanya menggambarkan sekelompok orang atau sebuah sistem. Simbol entity dapat dilihat seperti Gambar 2.4 seperti berikut:

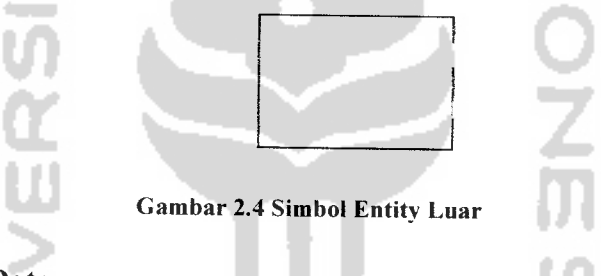

#### *2.6.2 Aliran Data*

Aliran data menggambarkan sebuah proses dari proses yang satu ke proses yang lainnya. Aliran data bentuk garisnya bebas, sedangkan anak panahnya menunjukan proses yang dituju. Simbol entity dapat dilihat seperti Gambar 2.5 seperti berikut:

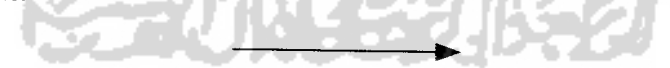

*Gambar 2.5 Simbol Aliran Data*

#### 2.6.3 Proses

Proses adalah suatu fungsi untuk mentranformasikan data, secara umum simbol dari sebuah proses yaitu lingkaran tetapi ada juga yang berbentu lain. Simbol entity dapat dilihat seperti Gambar 2.6.

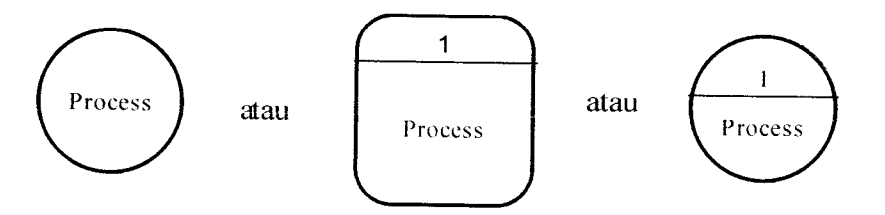

Gambar 2.6 Simbol Proses

### *2.6.4 Datastore*

Datastore berfungsi sebagai tempat penyimpanan data yang dibutuhkan oleh sistem. Adapun beberapa simbol datastore dapat dilihat pada Gambar 2.7 sebagai berikut:

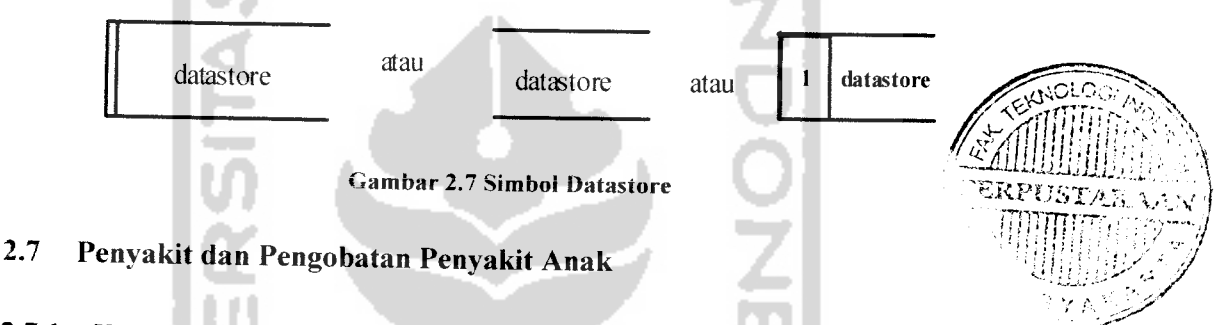

### *2.7.1 Ilmu Kesehatan Anak*

**Pediatric** berasal dari bahasa Yunani, yaitu **pedos** yang berarti anak dan **iatrica** yang berarti pengobatan. Arti bahasa Indonesia yang sebenarnya ialah Ilmu Pengobatan Anak dan pengertian ini lebih tepat daripada Ilmu Penyakit Anak yang masih sering dipakai. Pediatri telah berkembang pesat sekali terutama dalam dua puluh tahun terakhir ini [ARVOO].

**Pediatri** berkenan dengan kesehatan bayi, anak dan remaja, pertumbuhan dan perkembangannya dan kesempatannya untuk mencapai potensi penuh sebagai orang dewasa. Lebih dari seabad lalu, ilmu pediatric muncul sebagai kekhususan dalam menanggapi meningkatnya kesadaran bahwa problem kesehatan anak berbeda dengan orang dewasa dan bahwa respon anak terhadap sakit dan stress berbeda-beda sesuai umur.

Masalah kesehatan anak sangat bervariasi diantara negara-negara di dunia, tergantung pada jumlah faktor yang sering saiing berkaitan. Faktor-faktor itu meliputi:

- 1. Prevelensi dan ekologi agen infeksi dan hospesnya.
- 2. Keadaan iklim dan geografis.
- 3. Sumber daya dan pemanfaatan pertanian.
- 4. Pertimbangan pendidikan, ekonomi, sosial dan budaya.
- 5. Tahap industralisasi dan urbanisasi.
- 6. Dalam beberapa hal, frekuensi gen merupakan penyebab dari beberapa gangguan.

Tidak hanya problem yang berbeda di tiap negara, demikian juga prioritasnya, karena mereka harus mencerminkan perhatian pada wiiayah setempat, sumber daya dan kebutuhan. Penilaian masalah kesehatan setiap masyarakat harus dimulai dengan mendeskripsikan insiden penyakit dan harus dilanjutkan dengan penelitian yang menunjukan peubahanyang terjadi menurut perjalanan waktu dan sebagai reaksi untuk program pencegahan, temuan kasus, terapi, dan pengawasan.

#### *2.7.2 Penyakit Anak*

Penvakit anak sangatlah bermacam-macam tergantung dari jenis gangguan dan penyebabnya. Untuk satu penyakit saja kita membutuhkan banyak data dan analisis yang dilakukan oleh dokter yang bersangkutan sesuai bidangnya. Sebagai contoh penyakit perut dengan gejala diare akut yang didefinisikan sebagai peningkatan frekuensi defekasi dan kandungan air pada tinja yang berlansung selama 5-7 hari terdapat beberapa kategori semisal penyebabnya karena infeksi yang disebabkan oleh bakteri **Salmonella,** jika disebabkan oleh toksin ada beberapa kategori lagi semisal karena keracunan makanan yang disebabkan oleh **Staphylococcus aureus** [SCH05].

#### *2.7.3 Pengobatan*

Pengobatan suatu penyakit tentulah juga berargam tergantung dari jenis gejala yang di derita oleh pasien. Sebagai contoh seperti kasus diatas diare akut disebabkan oleh infeksi saluran pencemaan oleh suatu bakteri **Salmonella** maka pengobatan klinis untuk penyebab tersebut yaitu dengan obati enteroklitis hanya

pada bayi yang memiliki risiko berkembangnya penyakit invasif, seperti bayi yang berusia kurang dari 3 bulan, anak dengan hemoglobinopati, anak yang menderita keganasan, AIDS, anak yang mendapatkan agen imunosupresif, anak dengan disfungsi limpa, anak dengan penyakit jantung yang berisiko timbulnya endokarditis, anak-anak dengan infeksi **S.typhi** dan anak dengan bakteremia **Salmonella** atau demam enteric. Tes kerentanan antimikroba sebaiknya dilakukan pada semua isolate karena meningkatnya insidensi resistensi [SCH05].

Jika sensitif. gunakan ampisilin atau TMP-SMX 5mg TMP /kg/dosis (maksimal 160 mg/dosis) selama 7-14 hari. Antibiotik yang dapat diberikan adalah kloramfenikol 18.75 mg/kg/dosis per oral atau IV setiap 6 jam (maksimal lg/dosis) selama 5-7hari, setriakson 25-50 mg/kg/dosis (maksimal 2 g/dosis) setiap 12 jam selama 7-14 hari, atau sefotaksim 25 mg/kg/dosis (maksimal 3 g/dosis) IV setiap 6 jam selama 7-14 hari.

Neonatus dan pasien meningitis memerlukan dosis yang berbeda. Pasien osteomielitis membutuhkan pengobatan selama 4-6 minggu.

Jadi setiap penyakit banyak sekali pengobatannya tergantung dari gejala dan penyebab gejala tersebut. Pengobatan yang terbaik yaitu melakukan pencegahan sewaktu dirumah dengan memberikan minuman Oralit untuk menahan beberapa waktu.

#### 1,8 *Metode Statistik*

Statistika dapat di definisikan sebagai ilmu atau metode yang mempeiajari cara untuk mengumpulkan. mengolah, meringkas, menata, menganalisa dan menyajikan daru suatu informasi atau data.

Klasifikasi statistik di bagi menjadi dua yaitu:

1. Statistika Deskriptif

Statistika deskriptif adalah metode statistik yang mempelajari/berkaitan dengan tata cara dalam pengumpulan, penyusunan dan penyajian data, sehingga diperoieh informasi yang berguna. Informasi yang disajikan bersifat deskriptif, missal dalam bentuk tabel atau grafik dengan pengukuran nilai-nilai harga tengah, rata-rata, standar deviasi, range, modus, dsb.

### 2. Statistika Inferensia

Statistika inferensia adalah metode statistik yang mencakup semua metode yang berkaitan dengan analisis sample data untuk dilakukan peramalan (estimasi. uji hipotesa, prediksi), sampai dengan kesimpulan yang berkaitan dengan keseluruhan (genealisasi) dari data induknya (populasi) [HID06].

#### *2.8.1 Peranan Statistika*

Peranan statistika sebagai metode ilmiah telah memepengaruhi hampir setiap aspek kehidupan manusia moderen. Peranan statistika dalam pengambilan keputusan secara ekonomis di perusahaan-perusahaan, industri, perbankan . industri. pertanian, kedokteran maupun penelitian yang sifatnya non ekonomis semakin besar perananya. Aplikasi statistika salah satu contohnya yaitu dalam bidang kedokteran yang dalam penelitian ini sebagai alat perancangan percobaan dalam pengambilan keputusan tingkat kesembuhan pasien terhadap obat yang diberikan dengan gejala yang di derita. Dengan menhitung rata-rata dan standar deviasi [WAL95].

### *2.8.2 Pengukuran Statistik Sampel*

Penyajian dalam bentuk distribusi frekuensi sebetulnya cara yang paling sederhana guna juga bertujuan untuk memberi gambaran yang jelas tentang suatu peristiwa kuantitatif secara visual. Namun, penyajian data dalam bentuk distribusi frekuensi kadang dirasa masih kurang praktis, karena masih menyajikan banyak data dan belum menunjukan diskripsi dari data-data tersebut. Untuk menyatakan deskripsi suatu data, dapat dicari suatu bilangan yang dapat mewakili kelompok data sampel tersebut, yaitu dengan mencari rata-rata hitung. Pengukuran nilai sentral yaitu rata-rata hitung pada suatu kelompok data akan kurang lengkap apabila tidak diketahui/disertai dengan nilai dispresi (pemencaran) atau deviasi (penyimpangan) tiap data terhadap nilai sentralnya. Dalam penelitian ini sendiri telah diketahui rata-rata hitung tiap obat dilakukan penghitungan deviasi nilai dengan menggunakan standar deviasi. Jika harga deviasi tiap data terhadap nilai sentral sangat besar, maka dapat menyebabkan kesalahan dalam interpretasi

(menarik kesimpulan). Hal ini disebabkan kerena dua distribusi data atau lebih mungkin mempunyai nilai sentral yang sama tapi nilai variasinva berbeda LHID06J.

#### *2.8.3 Rata-rata Nilai Hitung*

Rata-rata hitung dapat ditentukan dengan cara menjumlahkan nilai seluruh data dibagi dengan banyaknya data. Adapun penghitungan rata-rata adalah sebagai berikut:

$$
\text{Rata-rata} \longrightarrow \frac{\sum_{i=1}^{n} x_i}{n}
$$

#### *2.8.4 Standar Deviasi*

Pengukuran nilai sentral yaitu rata-rata hitung pada suatu kelompok data akan kurang lengkap apabila tidak diketahui/disertai dengan nilai dispresi (pemencaran) atau deviasi (penyimpangan) tiap data terhadap nilai sentralnya. Selain hal diatas, prosedur analisis sangat diperlukan kelemahan perhitungan mean deviasi yang terletak pada perhitungan yang mengabaikan tanda plus dan minus, sehingga mean deviasi tidak dikenai perhitungan matematis. Untuk menghindari hal tersebut nilai deviasi dikuardatkan. Dengan cara ini nilainya akn selalu positif. Cara yang digunakan yaitu dengan standar deviasi. Dalam penelitian ini standar deviasi digunakan untuk mengambil data obat terbaik yang bisa menangani suatu gejala penyakit. Adapun rumus standar deviasi yaitu:

$$
S_d = \sqrt{\frac{\sum_{i=1}^{n} (xi - \overline{x})^2}{n-1}}
$$

#### *BAB III*

#### *METODOLOGI*

#### *3.1 Analisis Perangkat Lunak*

#### *3.1.1 Metode Analisis*

Tahap analisis digunakan untuk mengetahui dan menerjemahkan semua permasalahan serta kebutuhan perangkat lunak dan kebutuhan sistem yang akan dibangun. Oleh karena itu dalam tahap analisis digunakan untuk mendapatkan data-data yang dipcrlukan untuk kcpcntingan membangun sistem. Hasil akhir dari analisis diharapkan akan didapatkan suatu sistem yang strukturnya dapat didefinisikan dengan baik dan jelas.

Sistem yang akan dirancang dan digunakan dalam pembuatan aplikasi ini adalah dengan menggunakan metode DFD **(Data Flow Diagram),** karena disesuaikan dengan kebutuhan untuk menyelesaikan masalah yang akan dihadapi.

#### *3.1.2 Hasil Analisis*

Berdasarkan analisis yang telah dilakukan maka dapat diketahui apa saia yang akan menjadi masukan sistem. keluaran sistem, kebutuhan perangkat keras, kebutuhan perangkat lunak serta antarmuka sistem yang akan dibuat, sehingga sistem yang dibangun sesuai dengan apa yang diharapkan.

## *3.1,2.1 Analisis Kebutuhan Data Masukan*

Sistem informasi yang akan dibangun diharapkan dapat memenuhi kebutuhan untuk masukan data.

#### *3.1.2.1.1 Analisis Kebutuhan Data Masukan Dokter*

#### *3.1.2.1.1.1 Form Login Dokter*

- 1. **UserId,** di isi dengan nama **user** dokter.
- 2. **Passwordi,** di isi dengan **password** dokter.

### *3.1.2.1.1.2 Form Pasien*

- *1.* **Input** Pasien, di isi dengan data-data yang berkaitan dengan pasien yaitu nama pasien. tempat dan tanggal lahir pasien, golongan darah. jenis kelamin, alamat, telpon, dan nama orang tua pasien.
- 2. **Edit** Pasien. di isi seperti data **input** pasien yang ingin di ubah saja.

#### *3.1.2.1.1.3 Form Periksa*

- 1. **Input** Periksa, di isi dengan data periksa saat pasien berkunjung ke dokter. Data yang di inputkan yaitu tanggal periksa. berat badan. denyut nadi. suhu tubuh, tekanan darah, gejala, hasil diagnosa, tingkat kesembuhan.
- 2. **Edit** Periksa, di isi data **input** periksa yang ingin di ubah saja.

### *3.1.2.1.1.4 Form Imunisasi*

- 1. **Input** Imunisasi, di isi dengan data imunisasi apabila pasien ingin melakukan imunisasi. Data yang di inputkan yaitu id pasien, bulan.
- 2. **Edit** Imunisasi, di isi data **input** imunisasi yang ingin di ubah saja.

### *3.1.2.1.1.5 Form Penyakii*

- 1. **Input** Penyakit, di isi dengan Id penyakit, nama penyakit, jenis penyakit, gejaia penyakit dan keterangan.
- 2. **Edit** Penyakit data **input** penyakit yang ingin di ubah saja.

#### *3.1.2.1.1.6 Form Obat*

- 1. **Input** Obat, di isi dengan id obat, nama obat, kontradiksi, dosis obat, indikasi.
- 2. **Edit** Penyakit data **input** obat yang ingin di ubah saja.
- 3. **Input** Obat dan Gejala, di isi dengan nama obat dan gejala untuk mendapatkan data obat sesuai dengan gejala.

#### *3.1.2.1.1.7 Form Resep*

*1.* **Input** Resep, di isi dengan id pasien, id periksa, nama obat yangtelah di dapatkan dari database obat dan nama penyakit yang sesuai dengan nama obatnya.

## *3.1.2.1.1.8 Form Percobaan*

1. Berisi data gejala dan obat yang ingin dicobakan.

## *3.1.2.1.1.9 Form Pelaporan*

1. Waktu Periksa. di isi dengan tanggal yang kita inginkan untuk melihat laporan pada tanggal tersebut.

## *3.1.2.1.1.10 Form Ubah Password*

- *1.* **User Id,** di isi dengan nama**user.**
- **2. Password Lama,** di isi dengan **password** lama yang dimiliki oleh **user.**
- 3. **Password Baru,** di isi dengan **password** baru yang ingin menjadi **password** baru **user.** M

## *3,1.2.1.2 AnalisisKebutuhan Data Masukan Pasiea*

## *3.1.2.1.2.1 Form Login Pasien*

- 1. **User Id,** di isi dengan nama **user** pasien.
- 2. **Password,** di isi dengan **password** pasien.

## *3.1.2.2 Analisis Kebutuhan Data Keluaran*

Sistem informasi yang akan dibangun diharapkan dapat memenuhi kebutuhan untuk keluaran dat^

### *3.1.2.2.1 Analisis Kebutuhan Data Keluaran Dokter*

Keluaran sistem yang ada pada dokter yaitu berupa informasi data pasien. data periksa, data imunisasi, data penyakit, data obat, daftar obat-penyakit, cetak resep dan pelaporan .

## *3.1.2.2.2 Analisis Kebutuhan Data Keluaran Pasien*

Keluaran sistem yang ada pada pasien yaitu berupa infonnasi data diri. data periksa dan data imunisasi.

# *3.1.2.3 Analisis Kebutuhan Proses*

Kebutuhan proses dalam sistem yang akan dibangun, dapat dijabarkan menjadi beberapa proses, yaitu :

- I. Proses Login, dalam proses ini dokter memasukkan nama pemakai dan sandi yang telah terdaftar pada tabel dokter.
- 2. Proses Manajemen Data, dalam proses ini dokter melakukan pembaruan data yang ada pada tabel-tabel di basisdata lewat sistem, yaitu menambah(input), mengubah **(edit)** dan menghapus **(delete)** data. Manajemen data sendiri yaitu meliputi pasien, periksa, penyakit, obat dan imunisasi.
- 3. Proses Relasi Obat-Penyakit, dalam proses ini dokter bisa menginputkan nama nama penyakit sesuai dengan nama obat yang tersedia dari database
- 3. Proses Percobaan, dalam proses ini dokter bisa melihat hasil dari data yang ingin di cobakan.
- 4. Proses Pencarian, dalam proses ini dokter dapat memperoleh data yang merupakan hasil pencarian dari variabel yang dimasukkan.
- 5. Proses Pelaporan, dalam proses ini dokter. dapat mengetahui status dari proses manajemen data pasien dan periksa yang telah dilakukan.
- 6. Proses Resep, dalam proses ini dokter bisa menulis dan mencaetak resep untuk pasien.

### *3.1.2.4 Analisis Kebutuhan Antarmuka*

Data yang nantinya dimasukkan pada basisdata harus tersusun sesuai dengan keperluan sistem. Pada antarmuka masukan sistem terbagi atas dua sistem. yaitu sistem pasien dan sistem dokter.

### *3.1.2.4.1 Sistem Dokter*

Antar muka padasistem admin adalah sebagai berikut:

i. Antarmuka login

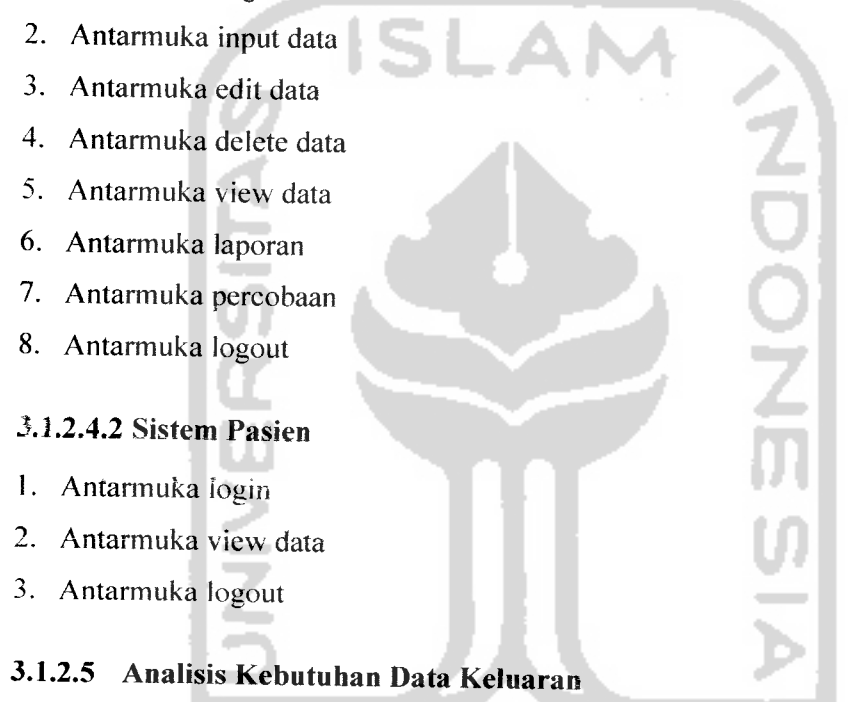

Sistem yang akan ditampilkan pada keluaran **(output)** sesuai dengan data yang leiah dimasukkan yaitu: data pasien, data periksa, data obat, daftar obat, data percobaan.cetak resep, dan pelaporan.

# *3.1.3 Analisis Kebutuhan Perangkat Lunak*

Sistem ini memeriukan beberapa kriteria perangkat lunak yang akan digunakan agar sistem berjalan dengan baik, yaitu:

- 1. Sistem Operasi Windows
- 2. Basis data MySQL
- 3. Web Server XAMPP
- 4. PHP (PHP Hypertext Preprocessor)
- 5. Web Browser Internet Expoler
- 6. Macromedia Dreamweaver 8.0
- 7. Macromedia Flash 8.0
- 8. Color Schemer v2.5
- 9. Adobe Photoshop 7

# *3.1.4 Analisis Kebutuhan Perangkat Keras*

Agar sistem dapat berjalan dengan baik. maka diperlukan spesifikasi minimum suatu perangkat keras. Sistem ini membutuhkan perangkat keras dengan spesifikasi sebagai berikut:

- 1. Komputer dengan prosesor Intel(R) Pentium(M) 1500MHz.
- 2. Memori 512 MB.
- 3. Hard disk dengan kapasitas 80GB.
- 4. Monitor 12\*'
- 5. Keyboard.
- 6. Mouse.
- *3.2 Perancangan Perangkat Lunak*

## *3.2.1 Metode Perancangan*

Metode perancangan sistem informasi ini menggunakan metode berarah afir data dengan menggunakan alat pengembangan sistem. Alat tersebut biasa disebut dengan **Data Flow Diagram** (DFD).

Data Flow Diagram (DFD) adalah suatu model logika data atau proses vane dibuat untuk menggambarkan darimana asal data dan kemana tujuan data vane keluar dari sistem, dimana data disimpan, proses apa yang menghasilkan data tersebut dan interaksi antara data yang tersimpan dan proses yang dikenakan pada data tersebut [KRI04].

DFD menggambarkan penyimpanan data dan proses yang mentransformasikan data. DFD menunjukan hubungan antara data pada sistem dan proses pada sistem.

Perancangan dimulai dari bentuk yang paling global yaitu diagram konteks kemudian diturunkan sampai bentuk yang paling detail.

## *3.2.2 Hasil Perancangan*

# *3.2.2.1 Perancangan Data Flow Diagram*

# *3.2.2.1.1 Diagram Konteks*

Desain ini dimulai dari bentuk yang paling global yaitu diagram konteks. kemudian diagram konteks ini akan diturunkan sampai bentuk yang paling detail pada level-level berikutnya. Diagram konteks ditunjukkan pada Gambar 3.1.

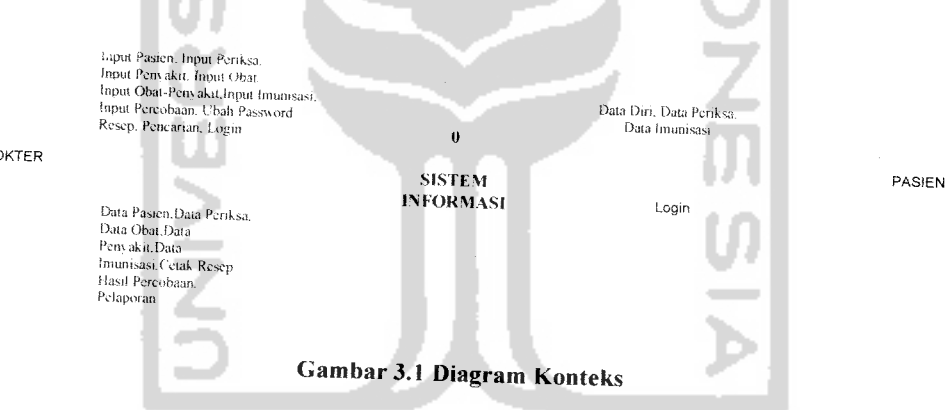

DOKTER

Pada Gambar 3.1 diatas nampak bahwa Dokter dapat memberikan masukan kedalam sistem. Dokter dapat memberikan masukan data pasien, data imunisasi data penyakit, data obat dan resep kedalam sistem serta menerima keluaran data informasi data yang dimasukan,cetak resep. hasil percobaan dan laporan pasien. Pasien menerima keluaran data diri, data periksa, data imunisasi dan cetak resep.

## *3.2.2.1.2 DFD Level 1*

DFD level 1merupakan penurunan proses yang lebih mendetail lagi dari diagram konteks. Alur sistem aplikasi DFD level 1 secara lebih rinci seperti Gambar 3.2 .

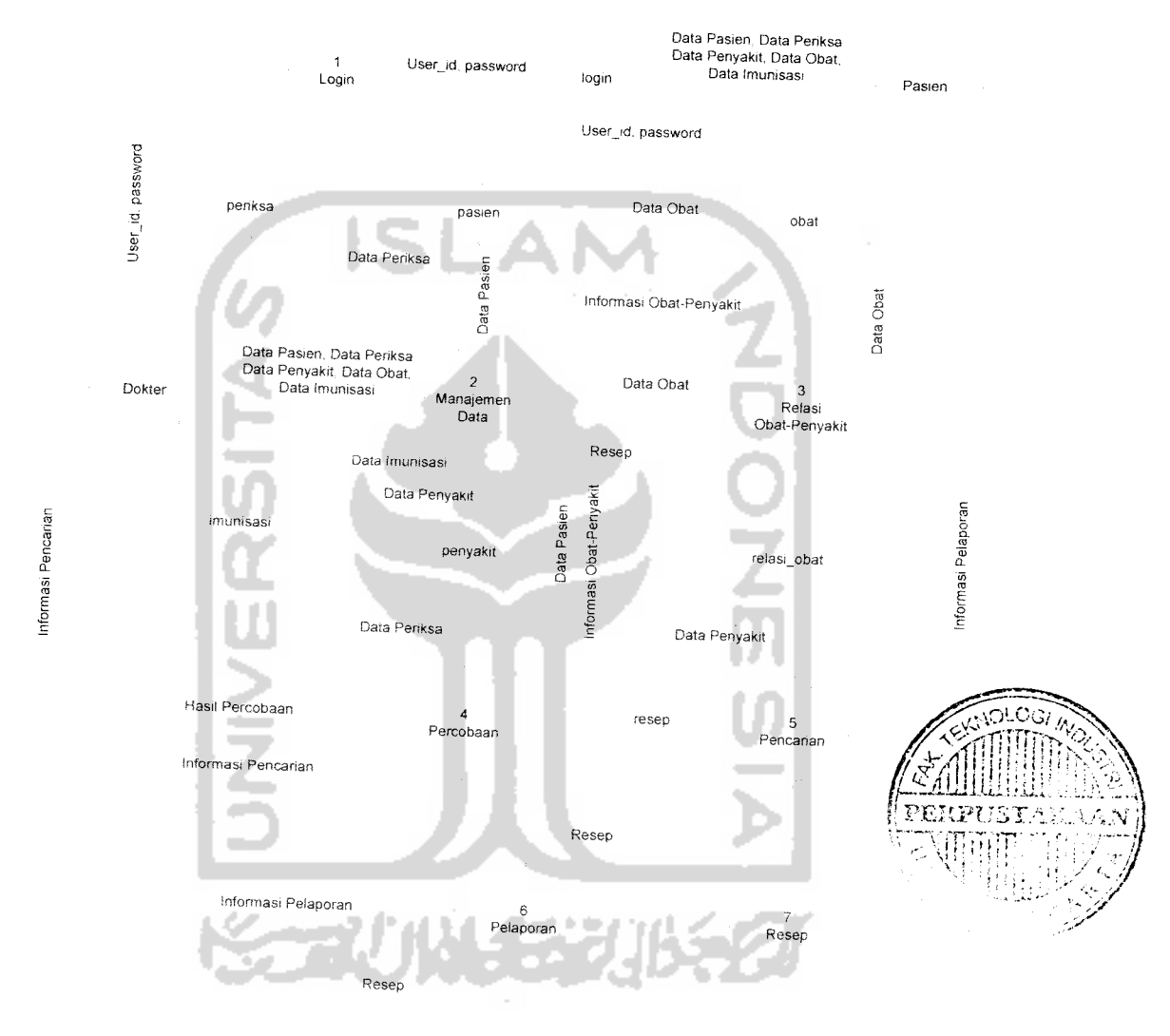

Gambar 3.2 DFD Level 1

Dari DFD level 1 diperoleh enam buah proses yang berfungsi sebagai berikut:

1. Proses Login, dalam proses ini dokter dan pasien memasukan user id dan password sebelum masuk ke dalam sistem.

- 2. Proses Manajemen Data, dalam proses ini dokter bisa melakukan pembaruan data yang ada pada tabel-tabel di basisdata, yaitu menambah. mengubah dan menghapus data.
- 3- Proses Relasi Obat-Penyakit, dalam proses ini dokter bisa menginputkan nama penyakit sesuai dengan nama obat yang tersedia dari database.
- 4. Proses Percobaan, dalam proses ini dokter melakukan percobaan terhadap obat yang diberikan kepada pasien.
- 5- Proses Pencarian, dalam proses ini dokter bisa melakukan pencarian berupa data pasien, penyakit, dan obat.
- 6- Proses Pelaporan. dalam proses ini segala aktivitas periksa pasien dilaporkan kepada dokter.
- 7- Proses Resep, dalam proses ini dokter bisa menulis resep untuk pasien.

## *3.2.2.1.3 DFD Level* 2

DFD level 2 merupakan penurunan proses yang lebih mendetail lagi dari DFD level 1. Adapun proses yang bisa diturunkan sampai DFD level 2 yaitu pada proses login, manajemen data dan resep.

# *3.2.2.1.3.1 DFD Level 2Proses Login*

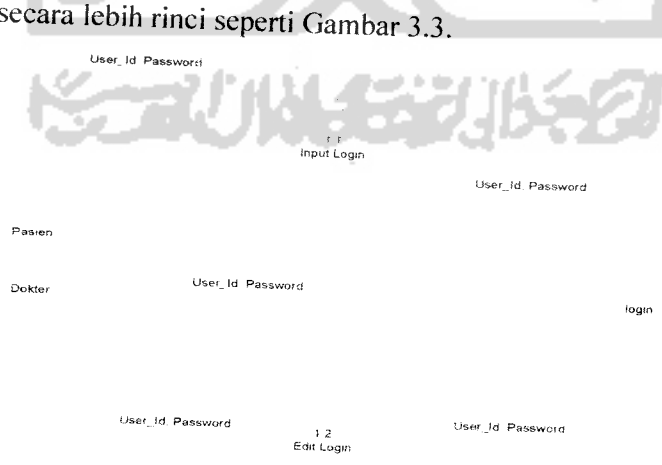

DFD level 2 proses login merupakan penurunan proses yang lebih mendetai! <sup>1</sup>igi dari proses login yang terdapat di level 1. Alur sistem aplikasi DFD level 2 proses login secara lebih rinci seperti Gambar 3.3.

Gambar 3.3 DFD Login Level 2

Dari DFD level 2 proses login diperoleh dua buah proses yang berfungsi sebagai berikut:

- 1•I Proses **Input** Login, dalam proses ini pengolahan data yang di inputkan oleh dokter dan pasien yaitu berupa **user id** dan password akan di olah dan di masukan ke tabel login untuk dicocokan apakah data yang dimasukan sesuai dengan database.
- 1-2 Prose **Edit** Login, dalam proses ini dokter bisa mengedit **password** lama dan menggantinya dengan yang baru.

# *3.2.2.1.4 DFD Level 2Proses Manajemen Data*

DFD level 2 proses manajemen data merupakan penurunan proses yang. lebih mendetail lagi dari proses manajemen data yang terdapat di level 1. Alur sistem aplikasi DFD level 2manajemen data secara lebih rinci seperti Gambar  $3.4.$ 

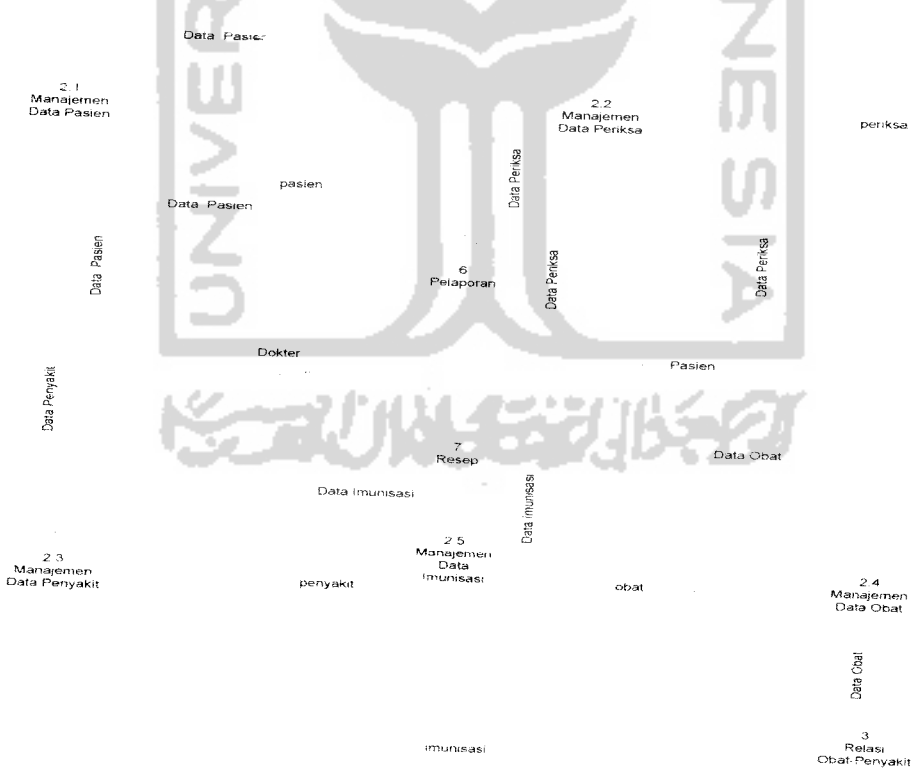

Gambar 3.4 DFD Manajemen Data Level 2

Dari DFD level 2 untuk proses manajemen data diperoleh empat buah proses yang berfungsi sebagai berikut:

- 2.1 Manajemen Data Pasien, merupakan proses yang berkaitan dengan data-data pasien yang di isikan oleh dokter yaitu berupa input, edit, delete, dan view.
- 2.2 Manajemen Data Periksa, merupakan proses yang berkaitan dengan datadata periksa yang di isikan oleh dokter yaitu berupa input, edit, delete, dan **view.**
- 23 Manajemen Data Penyakit. merupakan proses yang berkaitan dengan datadata penyakit yang di isikan oleh dokter yaitu berupa input, edit, delete, dan **view.**
- 2.4 Manajemen Data Obat, merupakan proses yang berkaitan dengan data-data obat yang di isikan oleh dokter yaitu berupa input, edit, delete, dan view.
- 2.5 Manajemen Data Imunisasi, merupakan proses yang berkaitan dengan datadata imunisasi pasien yang di isikan oleh dokter yaitu berupa input, **edil,delete,** dan **view.**

# **5.22.1.5** DFD **Level 2**Proses Resep

DFD level 2 proses manajemen data merupakan penurunan proses yang lebih mendetail lagi dari proses manajemen data yang terdapat di level 1. Alur sistem aplikasi DFD level 2 proses resep secara lebih rinci seperti Gambar 3.5.

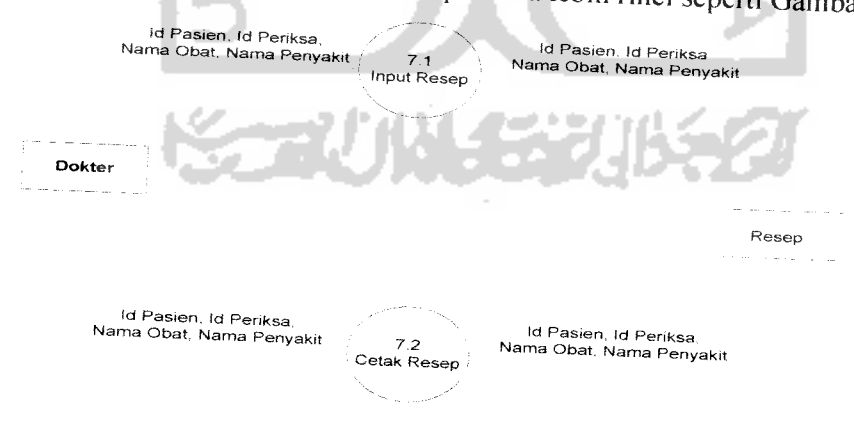

# Gambar 3.5 DFD Resep Level 2

Dari DFD level 2 untuk proses resep diperoleh dua buah proses yang berfungsi sebagai berikut:

- 7.1 **Input** Resep, merupakan proses input data mengenai resep yang akan diberikan kepada pasien sesuai dengan waktu periksanya.
- 7.2 Cetak Resep, merupakan proses yang berkaitan dengan resep yang ingin di cetak.

# *3.2.2.1.6 DFD Level 3*

DFD level 3 merupakan penurunan proses yang lebih mendetail lagi dari DFD level 2. Adapun proses yang bisa diturunkan sampai DFD level 3 yaitu pada proses manajemen data yang telah diturunkan di proses DFD level 2.

# *3.2.2.1.6.1 DFD Level 3Proses Manajemen Data Pasien*

DFD level 3 proses manajemen data pasien merupakan penurunan proses yang lebih mendetail Iagi dari proses manajemen data pasien vang terdapat di level 2. Alur sistem aplikasi DFD level 3 manajemen data pasien secara lebih rinci seperti Gambar 3.6.

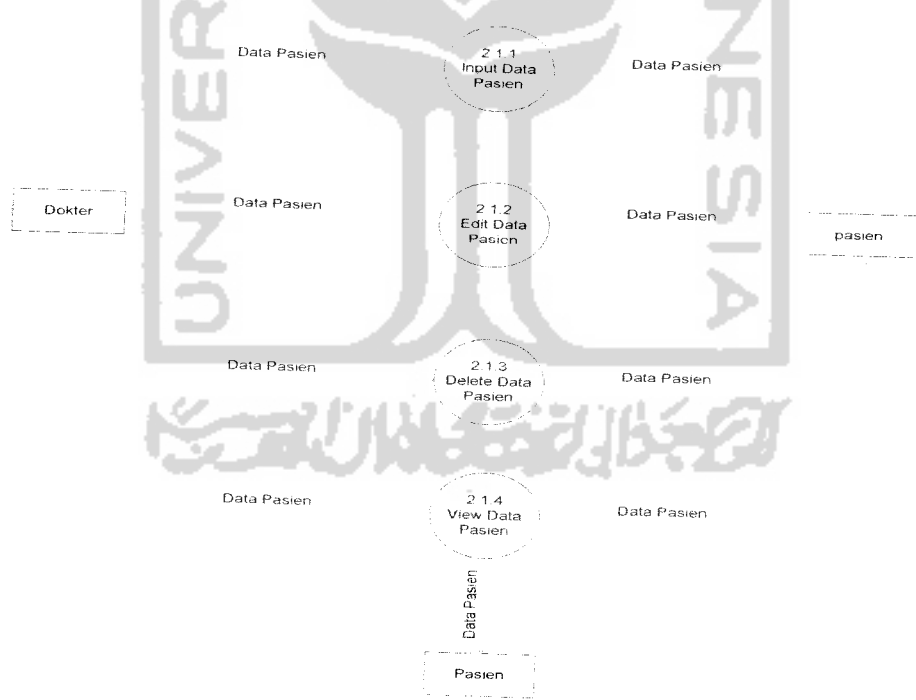

Gambar 3.6 DFD Manajemen Data Pasien Level 3

Dari DFD level 3 untuk proses manajemen data pasien diperoleh empat buah proses yang berfungsi sebagai berikut:

- 2.1.1 **Input** Data Pasien. merupakan proses input data diri pasien yang mendaftar sebelum periksa.
- 2.1.2 **Edit** Data Pasien, merupakan proses yang berkaitan dengan peubahan data pada pasien.
- 2.1.3 **Delete** Data Pasien, merupakan proses yang berkaitan dengan data pasien yang ingin dihapus.
- 2.1.4 **View** Data Pasien, merupakan proses yang berkaitan dengan data pasien yang ingin dilihat dokter dan pasien.

# *3.2.2.1.6.2 DFD Level 3 Proses Manajemen Data Periksa*

DFD level 3 proses manajemen data periksa merupakan penurunan proses yang lebih mendetail Iagi dari proses manajemen data periksa yang terdapat **Q\** level 2. Alur sistem aplikasi DFD level 3 manajemen data periksa secara lebih rinci seperti Gambar 3.7.

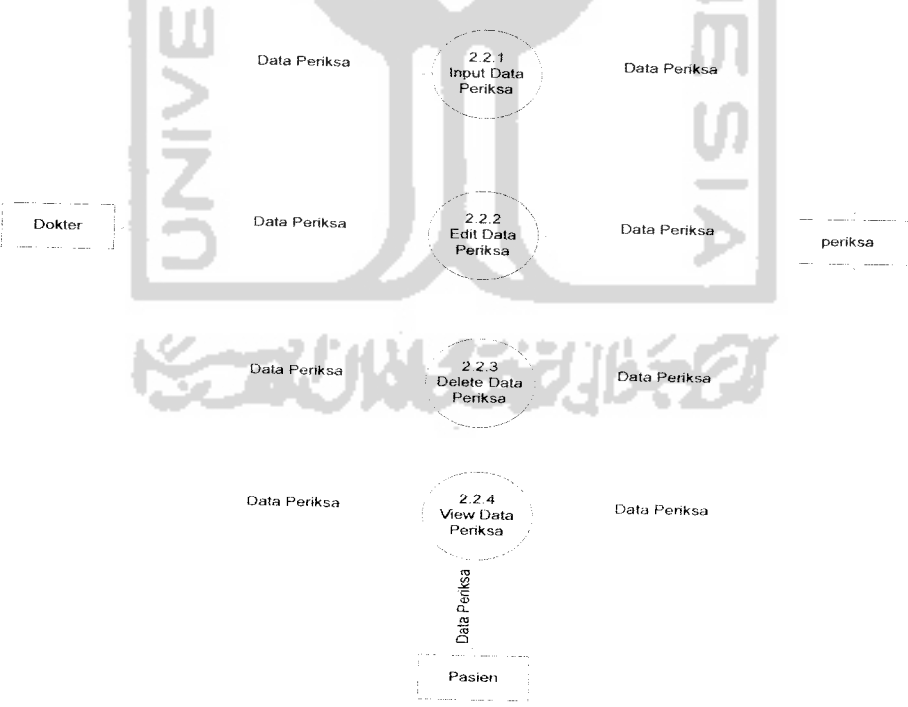

Gambar 3.7DFD Manajemen Data Periksa Level 3

Dari DFD level 3 untuk proses manajemen data periksa diperoleh empat buah proses yang berfungsi sebagai berikut:

- 2.2.1 **Input** Data Periksa, merupakan proses input data periksa pasien yang berkunjung untuk periksa.
- 2.2.2 **Edit** Data Periksa, merupakan proses yang berkaitan dengan peubahan data pada periksa.
- 2.2.3 **Delete** Data Periksa, merupakan proses yang berkaitan dengan data periksa yang ingin dihapus.
- 2.2.4 **View** Data Periksa, merupakan proses yang berkaitan dengan data periksa yang ingin dilihat dokter dan pasien.

# *3.2.2.1.6.3 DFD Level 3Proses Manajemen Data Penyakit*

DFD level 3 proses manajemen data penyakit merupakan penurunan proses yang lebih mendetail lagi dari proses manajemen data penyakit yang terdapat di level 2. Alur sistem aplikasi DFD level 3 manajemen data penyakit secara lebih rinci seperti Gambar 3.8.

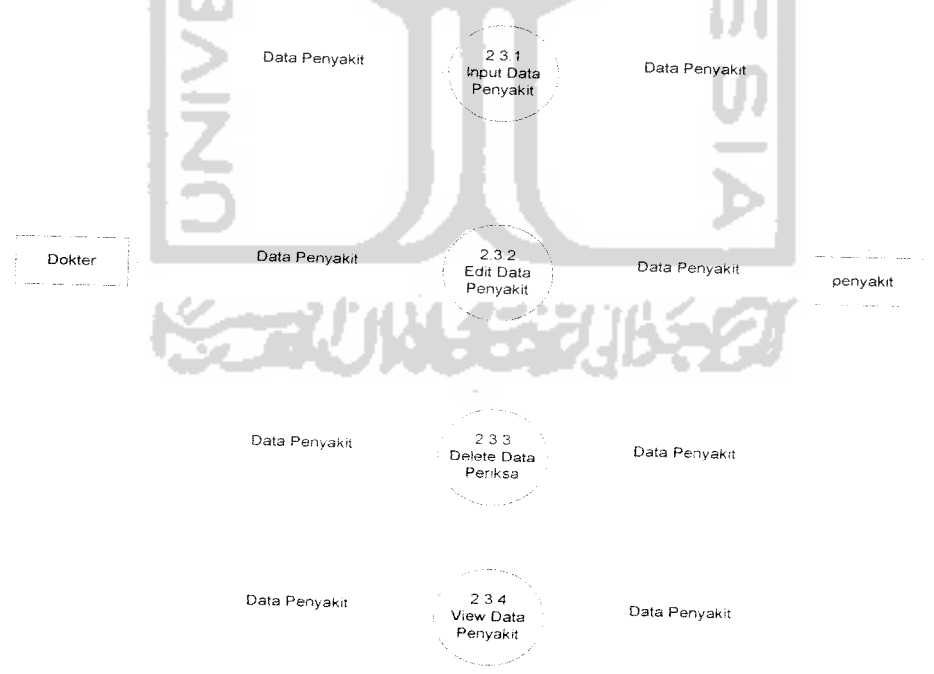

Gambar 3.8 DFD Manajemen Data Penyakit Level 3

Dari DFD level 3 untuk proses manajemen data penyakit diperoleh empat buah proses yang berfungsi sebagai berikut:

- 2.3.1 **Input** Data Penyakit, merupakan proses input data penyakit ke dalam database.
- 2.3.2 **Edit** Data Penyakit. merupakan proses yang berkaitan dengan peubahan data pada penyakit.
- 2.3.3 **Delete** Data Penyakit, merupakan proses yang berkaitan dengan data penyakit yang ingin dihapus.
- 2.3.4 **View** Data Penyakit, merupakan proses yang berkaitan dengan data penyakit yang ingin dilihat dokter.

## *3.2.2.1.6.4 DFD Level 3 Proses Manajemen Data Obat*

DFD level 3 proses manajemen data obat merupakan penurunan proses yang lebih mendetail lagi dari proses manajemen data obat yang terdapat di level 2 Alur sistem aplikasi DFD level 3 manajemen data obat secara lebih rinci seperti Gambar 3.9.

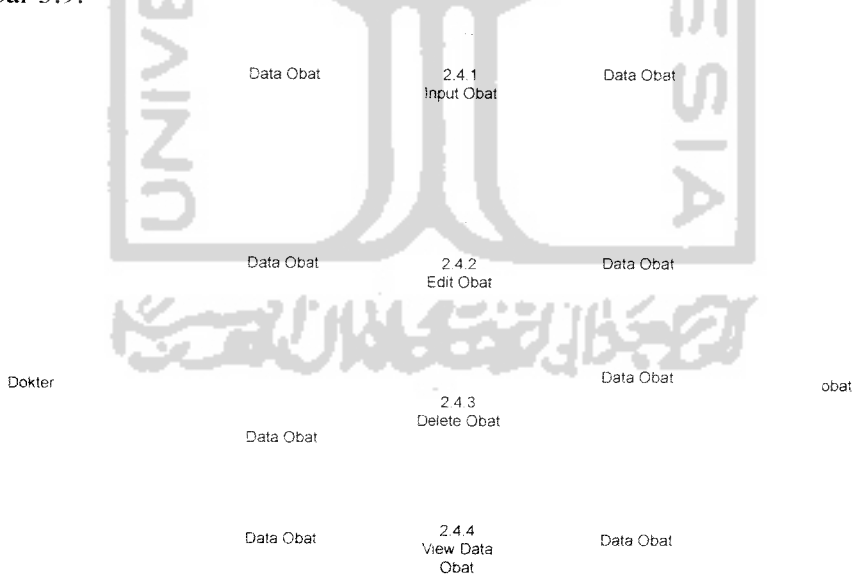

Gambar 3.9 DFD Manajemen Data Obat Level 3

Dari DFD level 3 untuk proses manajemen data obat diperoleh empat buah proses yang berfungsi sebagai berikut:

- 2.4.1 Input Data Obat. merupakan proses input data obat ke dalam database.
- 2.4.2 Edit Data Obat, merupakan proses yang berkaitan dengan peubahan data pada obat.
- 2.4.3 *Delete* Data Obat, merupakan proses yang berkaitan dengan data obat yang ingin dihapus.
- 2.4.4 View Data Penyakit, merupakan proses yang berkaitan dengan data obat yang ingin dilihat dokter.

# *3.2.2.1.6.5 DFD Level 3Prose, Manajemen* Data *,m"nlsasj*

DFD level 3 proses manajemen data imunisasi merupakan penurunan proses yang lebih mendetail lagi dari proses manajemen data imunisasi yang terdapat di level 2. Alur sistem aplikasi DFD level 3 manajemen data imunisasi secara lebih rinci seperti Gambar 3.10.

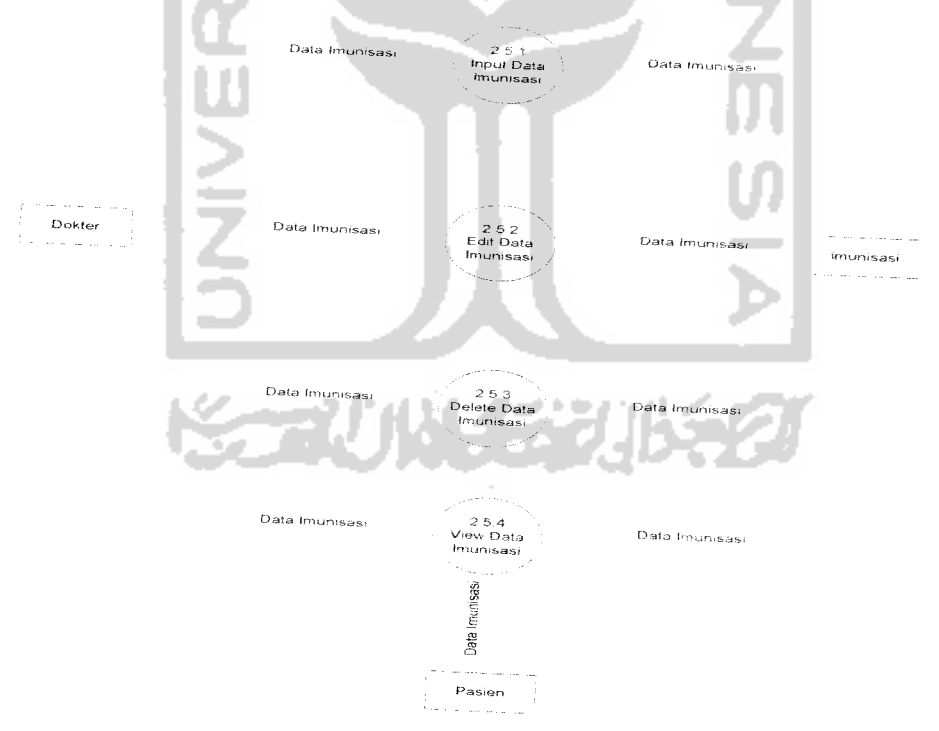

Gambar 3.10 DFD Manajemen Data Imunisasi Level 3

Dari DFD level 3 untuk proses manajemen data imunisasi diperoleh empat buah proses yang berfungsi sebagai berikut:

- 2.5.1 **Input** Data Imunisasi. merupakan proses input data imunisasi ke dalam database.
- 2.5.2 **Edit** Data Imunisasi, merupakan proses yang berkaitan dengan perubahan data pada imunisasi.
- 2.5.3 **Delete** Data Imunisasi. merupakan proses yang berkaitan dengan data imunisasi yang ingin dihapus.
- 2.5.4 **View** Data Imunisasi. merupakan proses yang berkaitan dengan data imunisasi yang ingin dilihat dokter dan pasien.

# *3.2.2.2 Perancangan Mesin Inferensi*

Metode statistik yang digunakan dalam sistem adalah penghitungan rata-rata yaitu dimulai dari sekumpulan obat-obat suatu penyakit yang diberikan oleh pasien sebagai masukan sistem, untuk kemudian dilakukan penghitungan rata-rata tingkat kesembuhan terhadap satu obat dalam satu penyakit dan melakukan perhitungan standar deviasi suatu obat. Aliran flowchart untuk melakukan perhitungan rata-rata dan standar deviasi dapat dilihat pada Gambar 3.11 dibawah $\overline{\mathbf{m}}$ :

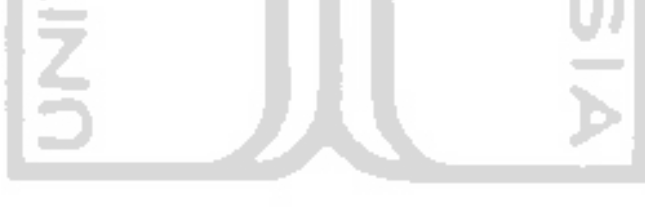

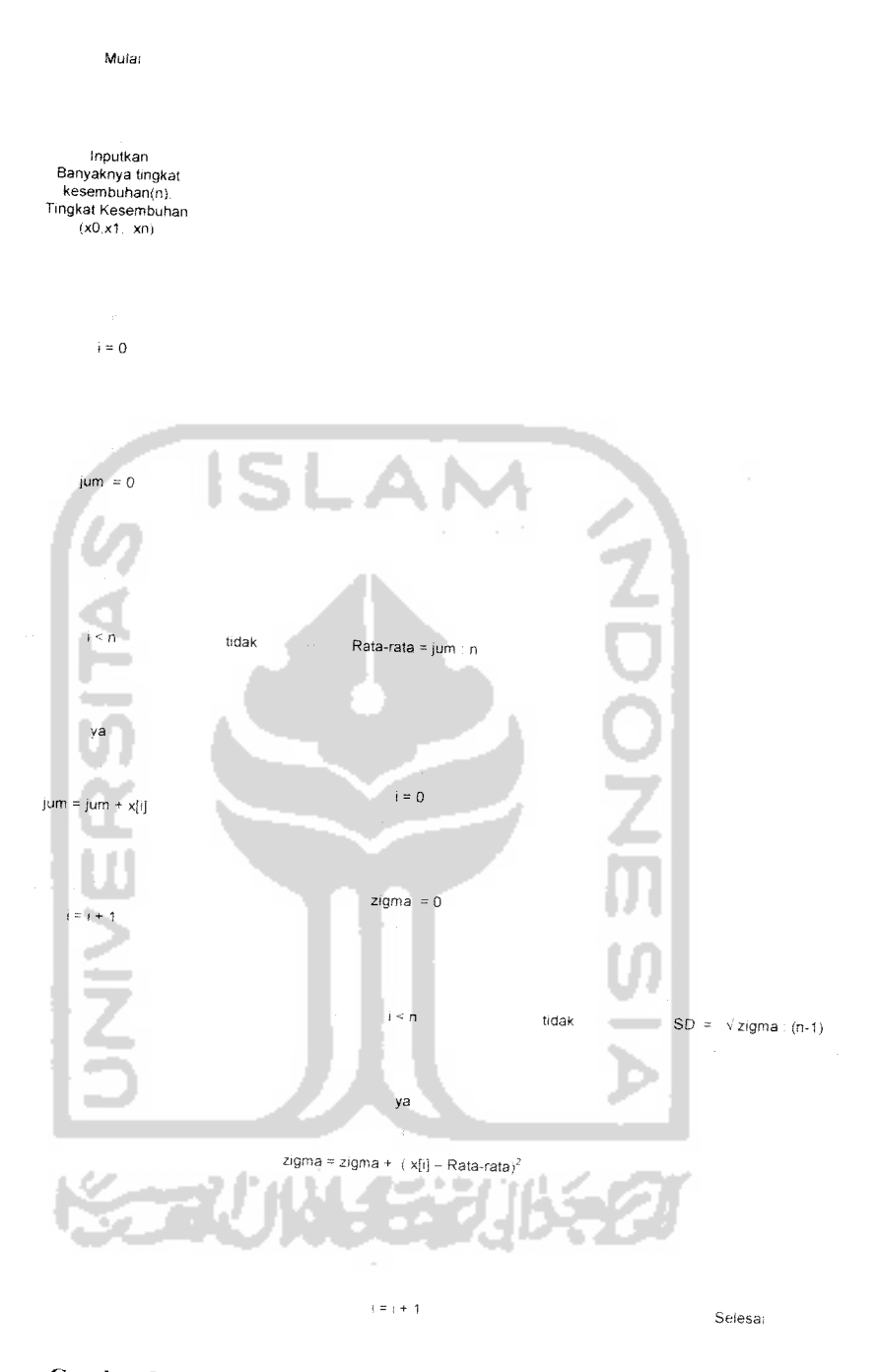

Gambar 3.11 Flowchart Rata-rata dan Standar Deviasi

## *3.2.2.3 Perancangan Stuktur Basisdata*

Basis data merupakan salah satu komponen yang penting dalam sistem informasi karena berfungsi sebagai penyedia serta penyimpanan data informasi bagi para pemakainya. Perancangan struktur basis data tidak terlepas dari perancangan masukan dan keluaran karena elemen-elemen data pada suatu arsip basis data harus dapat digunakan untuk pembuatan suatu keluaran. Demikian juga dengan masukan yang akan direkam di basis data, arsip basis data harus mempunyai elemen-elemen untuk menampung masukan yang akan dimasukkan. Dengan demikian perancangan masukan dan keluaran akan berpengaruh besar terhadap kelengkapan informasi yang akan dibuat sebagai hasil dari pengolahan informasi yang diharapkan oleh pemakai.

#### *3.2.2.3.1 Tabel Basisdata*

Dalam perancangan Sistem Informasi Pengelolahan Data Medik Pasien pada Dokter Spesialis Anak Sekaligus Sebagai Alat Perancangan Percobaan ini terdapat delapan tabel untuk menyimpan data baik yang utama maupun yang menjadi pendukung.

### *3,2.2.3.1.1 Tabel* Logia

Tabel ini digunakan oleh dokter untuk mengisikan data login dokter, elemen- elemen tabelnya seperti pada Tabel 3.1.

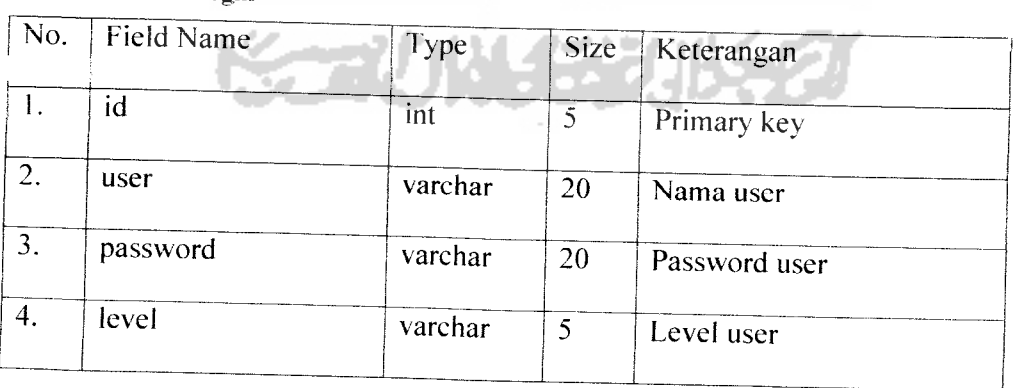

## Tabel 3.1 Tabel login

# *3.2.2.3.1.2 Tabel Pasien*

Tabel ini berisi tentang data-data yang berkaitan dengan data diri pasien vang berkunjung, elemen-elemen tabelnya seperti pada Tabel 3.2. Tabel 3.2 Tabel pasien

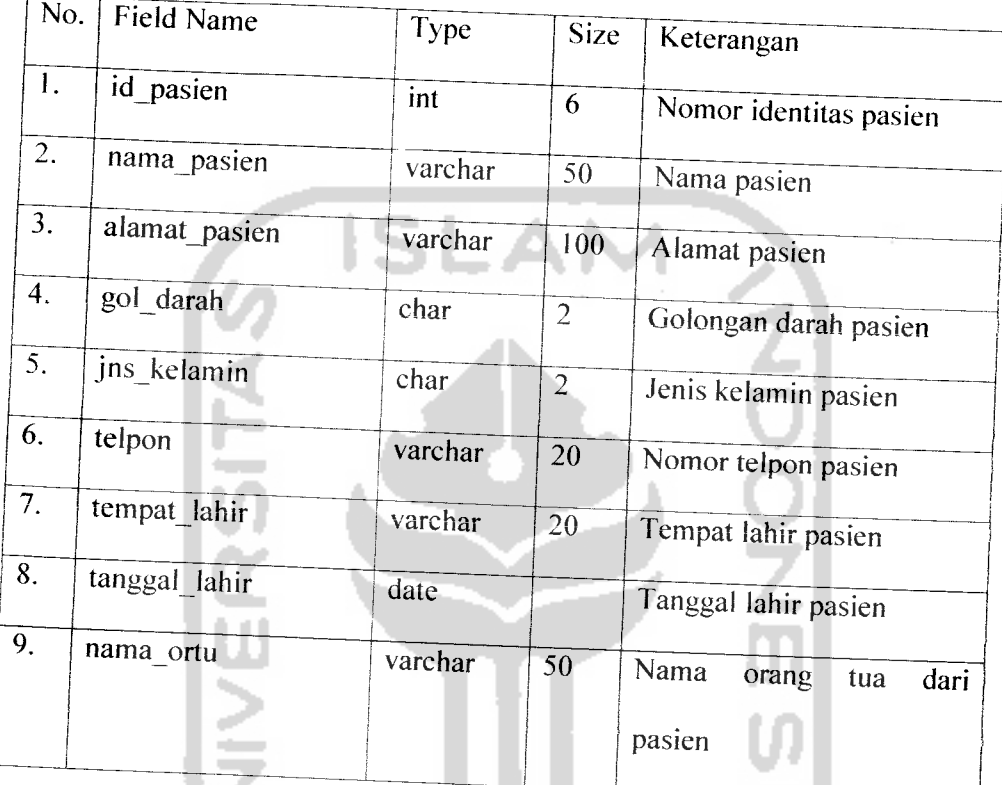

# *3.2.2.3.1.3 Tabel Periksa*

Tabel ini berisi tentang data-data yang berkaitan dengan data periksa pasien yang berobat. elemen-elemen tabelnya seperti pada Tabel 3.3.

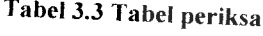

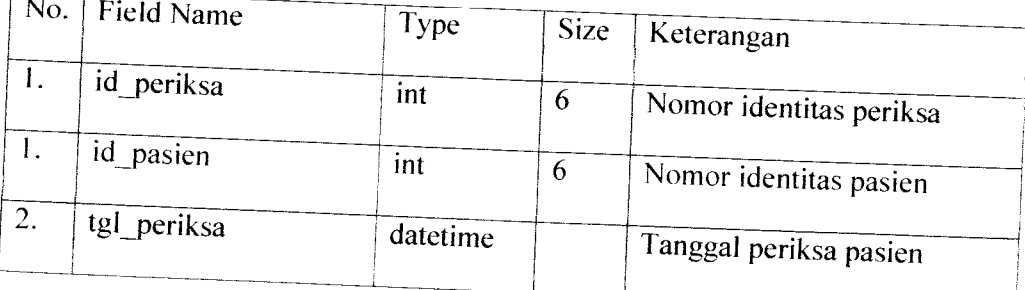

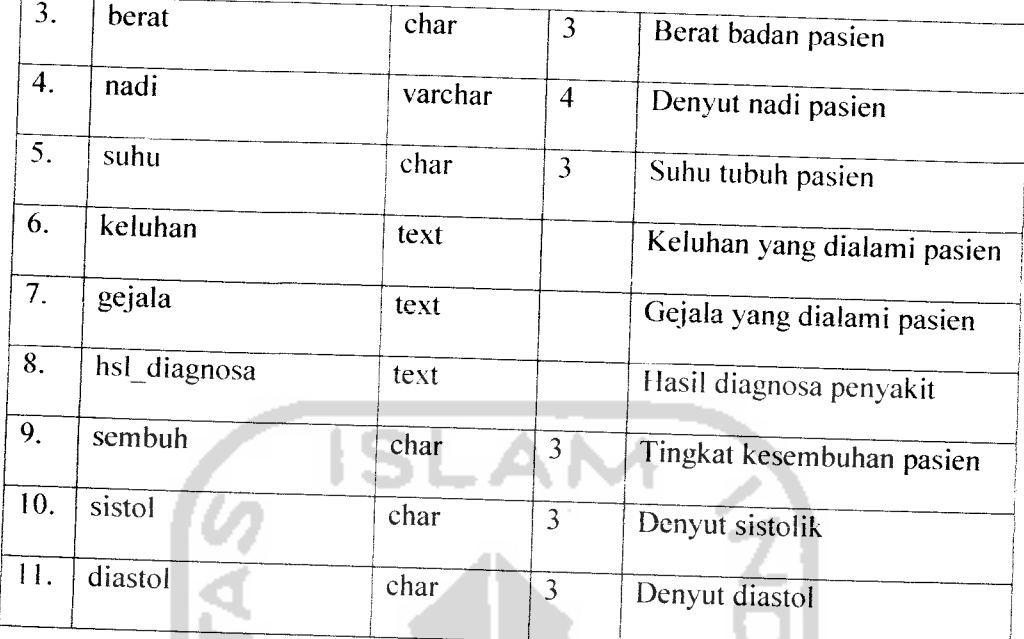

# *3.2.2.3.1.4 Tabel Penyakit*

÷ л ń

Tabel ini berisi tentang data-data yang berkaitan dengan data penyakit anak, elemen-elemen tabelnya seperti pada Tabel 3.4. ы

# *Tabel 3.4Tabel penyakit*

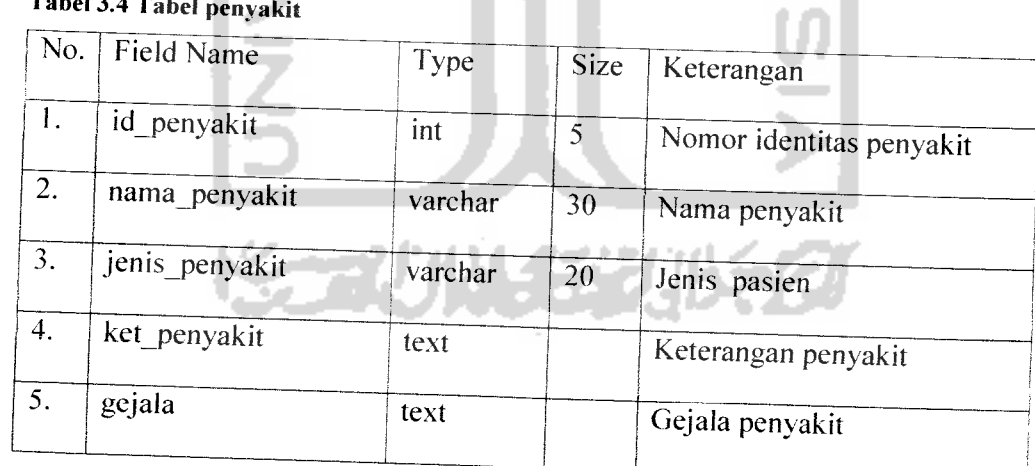

## *3.2.2.3.1.5 Tabel Obat*

Tabel ini berisi tentang data-data yang berkaitan dengan data obat, elemenelemen tabelnya seperti pada Tabel 3.5 .

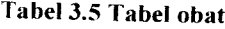

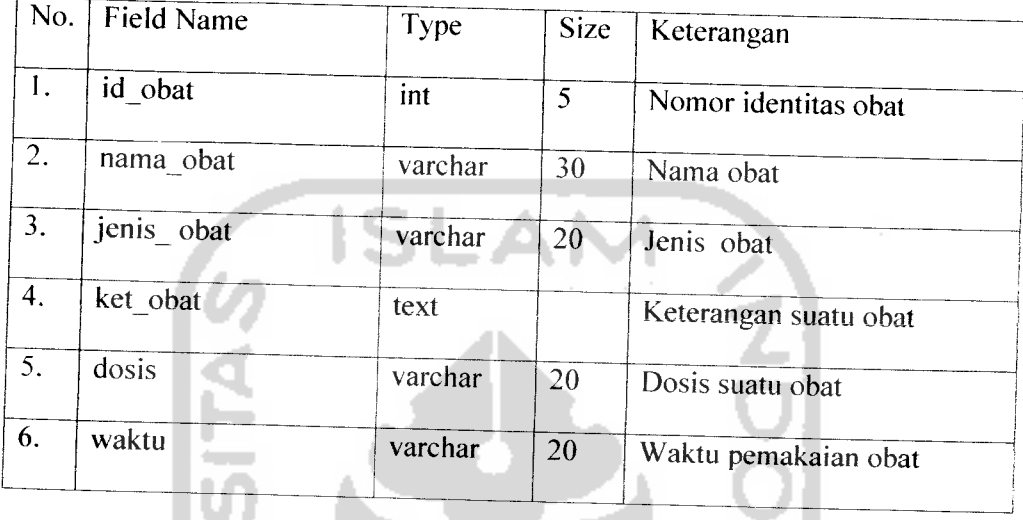

# *3.2.2.3.1.6 Tabel Relasi Obat*

Tabel ini berisi tentang data-data yang berkaitan dengan data obat dan penyakit, obat yang sesuai dengan penyakitnya sesuai gejala yang ada. Elemenelemen tabelnya seperti pada Tabel 3.6.

**COL** 

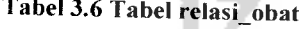

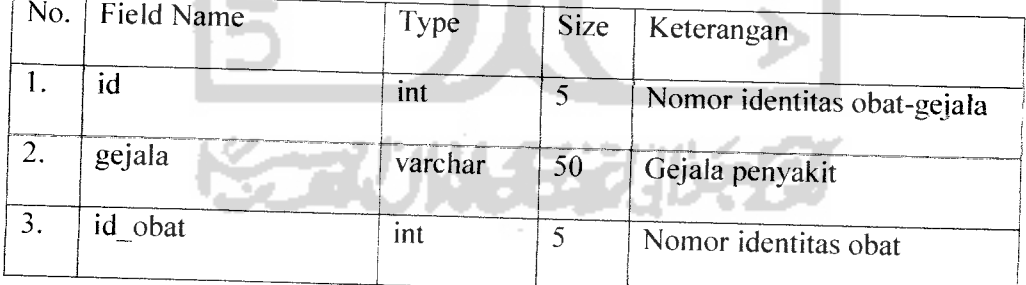

## *3.2.2.3.1.7 Tabel Imunisasi*

Tabel ini berisi tentang data-data yang berkaitan dengan data imunisasi yang dilakukan pasien. Elemen-elemen tabelnya seperti pada Tabel 3.7.

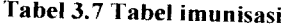

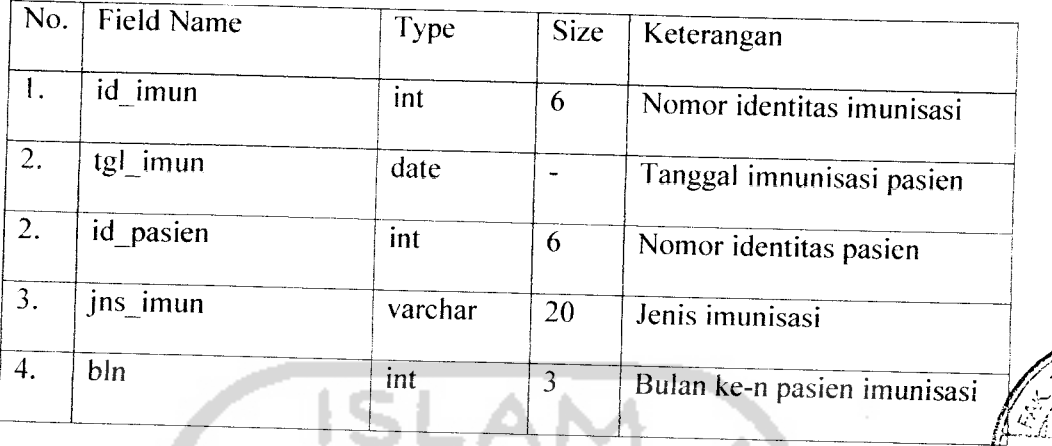

# *3.2.2.3.1.8 Tabel Resep*

Tabel ini berisi tentang data-data yang berkaitan dengan data resep yang dilakukan pasien. Elemen-elemen tabelnya seperti pada Tabel 3.8.

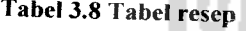

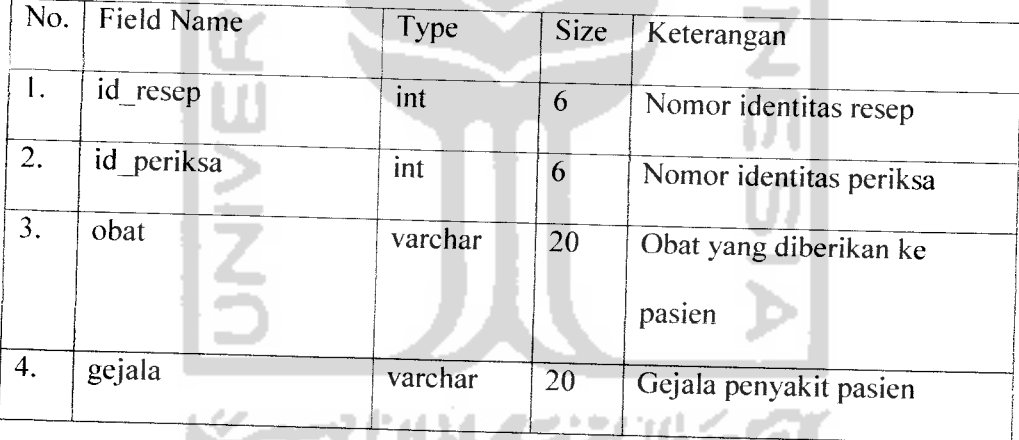

# *3.2.2.3.2 Relasi Antar Tabel*

Suatu basis data relasional terdiri dari tabel-tabel yang saiing berhubungan. Demikian pula dengan sistem yang dibangun ini menggunakan basis data relasional. Relasi antar tabel Sistem Informasi Pengelolahan Data Medik Pasien pada Dokter Anak Sekaligus Sebagai Alat Perancangan Percobaaan dapat dilihat pada Gambar 3.12.

31.57

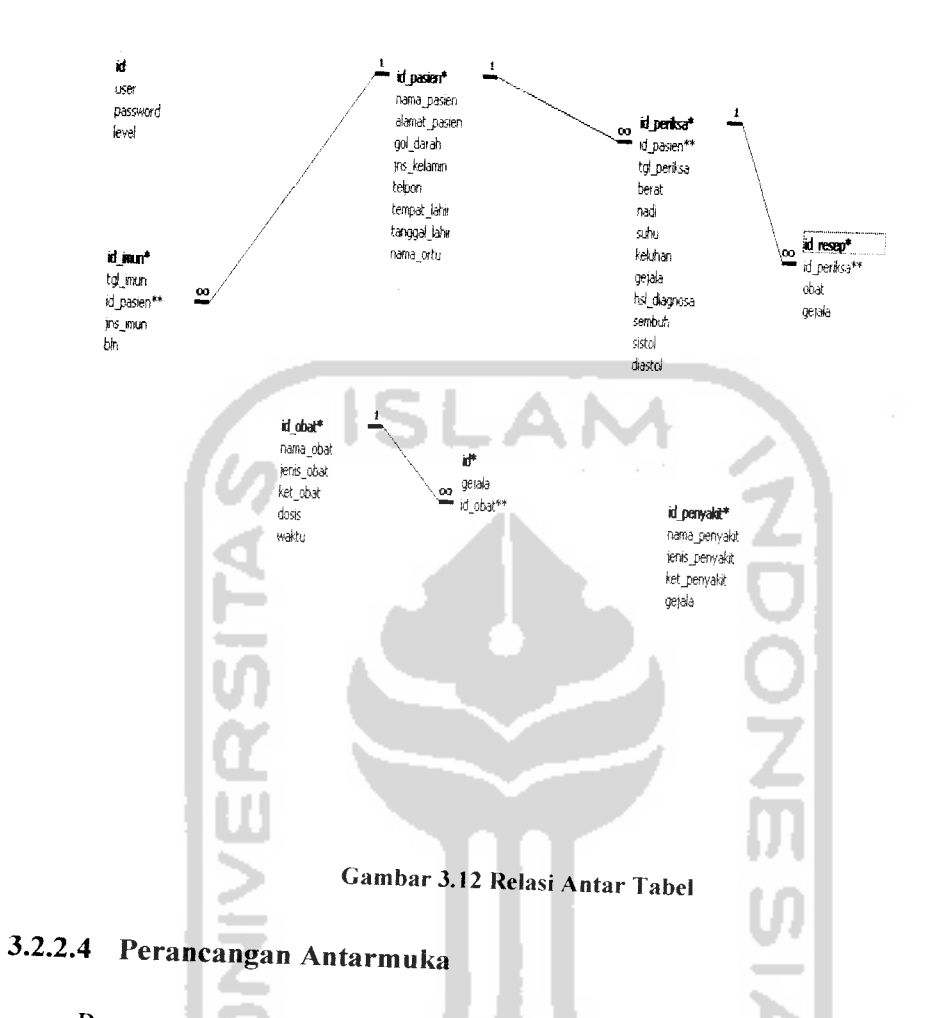

Perancangan antar muka atau interface merupakan pembuatan rancangan pada bagian tampilan sistem yang dapat mempermudah pengguna dalam mengoperasikan sistem. Perancangan antarmuka dalam mengimplementasikan sistem ini yaitu menggunakan menu berisi beberapa alternatif atau pilihan yang disajikan dengan cara menekan tombol yang dihubungkan dengan pilihan tersebut. Penggunaan dialog menu tersebut merupakan jalur pemakai yang mudah dipahami dan digunakan oleh pemakai.

# *3.2.2.4.1 Perancangan Antarmuka Dokter*

# *3.2.2.4.1.1 Perancangan Antarmuka Login Dokter*

Perancangan antarmuka login dokter merupakan halaman untuk dokter jika **mm** masuk ke sistem informasi. Perancangan antarmuka home dokter dapat dihhat pada Gambar 3.13 di bawah ini:

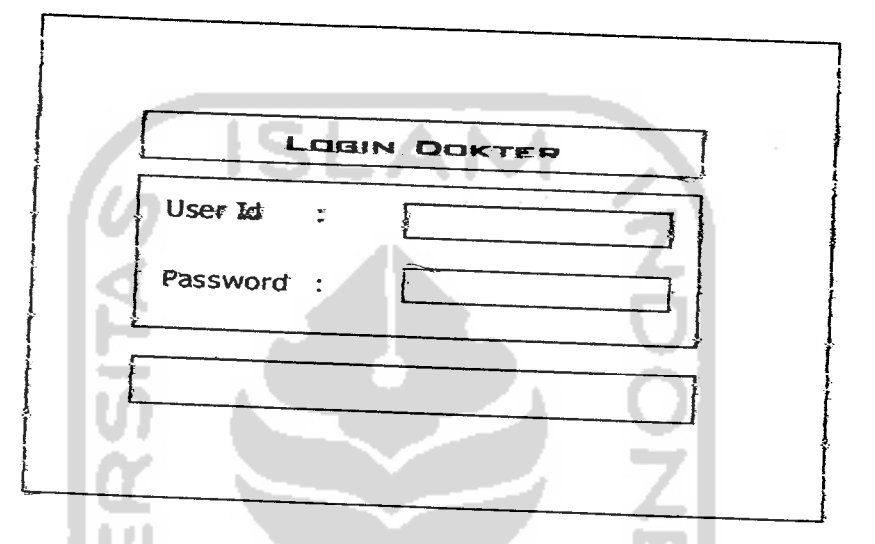

*Gambar 3.13 Perancangan Antarmuka Login Dokter*

Dokter memasukan user id dan password yang sesuai terlebih dahulu sebelium masuk ke sistem.

# *3A2A1.2 Perancangan Antarmuka Home Dokter*

Perancangan antarmuka home dokter merupakan halaman yang pertama kali muncul ketika dokter berhasil masuk ke sistem. Perancangan antarmuka home dokter dapat dilihat pada Gambar 3.14 di bawah *mi:*

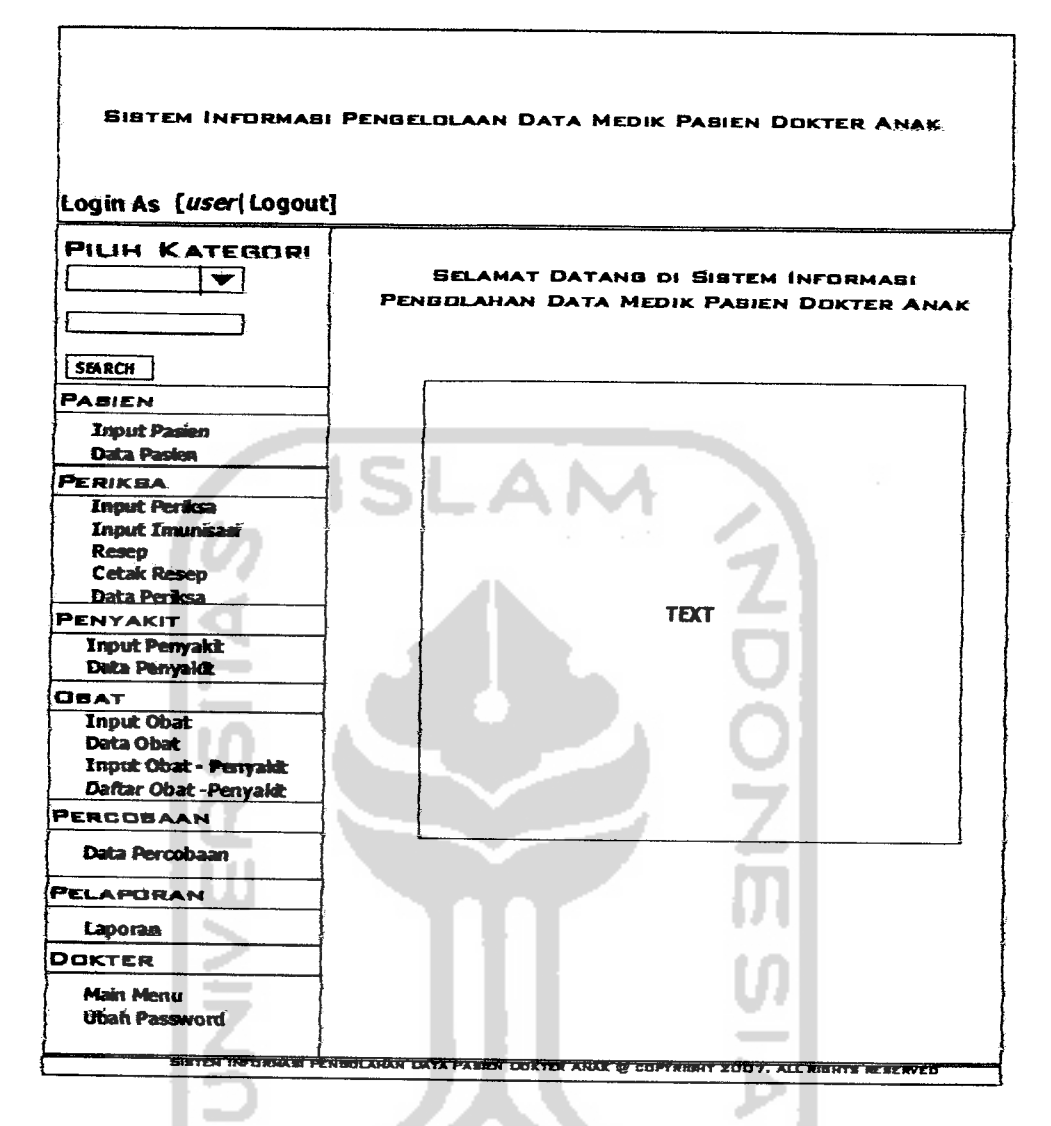

*Gambar 3.14 Perancangan AntarmukaHalaman Depas*

Menu utama menyediakan opsi Pasien, Periksa, Penyakit, Obat, Percobaan, Pelaporan dan Dokter. Dalam opsi Pasien, dokter dapat menambah, menghapus, meubah dan melihat data pasien serta **detail** imunisasi yang terdapat di lihat data pasien. Dalam opsi Periksa. admin dapat dokter dapat menambah, menghapus, meubah dan melihat data periksa. Dalam opsi ini, terdapat **input** imunisasi.resep dan cetak resep. Dalam opsi Penyakit, dokter dapat menambah, menghapus, meubah dan melihat data penyakit Dalam opsi Obat, dokter dapat menambah, menehapus, meubah dan melihat data obat serta terdapat **input** obat-

penyakit untuk melihat obat yang sesuai dengan penyakit yang dapat dilihat dalam daftar obat-penyakit. Dalam opsi Percobaan, dokter dapat melakukan percobaan data obat yang terbaik untuk gejala tertentu. Dalam opsi Laporan, dokter dapat melihat laporan periksa. Dalam opsi Dokter, terdapat tombol main menu untuk kembali ke halaman depan **(home)** dan tombol ubah password untuk mengubah password dokter.

# *3.2.2.4.1.3 Perancangan Antarmuka Input Pasien*

Perancangan antarmuka input pasien merupakan halaman untuk memasukan data pasien ke sistem. Perancangan antarmuka untuk input pasien sistem informasi ini dapat dilihat seperti Gambar 3.15 di bawah: e f

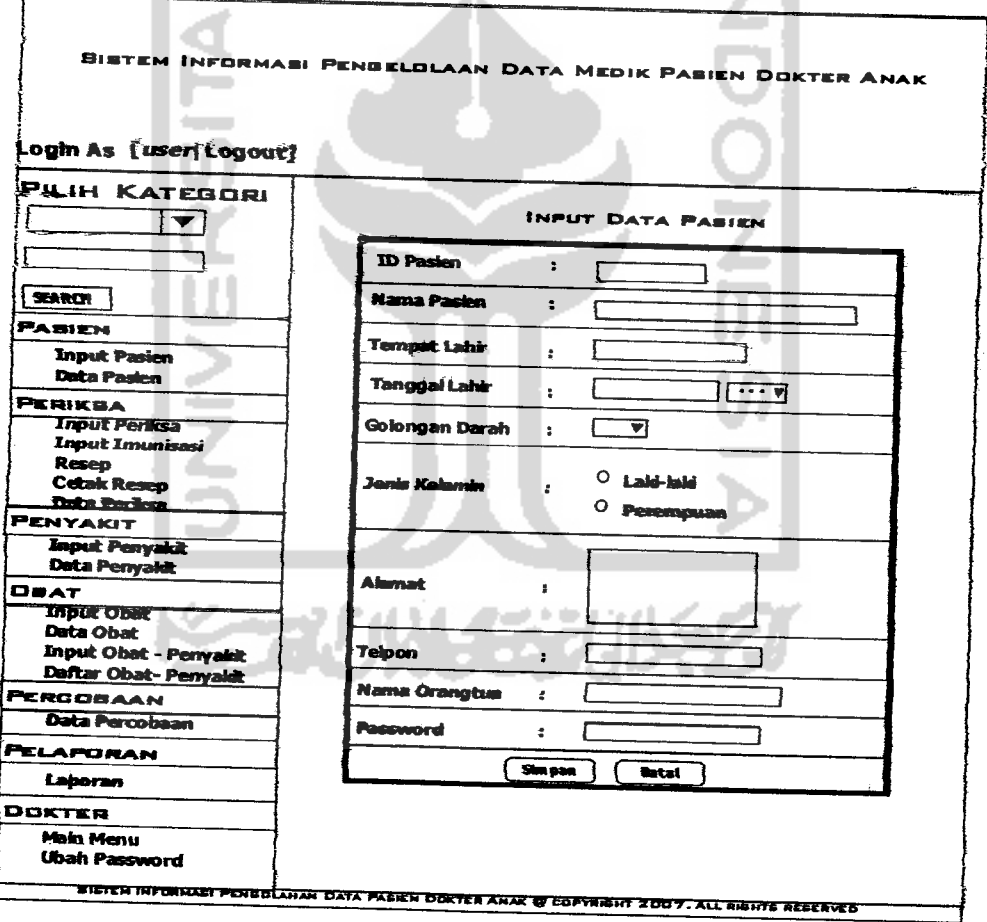

*Gambar 3.15 Perancangan Antarmuka Input Pasien*

Gambar di atas adalah suatu form input pasien dimana form tersebut untuk memasukan data-data yang berkaitan dengan data diri pasien. Terdapat sembilan **input form** vaitu id pasien. nama pasien. tempat lahir. tanggal lahir. golongan darah, jenis kelamin, alamat, telpon, nama orang tua dan password. Apabila sudah di isi semua data dapat disimpan dengan mengeklik tombol simpan dan jika ingin membatalkan dokter bisa mengeklik tombol batal.

# *3.2.2.4.1.4 Perancangan Antarmuka Input Periksa*

Pssacangan antarmuka input periksa merupakan halaman untuk memasukan data pasien ke sistem. Apabila pasien baru pertamakali datang maka form input tingkat kesembuhan tidak muncul. Perancangan antarmuka untuk input periksa sistem informasi ini dapat dilihat seperti Gambar 3.18 di bawah:

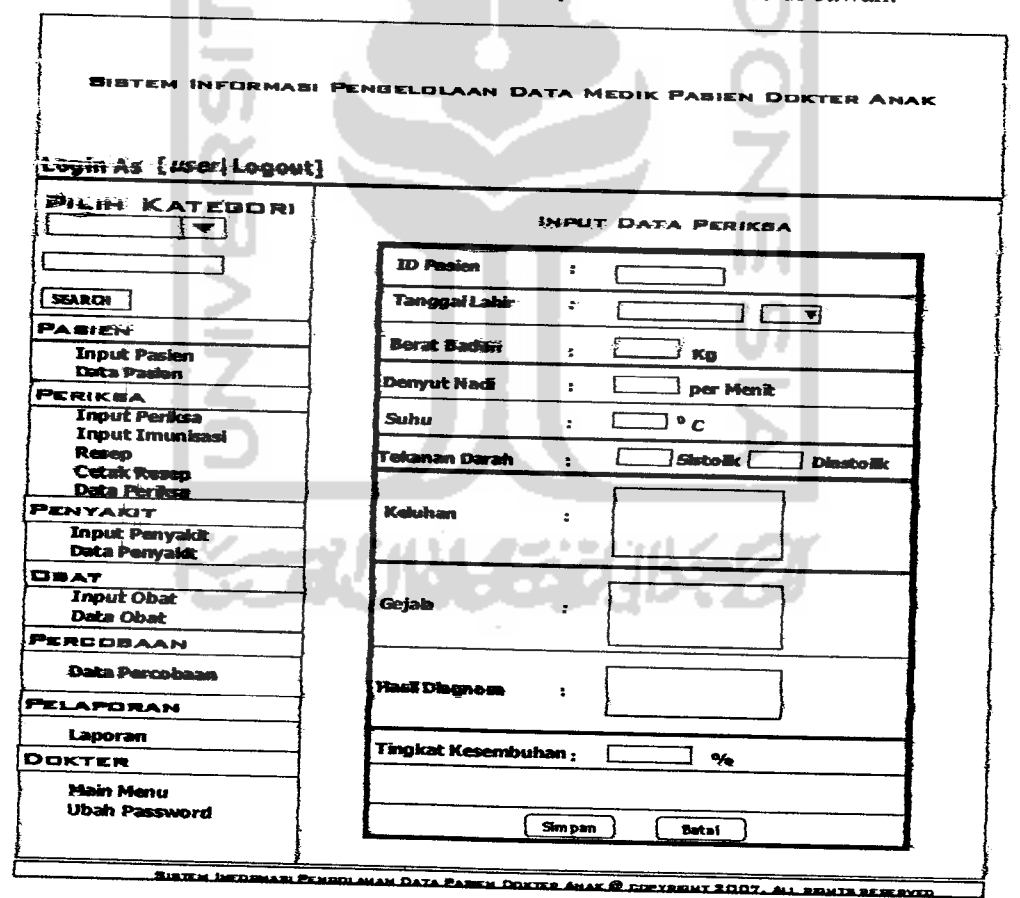

*Gambar 3.16 Perancangan Antarmuka Input PerBtsa*

Gambar di atas adalah suatu form input periksa dimana form tersebut untuk memasukan data-data yang berkaitan dengan data periksa pasien. Terdapat sepuluh **input form** yaitu id pasien, tanggal periksa, berat badan, denyut nadi, suhu, tekanan darah di isi tekanan darah sistolik dan diastolik, keluhan yaitu keluhan pasien pada waktu periksa, gejala yaitu berupa isian gejala yang dialami pasien saat periksa, hasil diagnosa di isi dengan hasil diagnosa penyakit yang di derita oleh pasien dan terakhir *input form* tingkat kesembuhan yaitu di isi berapa persen kira-kira penyakit yang sembuh dengan obat tertentu . Apabila sudah di isi semua data dapat disimpan dengan mengeklik tombol simpan dan jika ingin membatalkan dokter bisamengeklik tombol batal.

## *3.2.2.4.1.5 Perancangan AntarmukaInput Imunisasi*

Derancangan antarmuka input imunisasi merupakan form yang disediakan untuk mengisi data-data yang berkaitan dengan imunisasi yaitu terdapat beberapa input form yaitu id pasien, jenis imunisasi dan bulan ke yaitu bulan ke berapa pasien melakukan imunisasi. Perancangannya dapat dilihat seperti Gambar 3.17.

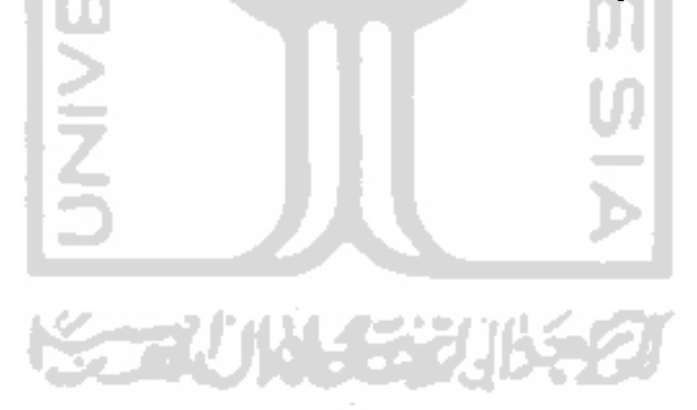
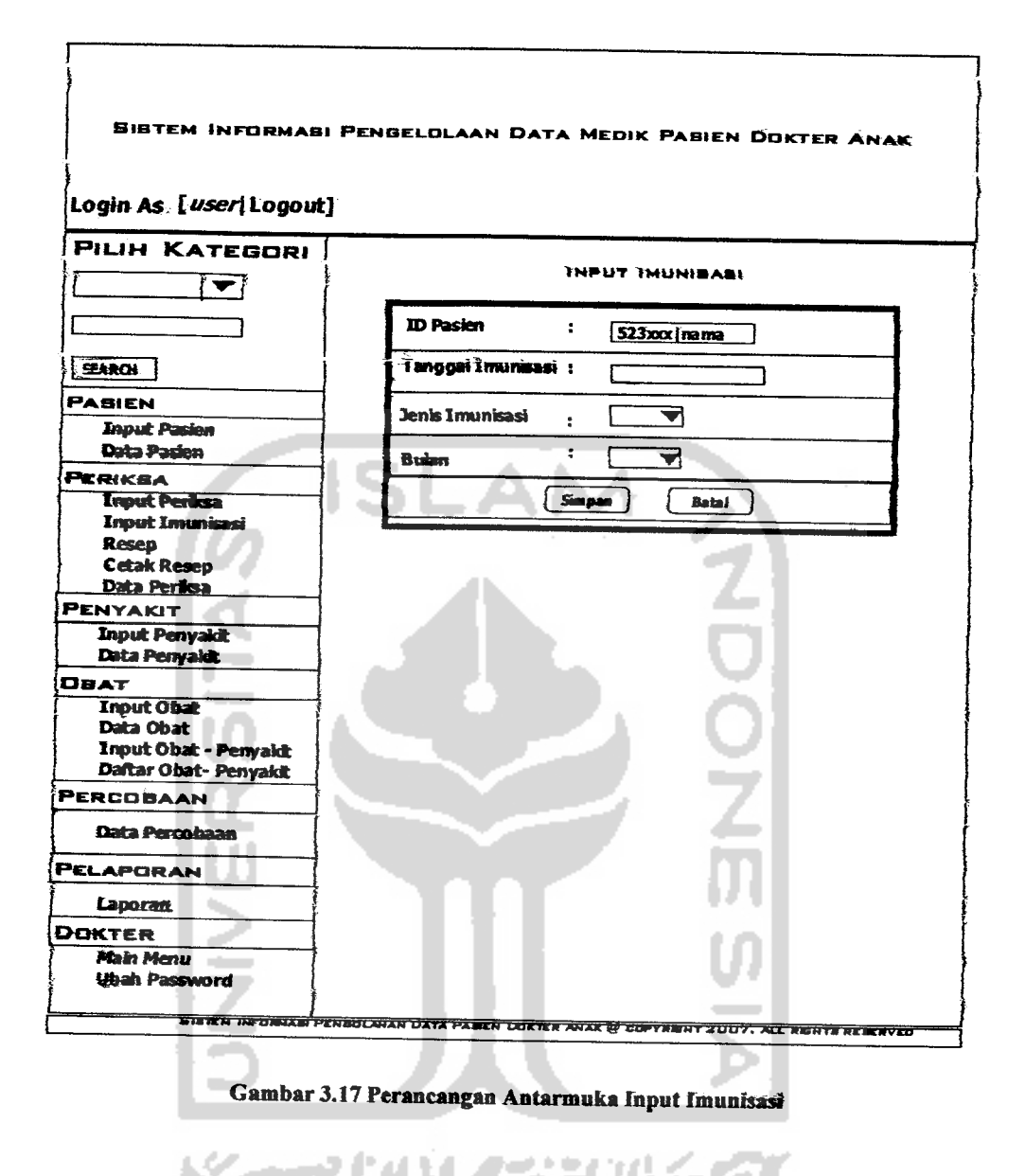

#### *3.2.2.4.1.6 Perancangan Antarmuka Input Penyakit*

Perancangan antarmuka input penyakit merupakan halaman untuk memasukan data penyakit ke sistem. Perancangan antarmuka untuk input penyakit sistem informasi ini dapat dilihat seperti Gambar 3.18.

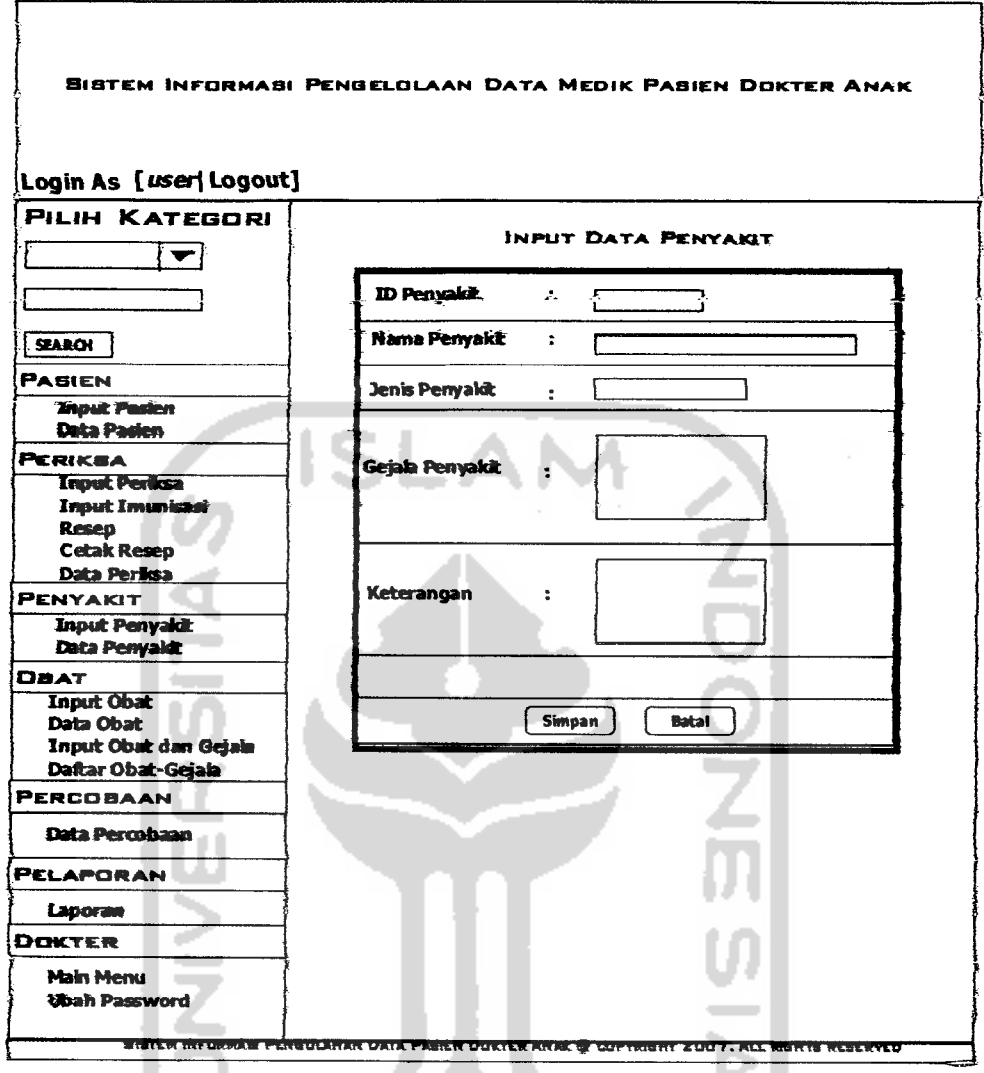

*Gambar 3.18 Perancangan Antarmuka Input Penyakit*

٠

Gambar di atas adalah suatu form input penyakit dimana form tersebut untuk memasukan data-data yang berkaitan dengan data penyakit. Terdapat lima **inputform** yaitu id penyakit, nama penyakit, jenis penyakit, gejala penyakit **dan** keterangan. Apabila sudah di isi semua data dapat disimpan dengan mengeklik tombol simpan dan jika ingin membatalkan dokter bisa mengeklik tombol batal.

#### *3JL2.4.1.7 Perancangan Antarmuka Input Obat*

Perancangan antarmuka input obat merukan form yang disediakan untuk mengisi data-data yang berkaitan dengan imunisasi yaitu terdapat beberapa input form yaitu id obat, nama obat, jenis obat, dosis obat, waktu pemberian, dan keterangan. Perancangan antarmuka input obat dapat dilihat seperti Gambar 3.19 .

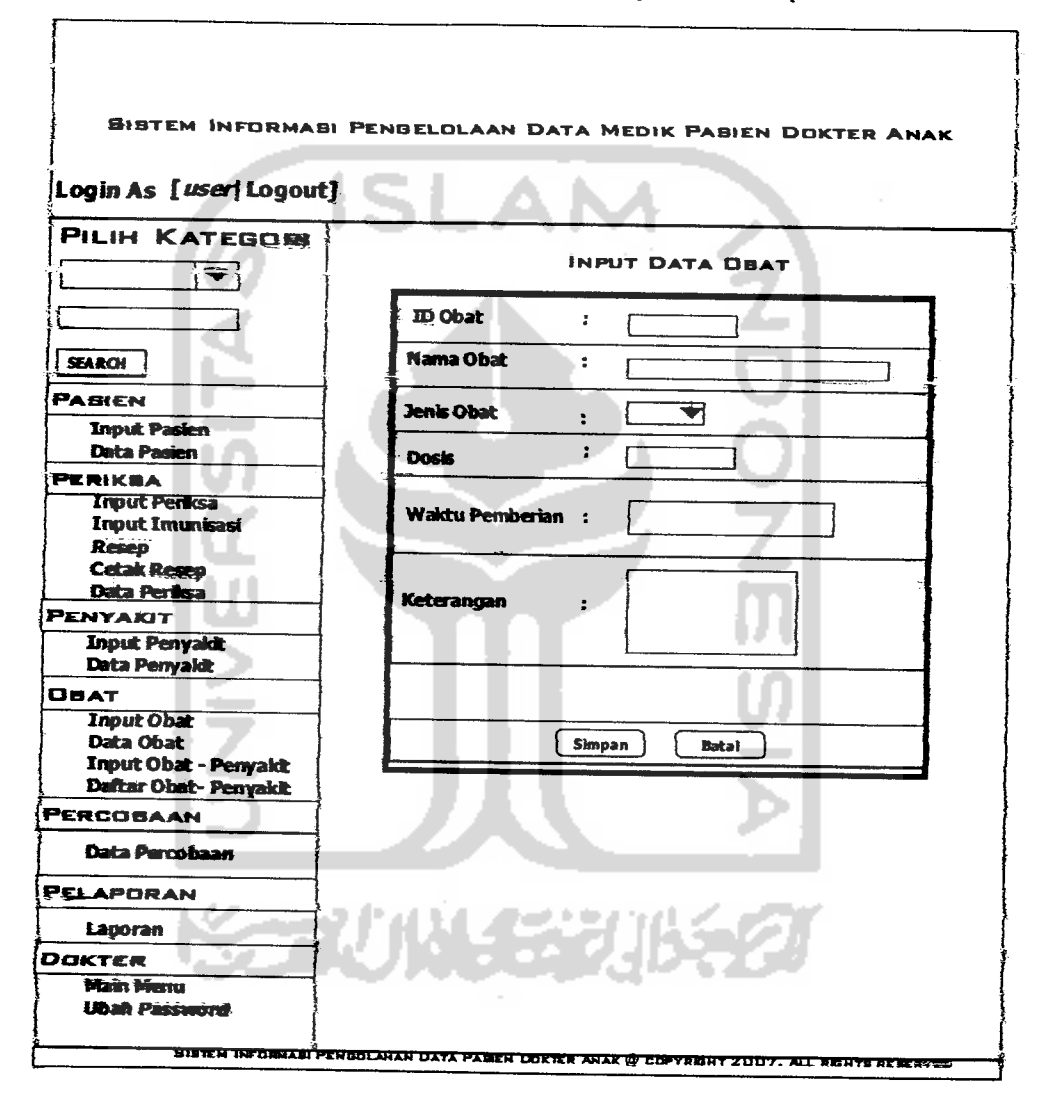

*Gambar 3.19 Perancangan Antarmuka InputObat*

#### *3.2^.4.1.8 Perancangan Antarmuka Input Obat-Penyakit*

Perancangan antarmuka input obat-penyakit merupakan halaman untuk memasukan data pasien ke sistem. Perancangan antarmuka input obat-penyakit dapat dilihat seperti Gambar**320.**

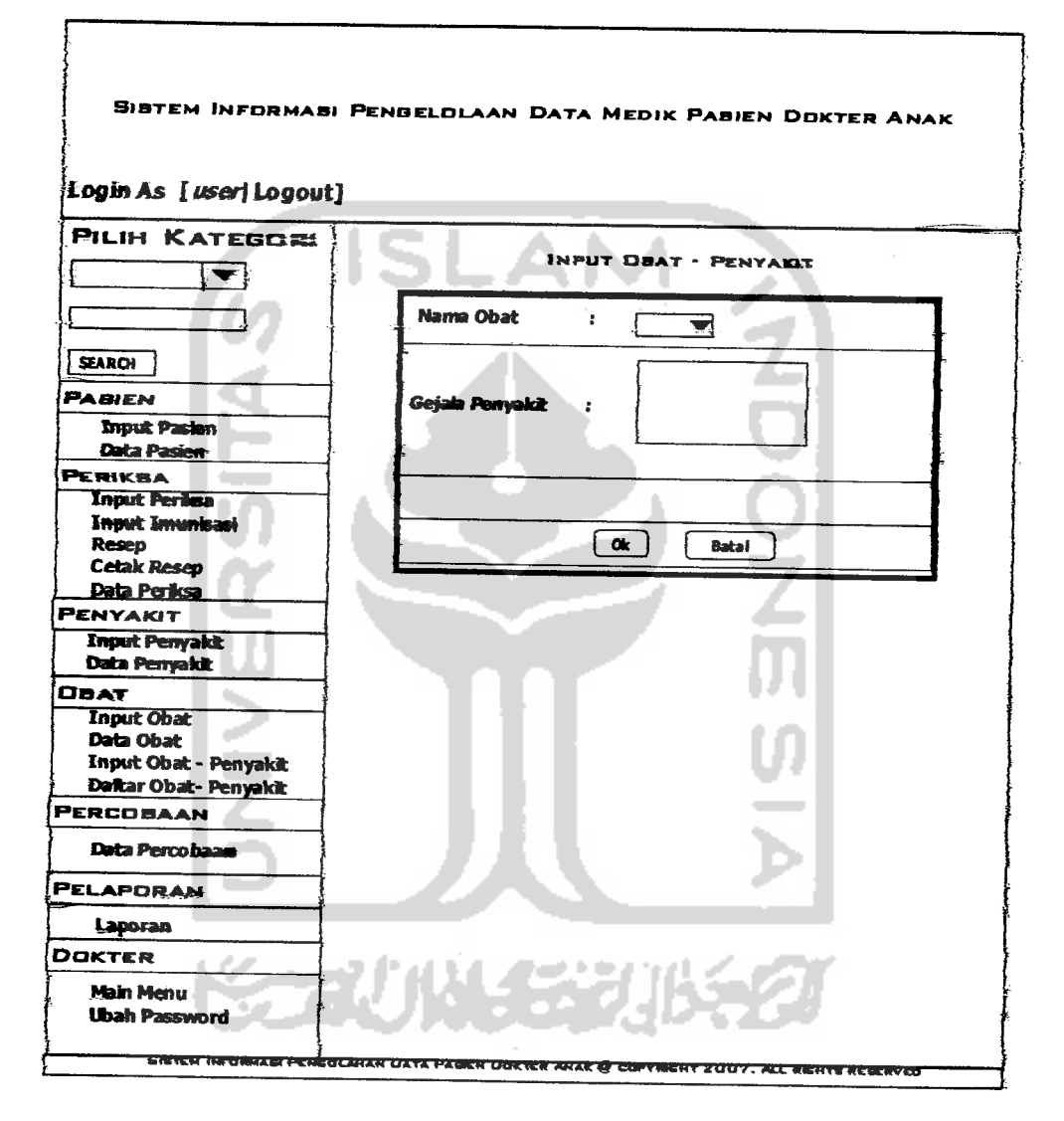

*Gambar 3.20 Perancangan Antarmuka Input Obat-PenyakH*

Perancangan input obat-penyakit ini dibuat untuk melakukan perpaduan antara obat dan gejala penyakit sehinggajika dokter ingin melakukan pencarias *4i* daftar obat-penyakit maka sudah terdapat obatnya di daftar tersebut.

Perancangan antarmuka data pasien berisi tentang data yang telah diinputkan di form input pasien dan disimpan dapat di lihat lagi listnya oleh dokter. Perancangan antarmuka data pasien dapat dilihat seperti Gambar 321.

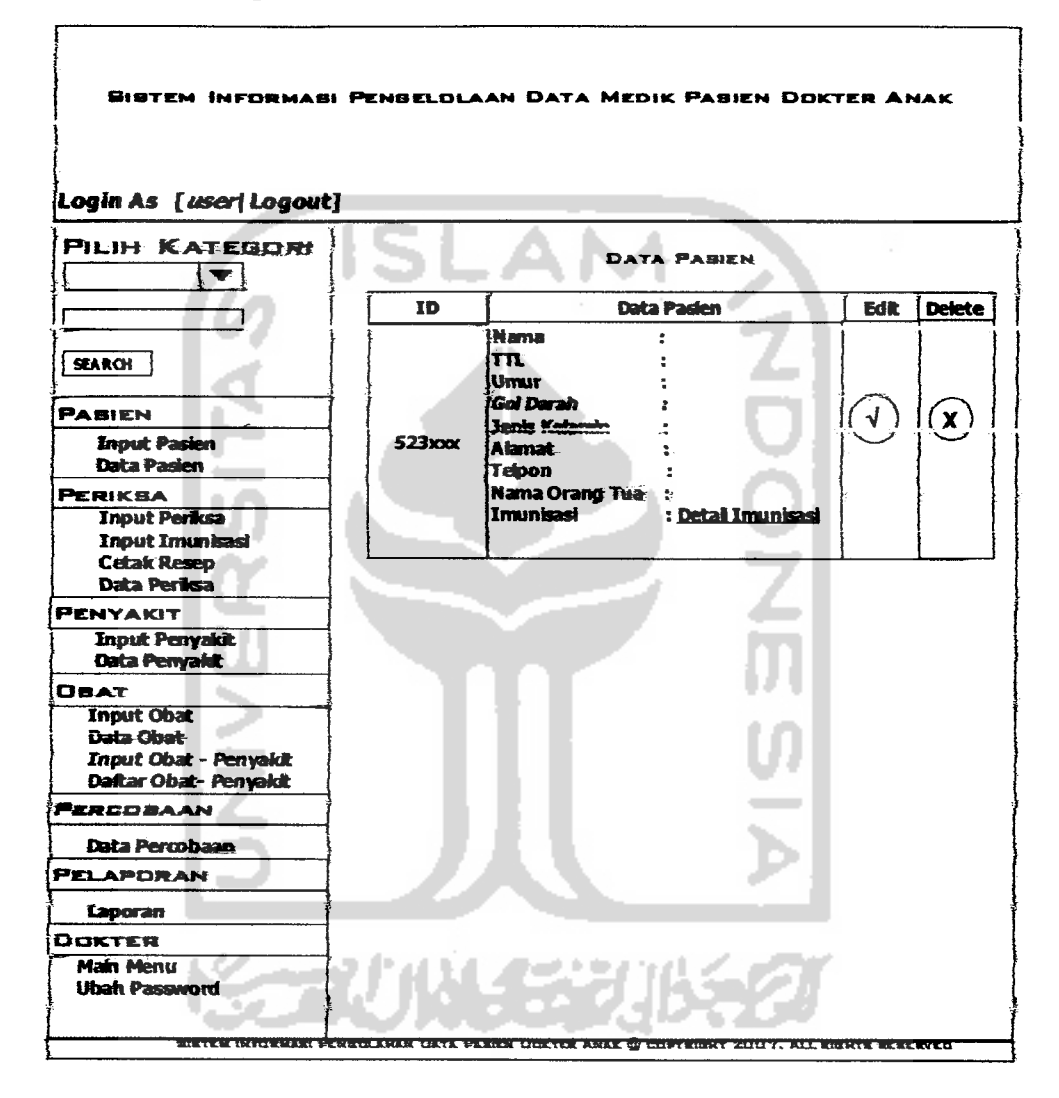

Gambar 3.21 Perancangan Antarmuka *Data* Pasien

Desail imunisasi berkaitan dengan imunisasi yang telah di inputkan dari form input imunisasi dan dari data pasien ini dapat dilihat detailnya sesuai dengan id pasien. Terdapat tombol edit untuk mengedit data pasien sedangakan untuk edit dan delete untuk mendelete data.

#### *3.2.2.4.1.lOPerancangan Antarmuka Detail Imunisasi*

Perancangan antarmuka detail imunisasi berisi tentang data yang telah diinputkan di form input imunisasi dan disimpan dapat di lihat Iagi listnya oleh dokter. Terdapat tombol edit untuk mengedit data pasien sedangakan untuk edit dan delete untuk mendelete data. Perancangan antarmuka detail imunisasi yang ada di data pasien diatas dapat dilihat seperti Gambar 3.22.

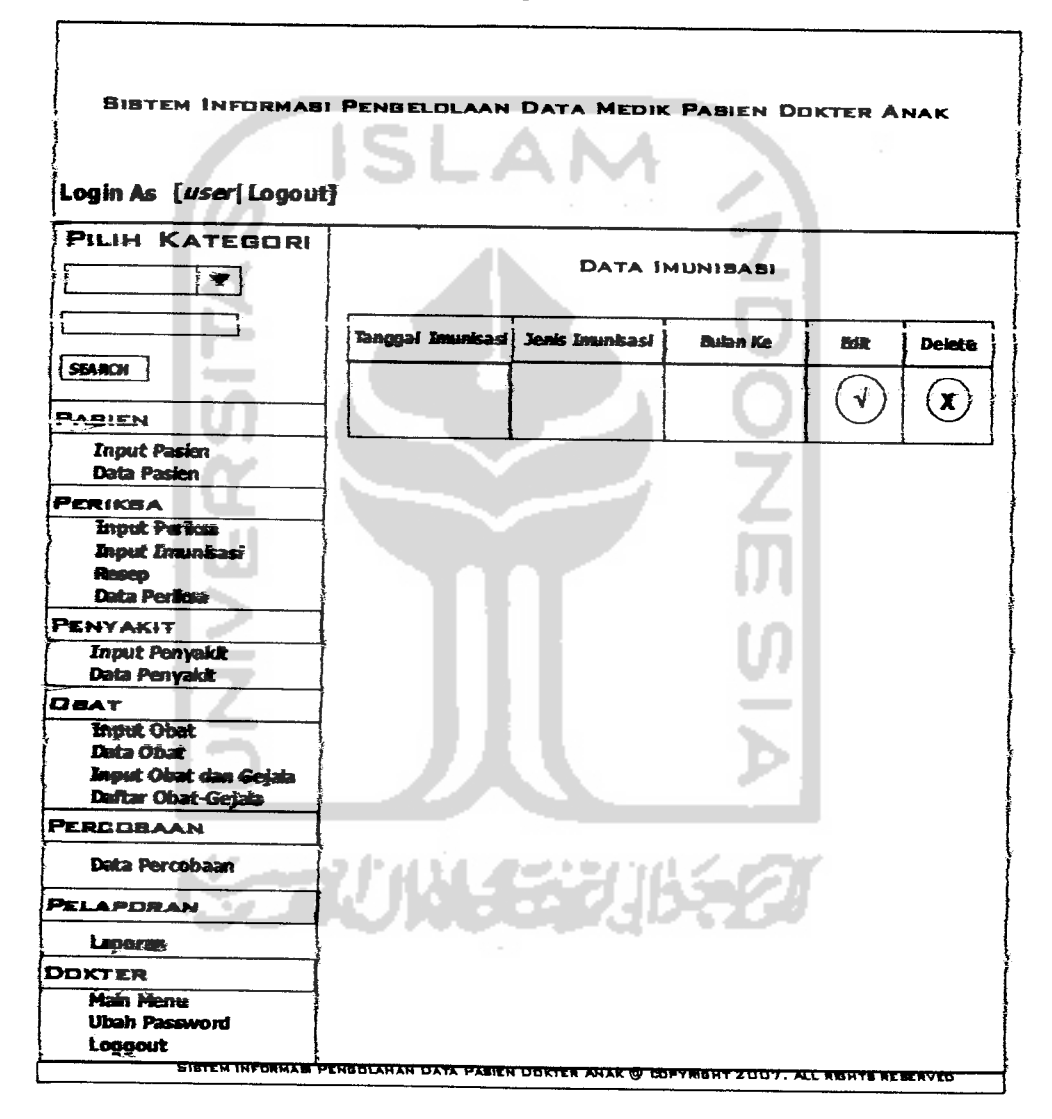

*Gambar 3.22Perancangan Antarmuka Detail Imunisasi*

Perancangan antarmuka data pasien berisi tentang data yang telah diinputkan di form input periksa dan disimpan dapat di lihat Iagi listnya oleh dokter. Terdapat tombol edit untuk mengedit data pasien sedangakan untuk edit dan delete untuk mendelete data. Perancangan antarmuka data pasien dapat dilihat seperti Gambar 3.23.

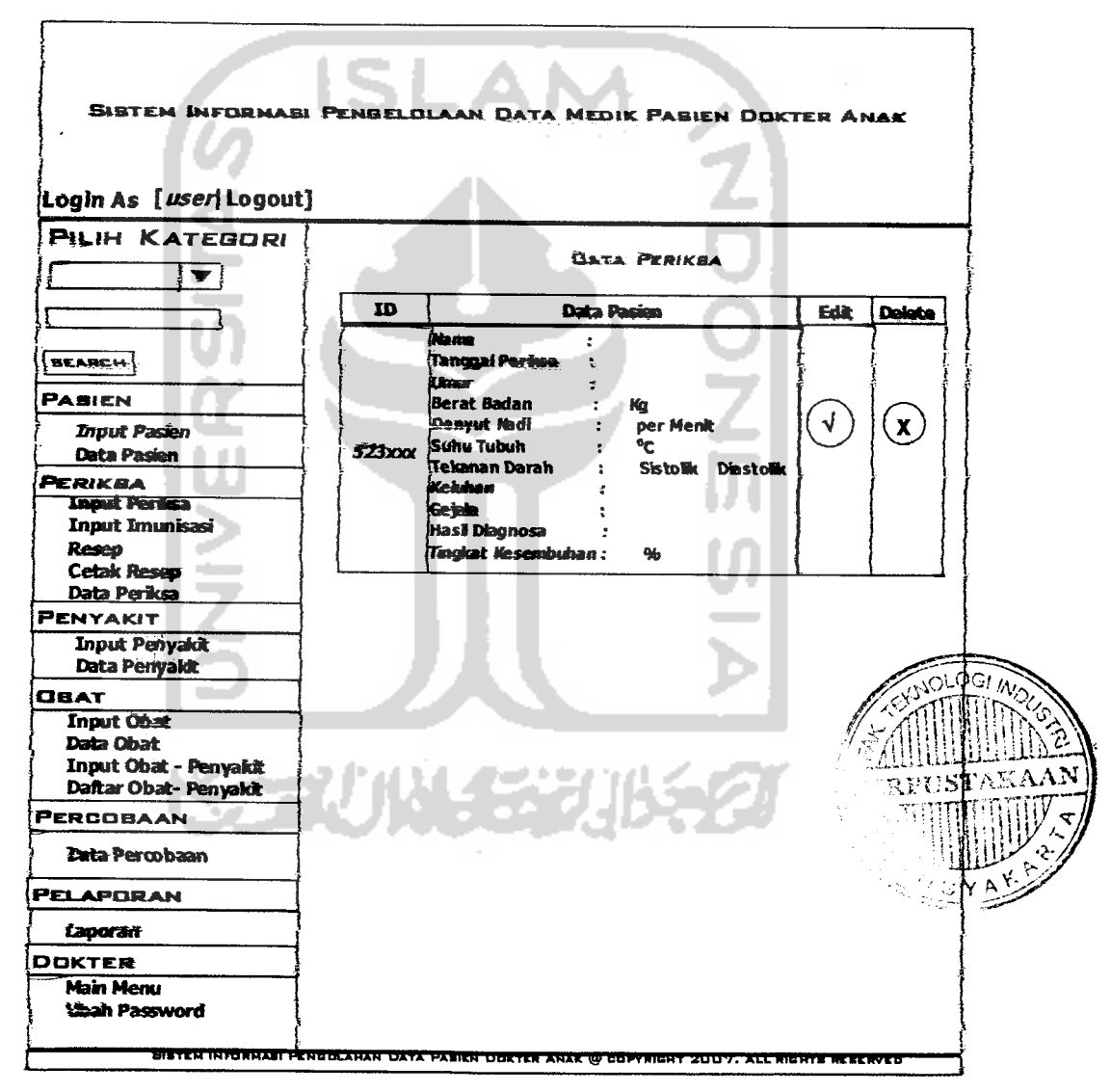

*Gambar 3.23 Perancangan Antarmuka Data Periksa*

#### *3.2.2.4.1.12Perancangan Antarmuka Data Penyakit*

Perancangan antarmuka data penyakit berisi tentang data yang telah diinputkan di form input penyakit dan disimpan dapat di lihat lagi listnya oleh dokter. Terdapat tombol edit untuk mengedit data pasien sedangakan untuk edit dan delete untuk mendelete data. Perancangan antarmuka data pasien dapat dilihat seperti Gambar 3.24.

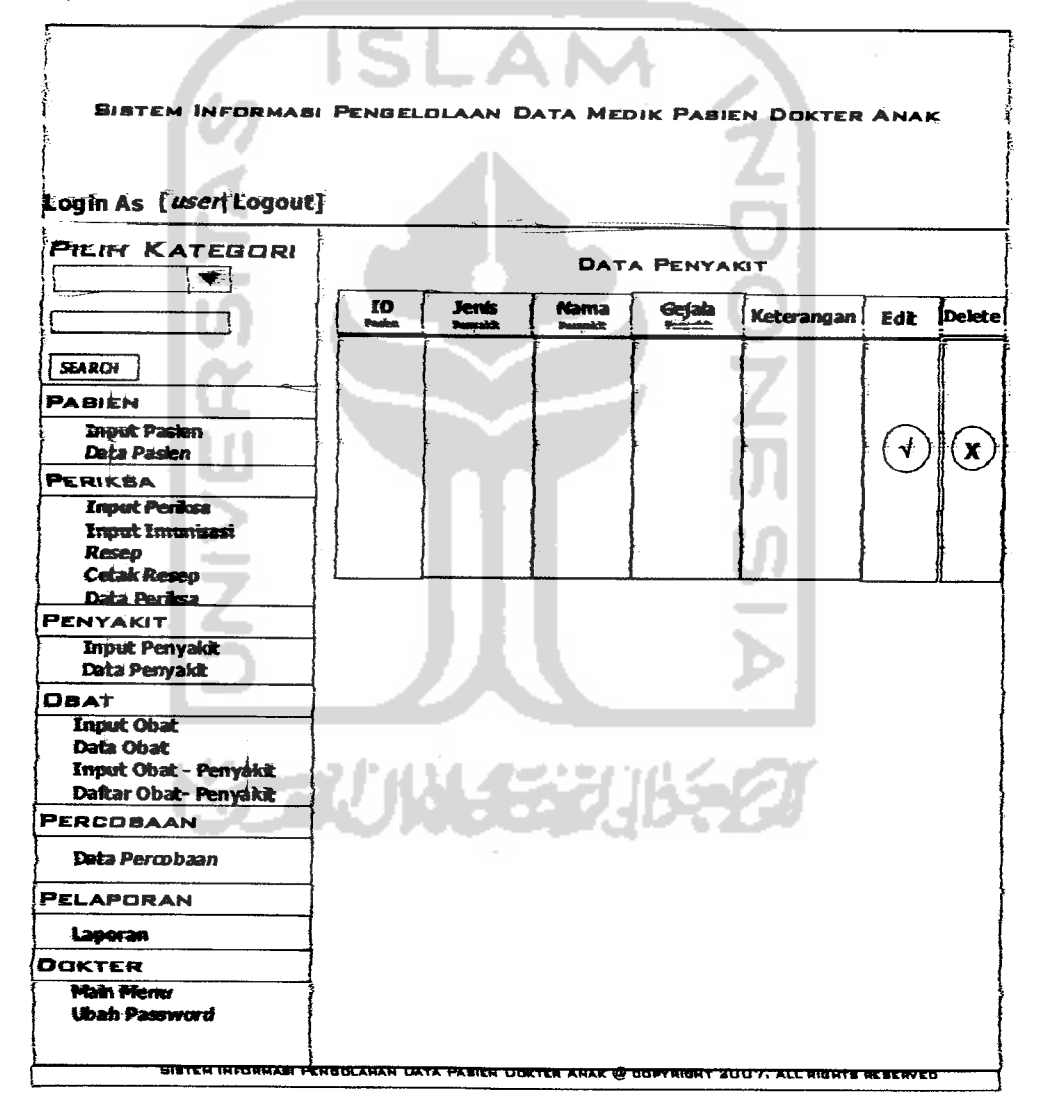

*Gambar 3.24 Perancangan Antarmuka Data Penyakit*

#### *3.2.2.4.1.13Perancangan Antarmuka Data Obat*

Perancangan antarmuka data penyakit berisi tentang data yang telah diinputkan di form input penyakit dan disimpan dapat di lihat lagi listnya oleh dokter. Terdapat tombol edit untuk mengedit data pasien sedangakan untuk edit dan delete untuk mendelete data. Perancangan antarmuka data pasien dapat dilihat seperti Gambar 2.25.

| SISTEM INFORMASI PENGELOLAAN DATA MEDIK PASIEN DOKTER ANAK                                     |                  |                     |                              |                             |                                        |            |                       |             |
|------------------------------------------------------------------------------------------------|------------------|---------------------|------------------------------|-----------------------------|----------------------------------------|------------|-----------------------|-------------|
| Login As [user  Logout]                                                                        |                  |                     |                              |                             |                                        |            |                       |             |
| <b>PETH KATEBORI</b>                                                                           | <b>DATA DBAT</b> |                     |                              |                             |                                        |            |                       |             |
|                                                                                                | 10<br>okat.      | Nama<br><b>Chut</b> | <b>Jenis</b><br><b>Olair</b> | <b>Dosis</b><br>$rac{1}{2}$ | <b>Silverinian</b><br><b>Ponterior</b> | Keterangen |                       | Edit Delete |
| <b>SEARCH</b>                                                                                  |                  |                     |                              |                             |                                        |            |                       |             |
| PABIEN                                                                                         |                  |                     |                              |                             |                                        |            |                       |             |
| <b>Triput Pasten</b><br><b>Data Pasien</b>                                                     |                  |                     |                              |                             |                                        |            | $\mathbf{\downarrow}$ | $\mathbf x$ |
| PERIKSA<br><b><i><u>Input Periosa</u></i></b>                                                  |                  |                     |                              |                             |                                        |            |                       |             |
| <b>Inset Imunicaci</b>                                                                         |                  |                     |                              |                             |                                        |            |                       |             |
| <b>Resep</b><br><b>Cetak Resep</b>                                                             |                  |                     |                              |                             |                                        |            |                       |             |
| Data Periksa<br><b>PENYAKIT</b>                                                                |                  |                     |                              |                             |                                        |            |                       |             |
| <b>Input Penyakit</b><br>Data Penyaidt                                                         |                  |                     |                              |                             |                                        |            |                       |             |
| DBAT                                                                                           |                  |                     |                              |                             |                                        |            |                       |             |
| <b>Inout Obat</b><br><b>Data Obat</b><br><b>Input Obat - Penyakit</b><br>Daftar Obat- Penyakit |                  |                     |                              |                             | 小伙子学儿长夕                                |            |                       |             |
| <b>PERCOBAAN</b>                                                                               |                  |                     |                              |                             |                                        |            |                       |             |
| <b>Data Percobaan</b>                                                                          |                  |                     |                              |                             |                                        |            |                       |             |
| <b>PELAPORAN</b>                                                                               |                  |                     |                              |                             |                                        |            |                       |             |
| Laporan                                                                                        |                  |                     |                              |                             |                                        |            |                       |             |
| Ооктєп                                                                                         |                  |                     |                              |                             |                                        |            |                       |             |
| Main Menu<br>Ubah Password                                                                     |                  |                     |                              |                             |                                        |            |                       |             |

*Gambar 3.25 Perancangan Antarmuka Data Obat*

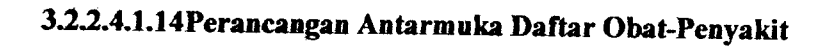

. Perancangan antarmuka daftar obat-penyakit merupakan hasil dari input obat-penyakit. Perancangannya dapat dilihat seperti Gambar 3.26.

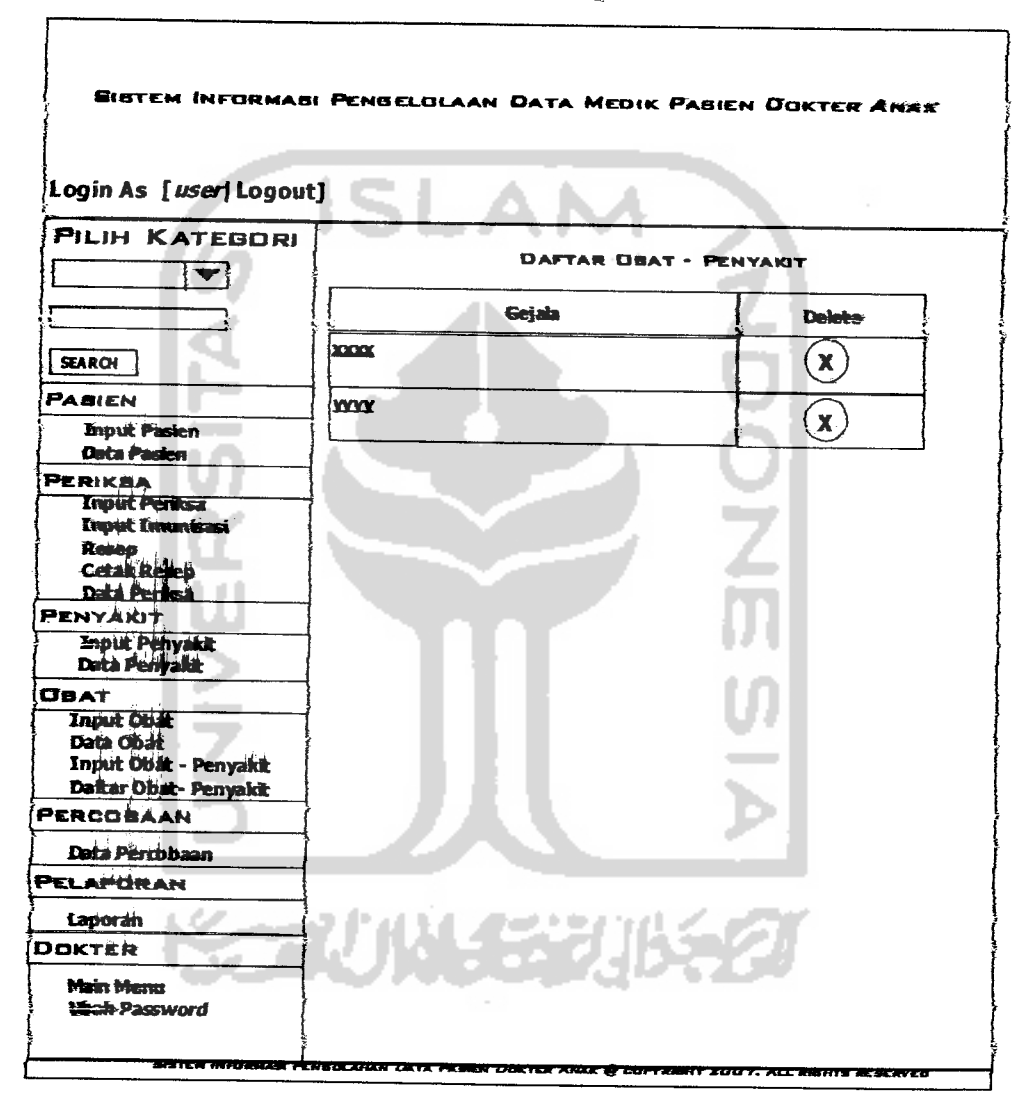

#### *Ganbar3.2\*5 PenHwmgs.it Antarmuka Daftar Otmt-Pe\*\$sk#*

Perancangan antarmuka daftar berisi tentang data yang telah diinputkan di **form** input obat-penyakit dapat di lihat Iagi listnya oleh dokter.

Perancangan antarmuka resep merupakan input resep obat oleh dokter terhadap pasien yang melakukan periksa. Perancangan antarmuka resep dapat dilihat pada Gambar 3.27.

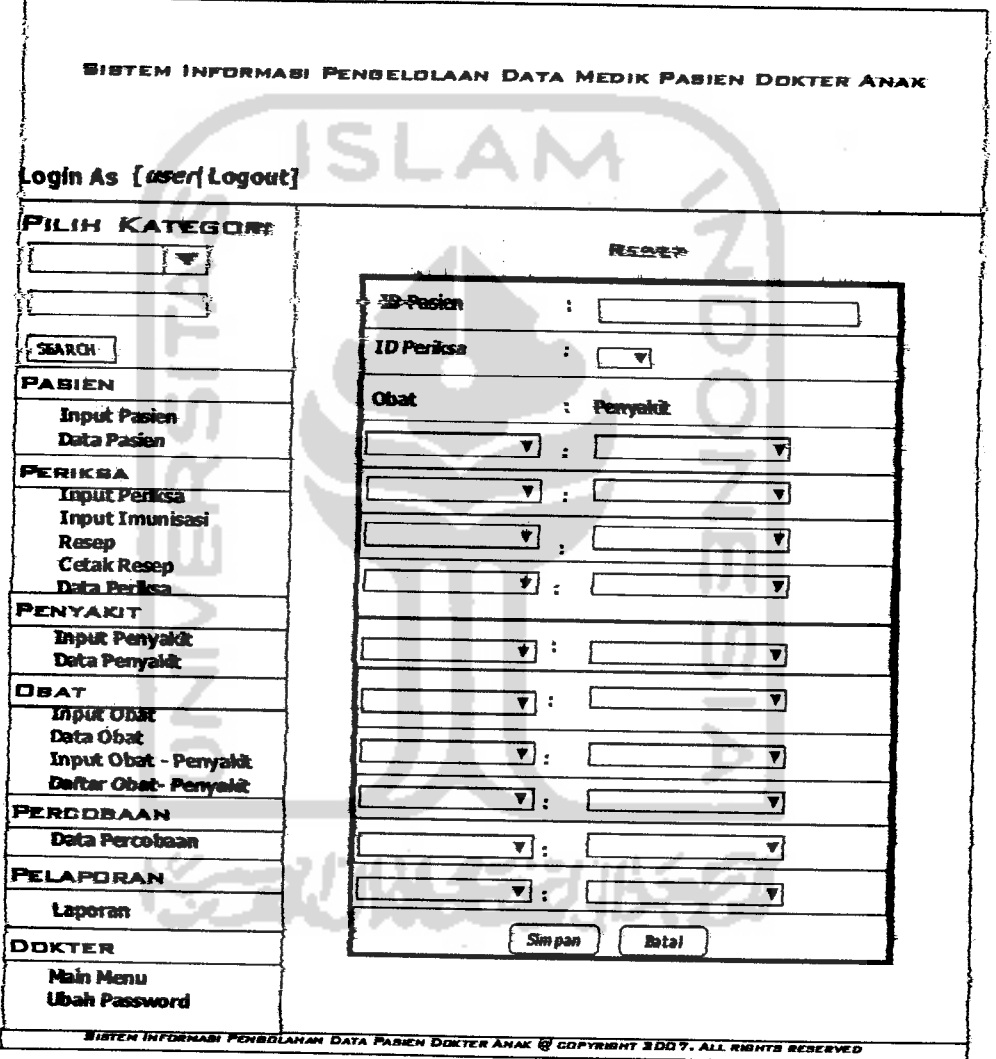

*Gambar 3.27 Perancangan Antarmuka Resep*

Form diatas terdapat id pasien dapat dipilih oleh dokter yang bersisi "id pasien|nama pasien, id periksa dapat dipilih yaitu pasien datang pada waktu periksa tertentu, obat yang diberikan dan gejala.

#### 3.2.2.4.1.16 Perancangan Antarmuka Cetak Resep

Perancangan antarmuka cetek resep merupakan data hasil dari proses **input** resep. Perancangan antarmuka cetak resep dapat dilihat seperti Gambar 3.28

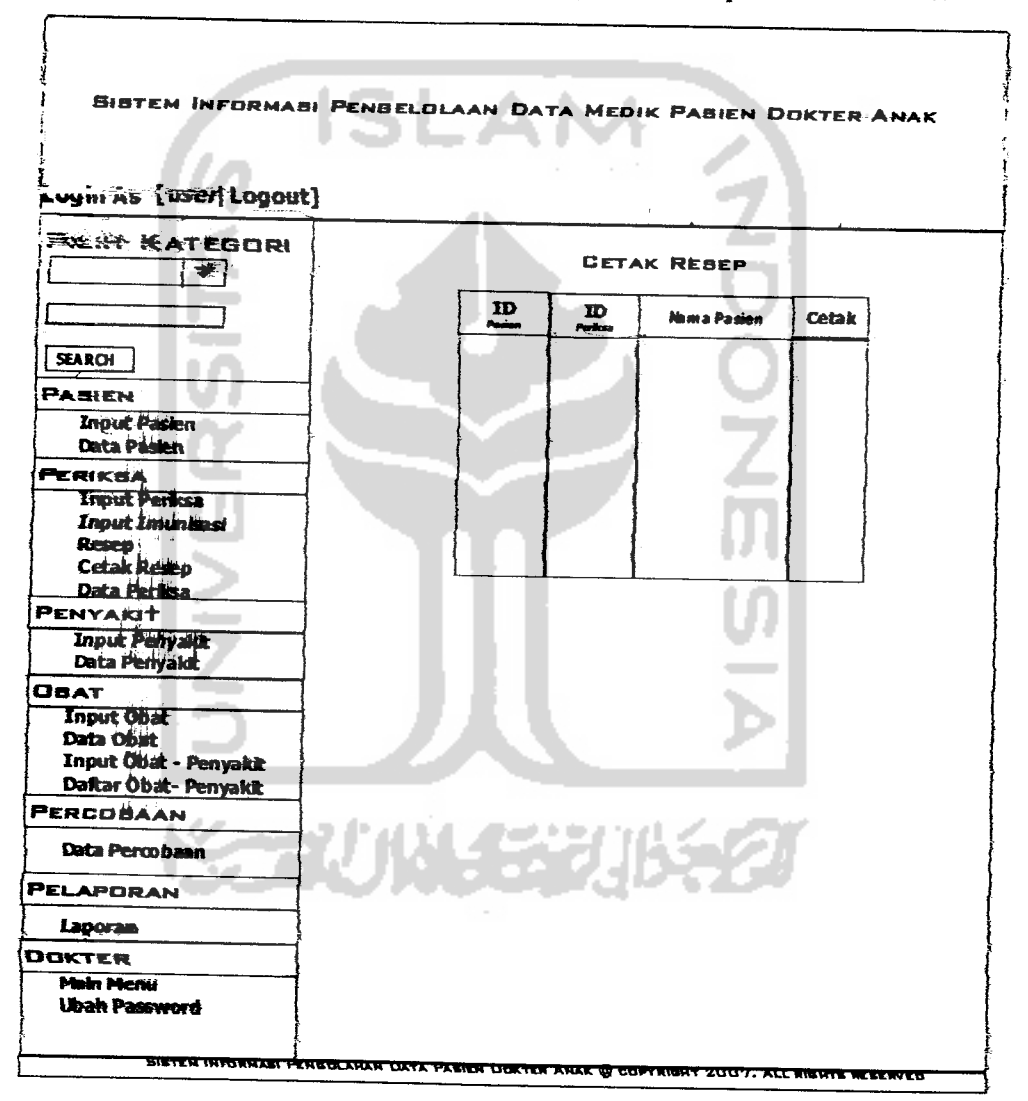

*Gambar 3.28 Perancangan Antarmuka Cetak Resep*

Perancangan antarmuka cetak resep ini digunakan apabila dokter ingin mencetak resep untuk pasien yang diperiksa dokter mengeklik cetak maka akan keluar antarmuka print resep. Perancangan antarmuka print resep dapat dilihat pada Gambar 3.29.

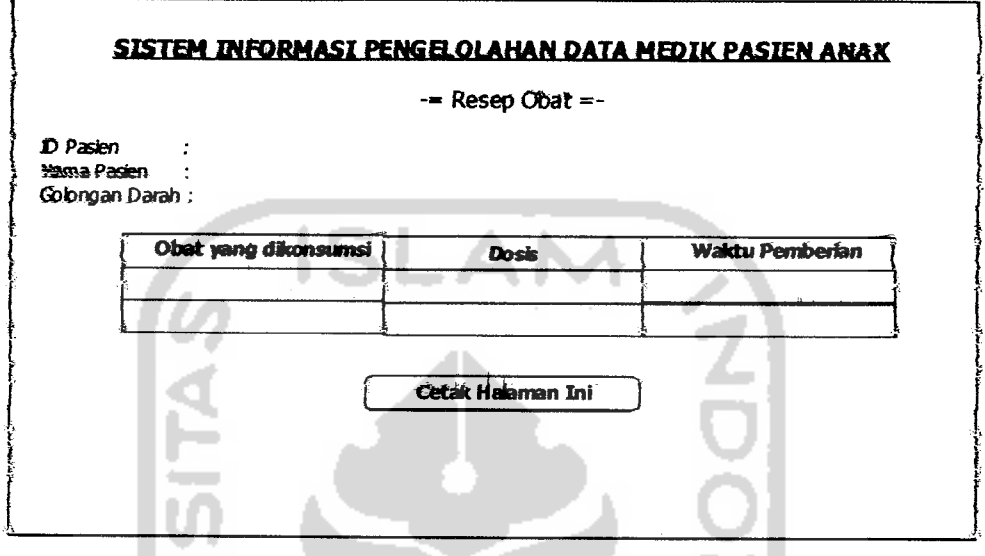

*Gambar 3.29Perancangan Antarmuka Print Resep*

#### *3.2.2.4.1.17Perancangan Antarmuka Percobaan*

 $\sim$ 

Perancangan antarmuka percobaan ini semula dokter memlfih safah satu fjgjaia penyakit untuk mendapatkan fiasil percobaan obat terbaik untuk penyakit tersebut. Perancangannya dapat dilihat pada Gambar 3.30.

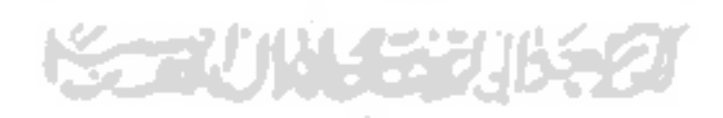

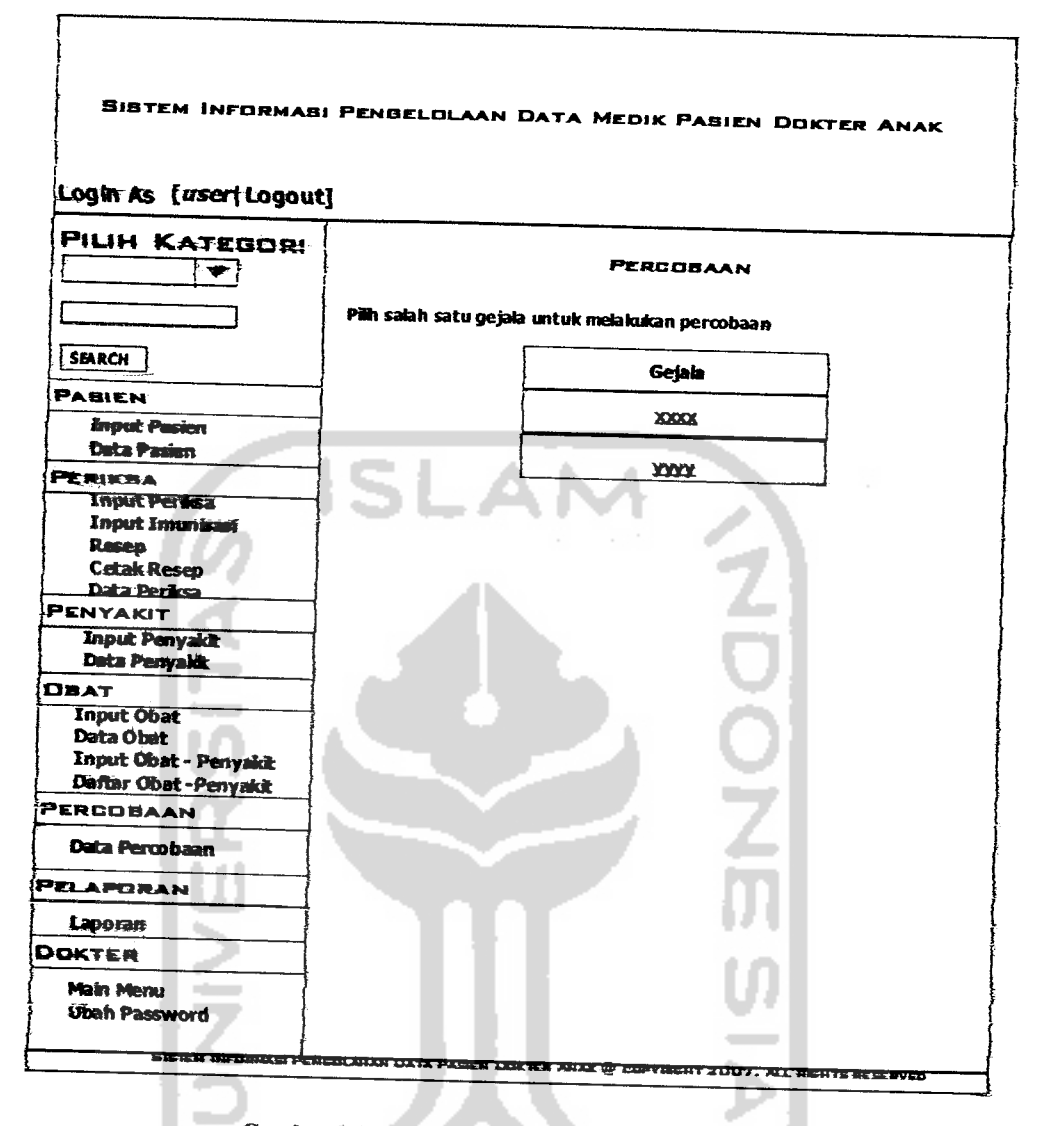

## Gambar 3.30 Perancangan Antarmuka Percobaan

Setelah memilih salah satu penyakitnya maka akan muncul halaman hasil percobaan. Perancangan antarmuka hasil percoban dapat dilihat seperti Gambar  $3.31.$ 

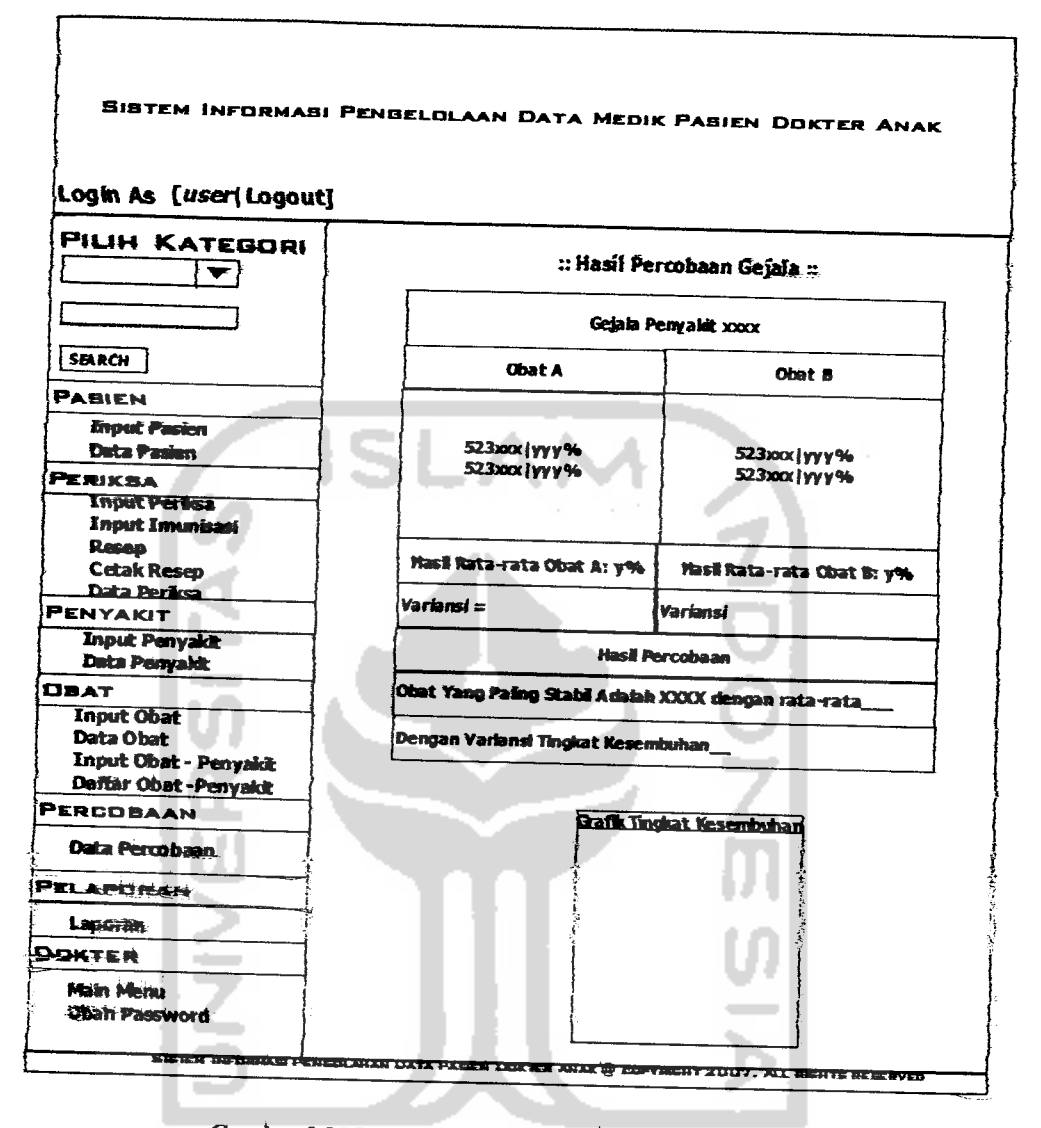

*Gambar 3.31 Perancangan Antarmuka Hasil Percobaan*

Perancangan antarmuka hasil percoban merupakan hasil percobaan gejala penyakit tertentu dengan membandingkan obat satu dengan yang lainnya. Terdapat **id** pasien dan tingkat kesembuhannya pada suatu gejala dengan. obat tertentu serta hasil obat terbaik.

## *3.2.2.4.1.18Perancangan Antarmuka Pelaporan*

Perancangan antarmuka pelaporan merupakan hasil pelaporan waktu periksa pasien untuk mengetahui hasilnya maka dokter harus memasukan tanggal, bulan dan tahun. Perancangan antarmuka pelaporan dapat dilihat seperti Gambar 3.32.

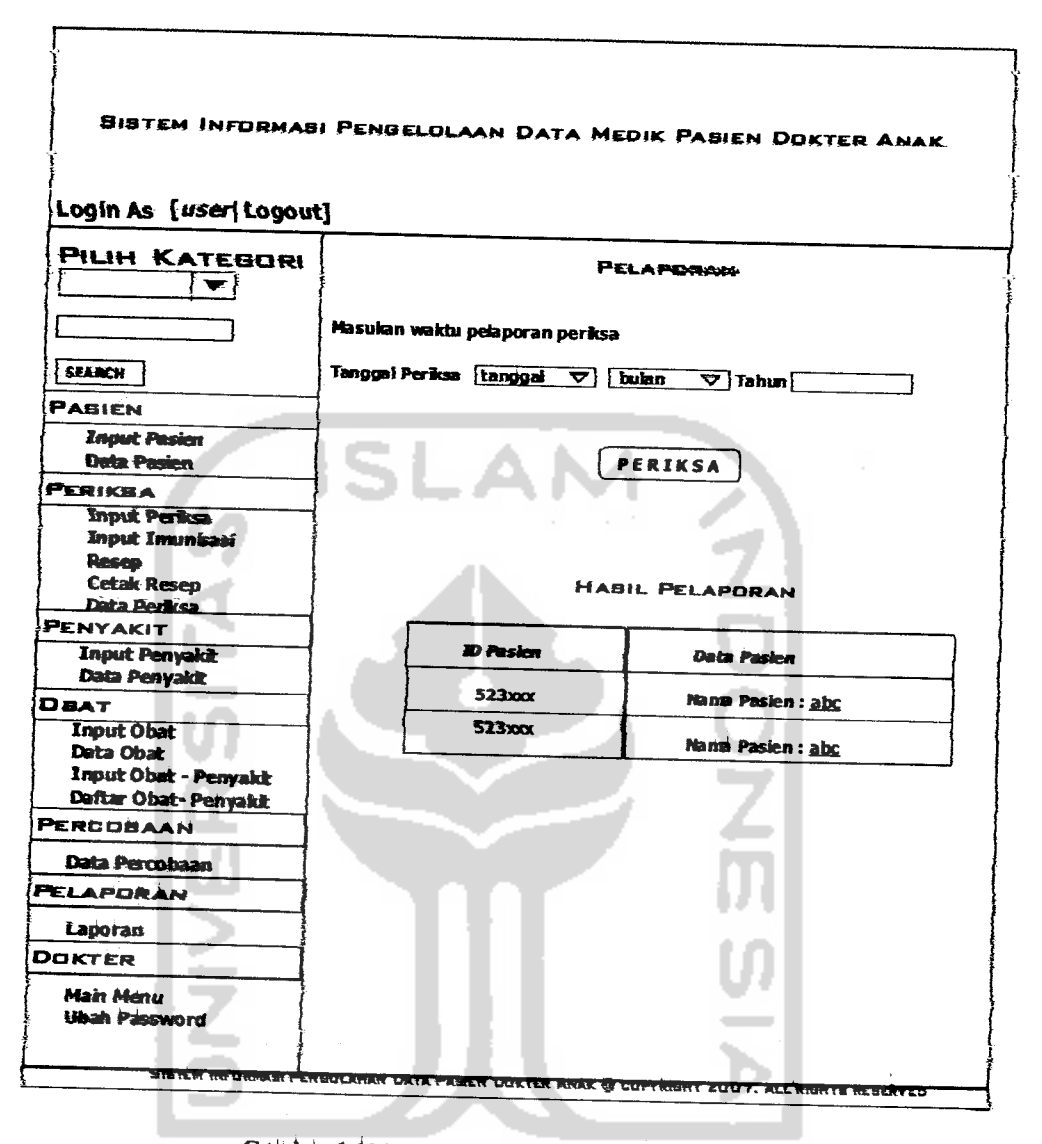

*Gainbai- 3i2Perancangan Antarmuka Peia pores*

.Apabila terdapat hasilnya maka akan keluar hasil peraporan seperti diatas. Untuk mendapatkan hasilnya secara detail, dokter mengeklik salah satu nama pasien yang ada.

## 3.2.2.4.1.19Perancangan Antarmuka Detail Pelaporan

U

Perancangan antarmuka detail pelaporan yaitu ketika dokter mengeklik nama pasien pada hasil pelaporan maka akan keluar data pasien dan data periksa yang pernah pasien lakukan. Perancangannya dapat dilihat pada Gambar 333.

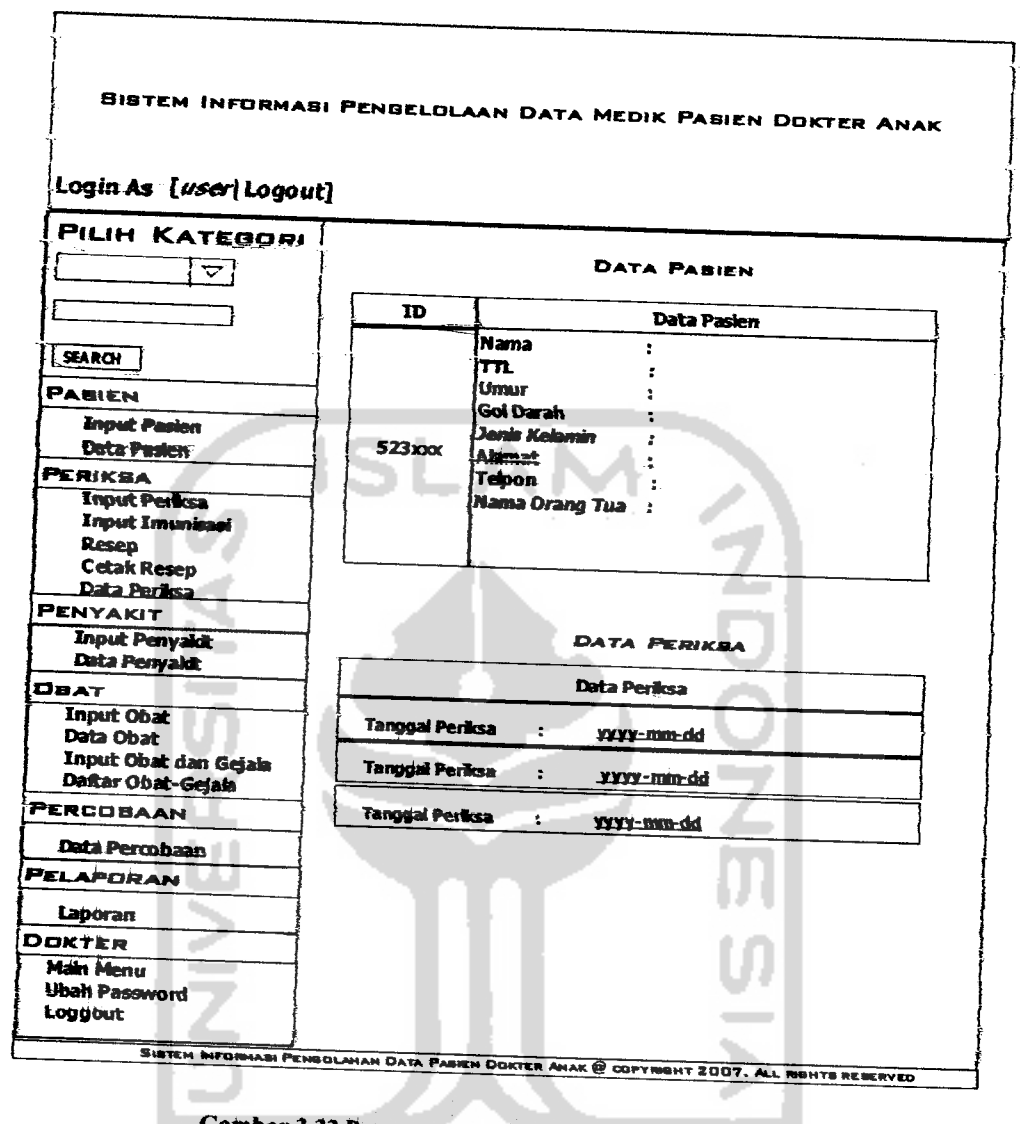

*Gambar 3.33 Perancangmi Antarmuka Detail Pelaporan*

# 3.2.2.4.1.20 Perancangan Antarmuka Ubah Password

Perancangan antarmuka ubah password berisi user id yaitu user id dokter yang telah diberikan. password lama diisikan oleh paswword lama dan password baru diisikan oleh password baru. Perancangan antarmuka ubah password dapat dilihat seperti Gambar 3.34.

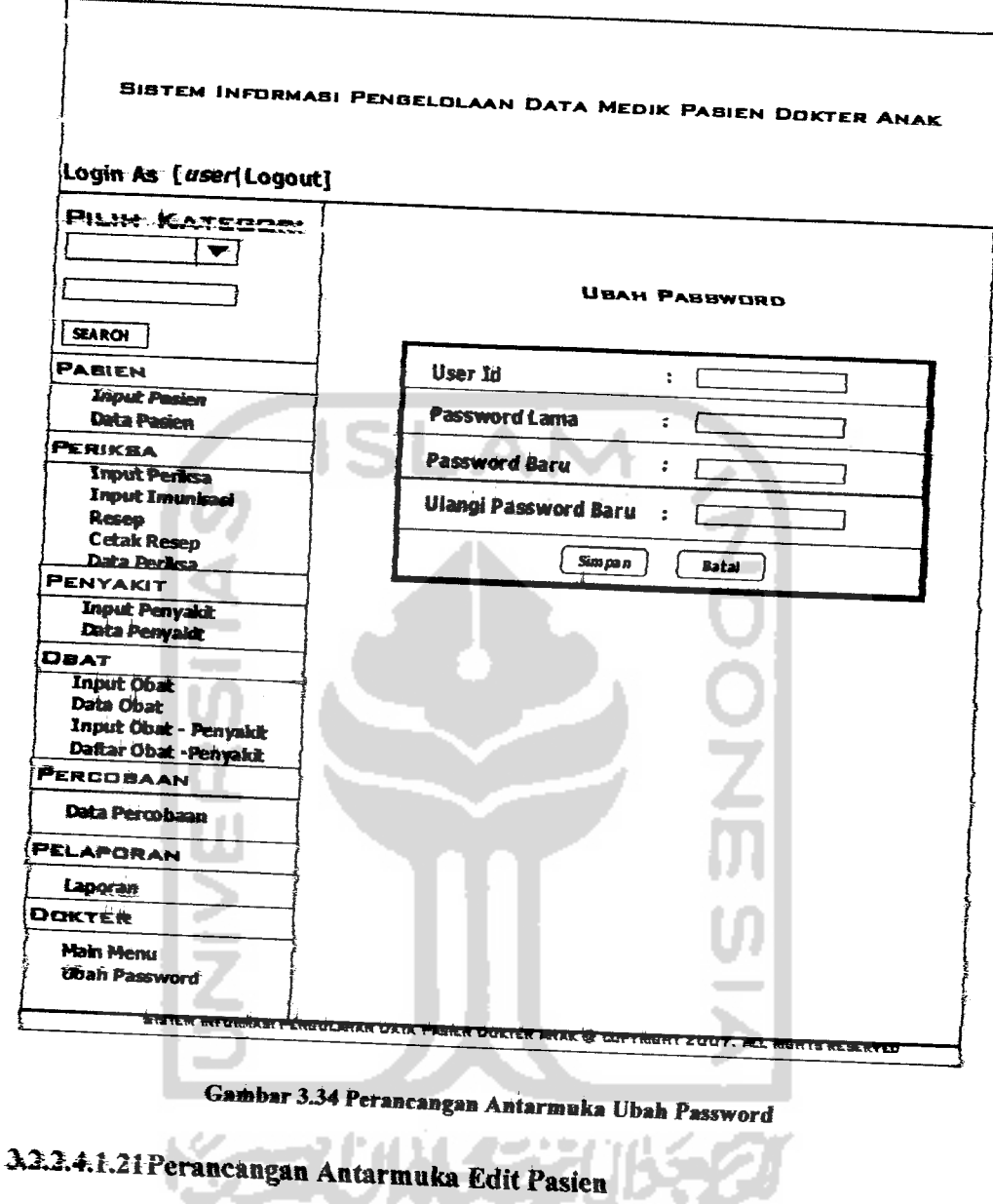

Perancangan antarmuka edit pasien seperti halnya input pasien tetapi untuk data yang ingin diubah saja. Perancangannya dapat dilihat pada Gambar  $3.35$ .

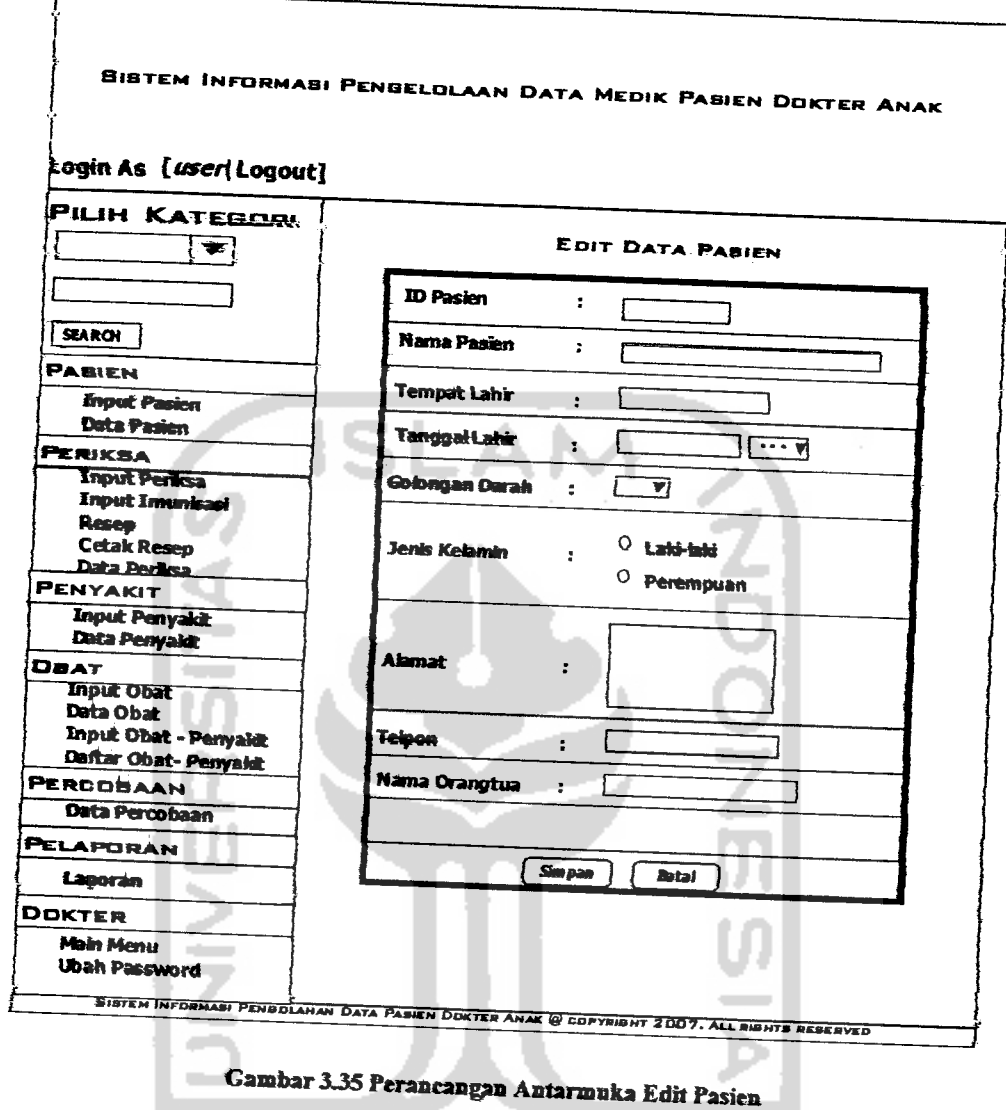

*3.2.2.4.1.22Perancangan Antarmuka Edit Periksa*

Perancangan antarmuka edit periksa seperti hainya input periksa tetapi untuk data yang ingin diubah saja. Perancangannya dapat dilihat pada Gambar *33a.*

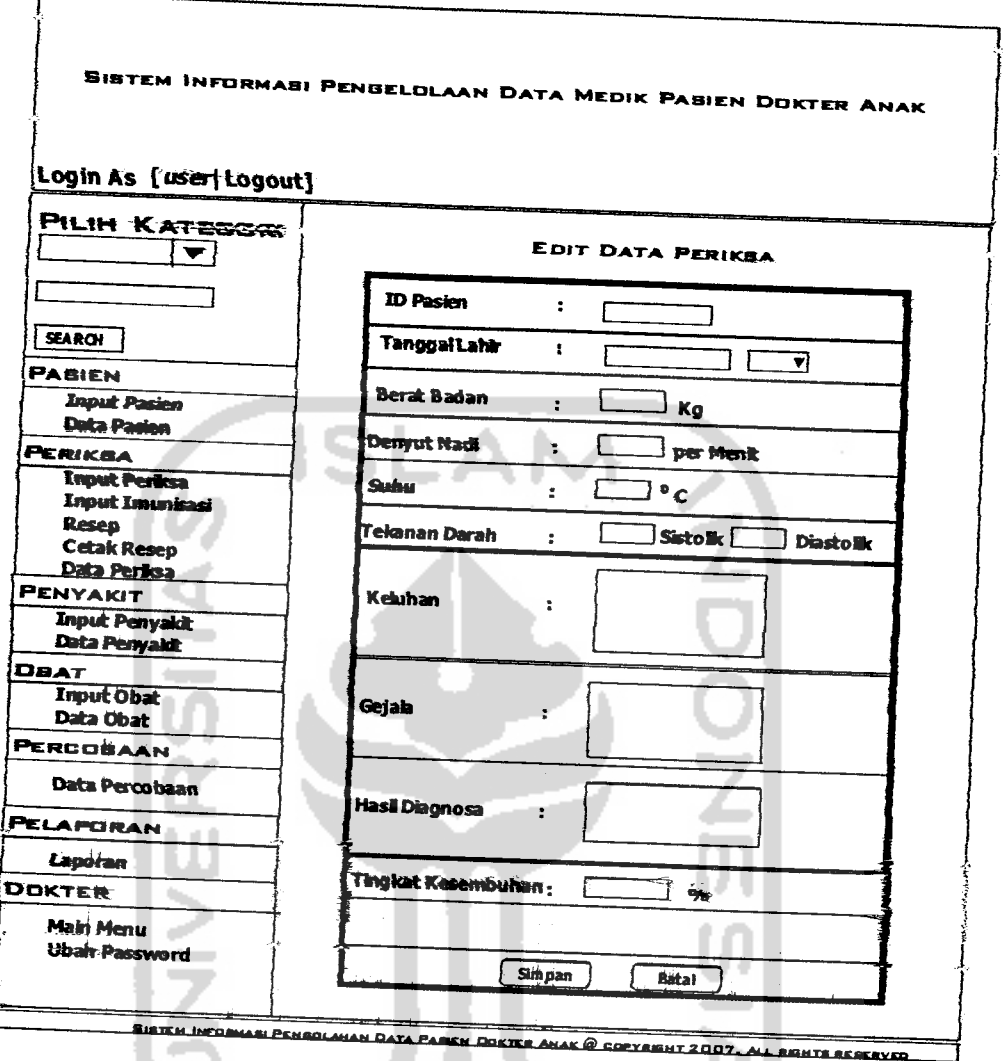

*Gambar 3.36 Peracangan Antarmuka EtttPtayaMt*

# *3.2.2.4.1.23Perancangan Antarmuka Edit Penyakit*

Perancangan antarmuka edit penyakit seperti halnya input penyakit tetapi untuk data yang ingin diubah saja. Perancangannya dapat dilihat pada Gambar 3.37.

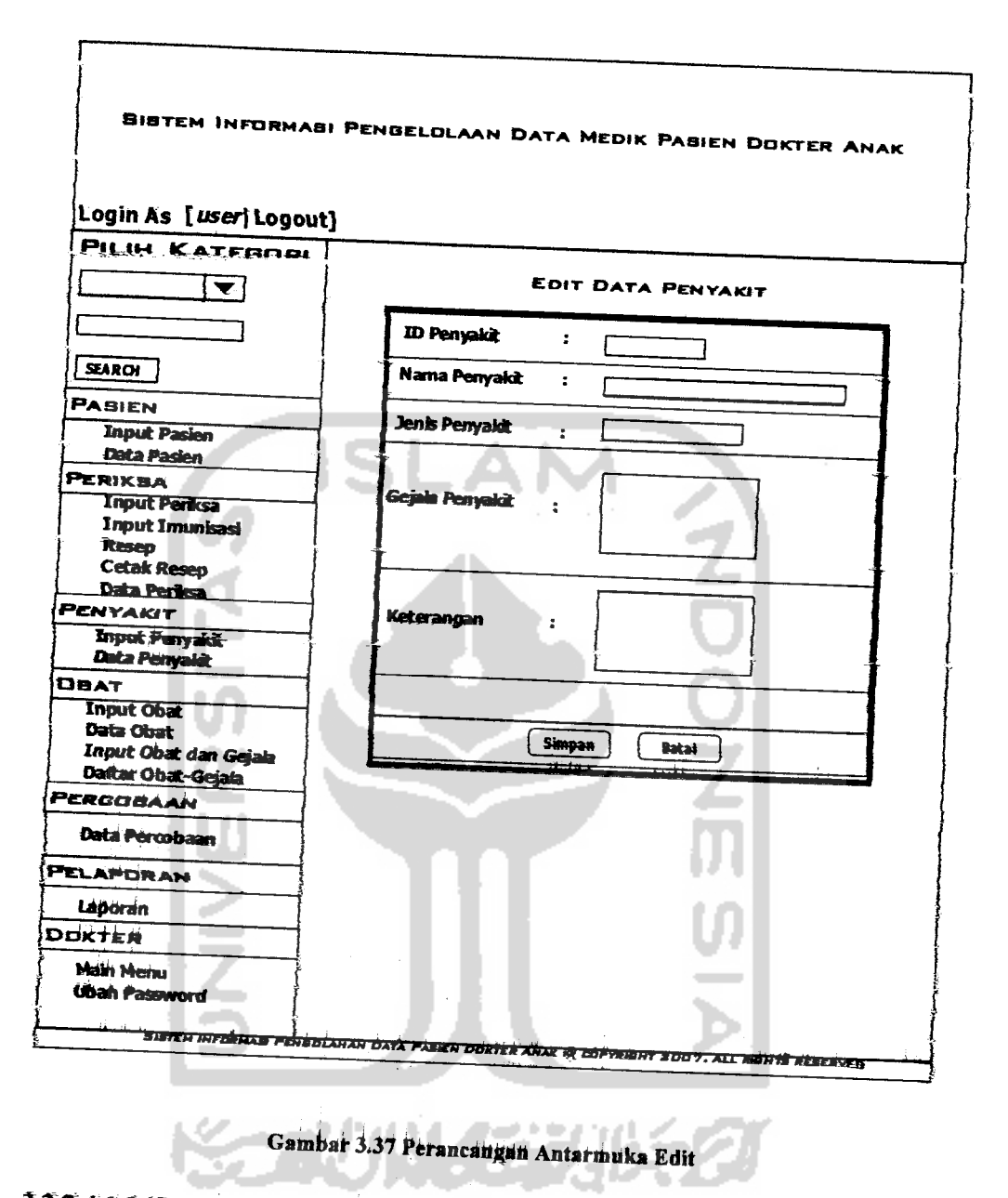

322.4.1.24 Perancangan Antarmuka Edit Obat

Perancangan antarmuka edit obat seperti halnya input obat tetapi untuk data yang ingin diubah saja. Perancangannya dapat dilihat pada Gambar 1.18.

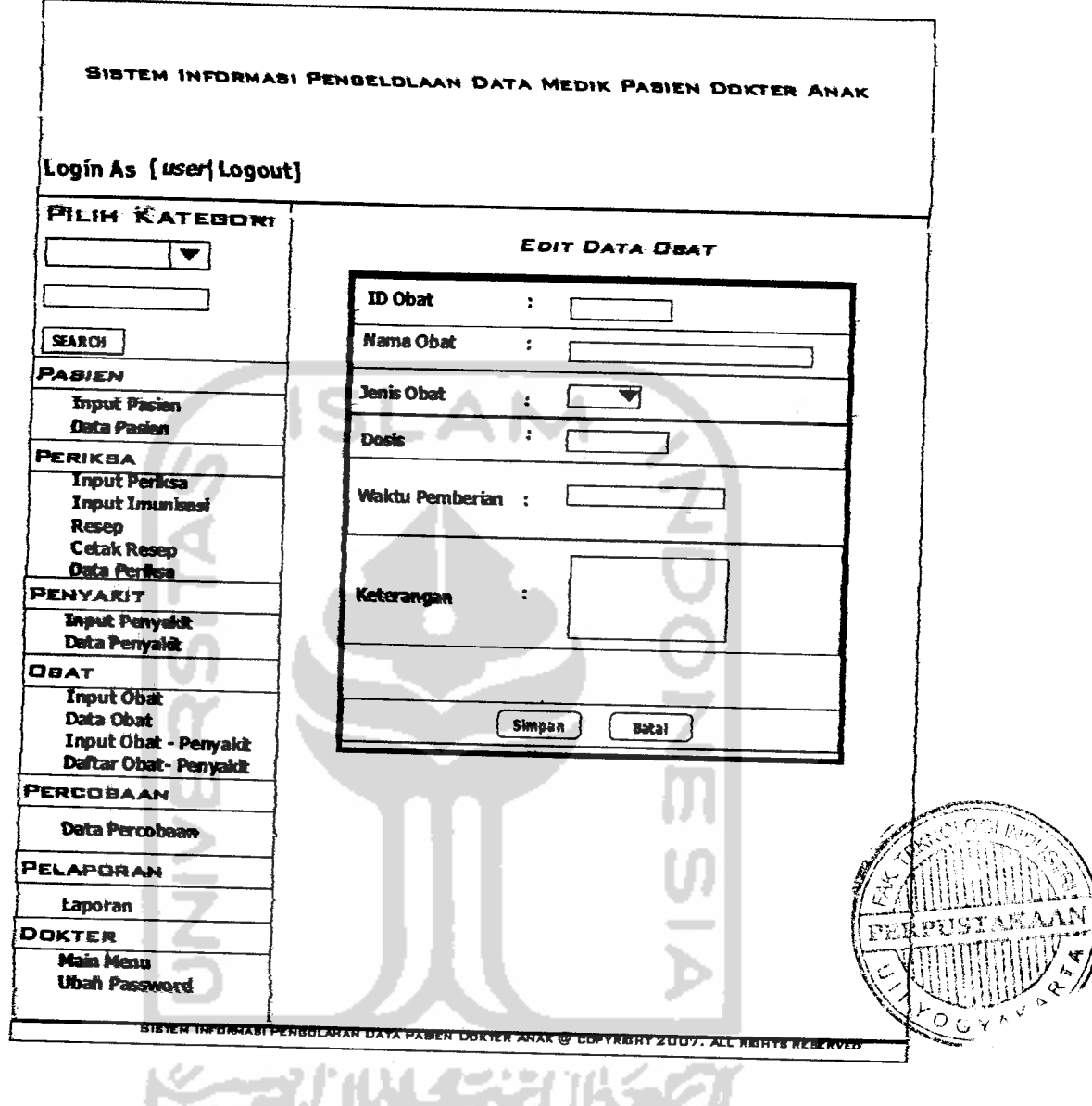

# *Gambar J38 Peraaeaagaa Antarmuka Edit Obat*

Г.

# 3.2.2.4.1.25 Perancangan Antarmuka Edit Imunisasi

Perancangan antarmuka edit imunisasi seperti halnya input imunisasi tetapi ontuk data yang ingin diubah saja. Perancangannya dapat dilihat pada Gambar 3.39.

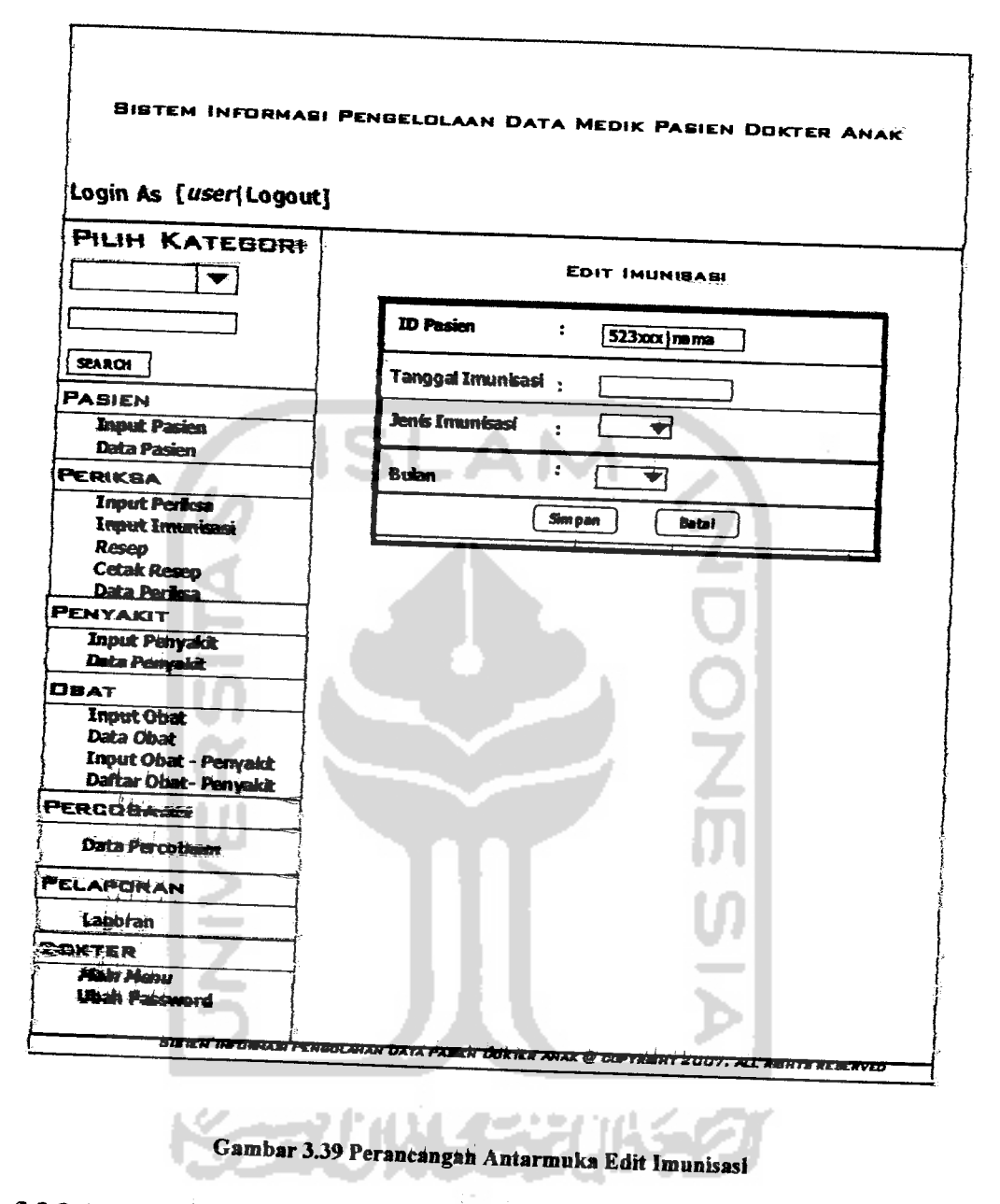

322.42 Perancangan Antarmuka Pasien

# 3.2.2.4.2.1 Perancangan Antarmuka Login Pasien

Perancangan antarmuka login pasien merupakan halaman untuk pasien jika ingin masuk ke sistem informasi. Perancangan antarmuka login pasien dapat dilihat pada Gambar 3.40.

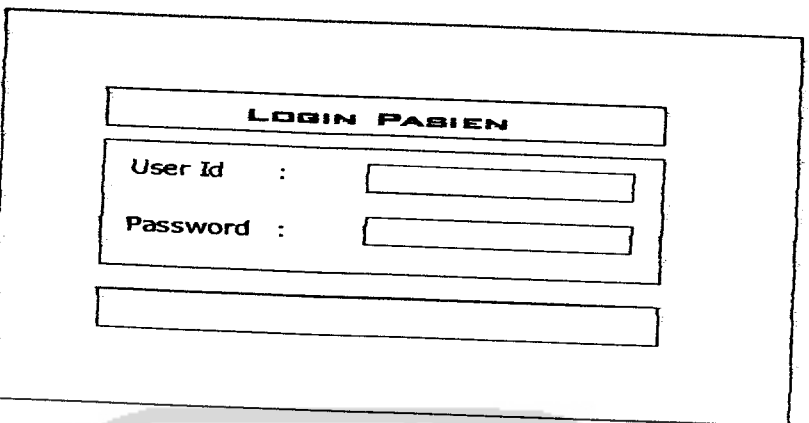

## *Gambar 3.40 Perancangan Antarmuka* Login Pasien

Pasien memasukan user **id** dan password yang sesuai teriebih dahulu sebelum masuk ke sistem.

# 3.2.2.4.2.2 Perancangan Antarmuka Home Pasien

 $\mathsf{r}$ 

Menu home pasien menyediakan opsi Pasien, dalam opsi tersebut terdapat beberapa menu untuk pasien yaitu Data Diri, Data Periksa, Data Imunisasi dan Main Menu. Perancangan antar muka home pasien ini dapat dilihat pada Gambar 3.41.

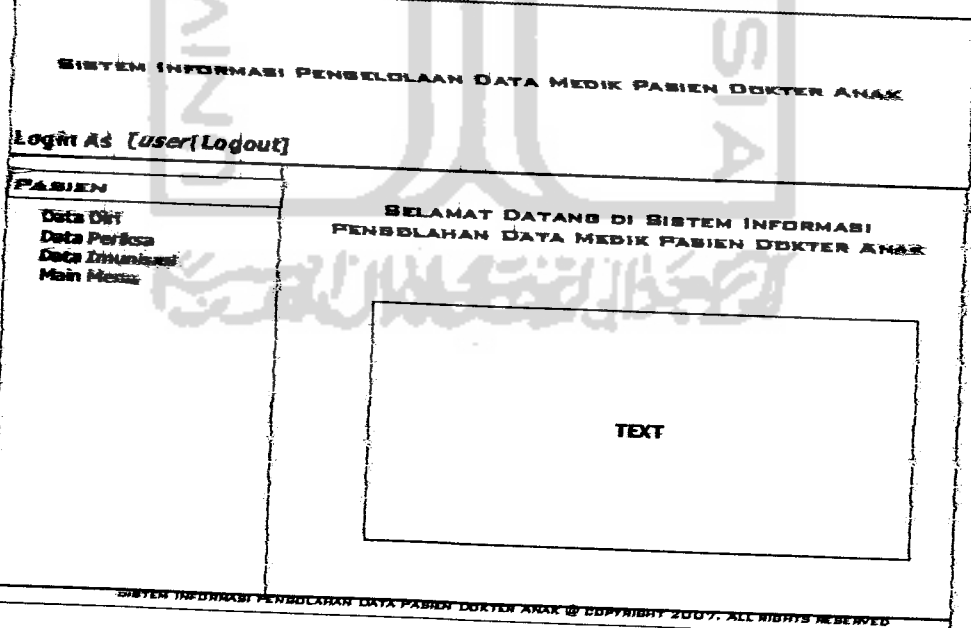

*Gambar 3.41 Perantangan Antarmuka* Home Fssfe

Menu Data Diri digunakan untuk pasien melihat data dirinya. Menu Data Penksa digunakan pasien untuk melihat tanggal berapa saja dia melakukan periksa ke dokter. Menu Data Imunisasi digunakan pasien untuk melihat jenis imunisasi apa saja yang telah dia lakukan dan Main Menu untuk kembali ke halaman depan **home.**

## *33.2A23 Perancangan Antarmuka Data* **Diri**

Data **diri dii^nakan** oleh pasien untuk **mdihat** data-datanya yang **tersimpm** dalam database. Perancangan antarmuka data diri dapat dilihat pada Gambar 3.42.

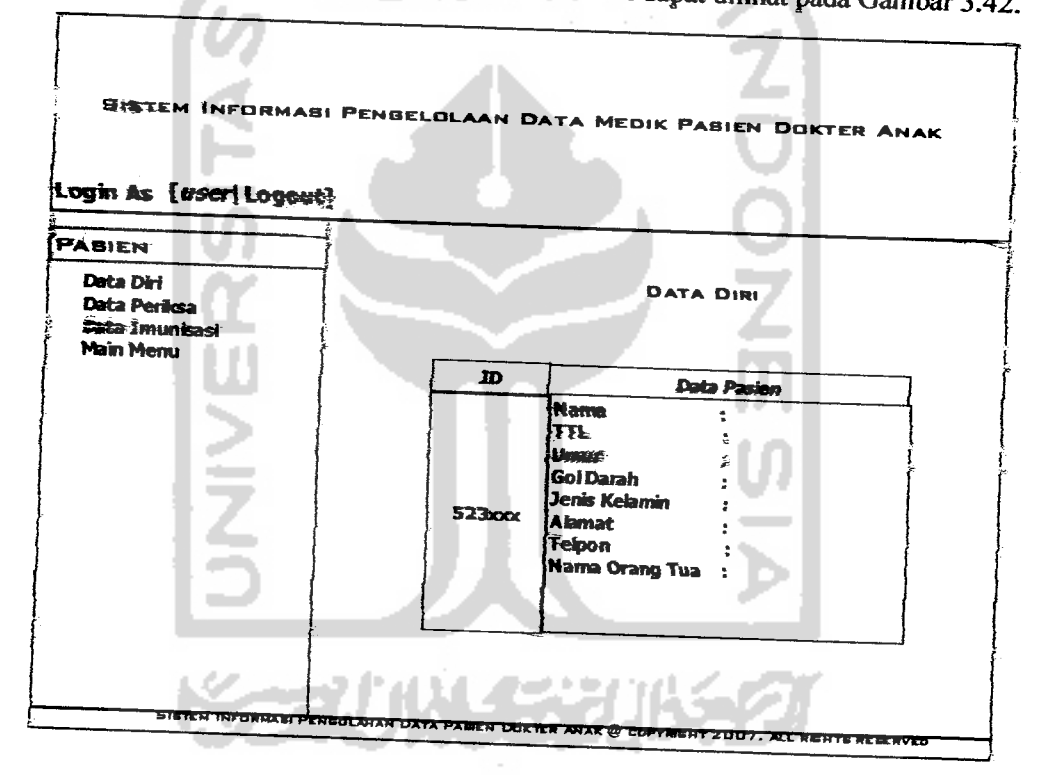

*Gambar 3.42 Perancangan Antarmuka Data Diri Pasien*

Menu Data Diri merupakan me\*u pasien untuk meiihat **data** diriya tenfepat id pasien, nama, tempat dan tanggal lahir, umur, golongan darah, jenis kelamin, alamat, telpon, nama orang tua.

Data periksa diigunakan oleh pasien untuk melihat data periksa dirinya yang tersimpan dalam database. Perancangan antarmuka data diri dapat dilihat pada Gambar 3.43.

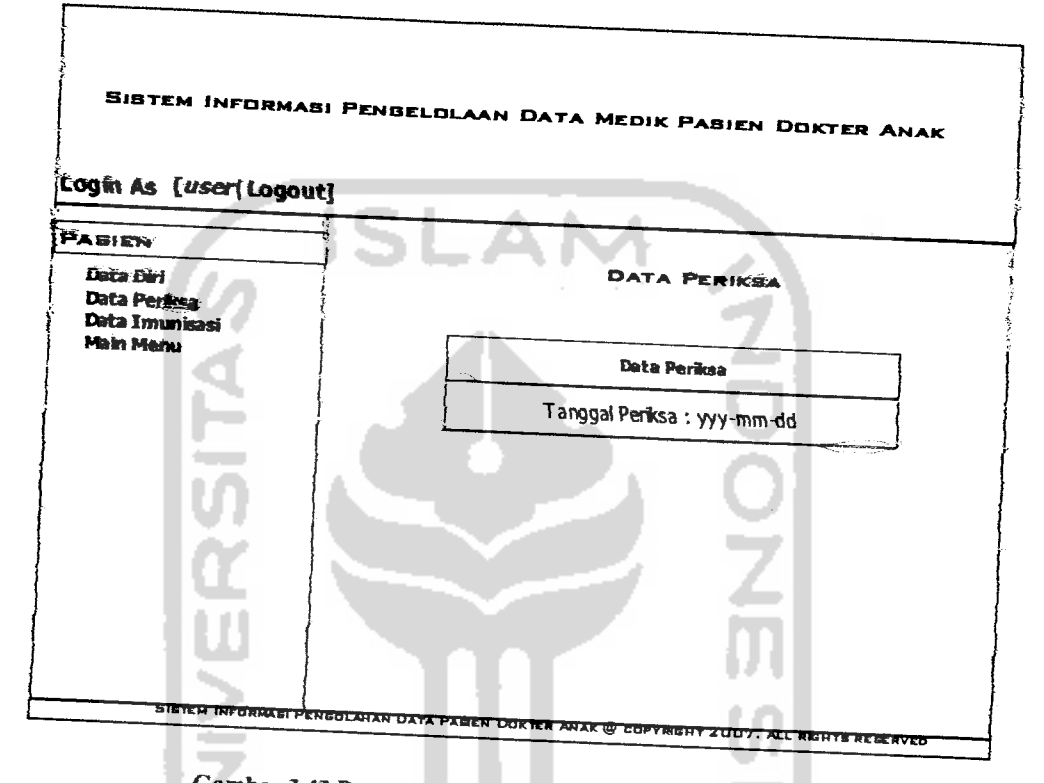

Gambar 3.43 Perancangan Antarmuka Data Periksa Pasien

Pasien dapat melihat secara detail lagi mengenai hasil periksa dengan mengeklik tanggal periksa, maka akan muncul halaman seperti Gambar 3.44.

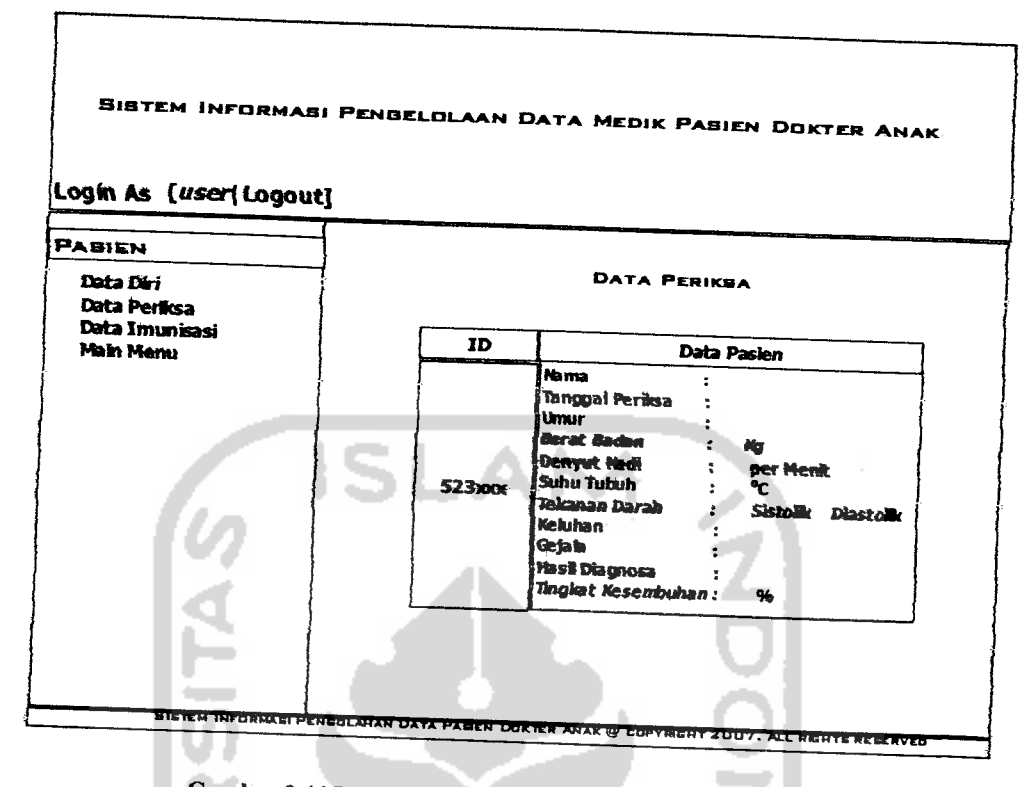

*Gambar 3.44 Perancangan Antarmuka Detail Periksa Paskn*

Menu Data Periksa memuat id pasien, nama, tanggal periksa, berat badan. denyut nadi, tekanan darah sistolik-diastolik, keluhan, gejala. hasif diagnosa dias tingkat kesembuhan yang diinputkan oleh dokter.

# **125.425 Perancangan Antarmuka Data Imunisasi**

Data imunisasi diigunakan oleh pasien untuk melihat data periksa dirinya yang tersimpan dalam database. Perancangan antarmuka data diri dapat dilihat pada Gambar 3.45.

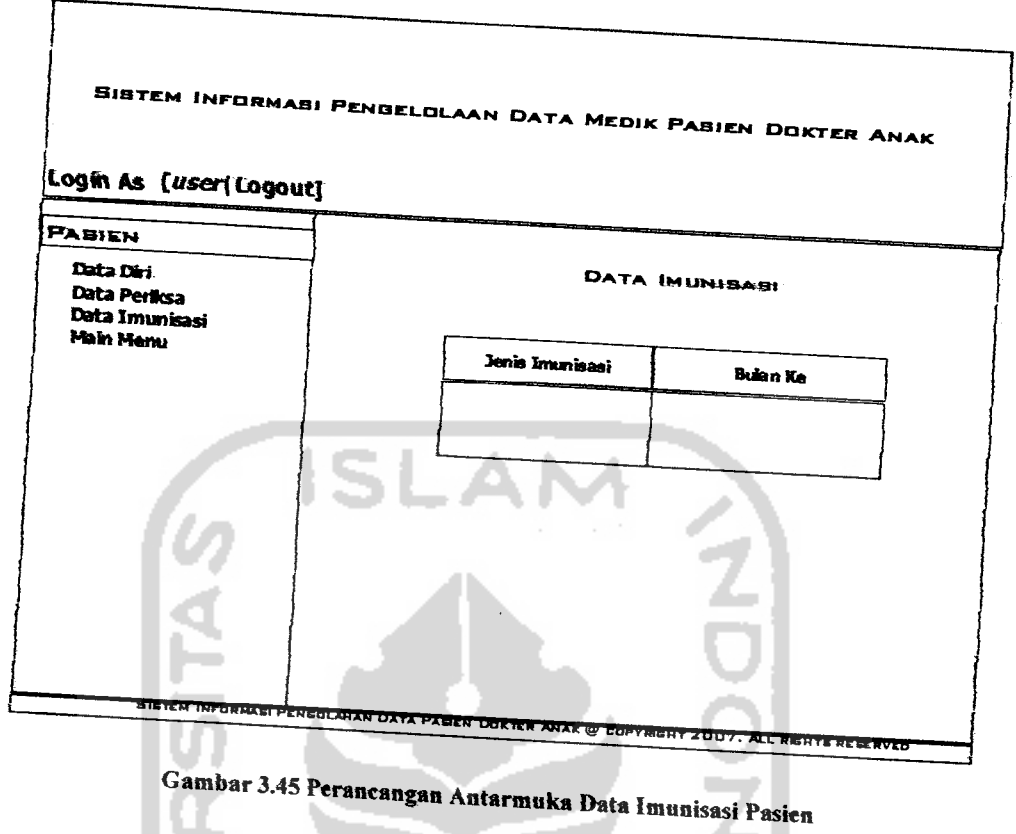

Sampar 3.45 Perancangan Antarmuka Data Imunisasi Pasien<br>Menu Data Imunisasi memuat jenis imunisasi yang telah dilakukan ole pasien dan bulan ke berapa pasien tersebut melakukan imunisasi yang sebelumnya telah diinputkan oleh dokter.

*33 Implementasi Perangkat Lnnak* yang sebenarnya, sehingga akan diketahui apakah sistem yang telah dibuat benar-<br>benar sesuai dengan yang direncanatan menarbenar sesuai dengan yang direncanakan. Pada implementasi perangkat lunak ini<br>akan dijelaskan bagaimana program sistema independentasi perangkat lunak ini akan dijelaskan bagaimana program sistem informasi perangkat lunak ini<br>memberikan tampilan form-form yang dibuat memberikan tampilan form-form yang dibuat.

## *33.1 Batasan Implementasi*

\* <sup>Perangkat lunak yang dibuat memiliki batasan-batasan dalam<br>implementasinya yang danat lebih mengan ku batasan-batasan dalam</sup> «ya yang dapat lebih mengarahkan bentuk aplikasi sesuai dengan

rancangan program. Dalam pengembangan pembuatan perangkat lunak ini, diasumsikan bahwa perangkat lunak yang dibuat merupakan suatu program aplikasi yang dapat digunakan untuk membantu dokter mempercepat akses dalam mengelola data pasien anak yang berkunjung dengan batasan-batasan seperti yang dijelaskan pada batasan masalah. Implementasi proses Sistem Informasi Pengelolahan Data Medik Pasien Pada Dokter Spesialis Anak Sekaligus Sebagai Alat Perancangan Percobaan terdiri atas dua sistem yaitu sistem Dokter dan sistem Pasien.

#### $3.3.2$ Implementasi

## 3.3.2.1 Implementasi Sistem Dokter

# 3.3.2.1.1 Implementasi Login Dokter

Sebelum melakukan manajemen data, dokter terlebih dahufu harus melakukan proses login. Dokter harus memasukkan user name dan password yang cocok untuk dapat masuk ke halaman berikutnya. Implementasi halaman login dokter dapat dilihat pada Gambar 3.46.

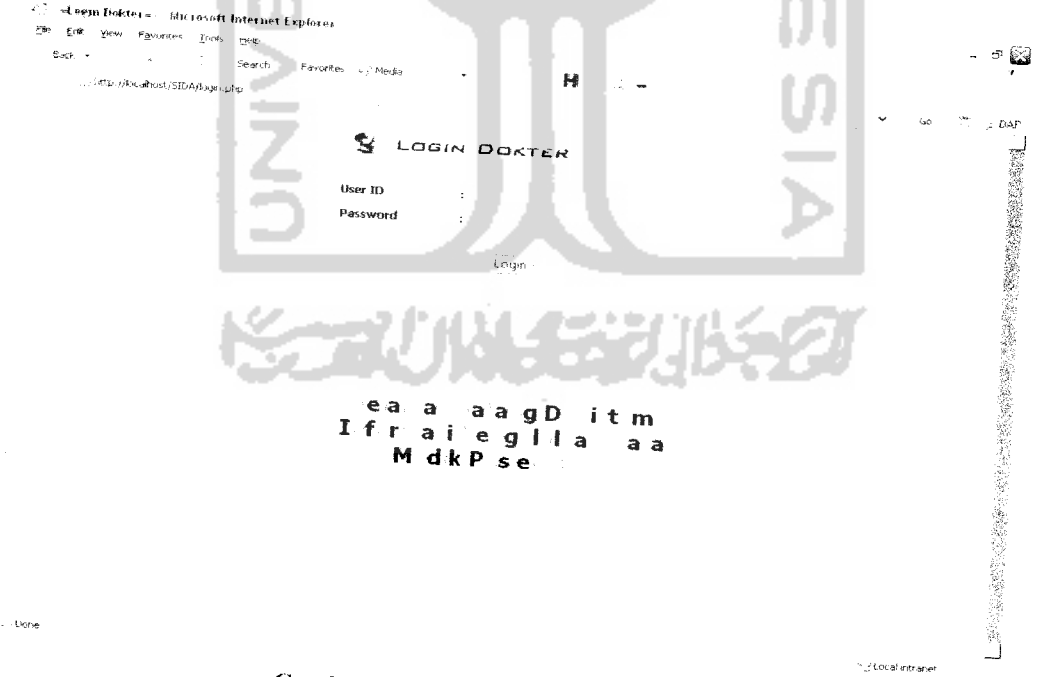

Gambar 3.46 Implementasi Login Dokter

# 3.3.2.1.2 Implementasi Home Dokter

Setelah berhasil login, maka akan tampil halaman berikutnya. Pada bagian kiri, terdapat beberapa menu pilihan untuk dapat melakukan manajemen data pengelolahan data medik. Implementasi home dokter dapat dilihat pada Gambar

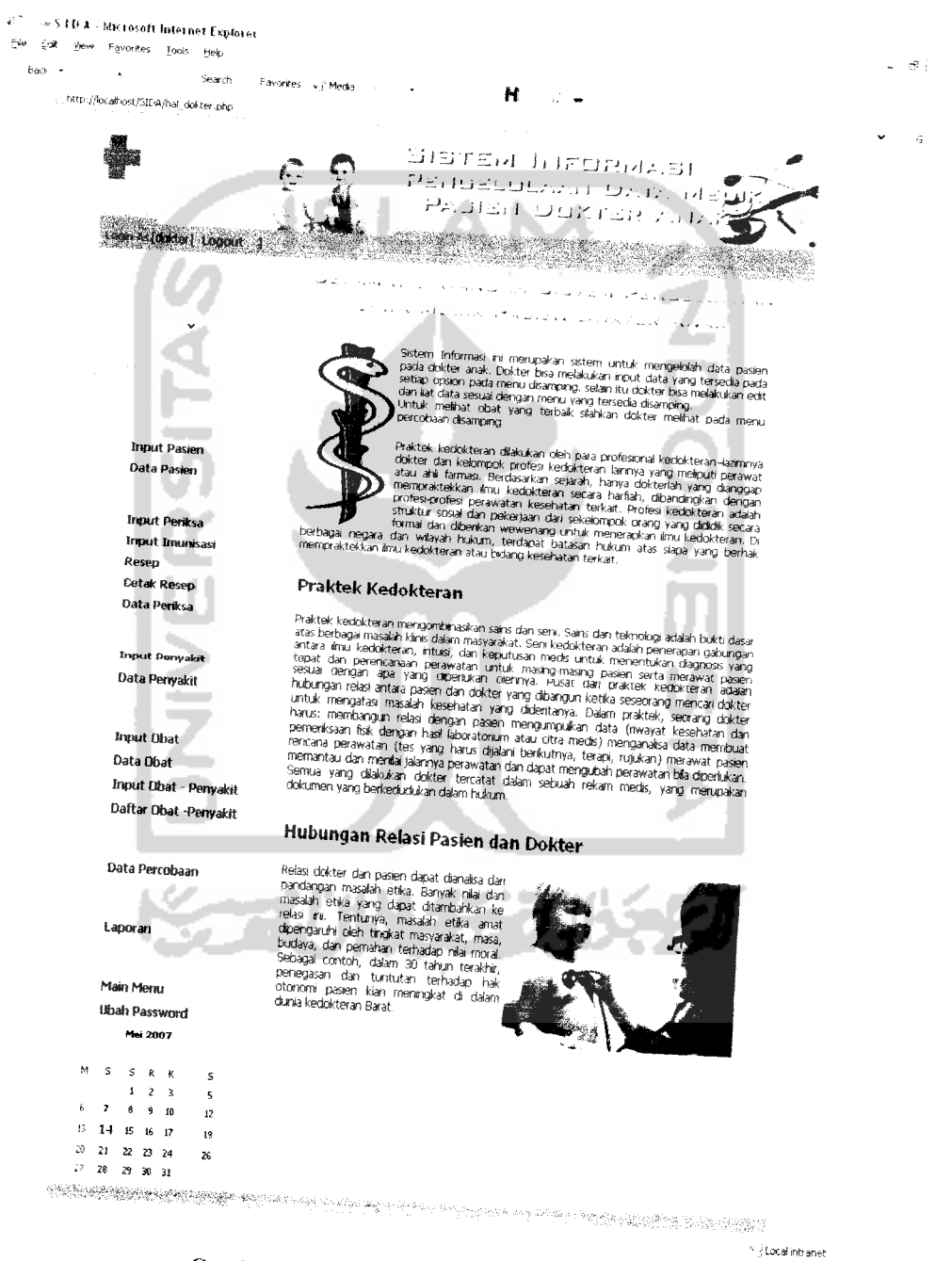

Gambar 3.47 Implementasi Home Dokter

Menu home doter menyediakan opsi Pasien, Periksa, Penyakit, Obat, Percobaan, Pelaporan dan Dokter. Dalam opsi Pasien, dokter dapat menambah, menghapus, meubah dan melihat data pasien serta detail imunisasi yang terdapat di lihat data pasien. Dalam opsi Periksa, admin dapat dokter dapat menambah, menghapus, meubah dan melihat data periksa. Dalam opsi ini, terdapat input imunisasi serta resep. Dalam opsi Penyakit, dokter dapat menambah, menghapus, meubah dan melihat data penyakit. Dalam opsi Obat, dokter dapat menambah, menghapus, meubah dan melihat data obat serta terdapat input obat-penyakit untuk melihat obat yang sesuai dengan penyakit yang dapat dilihat dalam daftar obat-penyakit. Dalam opsi Percobaan, dokter dapat melakukan percobaan data obat yang terbaik untuk gejala tertentu. Dalam opsi Laporan, dokter dapat melihat laporan periksa. Dalam opsi Dokter, terdapat tombol main menu untuk kembali ke halaman depan (home) dan tombol ubah password untuk mengubah password dokter

# 3.3.2.1.3 Implementasi Input Pasien

Pasien yang pertama kali datang dan belum terdaftar sebagai anggota maka dilakukan proses penginputan data pasien ke sistem untuk mempermudah dokter dalam mengelola data pasien. Implementasi input pasien dapat dilihat pada

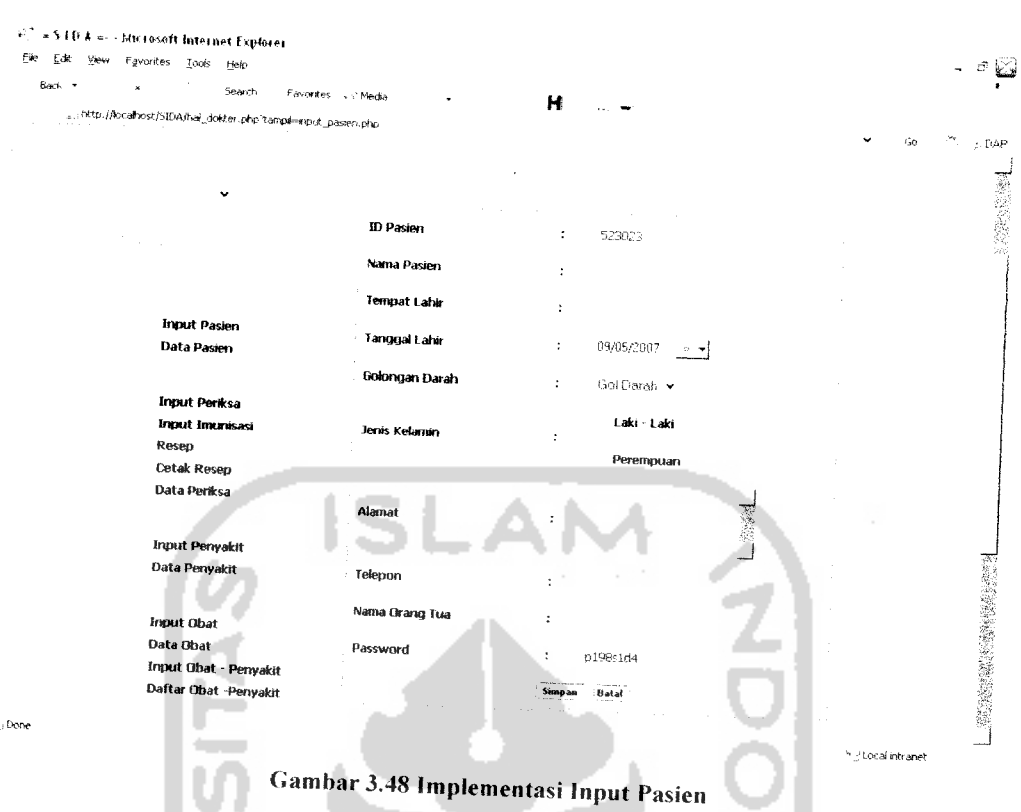

Pada form diatas id pasien secara otomatis akan bertambah (Auto Increment) sedangkan nama pasien.tempat lahir, tanggal lahir, golongan darah, jenis kelamin, alamat, telepon, nama orang tua dan password diisikan sesuai dengan data pasien yang bersangkutan.

**COLLEGE** 

## *3.3.2.1.4 Implementasi Input Periksa*

Input periksa digunakan untuk menyimpan data pasien yang melakukan penksa ke dokter. Implementasi input periksa dapat dilihat pada Gambar 3.49.

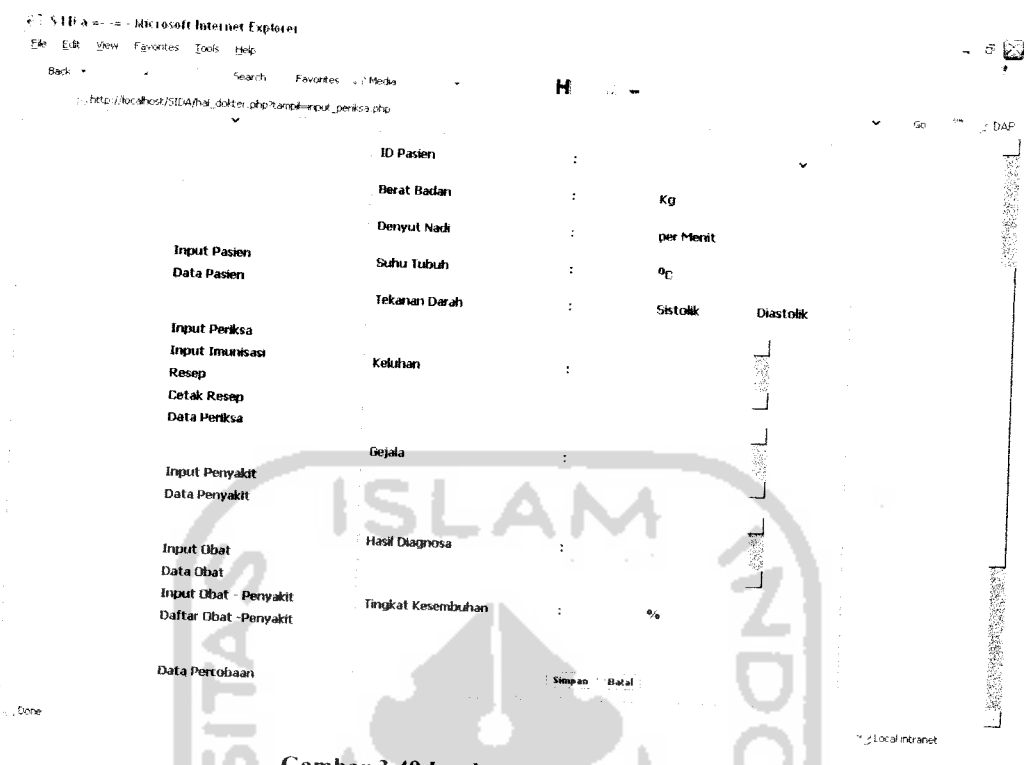

Gambar 3.49 Implementasi Input Pasien

Pada form periksa terdapat beberapa input yaitu id pasien, berat badan denyut nadi, suhu tubuh tekanan darah sistolik-diastolik, keluhan diisi keluhan pasien atas penyakitnya, gejala diisi gejala yang terdapat pada tubuh pasien, hasil diagnosa berupa hasil kesimpulan dokter atas penyakit yang di derita pasien dan tingkat kesembuhan diisi berapa pasien akan sembuh. Dokter dianggap sudah mengetahui tingkat kesembuhan pasien terhadap pasien tersebut dengan obat yang di berinya.

## 3.3.2,1.5 Implemntasi Input Penyakit

Input penyakit digunakan oleh dokter untuk menyimpan data penyakit agar mempermudah dokter dalam hal melihat informasi penyakit apa saja yang ada apabila dokter lupa. Implementasi input penyakit dapat dilihat pada Gambar 3.50.

- -

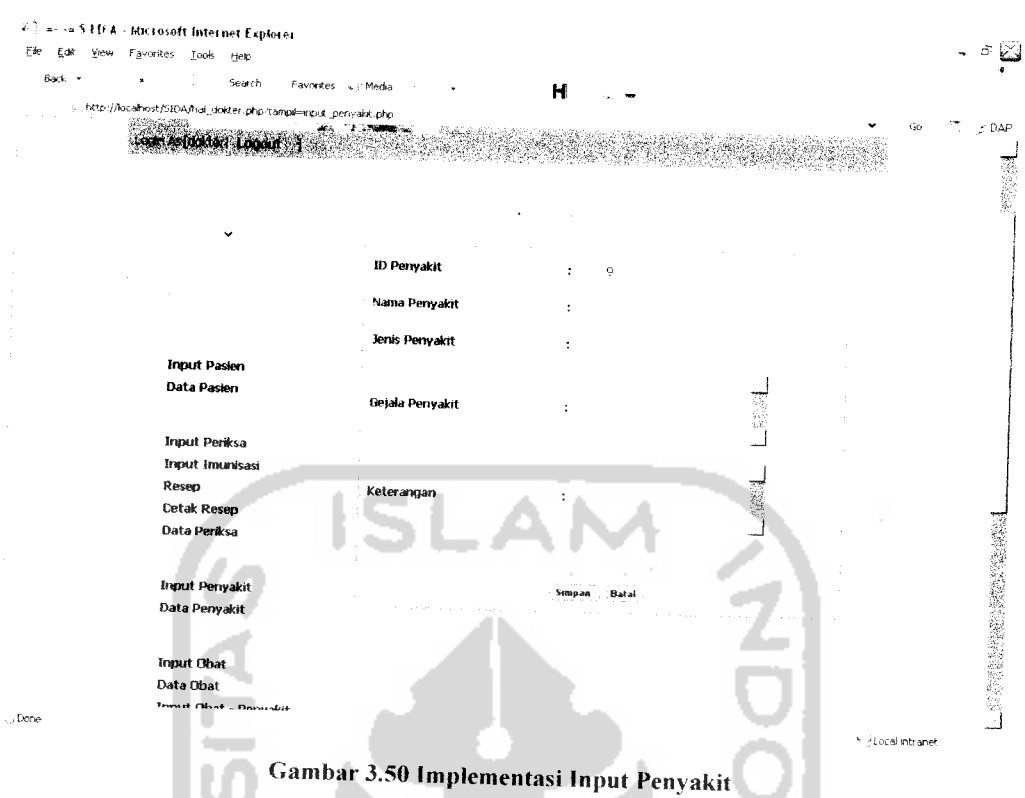

Terdapat lima *input form* yaitu id penyakit, nama penyakit, jenis penyakit, gejala penyakit dan keterangan

## *3.3.2.1.6 Implementasi Input Obat*

Input obat digunakan untuk menyimpan database obat yang akan diberikan dokter pada proses resep nantinya dan mempermudah dokter dalam menyimpan informasi obat yang ada. Implementasi input obat dapat dilihat pada Gambar 3.51.

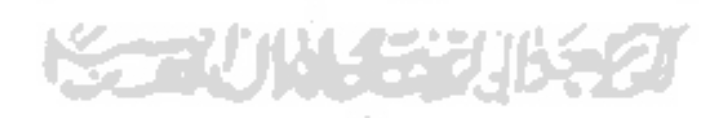

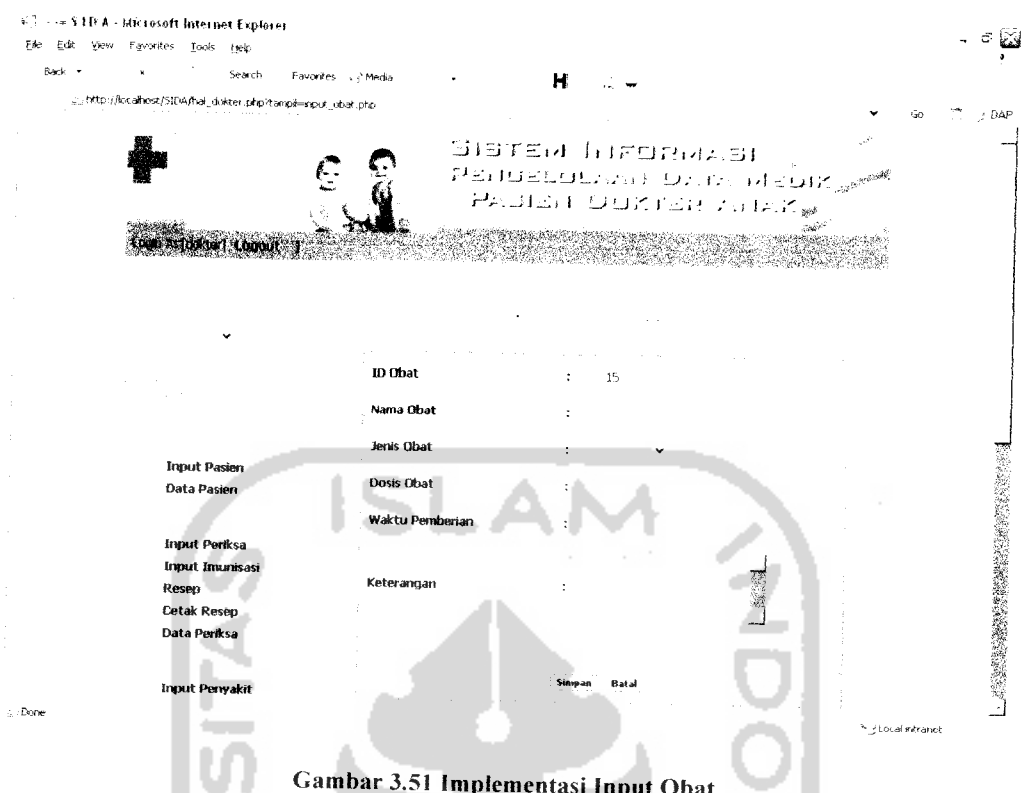

Gambar 3.51 Implementasi Input Obat

Form diatas terdiri dari nama obat, jenis obat (tablet, syrup,kapsul,puyer), dosis obat, waktu pemberian obat yang berupa berapa kali obat tersebut harus dikonsumsi dalam satu hari, dan keterangan yang berupa keterangan tambahan obat tersebut.

#### *3.3.2.1.7 Implementasi Input Imunisasi*

Input imunisasi digunakan untuk menyimpan data pasien yang melakukan imunisasi. Implementasi input imunisasi dapat dilihat pada Gambar 3.52.

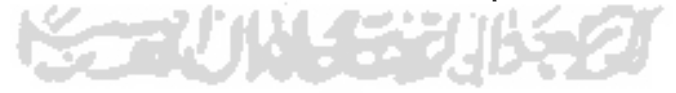

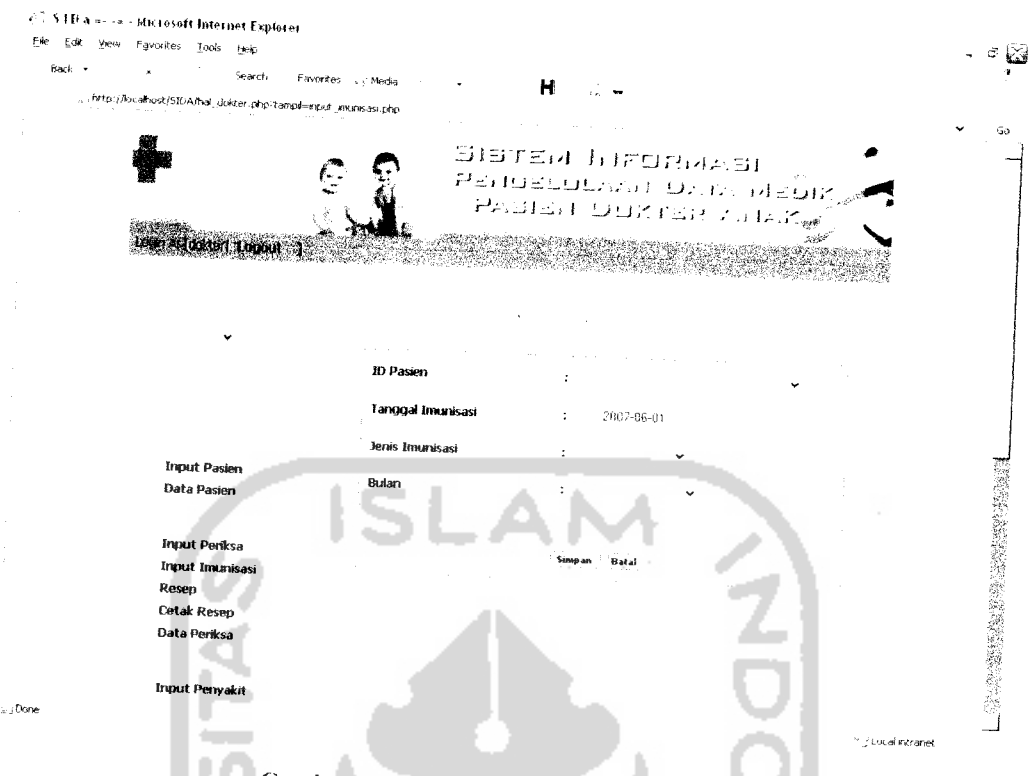

Gambar 3.52 Implementasi Input Imunisasi

Form imunisasi diatas terdiri dari id pasien, jenis imunisasi yang ada dan bulan imunisasi sesuai dengan jenis imunisasinya.

# *3.3.2.1.8 Implementasi Input Obat-Penyakit*

Ш Input obat-penyakit digunakan untuk menyimpan data obat sesuai dengan penyakitnya. Implementasi input obat-penyakit dapat dilihat pada Gambar 3.53.

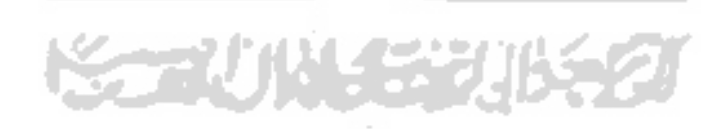
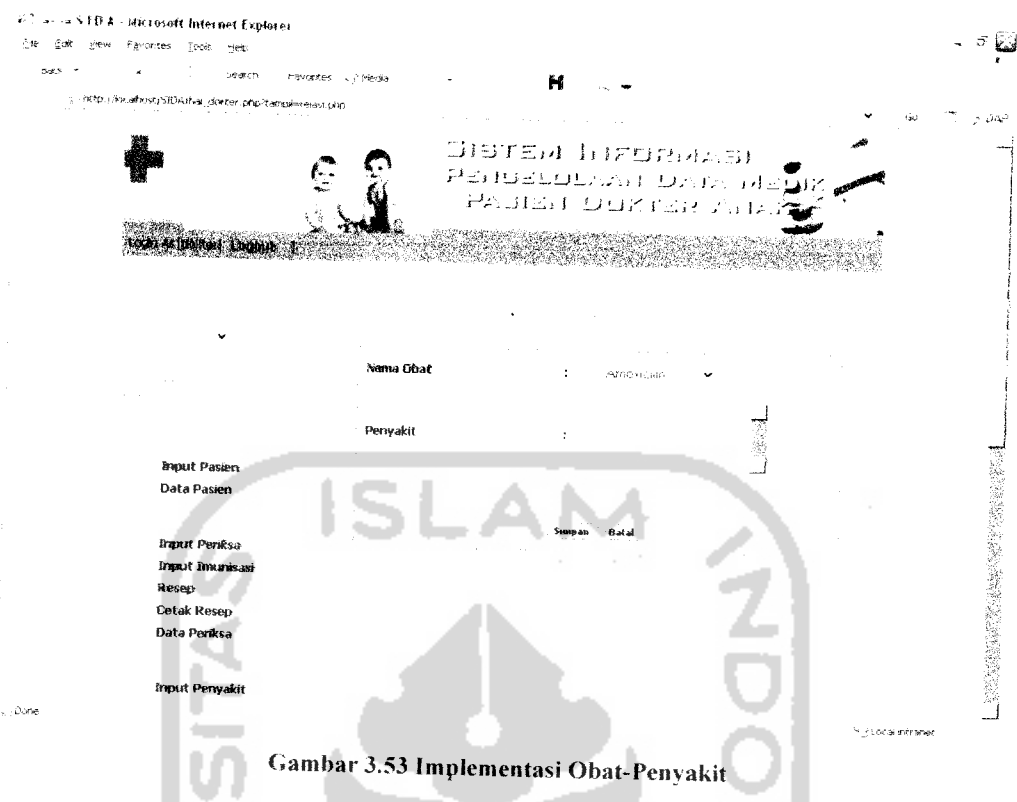

Form diatas terdiri dari nama obat yang telah didapatkan dari input obat dan penyakit diinputkan oleh dokter yang bersangkutan.

٠

## *3.3.2.1.9 Implementasi Data Pasien*

Implementasi data pasien merupakan proses hasil data pasien yang berhasil di simpan pada proses input pasien. Implementasi data pasien dapat dilihat pada Gambar 3.54.

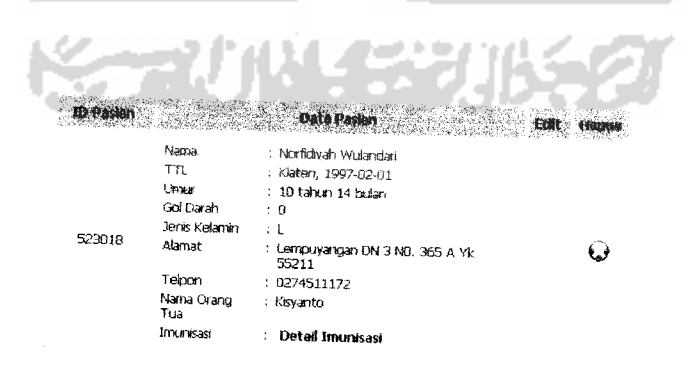

Gambar 3.54 implementasi Data Pasien

Form data pasien diatas terdiri atas empat kolom yaitu id pasien yang berisi id, data pasien yang berisi data diri yang telah diinputkan di proses input pasien, kolom *edit* terdapat tombol *edit* untuk mengubah data pasien yang ingin di kolom *edit* terdapat tombol *edit* untuk mengubah data pasien yang ingi<br>dan kolom *delete* terdapat tombol *delete* iika ingin menghapus da dan kolom *delete* terdapat tombol *delete* jika ingin menghapus data yang bersangkutan.

## *3.3.2.1.10 Implementasi Data Periksa*

Data periksa merupakan proses hasil data periksa yang berhasil di simpan pada proses input periksa. Implementasi data periksa dapat dilihat pada Gambar 3.55.

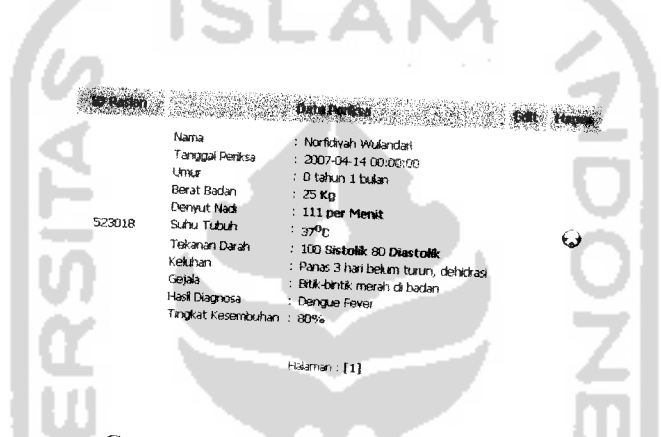

Gambar 3.55 Implementasi Data Periksa

Form data periksa diatas terdiri atas empat kolom yaitu id pasien yang berisi id, data periksa yang berisi data diri yang telah diinputkan di proses input periksa, kolom edit terdapat tombol edit untuk mengubah data periksa yang ingin diubah dan kolom *delete* terdapat tombol *delete* jika ingin menghapus data yang bersangkutan.

## *3.3.2.1.11 Implementasi Data* Penyakit

Data penyakit merupakan proses hasil data penyakit yang berhasil di simpan pada proses input penyakit. Implementasi data penyakit dapat dilihat pada Gambar j.56.

*^<? ^Uii!*

|   |                      |                               |                                                                                                    | Ketenargan                                                                                     |  |
|---|----------------------|-------------------------------|----------------------------------------------------------------------------------------------------|------------------------------------------------------------------------------------------------|--|
| 1 | Sistem<br>Pernapasan | Asma                          | Sesak napas<br>berutang,<br>Riwayat Atopi,<br>nasca aktifitas<br>fisik sesaknya<br>musiman                                      | Dengan<br>pamberian<br>bronkodia tor<br>keadaan<br>membalk sangat<br>mungkin asma              |  |
| 2 | Sistem<br>Pemapasan  | TBC                           | Batuk lebih dan<br>3 mingau.<br>demero.<br>berulang lama<br>tanga sebah<br>yang jelas, bb<br>turun tanpa<br>sebab yang<br>jelas | $BTA (+)$<br>ditemukann uri<br>tuberknin<br>10mm atau<br>lehin.<br>Granufoma TR<br>(PA) Postif |  |
| 3 | Sistem<br>Pernapasan | <b>ISPA</b>                   | demam, batuk.<br>pilok, panas                                                                                                   | panas 3 hari                                                                                   |  |
| 4 | Sistem<br>Pencemaan  | Diare<br>infeks<br>Salmonella | Buang-buan g<br>ar besar lebih<br>dari 5x24 jam,<br>encer dan i<br>volumenya<br>banyak                                          | Disebabkan oleh<br>bakten<br>Saintenata                                                        |  |

Gambar 3.56 Implementasi Data Penyakit

Form data penyakit terdiri atas tujuh kolom yaitu id penyakit, jenis penyakit. nama penyakit, gejala penyakit, dan keterangan yang telah berhasil disimpan pada proses input penyakit. Kolom **edit** terdapat tombol **edit** untuk mengubah data obat yang ingin diubah dan kolom **delete** terdapat tombol **delete** jika ingin menghapus data yang bersangkutan.

#### *3.3.2.1.12 Implementasi Data Obat*

Data obat merupakan proses hasil data obat yang berhasil di simpan pada proses input obat. Implementasi data obat dapat dilihat pada Gambar **3.5^.**

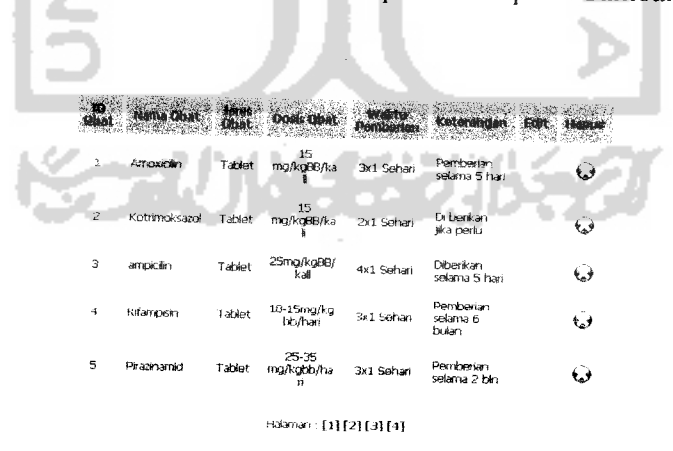

Gambar 3.57 Implementasi Data Obat

Form data obat terdiri atas delapan kolom yaitu id obat, nama obat, jenis obat, dosis obat, waktu pemberian dan keterangan yang telah berhasil disimpan pada proses input obat. Kolom **edit** terdapat tombol **edit** untuk mengubah data obat yang ingin diubah dan kolom **delete** terdapat tombol **delete** jika ingin menghapus data yang bersangkutan.

#### *3.3.2,1.13 Implementasi Data Imunisasi*

Data imunisasi merupakan proses hasil data imunisasi yang berhasil di simpan pada proses input imunisasi. Data imunisasi terletak di link detail pasien pada data pasien. Implementasi data imunisasi dapat dilihat pada Gambar 3.58.

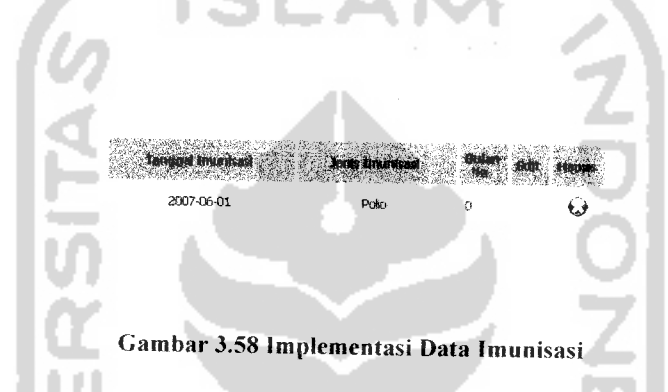

Form data imunisasi terdiri atas empat kolom yaitu jenis imunisasi dan bulan ke- yang telah berhasil disimpan pada proses input imunisasi. Kolom **edit** terdapat tombol **edit** untuk mengubah data imunisasi yang ingin diubah dan kolom **delete** terdapat tombol **delete** jika ingin menghapus data yang bersangkutan.

#### *3.3.2.1.14 Implementasi Daftar Obat-penyakit*

Implementasi daftar obat-penyakit merupakan proses hasil data obatpenyakit yang berhasil di simpan pada proses input obat-penyakit. Implementasi daftar obat-penyakit dapat dilihat pada Gambar 3.59.

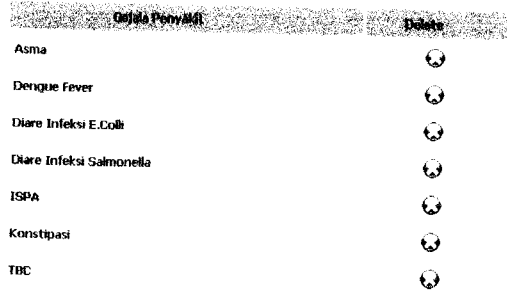

## Gambar 3.59 Implementasi Daftar Obat-Penyakit

w

- 4

## *3.3.2.1.15 Implementasi Input Resep*

аű. T.

Input resep yaitu menu untuk dokter memberikan resep kepada pasien yang melakukan periksa. Implementasi input resep dapat dilihat pada Gambar 3.60.

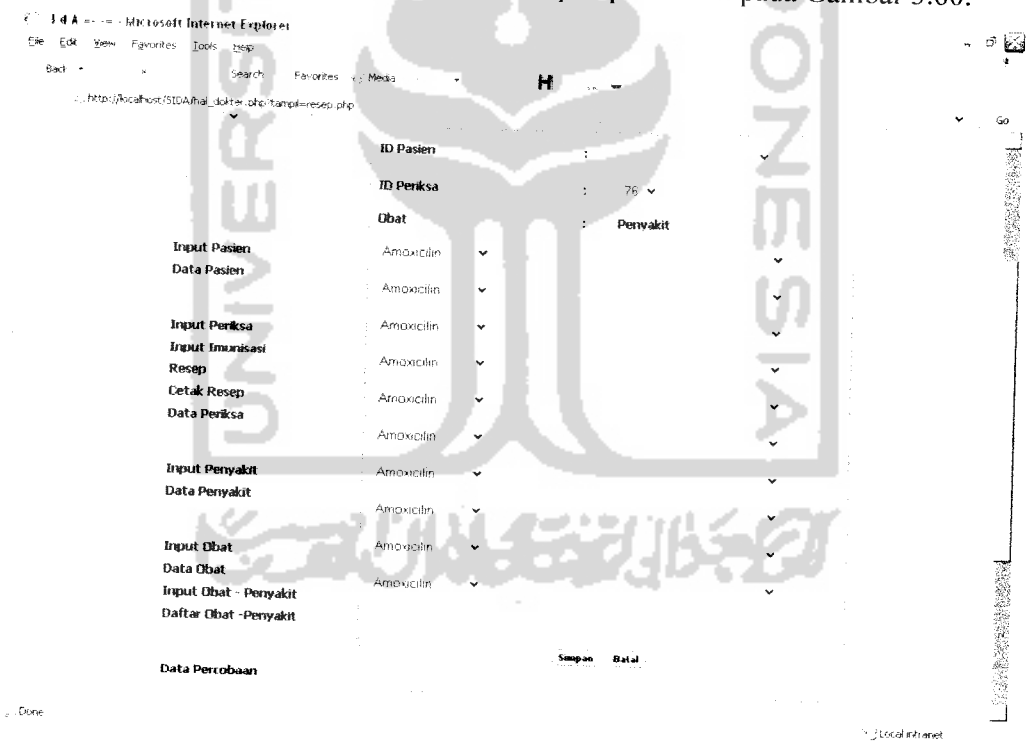

Gambar 3.60 Implementasi Input Resep

Form resep terdiri dari id pasien, id periksa yaitu resep akan diberikan pada waktu periksa kapan si pasien datang, list obat yaitu obat apa yang akan diberikan oleh dokter dan list penyakit yaitu penyakit yang diderita oleh pasien.

#### *3.3.2.1.16 Implementasi*Cetak *Resep*

Implementasi cetak resep berupa daftar resep yang telah diinputkan sebelumnya oleh dokter. Implementasi cetak resep dapat dilihat pada Gambar 3.61.

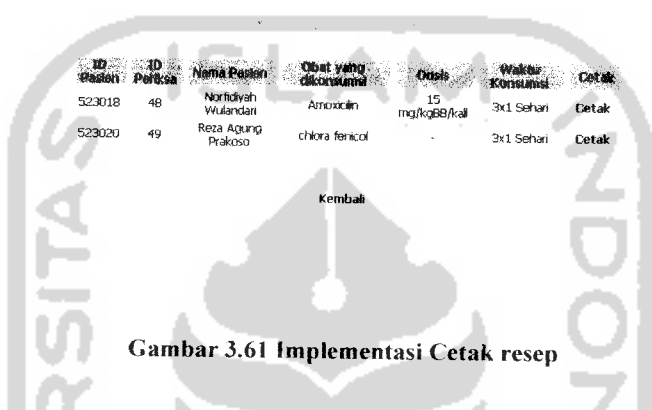

Apabila dokter ingin mencetak resep untuk diberikan kepada pasien maka klik cetak pada menu cetak resep maka akan muncul halaman print resep seperti Gambar 3.62.

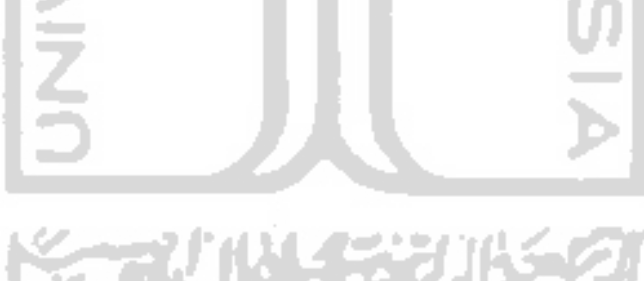

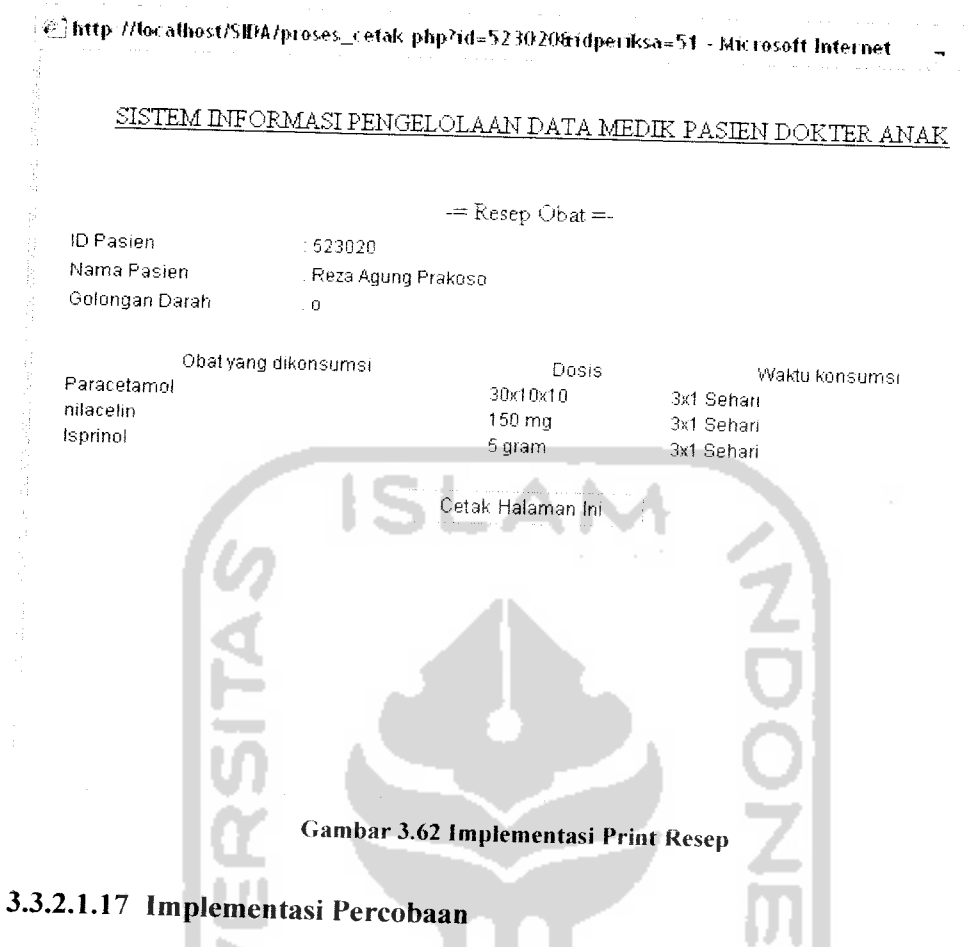

Implementasi percobaan berupa daftar list nama penyakit yang akan dilakukan percobaannya terhadap obat tertentu yang telah masuk di database. Implementasi percobaan dapat dilihat pada Gambar 3.63.

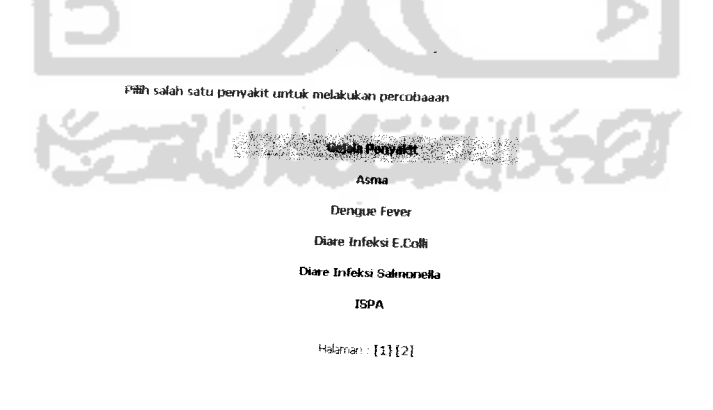

Gambar 3.63 Implementasi Percobaan

M

Setelah dokter memilih salah satu penyakit untuk dilakukan percobaan maka akan keluar halaman hasil percobaan. Implementasi halaman hasil percobaan dapat dilihat pada Gambar 3.64.

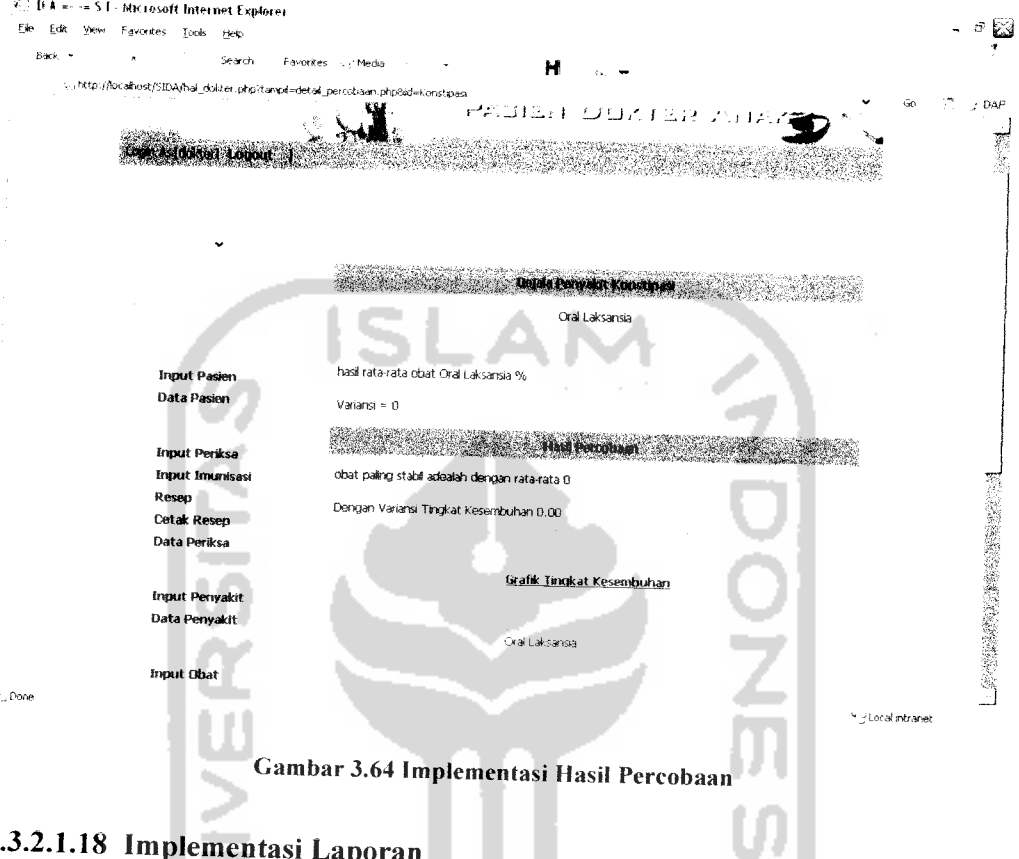

#### *3.3.2.1.18 Implementasi Laporan*

Implementaasi laporan merupakan hasil dari perancangan antarmuka laporan. Implementasi laporan dapat dilihat pada Gambar 3.65.

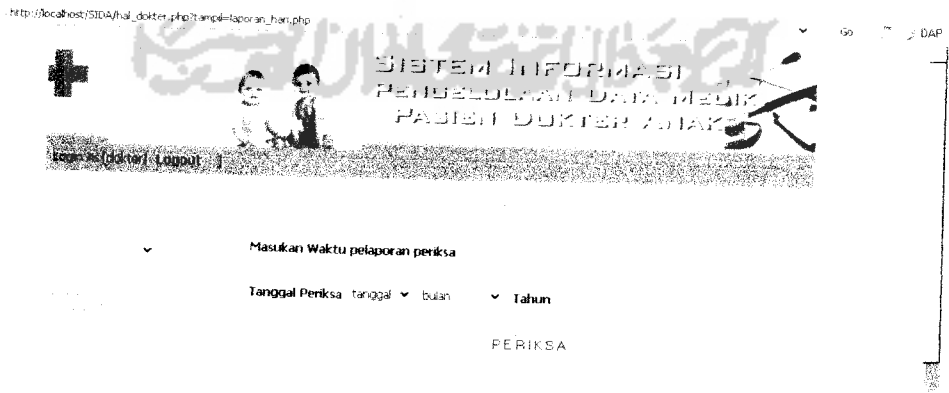

Gambar 3.65 Implementasi Laporan

Form laporan terdiri atas tanggal, bulan dan tahun yang diisikan dengan tanggal, bulan dan tahun yang akan dilihat laporan periksanya.

#### *3.3.2.1.19 Implementasi Ubah Password*

Implementasi ubah password merupakan menu untuk dokter untuk merubah password lama dokter ke password baru dokter. Implementasi ubah password dapat dilihat pada Gambar 3.66.

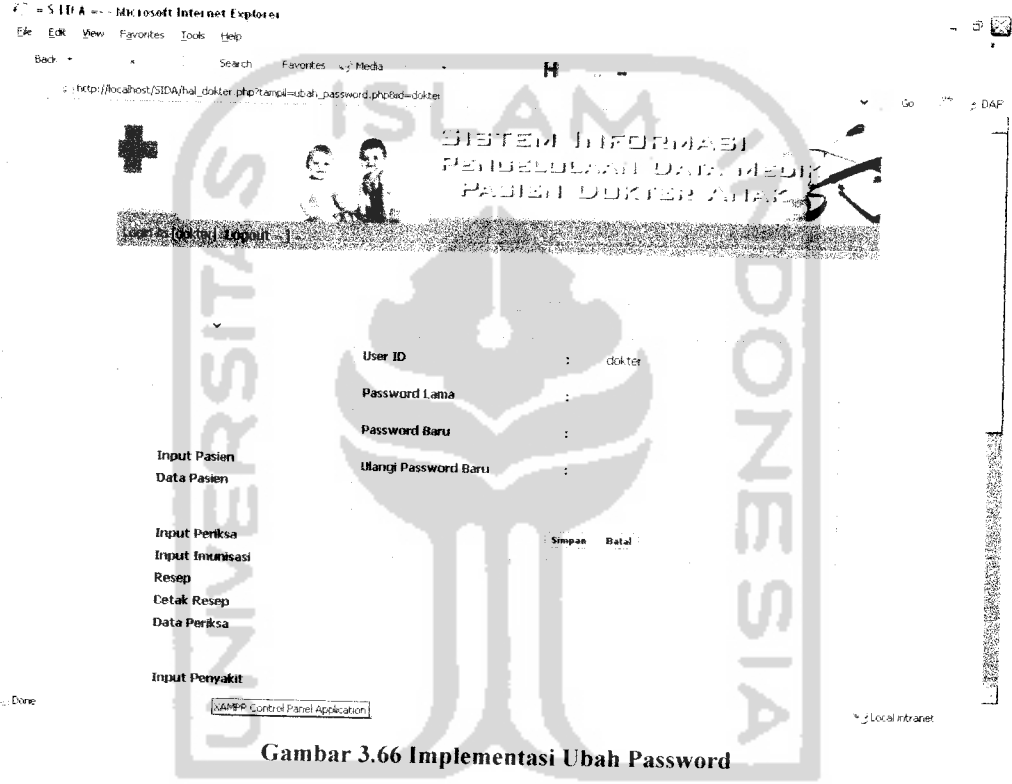

a tha sau and the most Form ubah password diatas terdiri atas user id yaitu nama dokter. password lama diisikan password lama dokter dan password baru diisikan password baru dokter sedangakan ulangi password baru diisikan password baru seperti di form password baru.

#### *3.3.2.1.20 Implementasi Edit Pasien*

Edit pasien merupakan menu untuk mengubah data pasien yang telah tersimpan di database. Implementasi edit pasien dapat dilihat pada Gambar 3.67.

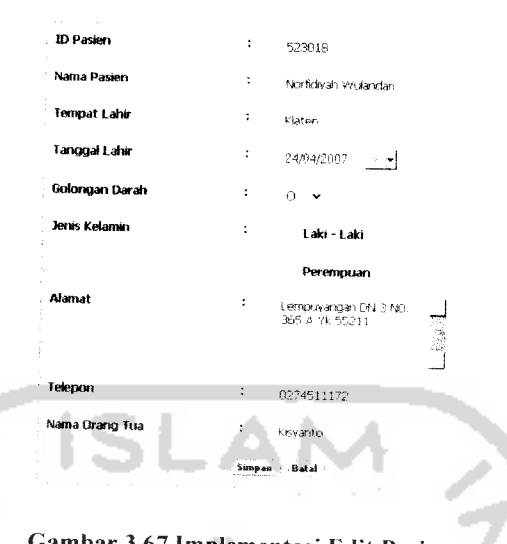

Gambar 3.67 Implementasi Edit Pasien

Form edit pasien isinya hampir sama dengan input pasien tetapi untuk password pasien tidak bisa di edit.

## *3.3.2.1.21 Implementasi Edit Periksa*

Edit periksa merupakan menu untuk mengubah data periksa yang telah tersimpan di database. Implementasi edit pasien dapat dilihat pada Gambar 3.68.

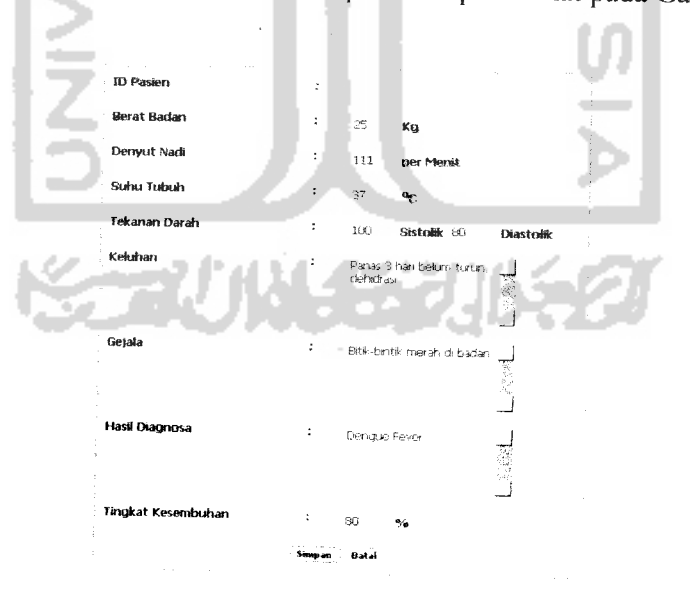

Uambar3.68 Implementasi Edit Penksa

Form edit periksa isinya sama dengan input periksa, hanya data yang ingin diubah saja yang diganti.

## *3.3.2.1.22 Implementasi Edit Penyakit*

Edit penyakit merupakan menu untuk mengubah data penyakit yang telah tersimpan di database. Implementasi edit penyakit dapat dilihat pada Gambar 3.69.

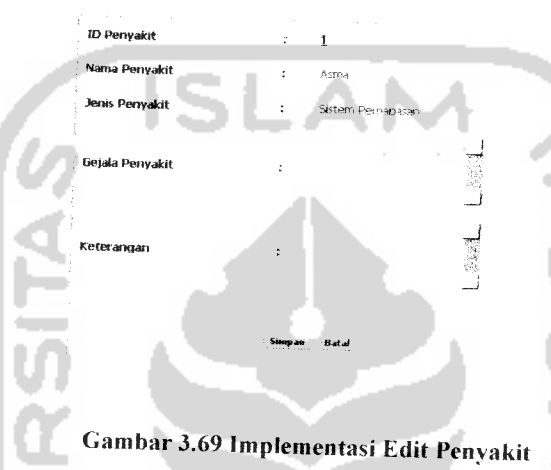

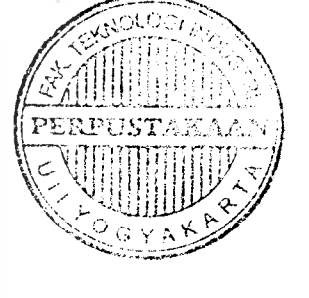

Form edit penyakit isinya sama dengan input penyakit, hanya data yang ingin diubah saja yang diganti.

## *3.3.2.1.23 Implementasi Edit Obat*

Edit obat merupakan menu untuk mengubah data obat yang telah tersimpan di database. Implementasi edit obat dapat dilihat pada Gambar 3.70.

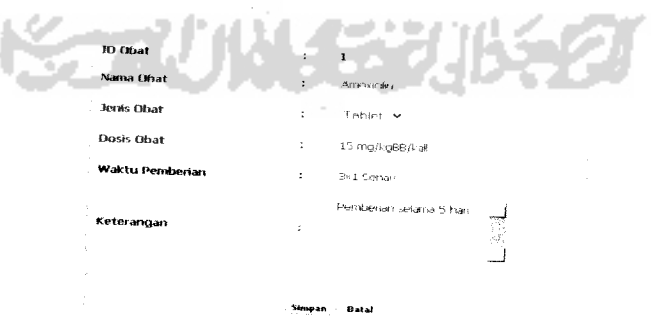

Gambar 3.70 Implementasi EditObat

Form edit obat isinya sama dengan input obat, hanya data yang ingin diubah saja yang diganti.

## *3.3.2.1.24 Implementasi Edit Imunisasi*

Edit imunisasi merupakan menu untuk mengubah data imunisasi yang telah tersimpan di database. Implementasi edit imunisasi dapat dilihat pada Gambar

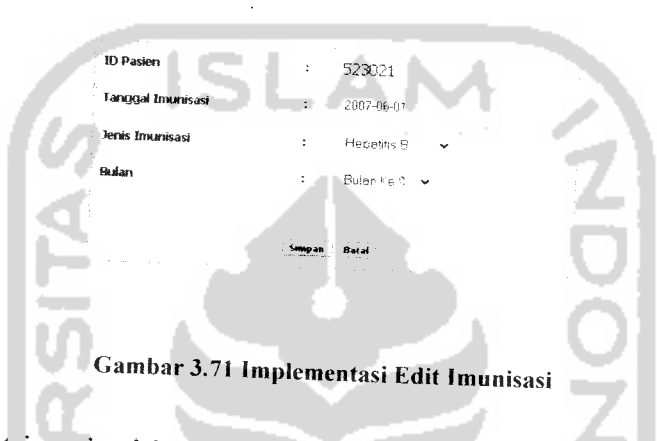

Form edit imunisasi isinya sama dengan input imunisasi, hanya data yang ingin diubah saja yang diganti.

## *3.3.2.1.25 Implemenetasi Pencarian*

Menu pencarian digunakan untuk mencari data secara lebih cepat. Dokter harus memilih terlebih dahulu, disini terdapat tiga option kategori yang bisa dicari yaitu data pasien. data penyakit dan data obat. Input selanjutnya yaitu dokter memasukan data yang akan dicari kemudian klik tombol search. Salah satu contohnya adalah proses pencarian data pasien. Implementasi pencarian dapat dilihat pada Gambar 3.72.

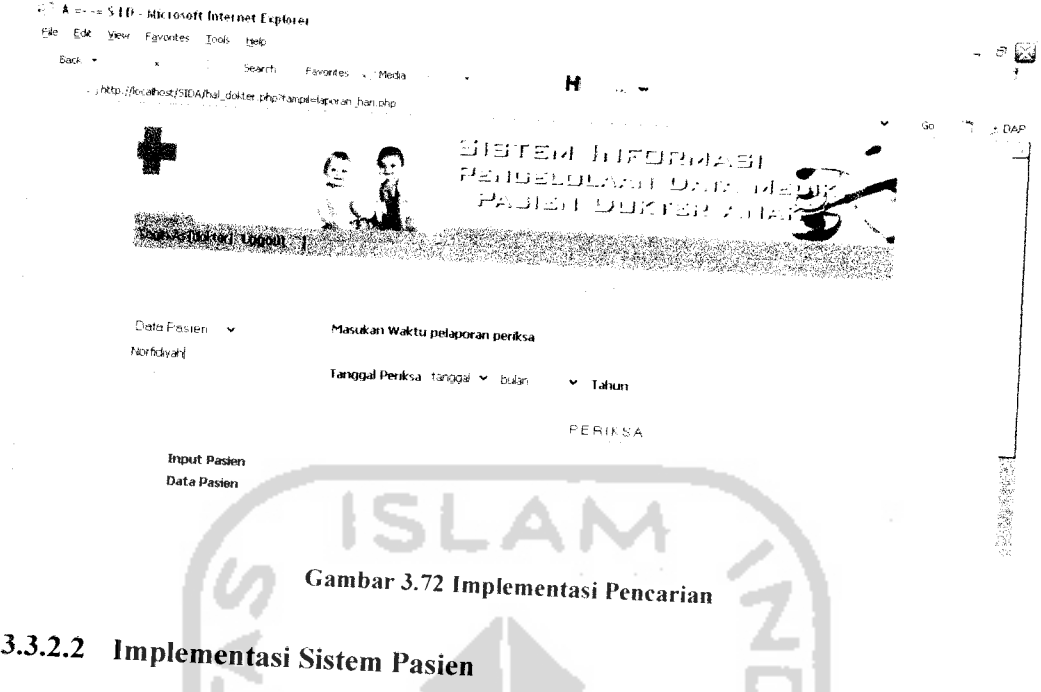

# *3.3.2.2.1 Implementasi Login Pasien*

Sebelum masuk ke sistem informasi, pasien terlebih dahulu harus melakukan proses login. Pasien harus memasukkan *user name* dan *password*<br>yang cocok untuk dapat masuk ke halaman berikutnya. Implementasi login pasien dapat *dilihat* pada Gambar 3.73.

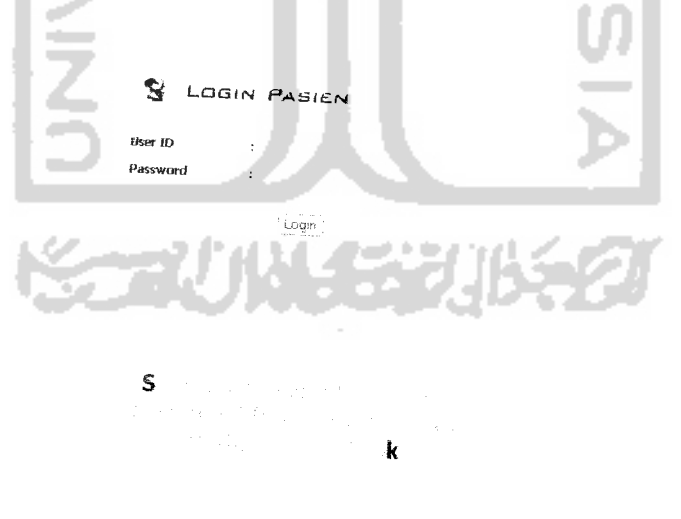

Gambar 3.73 Menu Login Pasien

## *3.3.2.2.2 Implementasi Home Pasien*

Setelah berhasil login, maka akan tampil halaman berikutnya. Pada bagian kiri, terdapat beberapa menu pilihan untuk pasien melihat informasinya.

Menu home pasien menyediakan opsi Pasien, dalam opsi tersebut terdapat beberapa menu untuk pasien yaitu Data Diri, Data Periksa, Data Imunisasi dan Main Menu. . Implementasi login pasien dapat dilihat pada Gambar 3.74.

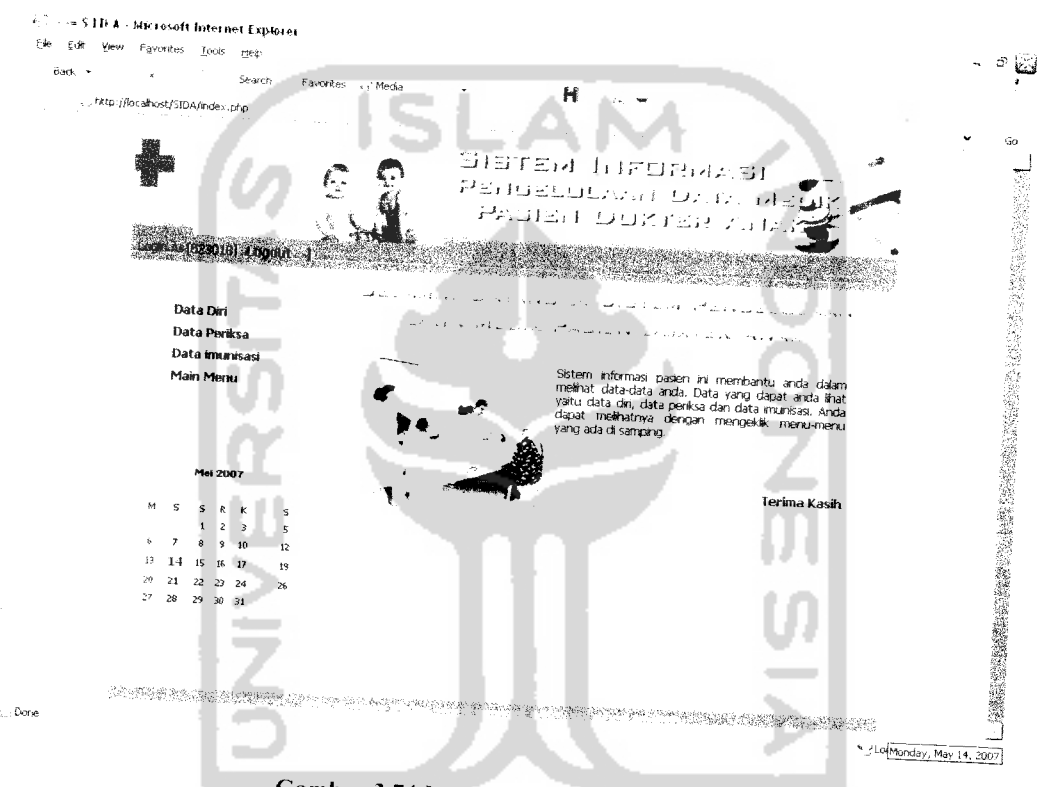

Gambar 3.74 Implementasi Home Pasien

Menu Data Diri digunakan untuk pasien melihat data dirinya. Menu Data Periksa digunakan pasien untuk melihat periksa ke dokter. Menu Data Imi tanggal berapa saja dia melakukan umisasi digunakan pasien untuk melihat jenis imunisasi apa saja yang telah dia lakukan dan Main Menu untuk kembali ke halaman depan *home*.

## *3.3.2.2.3 Implementasi Data Diri Pasien*

Menu Data Diri berisi data pasien yang telah dinputkan oleh dokter di proses input pasien. Implementasinya dapat dilihat pada Gambar 3.75 dibawah ini:

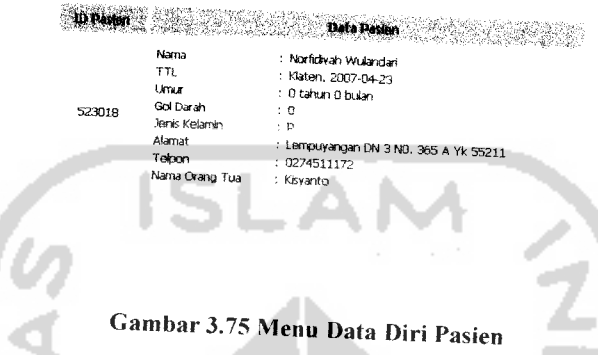

Form data diri berisi data-data mengenai riwayat diri pasien vang telah diinputkan sebelumnya oleh dokter.

## *3.3.2.2.4 Implementasi Data Periksa Pasien*

Implementasi Data Periksa Pasien berisi data periksa yang telah dinputkan oleh dokter di proses input periksa. Apabila kita mengeklik tombol data periksa maka akan muncul halaman data periksa seperti Gambar 3.76 berikut ini:

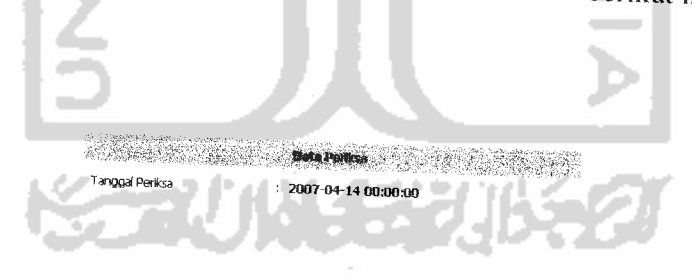

Gambar 3.76 Implementasi Data Periksa Pasien

Pasien bisa mendapatkan informasi periksanya secara lebih detail dengan mengeklik tanggal periksa. Hasil yang dapat dilihat pada Gambar 3.77:

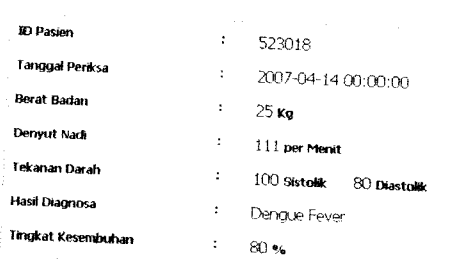

Gambar 3.77 Detail Data Periksa Pasien

# *3.3.2.2.5 Implementasi Data Imunisasi Pasien*

Implementasi Data Imunisasi Pasien berisi data imunisasi yang telah dinputkan oleh dokter di proses input imunisasi. Apabila kita mengeklik tombol data imunisasi maka akan muneul halaman data periksa seperti Gambar 78.

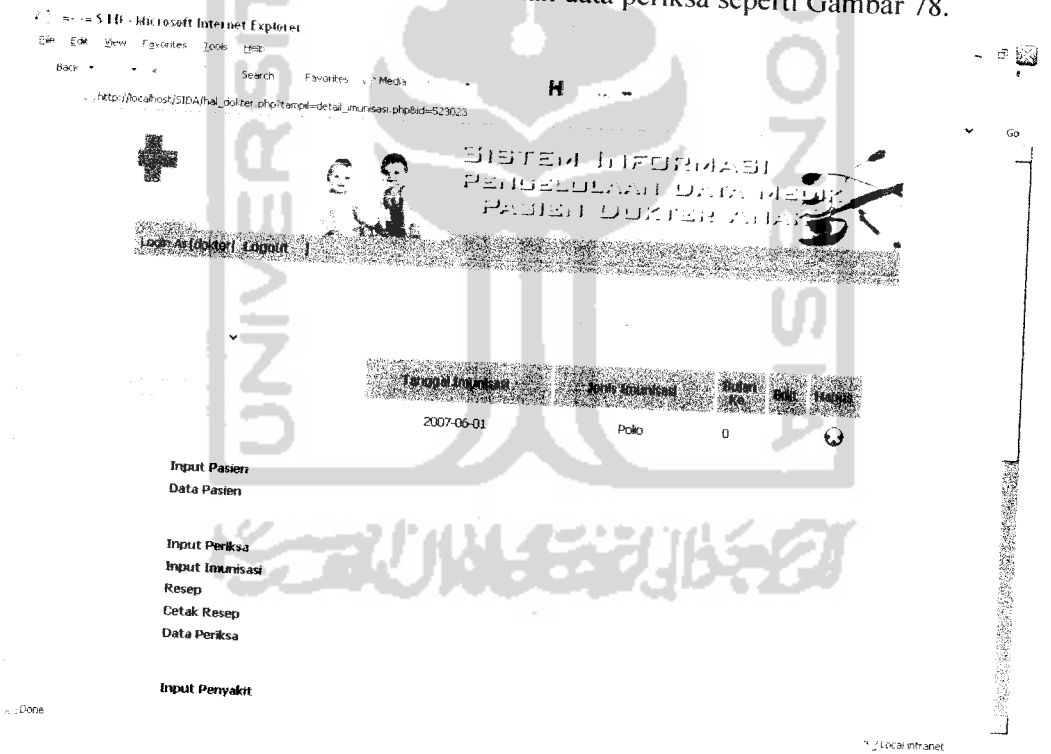

Gambar 3.78 Implementasi Data Imunisasi Pasien

#### BAB IV

## HASIL DAN PEMBAHASAN

## **41** Pengujian Program

Pada tahap ini menjelaskan mengenai pengujian program aplikasi sistem informasi pengelolahan data medik pada pasien anak. Pengujian dilakukan secara menyeluruh untuk mengetahui kinerja sistem informasi dan alat perancangan<br>percobaan, kelemahan-kelemahan ataupun kesalahan-kesalahan yang mungkin<br>terjadi saat sistem dijalankan percobaan, kelemahan-kelemahan ataupun kesalahan-kesalahan dan perancangan - Wisaatsis. Kelemahan-kelemahan ataupun kesalahan-kesalahan yang mungkin<br>terjadi saat sistem dijalankan.

# 4,2 AnaIisis kinerja Sistem

4.2.1 Penanganan Kesalahan<br>Penanganan kesalahan pada Sistem Informaasi Pengelolahan Data Medik Pasien pada Dokter Anak Sekaligus Sebagai Alat Perancangan Percobaan ini<br>dilakukan dengan memberikan peringatan dalam bentuk pesan yang berisikan<br>informasi tentang keharusan untuk melakukan validasi terhadap masukkan data<br>

# 4.2.1.1 Penanganan Kesalahan Input Data

dimasukkan tidak valid. Berikut ini beberapa contoh penanggang terminal data yang proses sistem informasi: <sup> *Cocrapa* contoh penanganan kesalahan di</sup>

## 4.2.1.1.1 Proses Login

Pada proses login, jika user salah memasukan *user id* dan *password* maka akan muncul pesan kesalahan seperti Gambar 4.1.

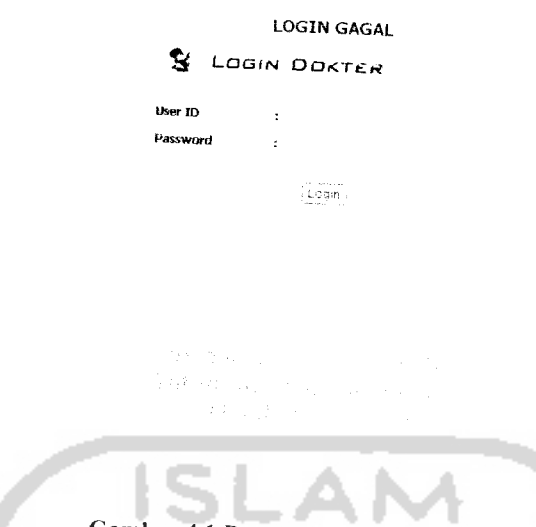

Gambar 4.1 Penanganan Kesalahan Login

## 4.2.1.1.2 Proses Input Pasien

Pada proses input pasien, jika user salah memasukan nama yang tidak valid yaitu kurang dari tiga atau mengosongkan *field* nama, maka akan muncul pesan kesalahan seperti Gambar 4.2 dan Gambar 4.3 dibawah ini:

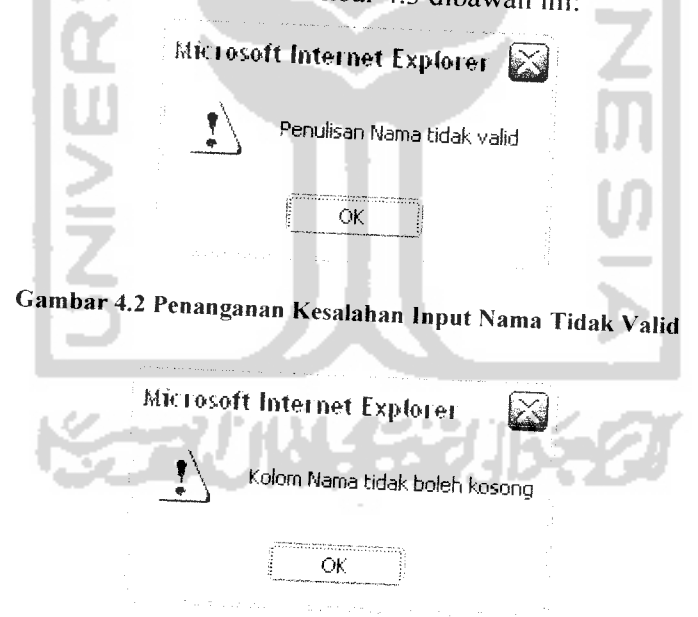

Gambar 4.3 Penanganan Kesalahan Kolom Nama Masih Kosong

Pada proses input *field* tempat lahir jika user salah memasukan tempat lahir yang tidak valid atau mengosongkan *field* tempat lahir, maka akan muncul pesan<br>kesalahan seperti Gambar 4.4 dan Cambar 4.5 m kesalahan seperti Gambar 4.4 dan Gambar 4.5 dibawah ini:

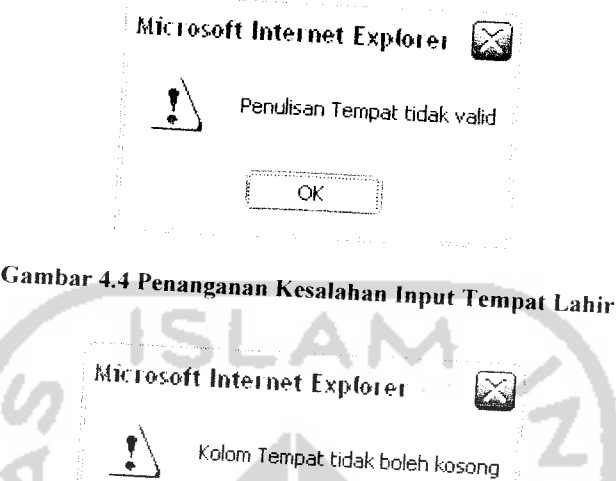

Gambar 4.5 Penanganan Kesalahan Kolom Tempat Lahir Masih Kosong

OK

Pada proses input *field* alamat jika user salah memasukan alamat yang tidak<br>atau mengosongkan *field* elemet valid atau mengosongkan *field* alamat, maka akan muncul pesan kesalahan<br>seperti Gambar 4.6 dan Gambar 4.7 di seperti Gambar 4.6 dan Gambar 4.7 dibawah ini: ш . .

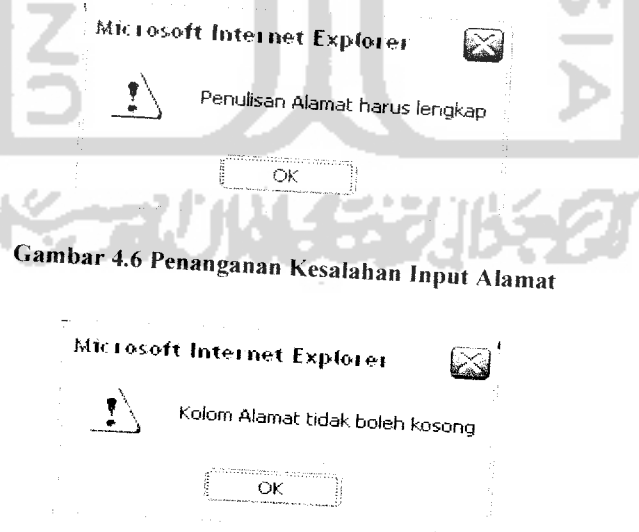

*Cambar 4.7 Penanganan Kesalahan K0,"m AIamat Koso"g*

Pada proses input *field* telepon jika user kurang memasukan jumlah digit<br>telepon, maka akan muncul pesan kesalahan seperti Gambar 4.8 dibawah ini:

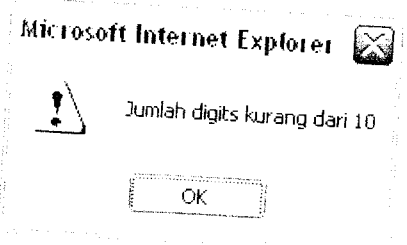

Gambar 4.8 Penanganan Kesalahan Junlah Digit Telpon

Pada proses input *field* nama orang tua jika user kurang memasukan nama yang tidak valid atau mengosongkan *field*, maka akan muncul nagar kan tidak seperti Gambar 4.9 dan Gambar 4.10 dibawah ini:

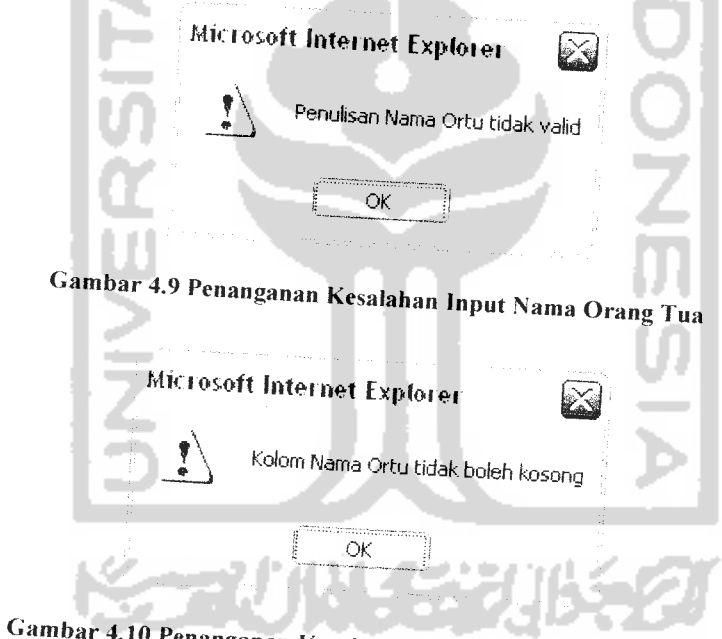

1.10 Penanganan Kesalahan Kolom Orang Tua Kosong

Apabila data belum diisi semua dan dokter akan melakukan proses simpan maka akan muncul pesan kesalahan seperti Gambar 4.11.

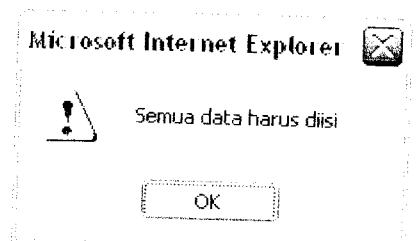

Gambar 4.11 Penanganan Kesalahan Seluruh Form Belum di Isi

#### 4.3 Analisis Kinerja Sistem

## 4.3.1 Pengujian dan Analisis

Pada tahap pengujian dan analisis program ini, dilakukan pembandingan antara kebenaran masukkan serta kesesuaian program dengan kebutuhan sistem.

## 4.3.1.1 Masukan Login

Pada **form input** data login, diberikan contoh masukan seperti di bawah ini untuk menguji keluaran output yang dihasilkan.

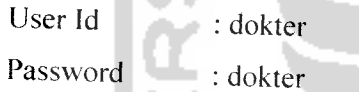

Hasil dari masukan data login tesrsebut dapat dilihat seperti Gambar 4.12 di bawah ini: a an

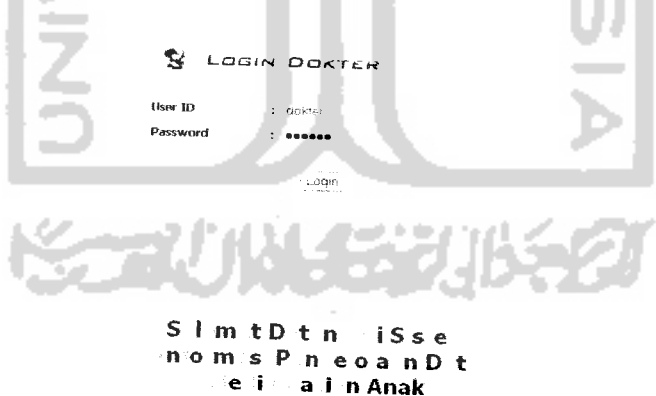

Gambar 4.12 Pengujian Login

Apabila user id dan password sesuai maka akan masuk ke halaman home dokter.

Pada *form input* data pasien, diberikan contoh masukan seperti di bawah ini untuk menguji keluaran output yang dihasilkan.

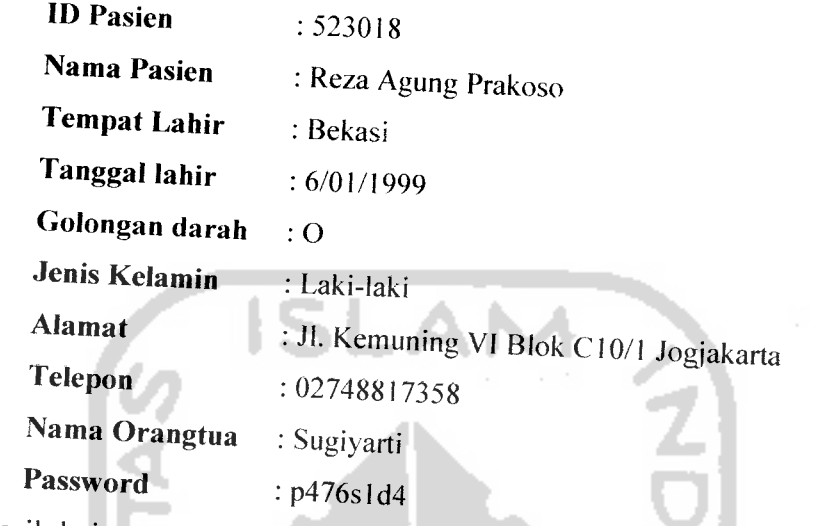

Hasil dari masukan data pasien tesrsebut dapat dilibat seperti Gam di bawah ini:

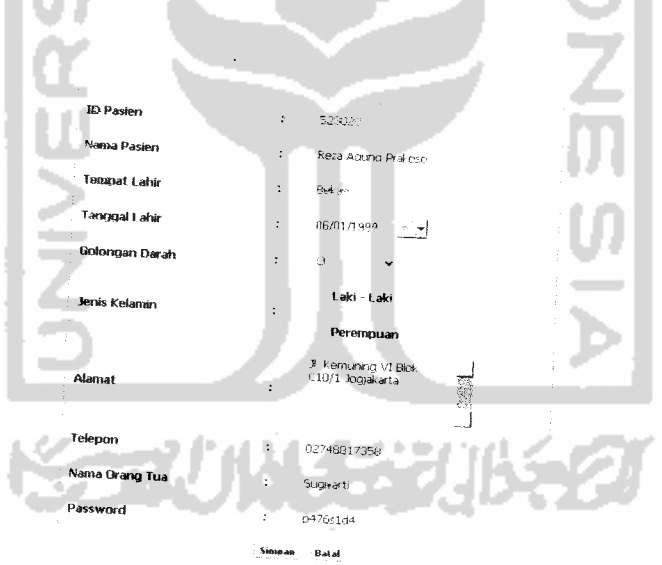

Gambar 4.13 Pengujian Input Pasien

Apabila data yang dimasukan sesuai dengan tipe data yang telah ditetapkan maka data yang disimpan bisa dilihat di halaman data pasien. Data pasien yang berhasil disimpan dapat dilihat pada Gambar 4.14.

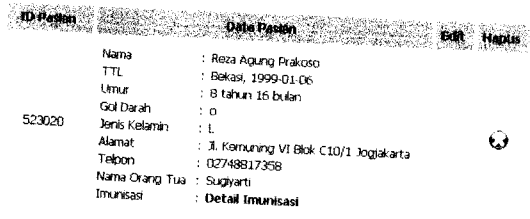

Gambar 4.14 Menu Data Pasien

# *4.3.1.3 Masukan Input Data Periksa*

Pada *form input* data periksa, diberikan contoh untuk pasien yang belum pernan melakukan periksa sama sekali maka masukan seperti di bawah ini untuk menguji keluaran output yang dihasilkan.

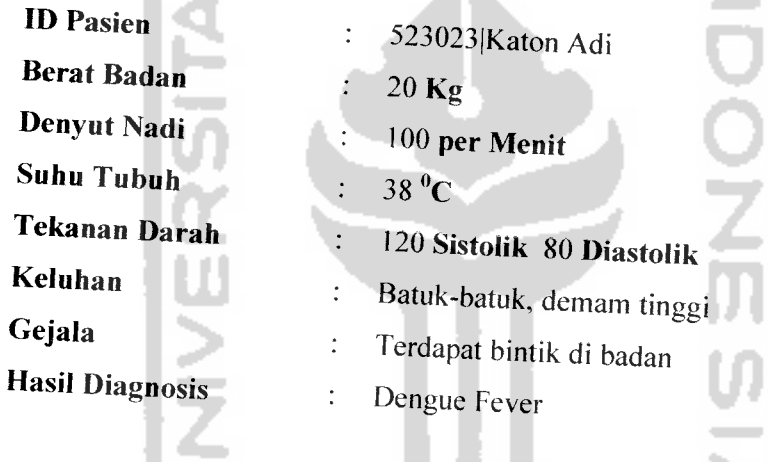

*Hasil dari masukan input data login tesrsebut dapat dilihat seperti Gambar*<br>4.15 di bawah ini:<br>**All** *Maria**Maria di Library**Maria di Library**Maria di Library**Maria di Library**Maria di Library**Maria di Library* 

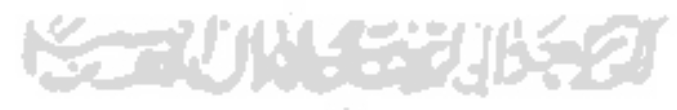

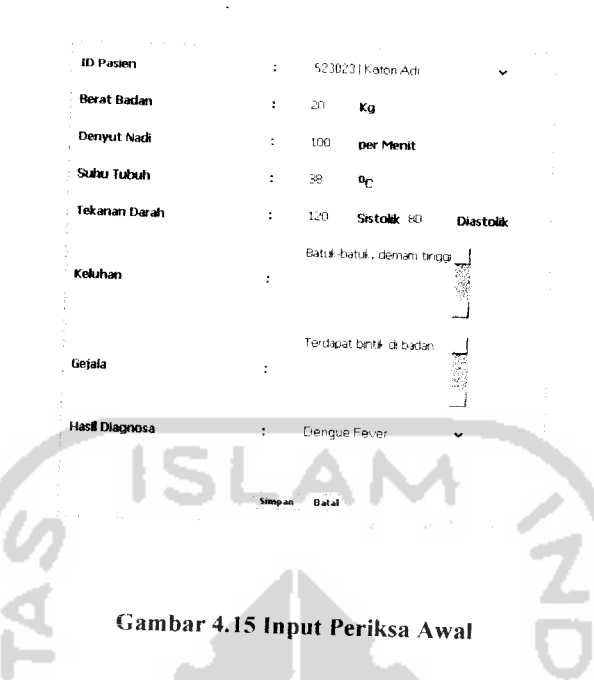

Pada form input data periksa, diberikan contoh untuk pasien yang telah melakukan periksa sebelumnya dan melakukan proses periksa kembali maka masukan seperti di bawah ini untuk menguji keluaran output yang dihasilkan.

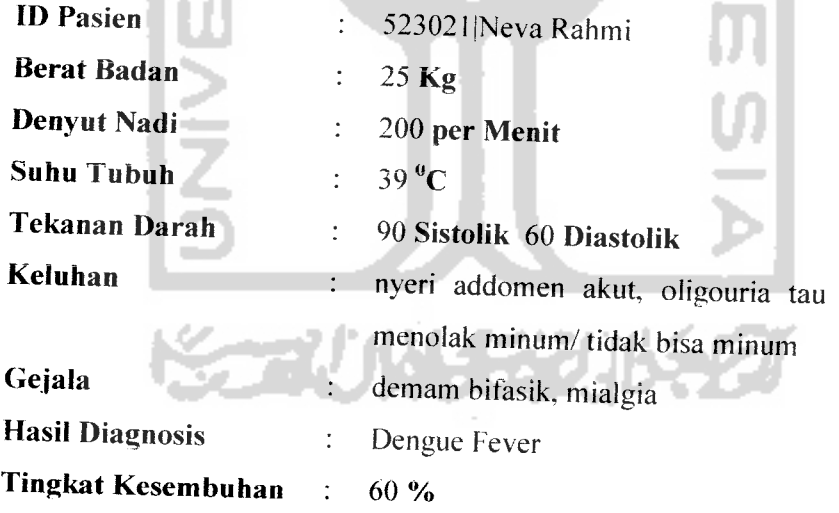

Hasil dari masukan input data login tesrsebut dapat dilihat seperti Gambar 4.16 di bawah ini:

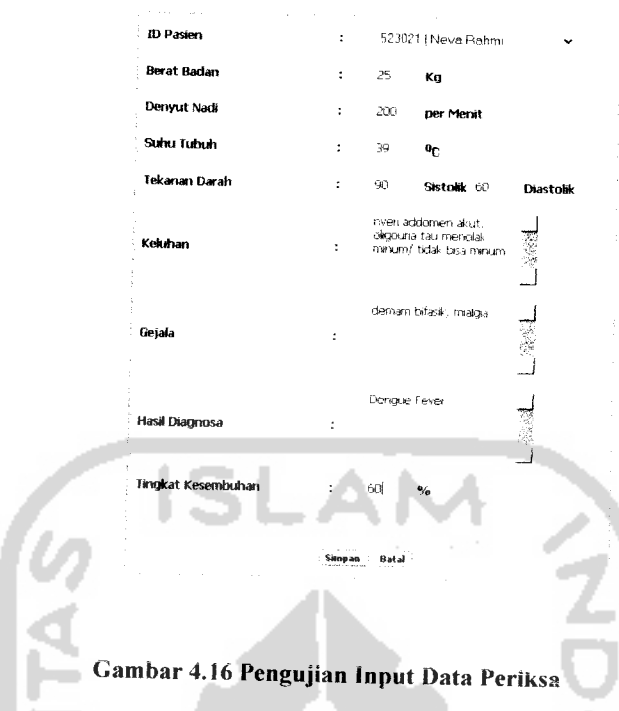

Apabila data yang dimasukan sesuai dengan ripe data yang telah ditetapkan maka data yang disimpan bisa dilihat di halaman data periksa. Data periksa yang berhasil disimpan dapat dilihat pada Gambar 4.! **n.** in 1

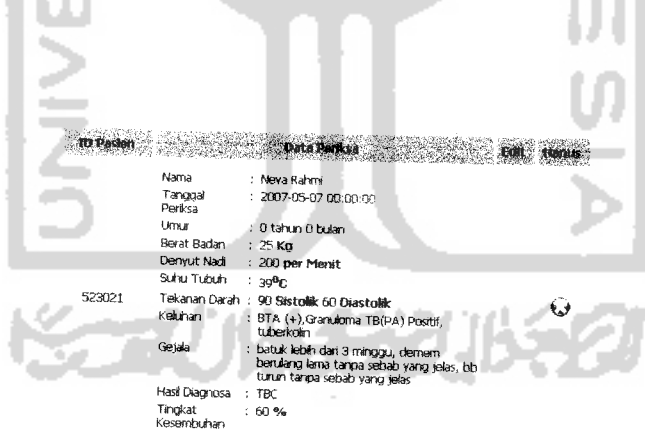

Gambar 4.17 Menu Data Periksa

## *4.3.1.4 Masukan Input Data Penyakit*

Pada **form input** data penyakit. diberikan contoh masukan seperti di bawah ini untuk menguji keluaran output yang dihasilkan.

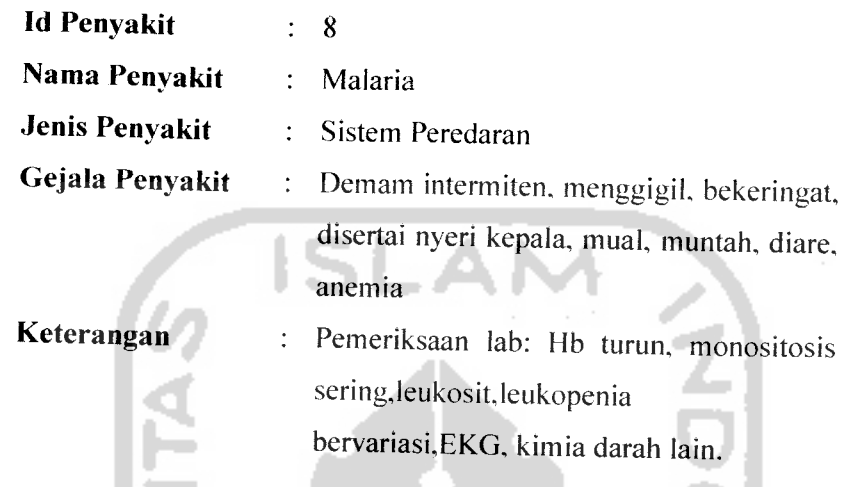

Hasil dari masukan input data penyakit tersebut dapat dilihat seperti Gambar 4.18 di bawah ini:

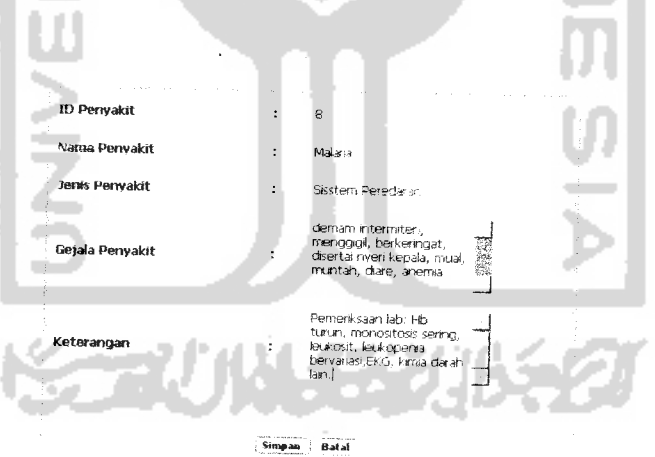

Gambar 4.18 Pengujian Input Penvakit

Aoabila data yang dimasukan sesuai dengan tipe data yang telah ditetapkan maka data yang disimpan bisa dilihat di halaman data penyakit. Data penyakit yang berhasil disimpan dapat dilihat pada Gambar 4.19.

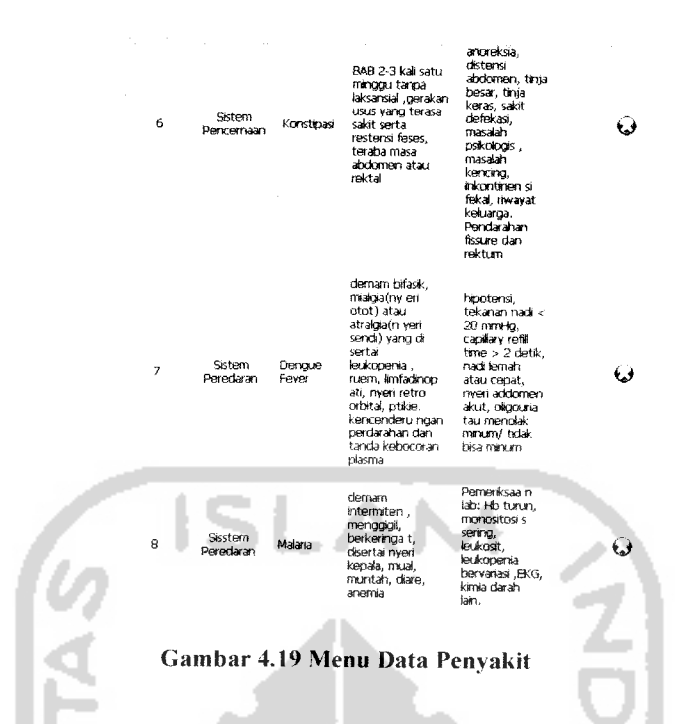

*4.3.1.5 Masukan Input Data Obat*

Pada **form input** data obat, diberikan contoh masukan seperti di bawah ini untuk menguji keluaran output yang dihasiikan.

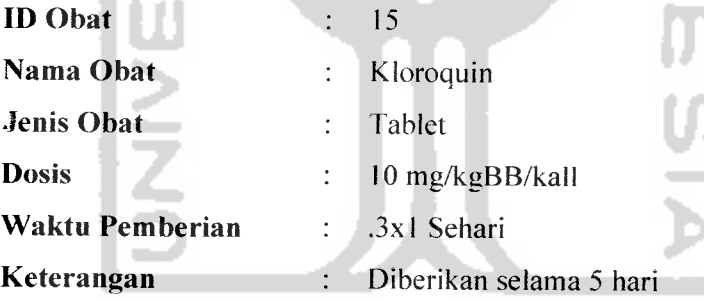

TUM.

はり Hasil dari masukan input data obat tesrsebut dapat dilihat seperti Gambar 4.20 di bawah ini:

÷

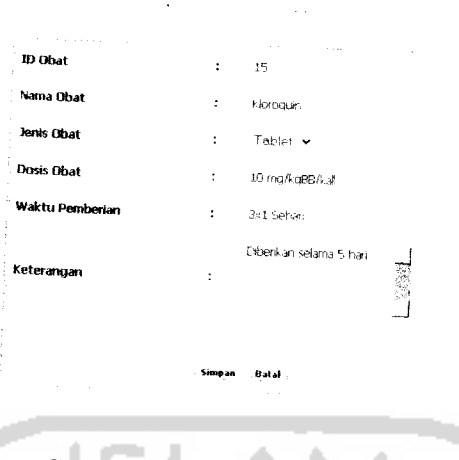

Gambar 4.20 Pengujian Input Obat

Apabila data yang dimasukan sesuai dengan tipe data yang telah ditetapkan maka data yang disimpan bisa dilihat di halaman data obat. Data obat yang berhasil disimpan dapat dilihat pada Gambar 4.21.

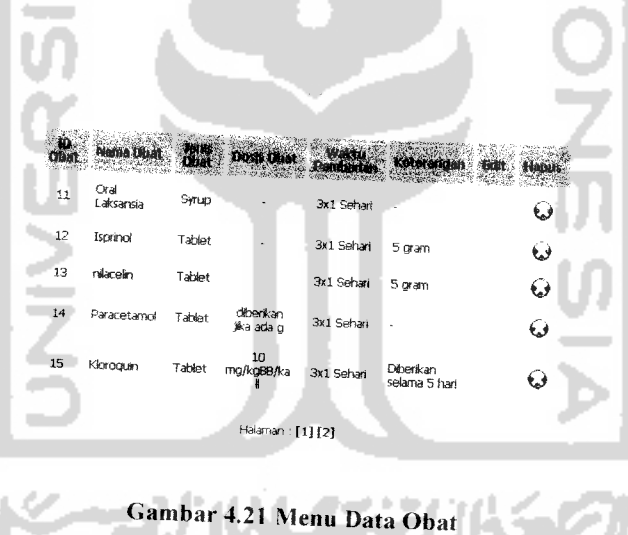

## *4.3.1.6 Masukan Input Data Imunisasi*

Pada **form input** data imunisasi. diberikan contoh masukan seperti di bawah ini untuk menguji keluaran output yang dihasilkan.

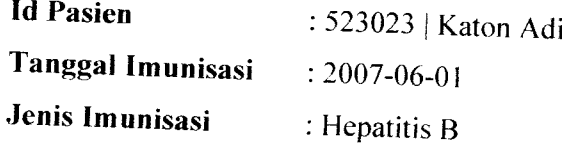

#### *Bulan* : Bulan Ke 0

Hasil dari masukan input data imunisasi tesrsebut dapat dilihat seperti Gambar 4.22 di bawah:

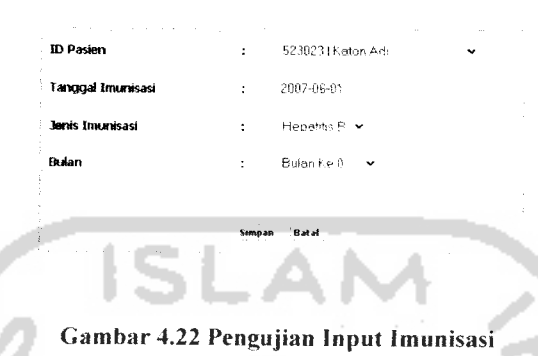

Apabila data yang dimasukan sesuai dengan tipe data yang telah ditetaokan maka data yang disimpan bisa dilihat di detail imunisasi pada halaman data pasien. Data imunisasi yang berhasil disimpan dapat dilihat pada Gambar 4.23.

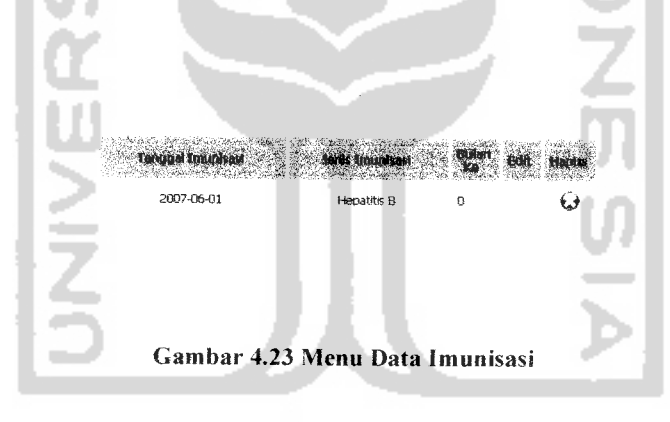

#### u *4.3.1.7 Masukan Input DataObat-Penyakit*

Pada **form input** data obat-penyakit. diberikan contoh masukan seperti di bawah ini untuk menguji keluaran output yang dihasilkan.

*Nama Obat* : Amoxicilin

*Penyakit* : 1SPA

Hasil dari masukan input data obat-penyakit tesrsebut dapat dilihat seperti Gambar 4.24 di bawah ini:

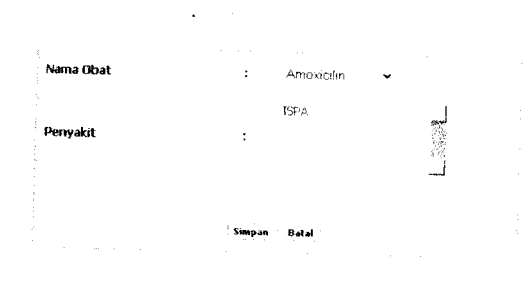

Gambar 4.24 Pengujian Input Obat-Penyakit

Apabila data yang dimasukan sesuai dengan tipe data yang telah ditetapkan maka data yang disimpan bisa dilihat di halaman data obat-penyakit. Data obatpenyakit yang berhasil disimpan dapat dilihat pada Gambar 4.25.

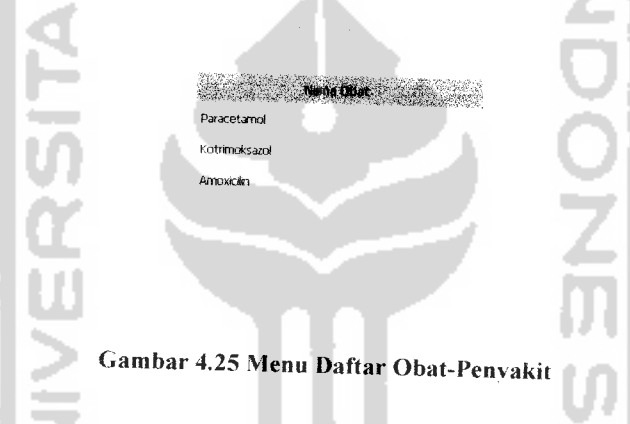

## *4.3.1.8 Masukan Input Resep*

Pada **form input** resep. telah diberikan masukan seperti di bawah ini:

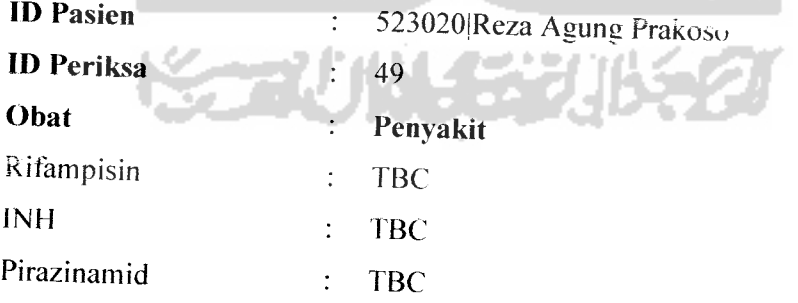

Hasil dari masukan data resep tesrsebut dapat dilihat seperti Gambar 4.26.

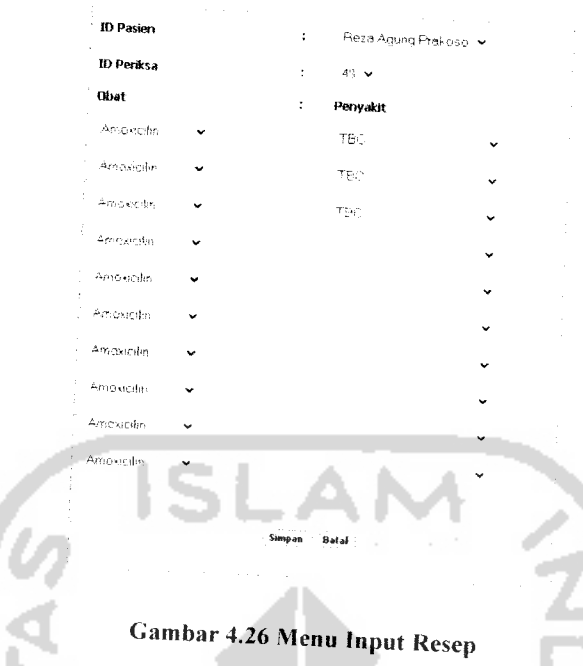

## *4.3.1.9 Masukan EditPasien*

Pada **form input** data pasien. telah diberikan masukan seperti di bawah ini:

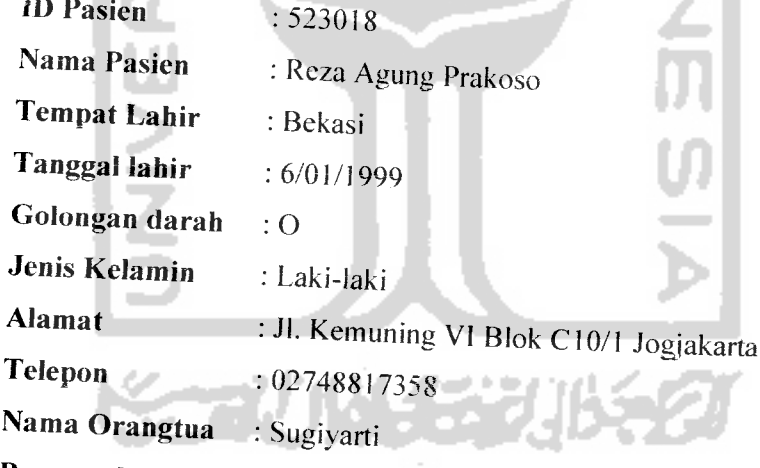

**Password** : p476s1d4

Data pasien diatas akan diedit *datanya* pada data alamat seperti dibawah ini:

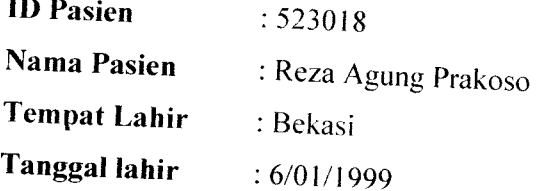

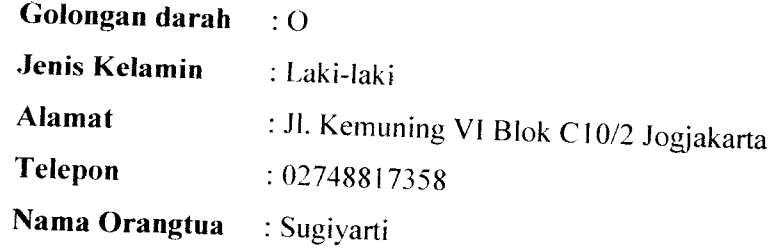

Hasil dari masukan data edit pasien tesrsebut dapat dilihat seperti Gambar 4.27 di bawah:

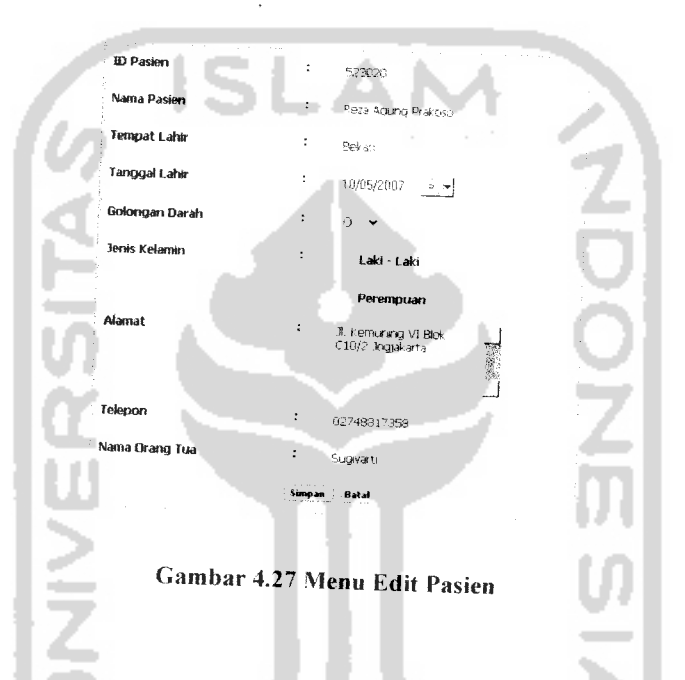

Data yang telah berhasil disimpan dapat dilihat kembali pada halaman data pasien seperti Gambar 4.28 dibawah ini:

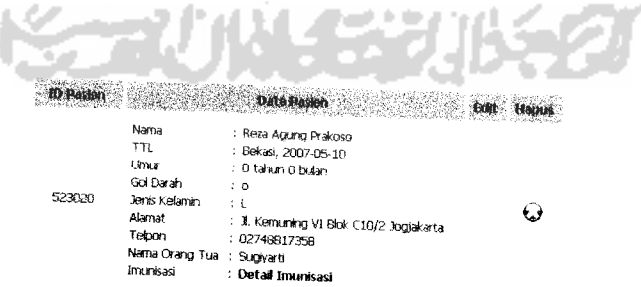

Gambar 4.28 Menu Data Pasien Hasil Edit

## *4.3.1.10 Masukan Edit Periksa*

۰

Pada **form input** data periksa. diberikan eontoh masukan seperti di bawah ini untuk menguji keluaran output yang dihasilkan.

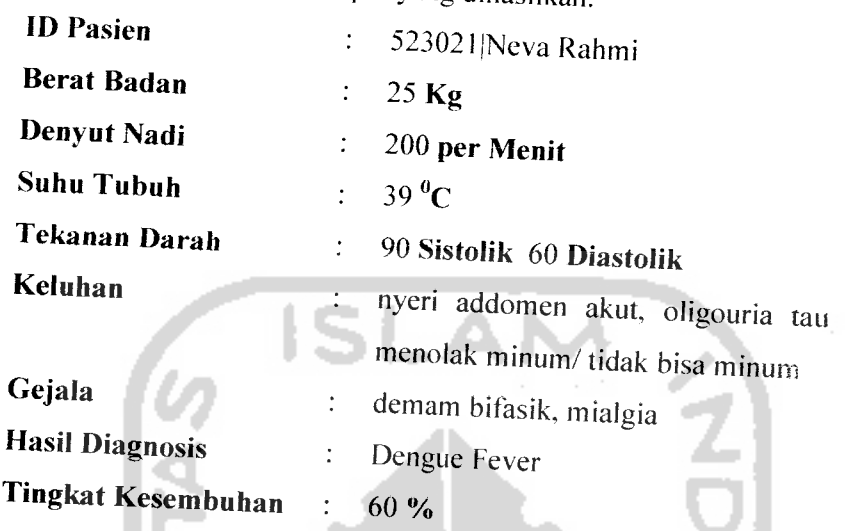

Data periksa diatas akan diedit datanya pada data berat badan, seperti dibawah ini:

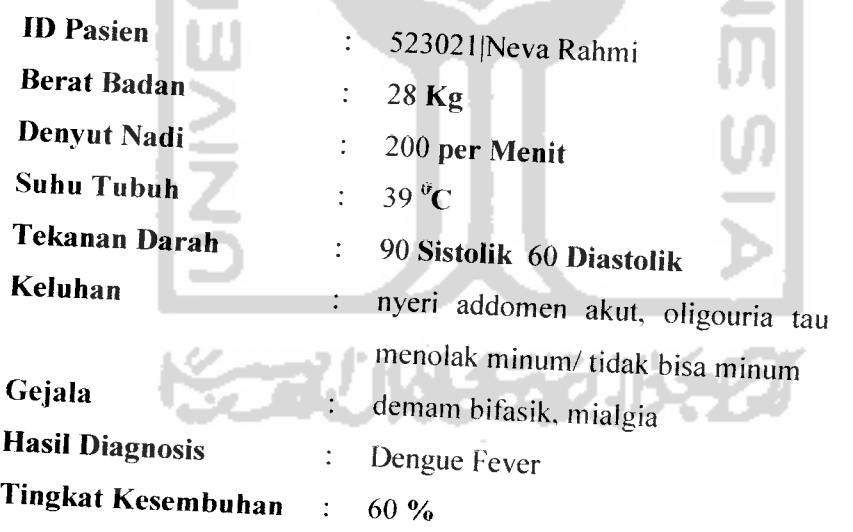

Hasil dari masukan data edit pasien tesrsebut dapat dilihat seperti Gambar 4.29 di bawah ini:

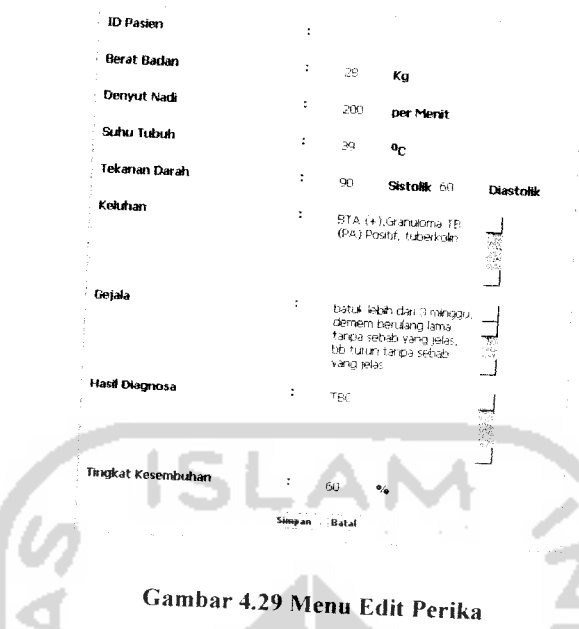

Data yang telah berhasil disimpan dapat dilihat kembali pada halaman data periksa seperti Gambar 4.30 dibawah ini:

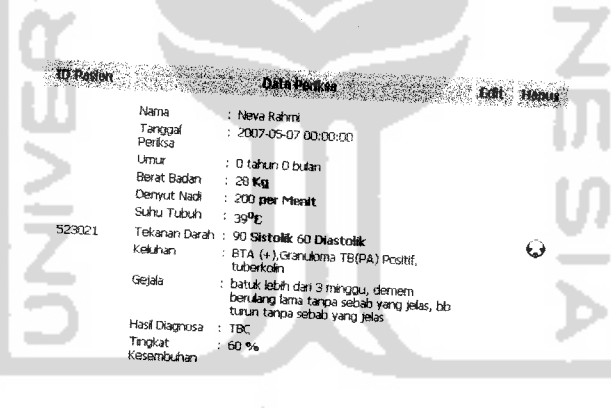

Gambar 4.30 Menu Data Periksa Hasil Edit

## *4.3.1.11 Masukan Edit Penyakit*

ini untuk menguji keluaran output yang dihasilkan. data penyakit, diberikan contoh masukan seperti di ba<sup>,</sup><br>Iran output yang dihasilkan

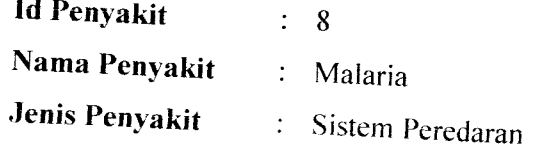

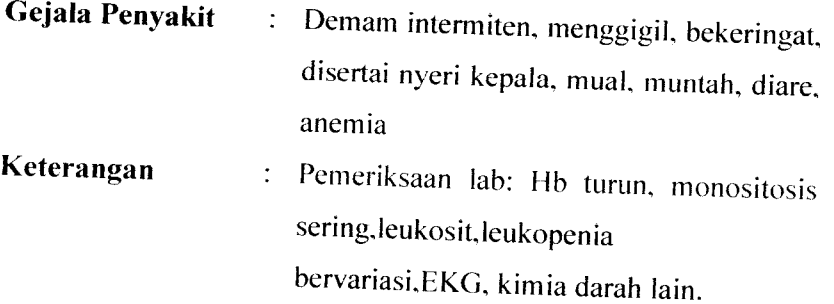

Data penyakit diatas akan diedit datanya pada data keterangan. s seperti dibawah ini:

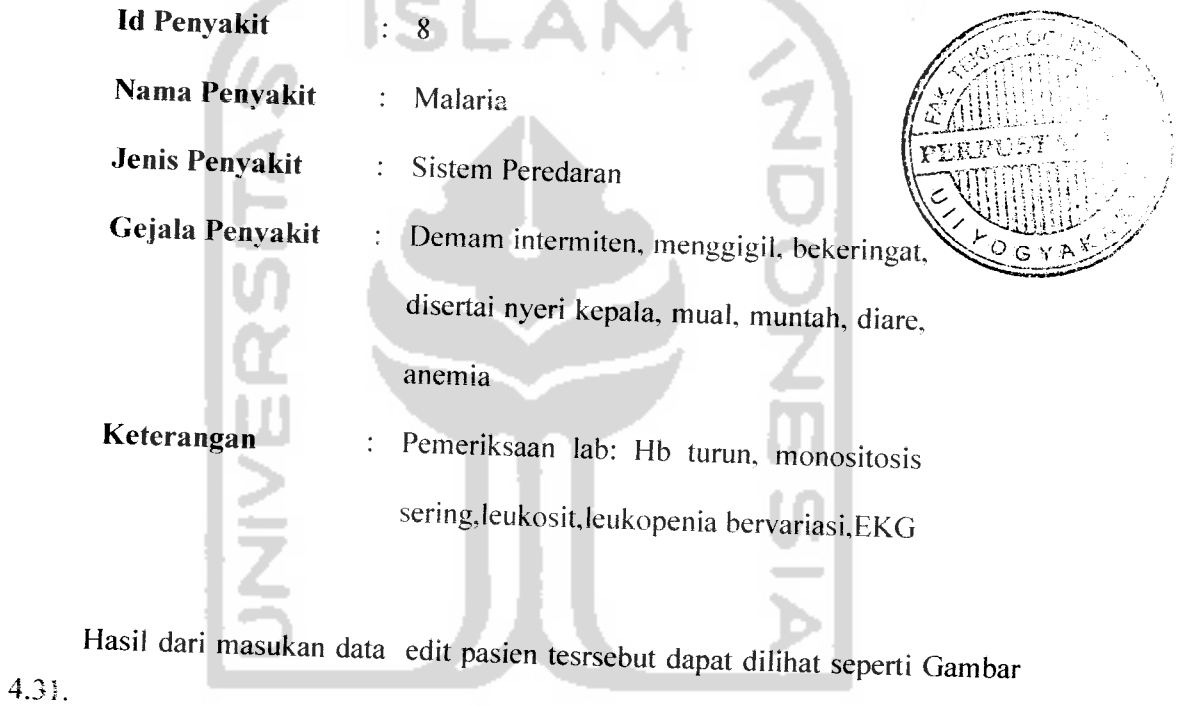

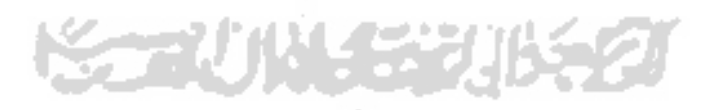

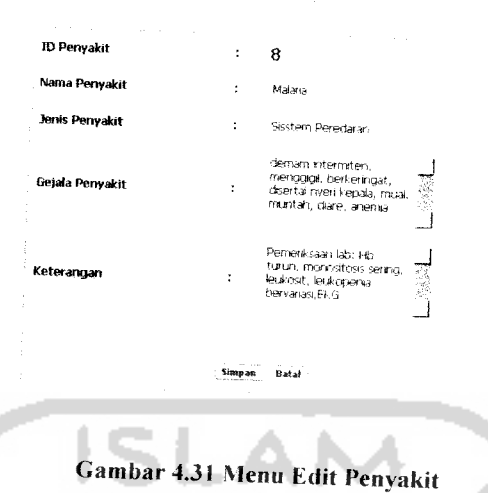

Data yang telah berhasil disimpan dapat dilihat kembali pada halaman data penyakit seperti Gambar 4.32 dibawah ini:

a.

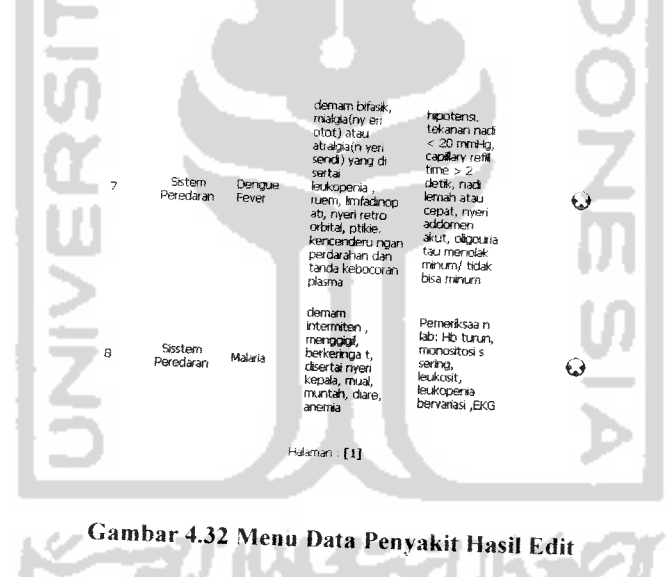

## *4.3.1.12 Masukan Edit Obat*

Pada *form input* data obat, diberikan contoh masukan seperti di bawah ini untuk menguji keluaran output yang dihasilkan.

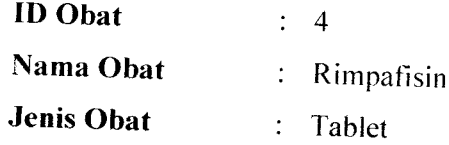
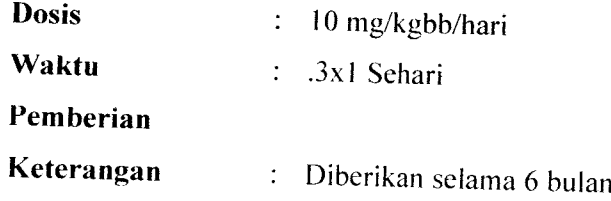

Data obat diatas akan diedit datanya pada data dosis, seperti dibawah tni:

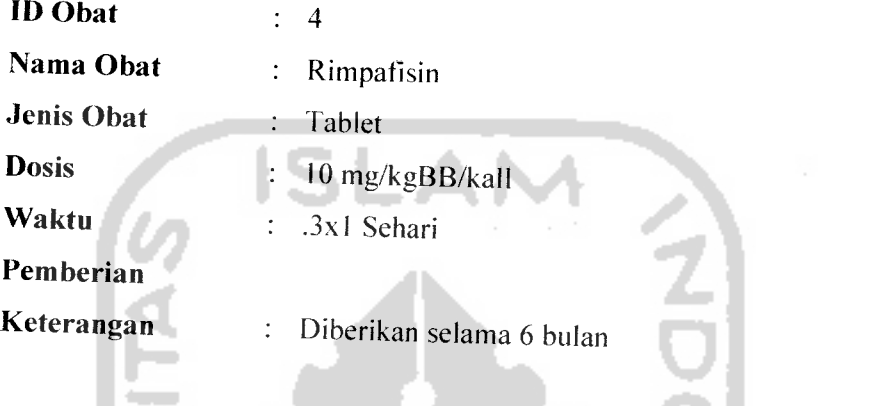

Hasil dari masukan data edit pasien tesrsebut dapat dilihat seperti Gambar 4.33 di bawah ini: and the

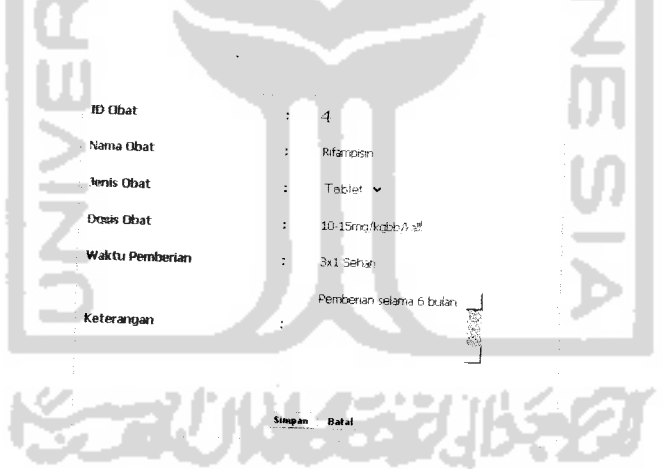

Gambar 4.33 Menu Edit Obat

Data yang telah berhasil disimpan dapat dilihat kembali pada halaman daia obat seperti Gambar 4.34 dibawah ini:

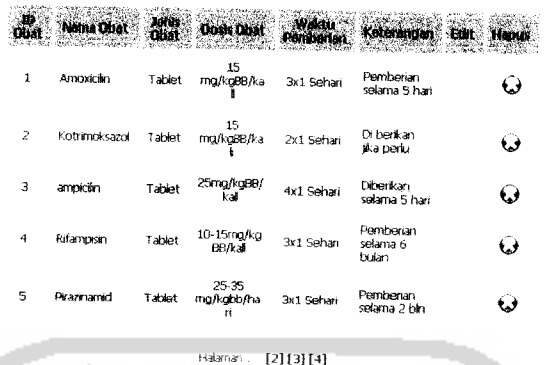

#### Gambar 4.34 Menu Data Obat Hasil Edit

## *4.3.1.13 Masukan Edit Imunisasi*

Pada **form input** data imunisasi. diberikan contoh masukan seperti di bawah ini untuk menguji keluaran output yang dihasilkan.

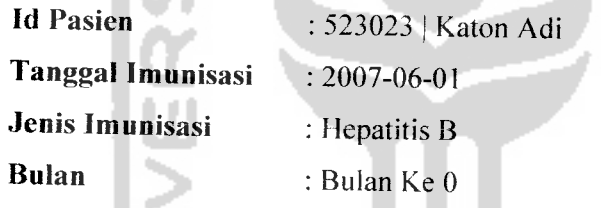

Data imunisasi diatas akan diedit datanya pada data jenis imunisasi, seperti dibawah ini:

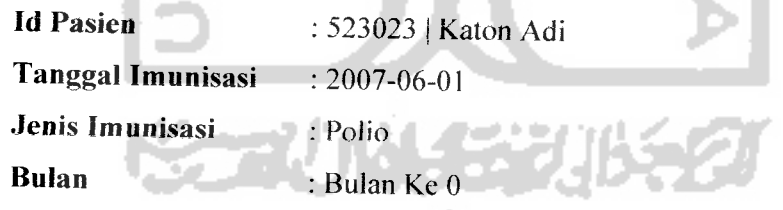

Hasil dari masukan data edit imunisasi tesrsebut dapat dilihat seperti Gambar 4.35 di bawah ini:

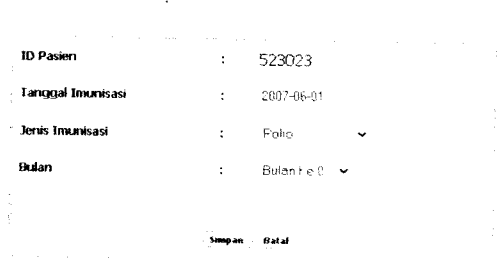

#### Gambar 4.35 Menu Edit Imunisasi

Data yang telah berhasil disimpan dapat dilihat kembali pada halaman data imunisasi seperti Gambar 4.36 dibawah ini:

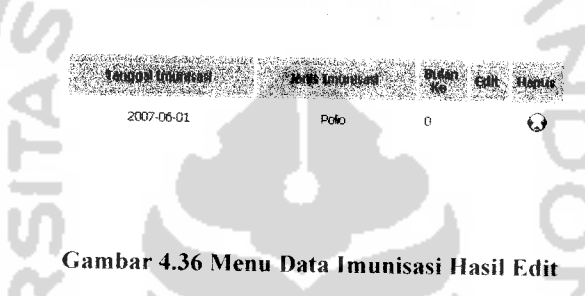

## *4.3.1.14 Masukan Ubah Password*

Pada **form input** data login, diberikan contoh masukan seperti di bawah ini untuk menguji keluaran output yang dihasilkan.

*User Id* : dokter

Password : dokter

Data login diatas akan diedit datanya pada data password, seperti dibawah ini:

**User** Id : dokter

*Password Lama* : dokter

**Password Baru** : wulan

*Ulangi Password Baru* : wulan

Hasil dari masukan data edit pasien tesrsebut dapat dilihat seperti Gambar 4.37 di bawah ini:

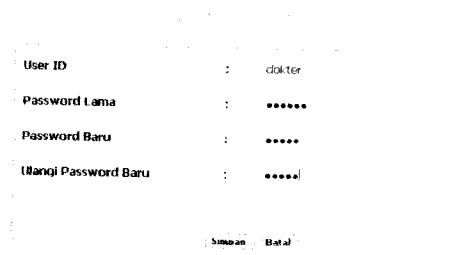

#### Gambar 4.37 Menu Ubah Password

Data password baru telah berhasil disimpan maka pada saat kita loein kembali maka password yang diinputkan yaitu password yang baru.

## *4.3.1.15 Pengujian Percobaan*

Sebelum melakukan percobaan. dokter memasukan tingkat kesembuhan pada input periksa untuk memperkirakan tingkat kesembuhan pasien dengan dokter sudah mengetahui obat apa yang akan diberikan di proses resep. Penyakit yang akan diujikan dengan data obat tertentu, untuk mendapatkan daftar tersebut dokter menginputkan nama obat yang sesuai dengan nama penyakit diproses input obat-penyakit.

Pada **form** periksa dilakukan pengujian seperti dibawah ini: Pasien 1:

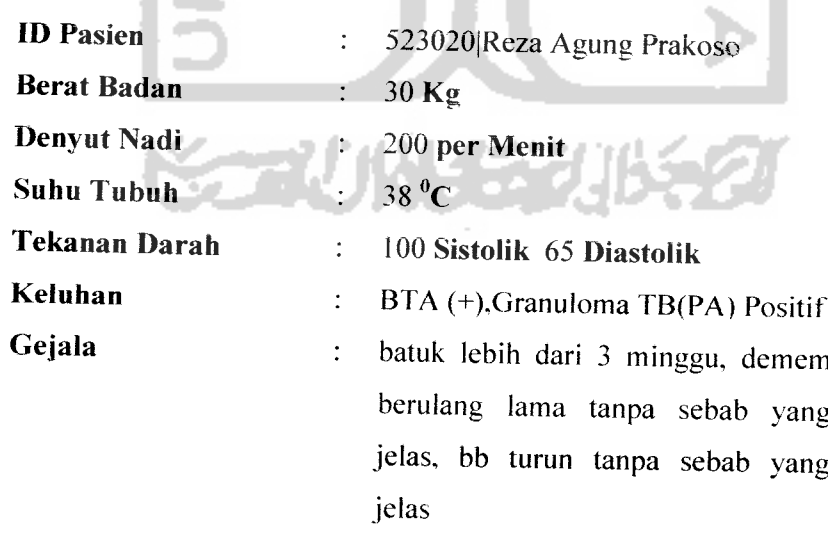

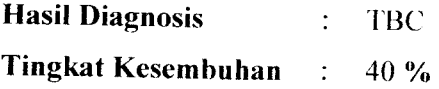

Hasil dari masukan data periksa pasien 1 tesrsebut dapat dilihat seperti Gambar 4.38.

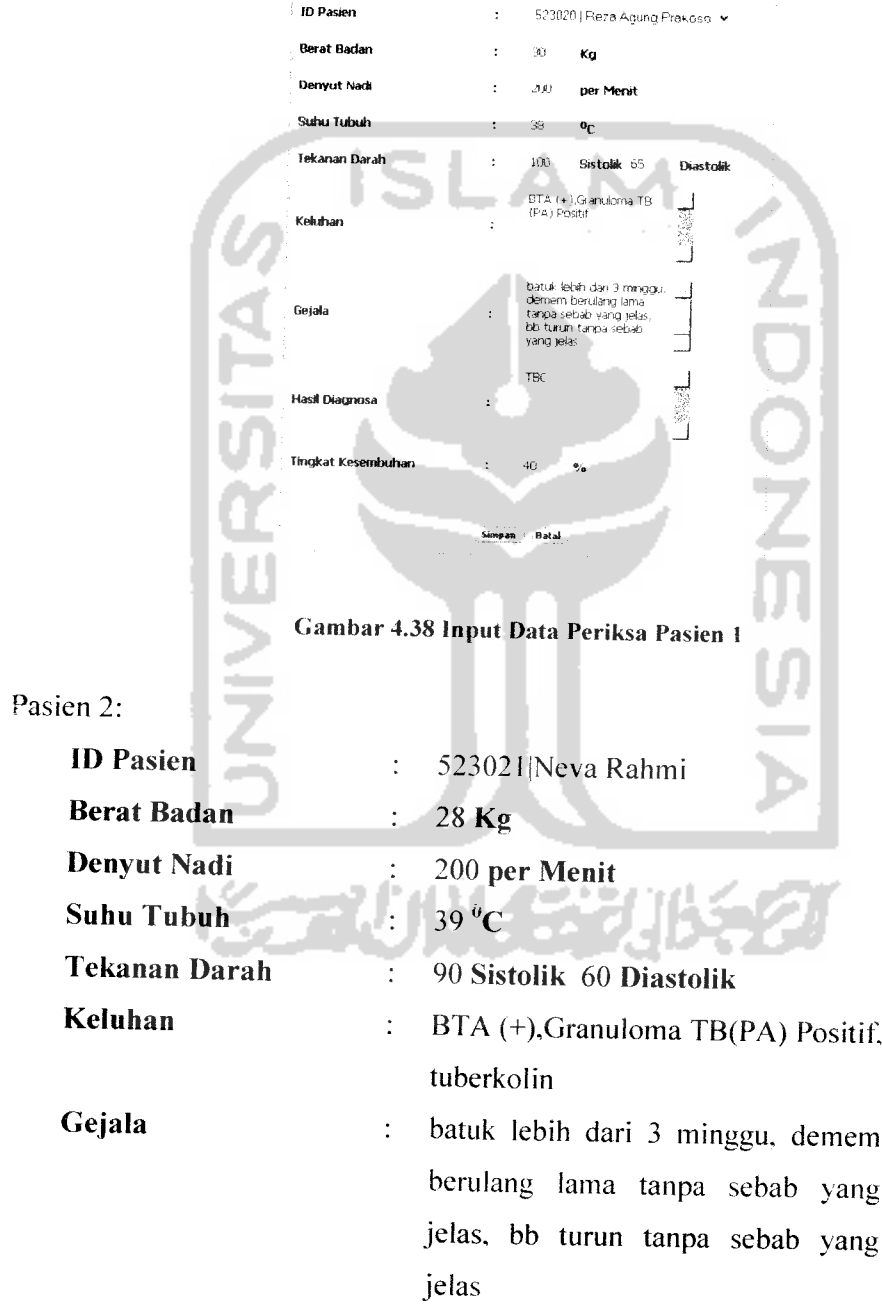

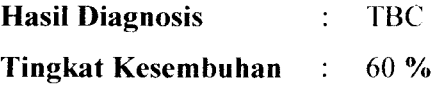

Hasil dari masukan data periksa pasien 2 tesrsebut dapat dilihat seperti Gambar 4.39.

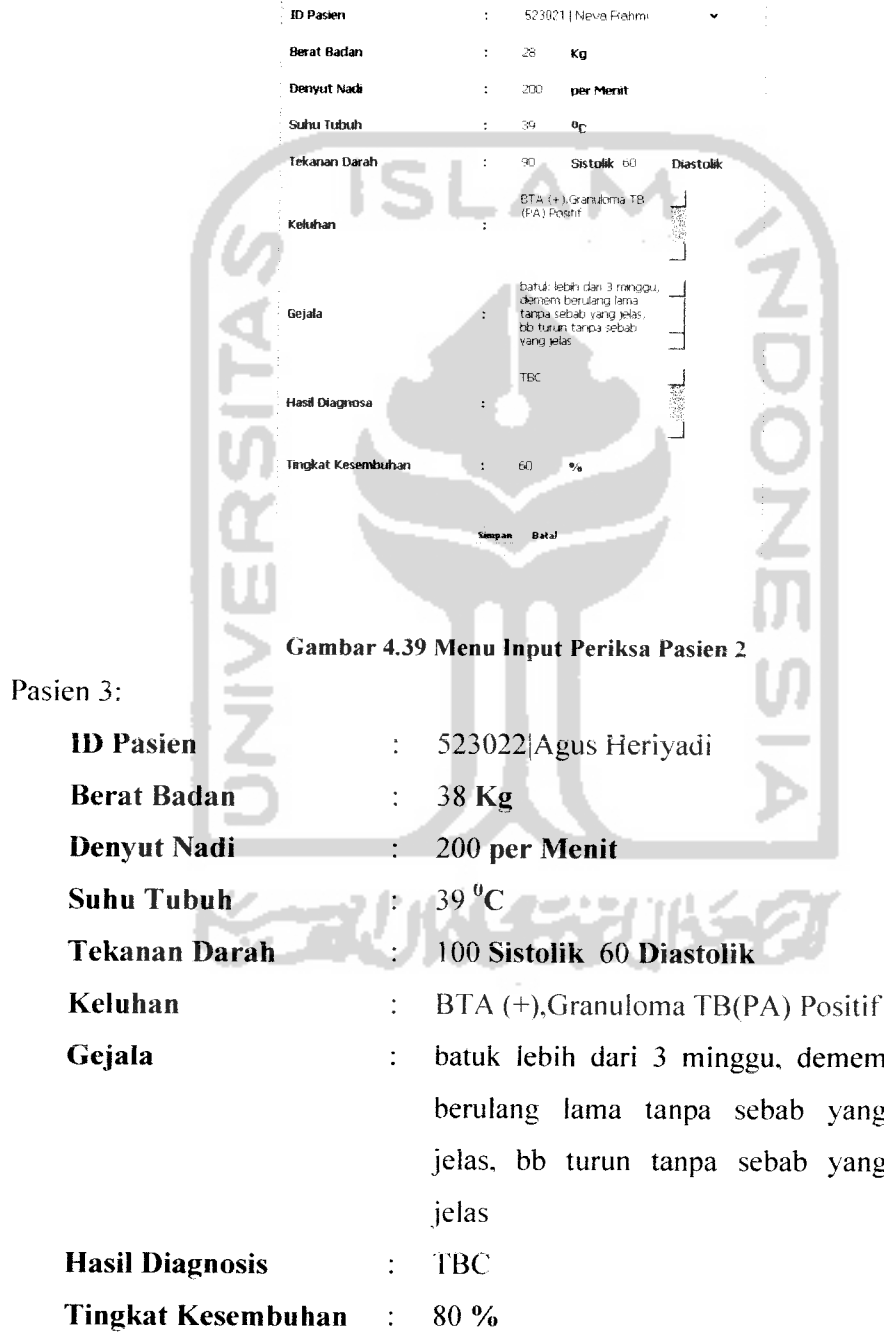

Hasil dari masukan data periksa pasien 3 tesrsebut dapat dilihat seperti Gambar 4.40.

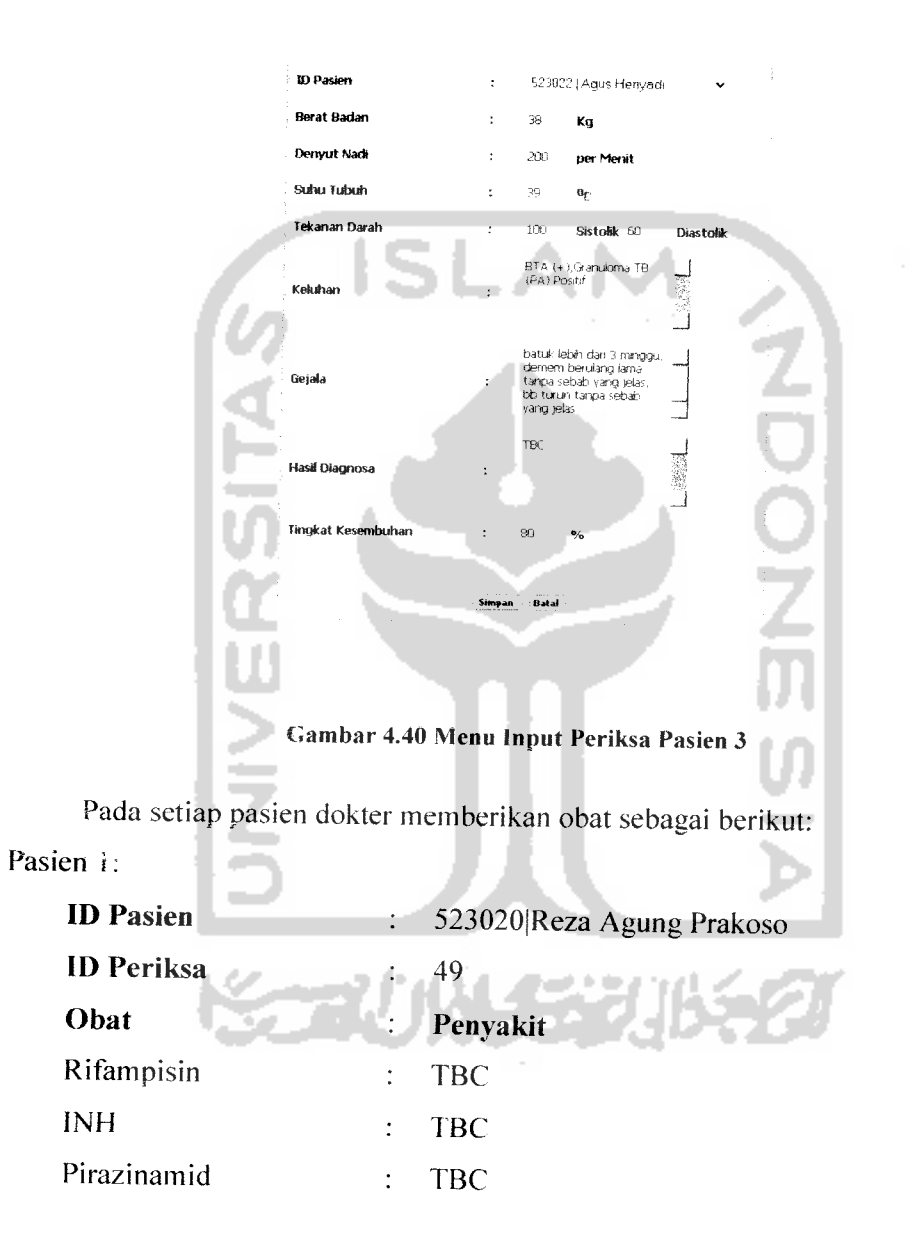

Hasil dari masukan data resep pasien 1 tesrsebut dapat dilihat seperti Gambar 4.41

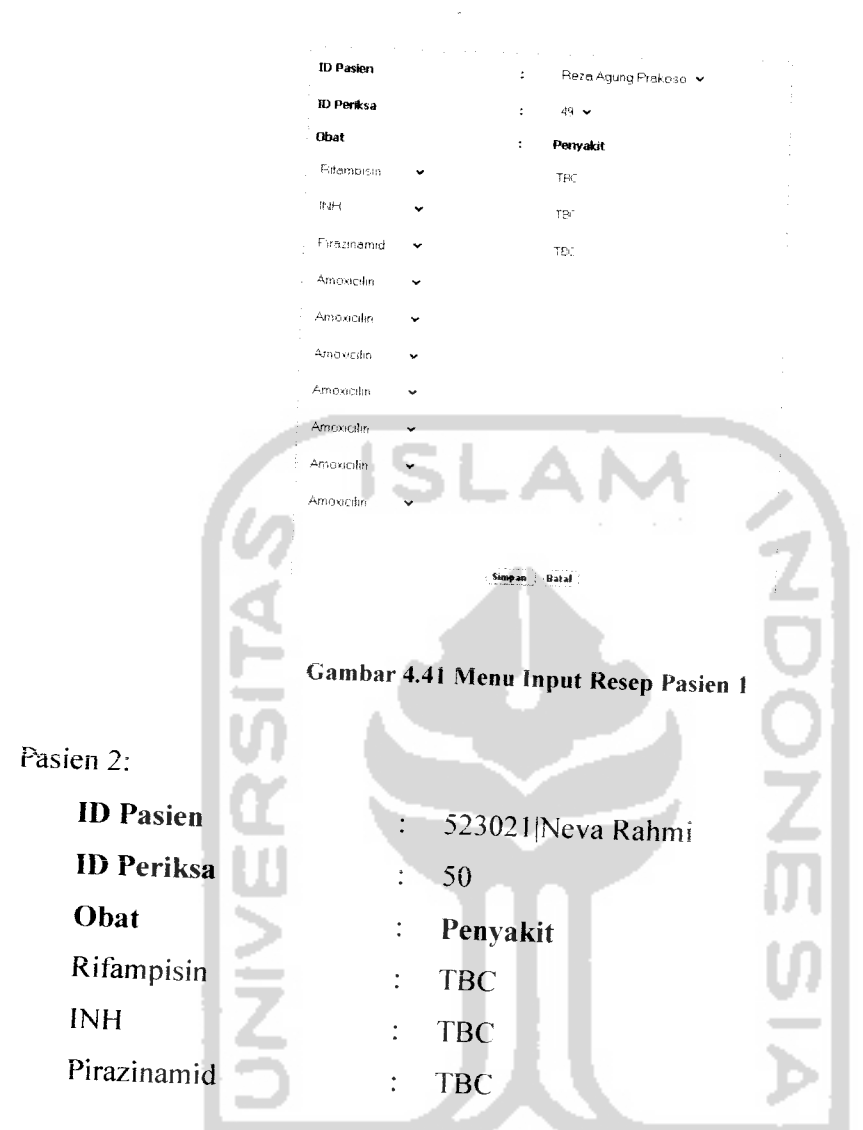

Hasil dari masukan data resep pasien 2 tesrsebut dapat dilil Gambar 4.42.

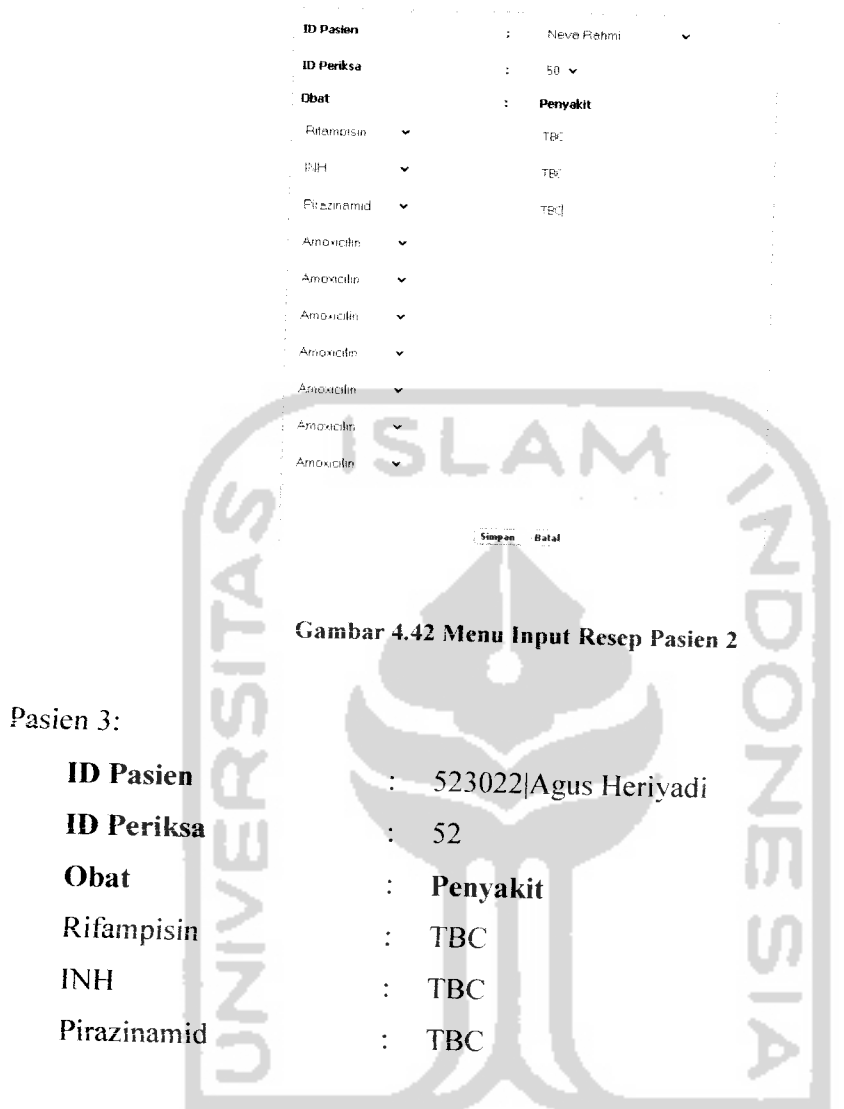

Hasil dari masukan data resep pasien 3 tesrsebut dapat dilihat seperti **The Control** Gambar 4.43. ZJD 7.00

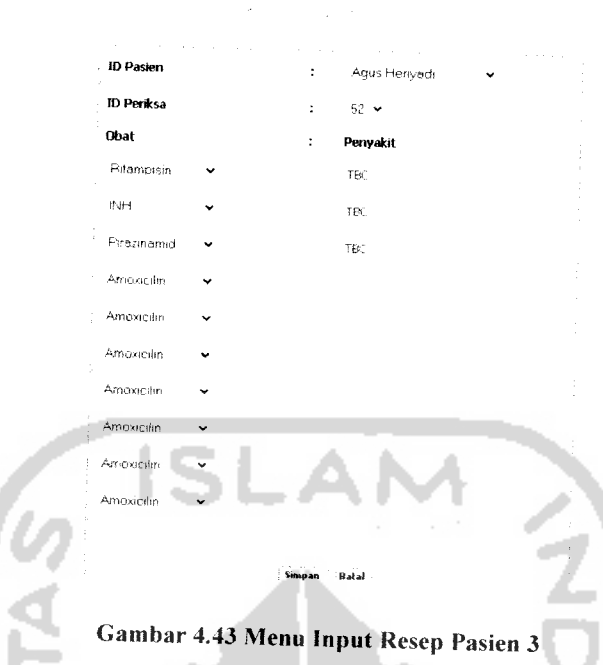

Data periksa dan resep sudah didapatkan maka akan disimpan didalam data base dan akan masuk kedalam proses percobaan untuk mengetahui obat terbaik untuk suatu penyakit dalam hal ini dengue fever. Sebelumnya dilakukan proses perhitungan rata-rata masing-masing obat dengan rumus rata-rata:

$$
\bar{x} = \frac{\sum_{i=1}^{n} Xi}{n}
$$

Jika sudah didapatkan maka dilakukan perbandingan antara obat tersebut untuk mendapatkan obat terbaik.

Suatu obat tidaklah valid seratus persen karena tiap kondisi pasien berbedabeda karena itu dibuat variansi tingkat kesembuhan untuk melihatnya dapat digunakan rumus standar deviasi:

$$
Sd = \sqrt{\sum_{i=1}^{n} (xi - \overline{x})^2}
$$

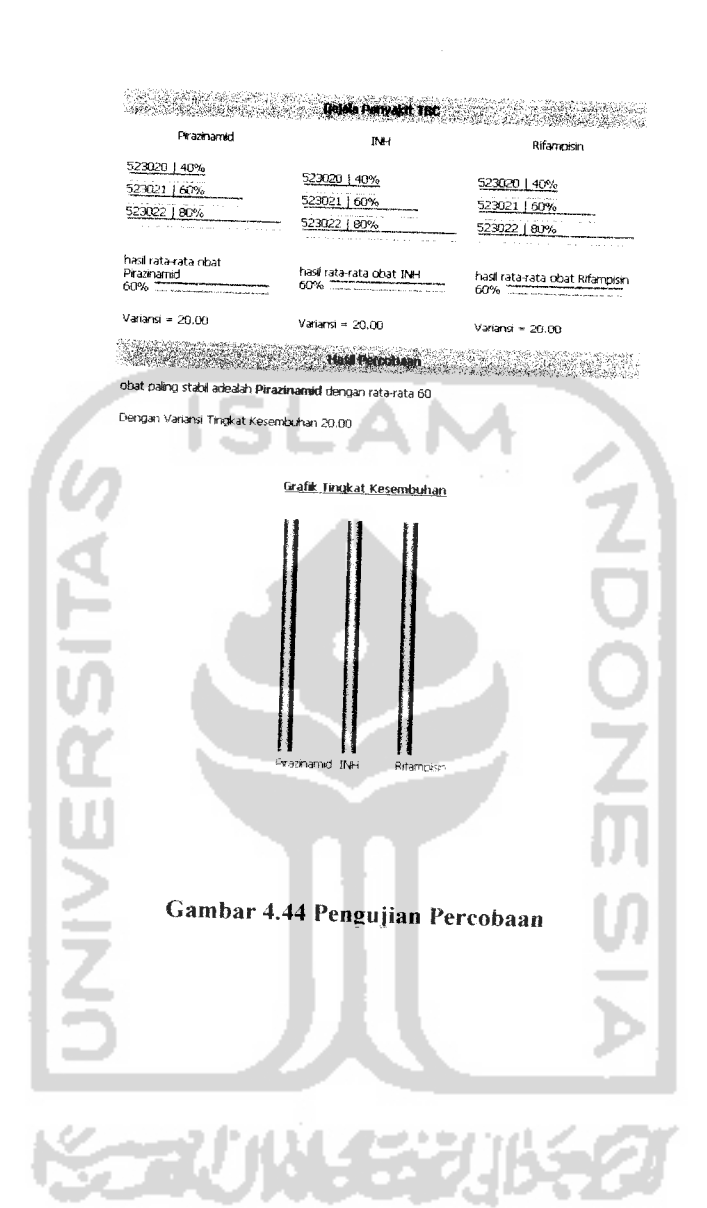

# Hasilnya pada sistem adalah seperti Gambar 4.44 seperti berikut:

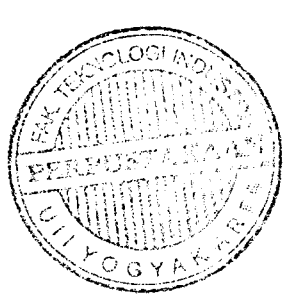

#### BABV

#### SIMPUL DAN SARAN

Setelah melalui tahapan analisis, desain, pengkodean dan pengujian maka penulis dapat mengambil beberapa kesimpulan bahwa :

- I. Telah berhasil dibangun suatu Sistem Pengelolahan Data Medik Pasien pada Dokter Anak Sekaligus Sebagai Alat Perancangan Percobaan yang dapat digunakan untuk merancang dan mengimplementasikan suatu program infonnasi pengelolahan data medik pada pasien dokter anak , merancang dan mengimplementasikan suatu alat perancangan percobaan dengan metoda distribusi statistik serta meningkatkan kecepatan dalam menyediakan data pasien dan data-data yang ada di dalam sistem informasi.
- 2. Aplikasi ini telah dapat digunakan sebagai alat untuk melakukan pengujian tingkat kesembuhan pasien terhadap suatu obat.
- 3. Kelebihan aplikasi yaitu dapat menjadi alat bantu dokter dalam mengambil keputusan obat apa yang paling baik bagi pasiennya untuk penyakit tertentu, selain itu aplikasi ini bisa mengcetak resep yang akan diberikan kepada pasien secara langsung.

Mengingat berbagai keterbatasan yang dialami penulis terutama masalah pemikiran dan waktu, maka penulis menyarankan untuk pengembangan penelitian dimasa yang akan datang sebagai berikut:

- 1. Sistem dapat dikembangkan untuk penyakit yang lain, tidak hanya pada penyakit anak,
- 2. Tingkat akurasi perancangan percobaan dapat lebih ditingkatkan dengan melihat distribusi statisiknya.

#### *DAFTAR PUSTAKA*

- [I] [ANO07J **Kedokteran,** http://www.wikipedia.com/artikel/internet, diakses Mei 2007.
- [2] [ARVOO] Arvin, B Kliegman. **Ilmu Kesehatan Anak Nelson Vol. 1,2J.** Jakarta: Penerbit Buku Kedokteran EGC.2000.
- [3] [FAT99] Fathansyah. **Basis Data.** Bandung: Informatika Bandung, 1999.
- [4] [HAR05J Hariyanto B, **Sistem Manajemen Basisdata,** Bandung: Informatika Bandung. 2005.
- [5] [HID06] Hidayat P, **Modul Ajar Statistik.** Jurusan Teknik Informatika UII, Yogyakarta, 2006.
- [6] [KAT98J Katzung Bertram G, **Farmakologi Dasar dan Klinik.** Jakarta : Penerbit Buku Kedokteran EGC.I998.
- [7] [KRI04] Kristanto Andri, **Perancangan Sistem Informasi dan Aplikasinya,** Yogyakarta: Gaya Media, 2004.
- [8] [NUG04] Nugroho Bunaflt, **PHP & MySQI dengan Editor Dreamweaver MX,** Yogyakarta: Andi Offset, 2004.
- [9] [SCH05] Schwartz M.William, **Pedoman Klinis Pediatri.** Penerbit Buku Kedokteran ECG. Jakarta, 2005.
- [10] [SID05] Sidik Betha Ir, **MySQL untuk Pengguna, Administrator, dan Pengembangan Aplikasi Web,** Bandung: Informatika Bandung. 2005.
- [11] [WAL95] Walpole Ronald E, **Pengantar Statistika Edisi ke-3.** Jakarta: Gramedia, 1995.

#### **LAMPIRAN**

## KODE SUMBER

## 6.1 Web Server

#### **6.1.1 Connections**

```
gorter.pnp
\leq?
* FlieName-"Obminection_php_mysql.htm"
# TVDe="MYSOL"
# HTTP="true"
$hostname_dokter = "locationstr";
$database_dokter = \PsiSIDA";
\frac{1}{N} are \frac{1}{N} dokes \frac{1}{N} = \frac{1}{N} root";
Spassword dokter = \overline{m};
Sdokter == mysql_pconnect(Shostname_dokter,
$password_dokter) or trigger_error(mysql_error(), E_USER_ERROR);
                                                         Susername dokter,
```
#### 6.1.2 CSS

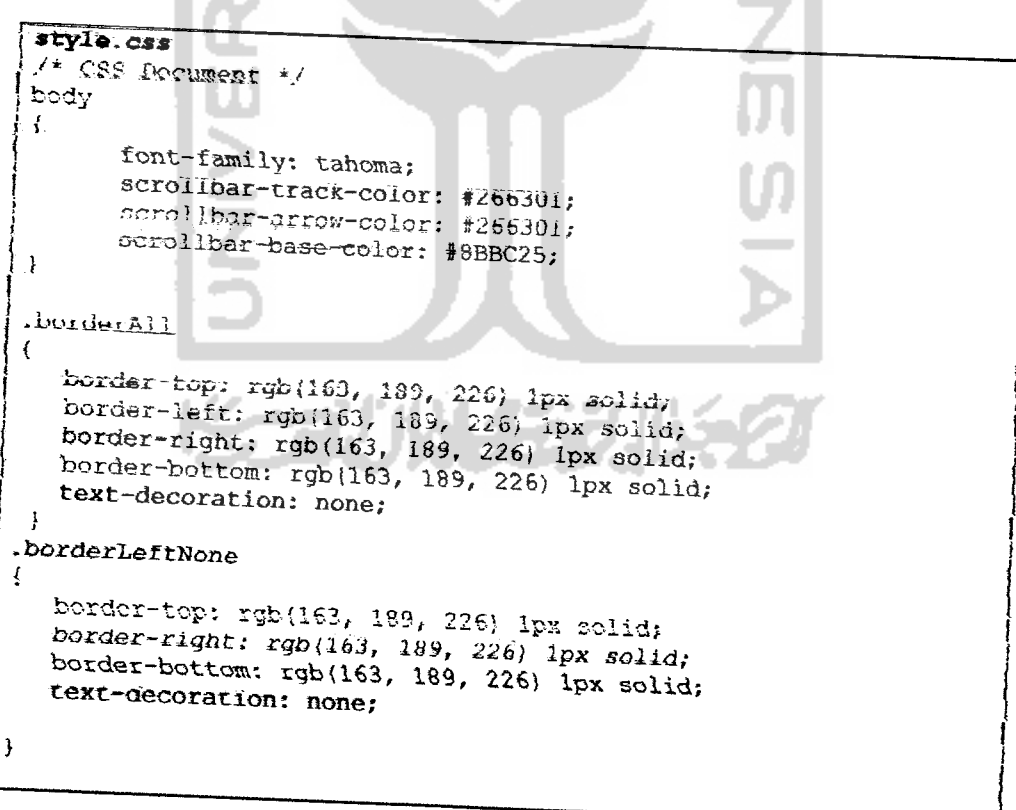

```
-borderRightNone
         border-top: rgb(163, 189, 226) lpx solid;<br>border-left: rgb(163, 189, 226) lpx solid;<br>border-bottom: rgb(163, 189, 226) lpx solid;<br>text-decoration: none:
     \mathbf{I}-bordexTopNone
        border-left: rgb(163, 189, 226) lpx solid;<br>border-right: rgb(163, 189, 226) lpx solid;
         border-bottom: rgb(163, 189, 226) 1px solid;
         text-aecoration: none;
   \mathcal{F}-borderTopLeftNone
       border-right: rgb(163, 189, 226) 1px solid;<br>border-bottom: rgb(163, 189, 226) 1px solid;<br>text-decoration: none;
   -1
  •borderTop
  I
      border-top: rgb(163, 189, 226) lpx solid;
  \lambda.judul isi
 *
          font-family. Tahoma;
          font-size: I4px;
          text-decoration: none;
          font-weight: bold;
 ł
 -131₹
         font-family; tahoma;
         font-size: I2px;
ł
-isi a
\left\{ \right.color : #000000,-
        font-size : 12px;
        Iond-family ; Cahoma;
        font-weight: bold;
       text-decoration: none;
```
 $\mathcal{F}$ 

*~1*

```
,isi a:hover
   f
      color: #E64A00;<br>font-size : llpx;
   )
   . toxnbol
  {
         font-family: tahoma;
         font-size; IDpx;
         text-decoration: none;
         font-weight; bold;
  \mathcal{Y}.memiAdltead
  i
         color : #FF0000;
         font-size : 15px;
         font-family : Tahoma;
         font-weight: bold;
         text-decoration: none;
        margin-left: Opx;
 }
                                                         \breve{\mathbf{0}}A.menuAd
 f
        color : #000000;
        font-size : 12px;
        font-family : tahoma;
        font-weight: bold;
        text-decoration: none;
        margin-left: 5px;
        »a rgin-right: i5px;
 }
A: hover.menuAd
{
    color: #E64A00;
    font-size : llpx;
\overline{\mathbf{3}}tr..mouseover
                      ed Pal 14 Januar
{
   background:#eeeeee;font-family: tahoma;
   font-size: 12px;
)
tt .WOUSeOut
\epsilonfont-famiLy: tahoma;
   font-size: i2px;
>
.error
{
       font-family. tahoma;
```

```
color: #ffOOOO;
font-size: 12px;
text-decoration: none;
font weight. bold,
```
#### 6.13 Javascript

```
validasi form.js
                                                                               51\, kV\odotfunction checkNama(ini)
i
  var i = 33;tot(1-33; 15256; 1++)i
            if(i=65) i=123;
            aneh = String, framenarCode (i);if(ini.value.indexOf(aneh,0) != -1)
            i
              alert('Nama harus dengan huruf,<br>tidak boleh dengan "' : aneh :'"!'),
              ini.value = ini.value.showstr(0, ini.value.length - 1);
         \rightarrow1
function digitNama(ini)
\sqrt{2}if{ini.value.length < 3)
       \mathfrak{g}alert ('Penulisan Nama tidak valid');
              ini.value = ini.value.substr(0, ini.value.length - i);
       }
       if{ini.value.length
0)
       {
              alert('Kolom Nama tidak boleh kosong');
             ini.value = ini.value.substr(0, ini.value.length - 1);
             return false;
       \ddot{\phantom{a}}\overline{\phantom{a}}function checkTempat(ini)
{
   var i » 33;
      for(i=33; i<256; i++)if(i==65) i=123;aneh - String.fromCharCode(i);
           if (ini.value.indexOf(aneh, 0) != -1)t
                 alert('Tempat Lahir harus dengan huruf, tidak boleh
                 dengan *** + aneh +***!');
                 ini.value = ini.value.substr(0, ini.value.length -
                 1 ;
              )
```

```
\mathbf{1}\mathcal{F}function digitTempet(ini)
 \overline{A}if(ini.value.length \leq 3)
        \ddot{\mathbf{r}}alert('Penulisan Tempat tidak valid');
               ini.value = ini.value.substr(0, ini.value.length - 1);
        if (ini value lenath == 0)₹
               alert('Kolora Tempat tidak bolsh kosong');
               return false;
        }
 }
 function checkTelepon(ini)
 {
   var i = 33;for(i=33;i<256;i++)<br>(if{i==48) i=S8;
               .
                     aneh = String.formatCode(i);\simif(ini.value.indexOf(aneh,0) != -1)
                     \mathbf{I}alert('Telepon harus dengan angka, tidak
                        boleh dengan "' +• aneh +'"!');
                       \intini value \int = ini.value.substr(0.
                        ini.value.length - 1);
                     }
               )
Ť
function digitTelepon(ini)
{
       if(ini.value,length < 10)
       {
         alart('Jumlah digits karang');
         ini.value = ini.value.substr(0, ini.value.length - 1);
       }
       if(ini.value.length > 12)
       {
         alert('Jumlah digits lebih');
         ini.value = \pi r;
       !
)
function digitAlamat(ini)
i
      if (ini,value.length < 4)\mathbf{f}alert('Penulisan Alamat harus lengkap');
        ini.value = ini.value.substr(1, ini.value.length - 1 );
__ .._}. __
```

```
if (ini.value.length == 0)\left| \right|alert ('Kolom Alamat tidak boleh kosong');<br>return false;
           )
          if(ini.value.length == 0)
           \mathbf{1}alert ('Kolom Alamat tidak boleh kosong*);
                    return false;
          \overline{\mathbf{r}}\mathbf{I}function checkOrtu(ini)
 Å
  var i = 33;
  for(i=33j i<256j i++){
           if(i==65) i=123;
            kata = String.formatCode(i);if(ini.value.indexOf(kata, 0) != -1)
                    {
                  alert ('Penulisan nama Orang Tua tidak boleh angka!
                     " " + kata + " " tidak diterima."ini.value = ini.value.substr
                  (0, ini.value.length - 1);
                  }
          \})
function digitOrtu(ini)
{
         if(ini.value.length < 3)(
                  alert."Penulisan Nama Ortu tidak valid');
                  ini.value = ini.value.substr(0, ini.value.length - 1);
          )
          if(ini.value.length == 0) {
                   alert('Kolom Nama Ortu tidak boleh kosong');
                  return false;
         I
Ĵ,
function checkAngka(ini)
I
    \texttt{var} i = 33;
         for(i=33; i<256; i++))
                  \left\{ \right.if(i == 48) i = 58:
                            if(i==46) i=47;
                            aneh = String.fromCharCode(i);
                            if (ini.value.indexOf(aneh, 0) != -1)\ddot{i}alert('Input harus modus angka, tidak boleh
                              dengan \begin{array}{c} \n * \rightarrow \text{an} + \text{an} + \text{ini.value.substr(0,
                              ini.value.length - 1);
```
\_\_\_\_\_\_\_\_\_\_\_\_ \_. \_\_\_\_)\_ \_\_\_.

```
Ì
 function checkfluruf (ini)
  \ddot{\ast}var i = 33;for(i=33; i<256; i++)I
         if(i==65) i=123;aneh - String.fromCharCode(i);
         if (ini. value in day 0f (amb, 0) = -1)(
                 alert ('Penulisan Nama tidak boleh angkal "' + aneh
                 + '* tidak diterima. ');
                 ini.value = ini.value.substr\psi, ini.value.length -
                 1)}
        )
 function checkBerat(ini)
 (
        if \{ \{ini.value<0.7\} \} \{ini.value==*0.*\} )\} \{ini.value.length>3\}\{i\{ini.value.length=="") \{i(ini.value>200) \}alert('Kesalahan : Kolom berat badan tidak valid atau
         masih kosong');
         ini.value = ";
        \, )
\mathcal{E}function checkNadi(ini)
i
       if((ini.value<80))|(ini.value == "0." )||(ini.value.length><br>3) || (ini.value.length < 2 ) || (ini.value > 220))
        I
         alert('Kesalahan : Input Suhu tidak boleh kurang dari 80
         atau lebih dari 220');
       if{ini.value.length \langle 1 \rangle}
       i
         alert('Kesalahan : Input_ masih kosong');
       J,
}
function checkSuhu (ini) l
      if((ini.value<36)]/(ini.value == "0." )||(ini.value.length >2 ) }] Imi. value, length < 2 ) JJ (ini.value > 41)}
{
        \alphaiert('Nesaiahan : Imput Suhu cidak boleh kurang dari 36
        atau lebih dari 40'};
      }
      if(ini.value.length <1 )
      {
       alert('Kesalahan : Input masih kosong');
```

```
ı
  function checkGistol(ini)
         if ((ini.value < 80) (1
                                                 (ini.value)
                                                                  = "0."
                                                                                \mathcal{A}\left\{ \right. \left. \right\}\{ini.value.length > 2 \} || \{ini.value.length < 2 \}\rightarrow 1.1
          (ini-value > 100)\left\{ \right.alert ('Kesalahan : Input Sistol tidak boleh kurang dari 80
           atan lahih dari 100!);
         if (ini.value.length < 1)\left\{ \right.aiert ('Kesaiahan : input masih kosong');
         \mathbf{I}Ĵ.
 function checkDiastol(ini)
         if((ini.value<45) (( (ini.value == '''0.^{\prime\prime} ) ((<br>(ini.value.length > 2 ) (( (ini.value.length < 2 ) ()
                                                                                    \ddot{\mathbf{t}}(ini.value > 65))\left\{ \right.alert ('Kesalahan : Input Diastol tidak boleh kurang dari
          45 atau lebih dari 65');
         -1
        if(ini.value.length \langle 1 \rangle)
        \sqrt{2}alert('Kesalahan : Input masih kosong');
        \mathcal{L}^{\mathcal{L}}\mathbf{E}function checkSembuh(ini)
\mathbf{f}if (\text{ini-value} ==n^{(n)}|| (ini.value > 100)
                                            \mathbf{L}\mathbf{H}(\text{ini-value.length} > 3) | (\text{ini-value.length} < 1) |
        (\text{ini}, \text{value} = \text{min}))
         alert('Kesalahan : Input Hasil Diagnosa tidak valid atau
         masih kosong');
         ini.value = ***;
        j.
-1
function digitPeriksa(ini)
\left\{ \right.if (ini.value.length < 2)alert ('Nesalahan : data yang dimasukan sedikit. Data harus
         length);
         ini.value = **;if(ini.value.length == 0)
```

```
alert('Input tidak boleh kosong"
                return false;
            \ddot{\phantom{1}}\frac{1}{2}function validasiForm()
  \mathbf{I}form = document.format pasien;
           if! (form.iiazaajpasien. value—"") i<
           \left\{ \left( \left\{ \text{form.alamat\_pasien.value==m} \right\} \right) \right\}(£aizm..nama_ortu. value--"") )
                    aiert.'Semua data harus diisi';;
                    return false;
           }
           else
           \mathbf{f}window.location.href="process.php";
           \mathcal{L}\cdotfunction validasi2Form()
 f
      form = document.format periksa;
          if ( (form.id_pasien.value=="") ((form.berat.value=="") ((form.nadi.value=="") (form.suhu.value=="") (form.suhu.value=="")
          {\text{form,nadi.value}} = {\text{min}}<br>(form.sistol.value=="") || (form.suhu.value=="") ||<br>(form.sistol.value=="") || (form.diastol.value=="") ||
          \frac{1}{2} \frac{1}{2} \frac{1}{2} \frac{1}{2} \frac{1}{2} \frac{1}{2} \frac{1}{2} \frac{1}{2} \frac{1}{2} \frac{1}{2} \frac{1}{2} \frac{1}{2} \frac{1}{2} \frac{1}{2} \frac{1}{2} \frac{1}{2} \frac{1}{2} \frac{1}{2} \frac{1}{2} \frac{1}{2} \frac{1}{2} \frac{1}{2} \overline{f} (form.gejala.value=="") \overline{f}lform.hsl_diagnosa.vsilu&e<*™) |j (form,sembuh. valuer"™))
              \texttt{alect}(\texttt{i})Resalahan : Data masih ada yang kosong, Semua data
               harus diisi');
               return false;
          )
         else
          !
                   window.location.href="process.php"
          \frac{1}{3}>
function vaiidasi3Form()
{
   form = document.format penyakit;
         if ( (form, gejalal, value=="") || (form, gejalal, value=="") | {<br>(form.jenis_penyakit.value=="") | | (form.gejala.value=="")
         !! (form.ket_penyakit.value=="") ;
         f
             alert ('Kesalahan : data Masih ada yang kosong, semua data
             isatus (iiisi');
             return false;
         j else .
             window.location.href="process.php™;
         }
I
```

```
function validasiResep()
      form = document.form resep;
             if ( (form.gejalal.value=="") )) (form.gejala2.value=="")
              (1 - (form, qejala3.value == "") (1 (form, qejala4.value == "") (1){\text{form.gejallow==m}\atop {\text{form.gejala5.value==m}\atop {\text{form.gejala7.value==m}\atop \text{form.gejala7.value==m}\atop \text{form.gejala8.value==m}\atop \text{form.gejala8.value==m}\atop \text{form.gejala8.value==m}\atop \text{form.gejala8.value==m}\atop \text{form.gej=mm}\atop \text{form.gej=mm}\atop \text{form.gej=mm}\atop \text{form.gej=mm}\atop \text{form.gej=mm}\atop \text{form.gej=mm}\atop \text{form.gej=mm}\atop \text{form.gej=mm}\atop \text{form.gej=mm}\atop \text{form\mathbf{11}\frac{1}{2}form. gejala9. value==''''\) ((form.gejala10.value==""))
              \mathbf{F}alert!!Kesalahan . data Masih ada yang kosong, semua
                  data harus diisi');
                  return false;
                \} else {
                   window.iocation.nref="process.php";
                \frac{1}{2}₹
 function checkPenyakit(ini)
 \ddot{\phantom{1}}if ((ini.value=="") (((ini.value.length < 7 ))
          \frac{t}{4}alert{'Kesalahan : input tidak valid. Input harus diisi
 lengkap');
                    ini.value = ***;
          ł
 \ddot{\mathbf{r}}function checkNamaPenyakit(ini)
\pmb{\mathfrak{c}}if ( (ini.value.length < 3) \{ \} (ini.value == "") )
          \left\{ \right.alerc('Kesalahan : Input terlalu sedikit,
                                                                                      atau masih
               kosong');
              ini.value = ***\mathcal{F}function validasiFormImun()
 form = document.form_imunisasi;
                if((form.id_pasien.value == "") { {
                (form.jenis_imun.value=="") || (form.bln.value=="") )
                     alert ('Kesalahan : data Masih ada yang kosong, semua
                    data harus diisi');
                    return false:
                  \mathbf{A}if (form.jenis_imun.value == "BCG")
                  \{ \text{if } ((form. bin. value i - 70\%) \}alert ('Kesalahan : BCG tidak boleh selain bulan ke
                      0');
                      return false; }
                 \mathbf{I}
```

```
if (form.jenis_imun.value=="DPT")
               {
               if ((form.bln.value!="2")&& (form.bln.value!="4")&& (form.bln.value!="4")&&
                                               (form.bln.value!="18")&(form.bln.value!="72"))
                {
                  alert('Kesalahan : DPT tidak boleh selain bulan ke
                  2,4,6,18,72');
                  return false; }
                )
               \overline{1}if (form.jenis imun.value=="Polio")
               (
               iff(form.bin.value!="0")&&(form.bin.value!="2")&&
               (form.bin.value!="4")&& (form.bin.value!="6")&&
               (form.bin.value!="18")&& (form.bin.value!="60"))
                  alert('Kesalahan :Polio tidak boleh selain bulan ke
                 0,2,4,6,18,60');
                              return false;
                }
              }
              if (form.jenis_imun.value=="Hepatitis B")
              iff(form.bin.value!="0")&&(form.bin.value!="1")&&
              (form.bln.value!="6")@ (form.bln.value!="72"))
                 (
                 alert('Kesalahan : Hepatitis B tidak boleh selain
                bulan ke 0,1,6,72');
                 return false;
                 }
              \mathbf{1}if (form.jenis imun.value=="Campak")
              { if ((form.b1n.value!="9") } {
                    alert('Kesalahan : Campak tidak
boleh selain
             All Control
                    bulan ke 9');
                    return false;
                    }
              )
                                                                    ./
              }
             else {
                   form.submit();
                  }
\mathbf{I}function validasiFormObat()
{
    form = document.form_obat;<br>if ((form.id_obat.value=="")
          if ((form.id_obat.value=="") || (form.nama_obat.value=="") || (form.jenis_obat.value=="")
         II (form,dosis.value=="") || (form.ket obat.value=="") II
         (form.walktu.value==""))
```

```
{\bf t}aieit( Resalahan : data Masih ada yang kosong, semua data<br>harus diisi');
           return false;
        } else {
       } window.location.href="process.php";
 }
function digitObat(ini)
{
       if(ini.value.length < 3) {
             alert('Penulisan Input Obat tidak valid');
              ini.value = "";
       )
       if(ini.value.length == 0) (
             alert('Kolom Input Obat tidak boleh kosong');<br>return false;
       }
)
function checkPassword()
{
 form = document.ubah_password;<br>if (form.user_id.value=="")
        (form.password_lama.value=="")\vert \vert(form.password_baru.value
                                                                      \mathbf{+}(form.ulangi_password_baru.value=="")) ''
      \overline{f}alert('Kesalahan : data Masih ada yang kosong, semua data<br>harus diisi');
       return false;
      }
      if (fform.password_lama.value == form.passwordjoaru.value))
       alert('Kesalahan : data Password lama sama dengan Password<br>baru');
       return false;
     }
       iff(form.password_baru.value!=
       form.ulangi_password_baru.value))
      alert('Kesalahan : data Password baru tidak valid');<br>return false;
     ) else {
       window.location.href="hal_dokter.php"\overline{\phantom{a}}
```

```
dokter. class. php ~ ~
   <?
   class dokter{
           var $db;
  function dokter($dbs)
  (
                  $this->db=$dbs;
  }
  function input_pasien
   ($id, $nama, $alamat, $gol_darah, $jns_kelamin, $tlp, $tempat,Stanggal,$
  nama_ortu,$password) yy '
  {
          $sql="insert into pasien
          (id_pasien,nama_pasien,alamat_pasien,gol_darah,jns_kelamin,t<br>elpon,tempat_lahir,tanggal lahir,nama ortu) values
          elpon,tempat_lahir,tanggal_lahir,nama_ortu) ~ values
           '$id', '$nama','$alamat','$gol_darah','$jns kelamin','$tlp', Stempaf, '$tanggal', '$nama_ortu')";
          '$tempat','$tanggal','$nama_ortu')";<br>$this->db->Query($sql);
         %$ql2="insert into login (id,user,password, level) values
          ('', 'Sid', 'Spassword', 'user');$this->db->Query($sql2) ;
 \overline{\phantom{a}}function input_penyakit
 ($id_penyakit,$nama_penyakit,$jenis_Penyakit,$ket_penyakit,$gejala
 \left\{ \right.$sql="insert into penyakit(id_penyakit, nama_penyakit,<br>jenis_penyakit,   ket_penyakit,gejala) " values
         ('$id_penyakit', '$nama_penyakit', '$jenis_penyakit', '$ket_pen<br>yakit', '$gejala')";
        yakit<sup>7</sup>, '$gejala')";<br>$this -> db -> Query($sql);
}
function input_obat
($id_obat,$nama_obat,$jenis_obat,$ket_obat,$dosis,$waktu)
        $sql="insert into obat(id_obat, nama_obat, jenis_obat,<br>ket_obat, dosis,waktu)values<br>('$id_obat','$nama_obat','$jenis_obat', '$ket_obat', '$dosis',<br>'$waktu')";
        $this \Rightarrow db \Rightarrow Query($sql);
\overline{ }function input_periksa
($id_pasien,$berat,$nadi,$suhu,$keluhan,$gejala,$hsl_diagnosa,$sem<br>buh,$sistol,$diastol)
{
       $sql="insert into periksa
       (id_pasien,tgl_periksa,berat,nadi,suhu, keluhan, gejala,hsl di
        agnosa,sembuh,sistol, diastol) ,._,...__o
        ('>id pasien',NOW(),'$berat','$nadi','$suhu','$keluhan','$ge
```

```
jala','$hsl_diagnosa','$sembuh','$sistol','$diastol')";
          \sin s -> db<sup>--></sup> Query(\sin l);
   \mathcal{E}function input_relasi($id_obat,$gejala)
  \left\{ \right.$sql="insert into relasi_obat
         (id, id_obat, gejala) values ('', '$id_obat', '$gejala')";
         $this -> db -> Query ($sql);
  \mathbf{I}function input_imunisasi($id,$tgl,$jns_imun,$bln)
  \mathbf{f}$sql="insert into imunisasi
         (id_imun, tgl_imun, id_pasien, jns imun, bln)
         values ('', '$tgl', '$id', '$jns_imun', '$bln')";
         $this -> db -> Query($sql);
  \overline{\mathbf{1}}function input_resep($id,$obat,$gejala)
  \mathbf{f}$sql="insert into resep
        ('id_resep', 'id_periksa', 'obat', 'gejala')<br>values ('','$id','$obat','$gejala')";
        $this -> db -> Query($sql);
 \rightarrowfunction edit pasien
 ($id, $nama, $alamat, $gol_darah, $tlp, $tempat, $jns_kelamin, $tanggal, $
 nama ortu)
 \mathbf{f}$sql="update pasien set
               nama_pasien='$nama'
               alamat_pasien='$alamat',
              gol_darah='$gol darah',
               telpon='$tlp',
              tempat_lahir='$tempat',
              jns kelamin='$jns kelamin',
              tanggal_lahir='$tanggal',
             nama_ortu='$nama_ortu' where id_pasien='$id'";
       $this->db->Query($sql);
\mathbf{r}function edit_penyakit
($id_penyakit,$nama_penyakit,$jenis_penyakit,$ket_penyakit,$gejala
\mathbf{f}$sql="update penyakit set
              nama_penyakit='$nama_penyakit',
              jenis_penyakit='$jenis_penyakit',
              ket_penyakit='$ket_penyakit',
             gejala='$gejala' where id_penyakit='$id_penyakit'";
      $this -> db -> Query($sql);
```
-1

 $\overline{\phantom{a}}$ 

```
function edit obat
     ($id_obat,$nama_obat,$jenis_obat,$ket_obat,$dosis,$waktu)
            $sql="update obat set
                  nama_obat='$nama_obat',
                  jenis_obat='$jenis_obat',
                  dosis = 'Sdosis',ket_obat='$ket_obat',
                  waktu='$waktu' where id_obat='$id_obat'";
           $this -> db -> Query($sq1);
    \mathbf{I}function edit_relasi($id,$id_obat,$gejala)
    \overline{1}$sql="update relasi_obat set
                 id_obat='$id_obat',
                 gejala='$gejala' where id='$id'";
          $this -> db -> Query($sql);
   \mathbf{r}function edit periksa (
   $id_pasien, $tgl_periksa, $berat, $nadi, $suhu, $keluhan, $gejala, $hsl_d
   iagnosa, $sembuh, $sistol, $diastol)
   \overline{1}$sql="update periksa set
                 berat='$berat',
                nadi='$nadi',
                suhu='$suhu',
                keluhan='$keluhan',
                gejala='$gejala',
                hsl_diagnosa='$hsl_diagnosa',
                sembuh='$sembuh',
                sistol='$sistol',
                diastol='$diastol' where
                id pasien='$id_pasien'and
                \text{tgl} periksa = \text{tgl} periksa'";
        $this -> db -> Query ($sql);
 \rightarrowfunction edit_imunisasi($id,$tgl,$jns_imun,$bln)
        $sql="update_imunisasi_set
               tgl_imun='$tgl',
               jns_imun='$jns_imun',
               bln='$bln' where id_imun='$id'";
        $ \texttt{this} \texttt{-> db -> Query(\$ \texttt{sql}{\texttt{)},} \texttt{?} \label{eq:sthis}function delete_imunisasi($id)
       $sql= "delete from imunisasi where id_imun='$id'";
       $this->db->Query($sql);
function delete_pasien($id)
```
- 1

 $\mathbf{f}$ 

 $\mathbf{I}$ 

```
$sql= "delete from pasien where id pasien='$id'";
            $this->db->Query(Ssq];
            $sql2="select * from periksa where id_pasien='".$id."'";
            $result=$this->db->Select($sql2);
               for (\$i=0; \$i< count (\$result); \$i++)
                  \overline{1}$this->delete_periksa($result[$i]['id_periksa']);
                   $sql3="select<sup>+</sup> from resep
                   where id_periksa='".$result[$i]['id_periksa']."'";
                   $result2 = $this \rightarrow db \rightarrow Select ($sq13)$;
                      for (\$u=0\text{; } \$u<count (\$result2\text{; } \$u++)-1
                         $this->delete_resep($result2[$u]['id_resep']);
    \mathbf{r}function delete resep ($id)
    \overline{\mathbf{f}}$sql= "delete from resep where id_resep='$id'";
           $this->db->Query($sql);
   \rightarrowfunction delete_periksa($id)
   \sqrt{ }$sql= "delete from periksa where id_periksa='$id'";
          $this->db->Query($sql);
          $sql3="select * from resep where id_periksa='".$id."'";
          $result2=$this->db->Select($sql3);
                for (\$u=0\text{; }$\text{$u<count$(Sresult2)$; }$\text{$u++}$)\overline{f}$this->delete_resep($result2[$u]['id_resep']);
  \overline{\mathbf{r}}function delete_obat($id)
         $sql= "delete from obat where id_obat='$id'";
        $this->db->Query($sql);
        $sql3="select * from relasi_obat where id_obat='".$id."'";
        $result2=$this->db->Select($sql3);
                  for (\$u=0; \$u<count (\$result2); \$u++)$this->delete_relasi($result2[$u]['id']);
                     \}function delete_penyakit ($id)
       $sql= "delete from penyakit where id_penyakit='$id'";
       $this->db->Query(Ssq];
function delete_relasi($id)
      $sql= "delete from relasi obat where gejala='$id'";
```
 $\overline{ }$ 

 $\overline{1}$ 

 $\overline{\phantom{a}}$ 

```
\frac{1}{5 \text{this} - \text{db} - \text{y} \cdot \text{y} + \text{y} \cdot \text{y}}function deleteobatrelasi ($id)
     ł
            $sql= "delete from relasi_obat where id='$id'";
            $this->db->Query($sql);
     \mathbf{R}function show_count($tb)
    \overline{f}$sql="select * from $tb";
            $result=$this->db->NumRows($sql); return $result;
    \overline{\phantom{a}}function show_count_relasi($tb)
    \overline{A}$sql="select distinct(gejala) from $tb";
           $result=$this->db->NumRows($sql); return $result;
    \mathbf{I}function show_limit($a,$dph,$tb)
   \overline{1}\text{Ssql}="select * from $tb LIMIT $a, $dph";
          $result=$this->db->Select($sql); return $result;
   \mathbf{I}function show_limitgrouped($a,$dph,$tb,$kol)
          $sql="select * from $tb group by '$kol' LIMIT $a, $dph";
          $result=$this->db->Select($sql); return $result;
  \overline{\phantom{a}}function show_periksa()
  \overline{1}$sql="select * from periksa";
         $result=$this->db->Select($sql); return $result;
 \rightarrowfunction detail_periksa($id,$tgl)
 \left\{ \right.$sql="select * from periksa where id_pasien='".$id."'
        and tgl_periksa='".$tgl."'";
        $result=$this->db->Select($sql); return $result;
 \mathbf{R}function show_penyakit()
      $sql="select * from penyakit";
      $result=$this->db->Select($sql); return $result;
function detail_penyakit($id)
      $sql="select * from penyakit where id penyakit='$id'limit 1";
```
 $\mathbf{f}$ 

<sup>1</sup>

```
$result=$this->db->Select($sql); return $result;
     \overline{\phantom{a}}function show_obat()
     \overline{\mathcal{L}}$sql="select * from obat";
          $result=$this->db->Select($sql); return $result;
     -1
    function detail_obat($id)
    \overline{1}$sql="select * from obat where id_obat='$id' limit 1";
         $result=$this->db->Select($sql); return $result;
    \mathbf{I}function show_relasi($id)
    \overline{\mathcal{L}}$sql="select * from relasi_obat where `gejala`='$id'";
          $result=$this->db->Select($sql); return $result;
   \overline{1}function show_gejala()
   \overline{f}$sql="select * from relasi_obat group by gejala";
         $result=$this->db->Select($sql); return $result;
   3
   function show_pasien()
   Ι.
         $sql="select * from pasien";
         $result=$this->db->Select($sql); return $result;
  function detail_pasien($id)
        $sql="select * from pasien where id_pasien='".$id."'";
        \texttt{\$result=$this->db->Select(\$sq1)$\};$sql2="select * from login where user='".$id."'";
        $result2=$this->db->Select($sql2);
        $result[0]['password']=$result2[0]['password'];
        return $result;
 function show_imunisasi($id)
 \mathfrak{f}$sql="select * from imunisasi where id_pasien='".$id."'";
       $result=$this->db->Select($sql); return $result;
function detail_imunisasi($id)
       $sql="select * from imunisasi where id_imun='".$id."'";
       $result=$this->db->Select($sql); return $result;
function ubah_password($id,$password_lama,$password_baru)
      $sql="select password from login where 'user'='$id'";
```
 $\overline{\mathcal{L}}$ 

```
$result=$this->db->Select($sql);
            $password=$result[0]['password'];
                if($password! == $password_lama)
                  \mathbf{f}echo "Password lama tidak valid!";
                  \overline{1}else
                  \overline{1}$sql2="update login set
                  password='$password_baru' where 'user'='$id'";
                  $this \Rightarrow db \Rightarrow Query(ssq12);header ("Location:hal_dokter.php");
                 \mathbf{1}\overline{\phantom{a}}-1
   \mathsf{?}pasien.class.php
  \mathord{<}\, ?class pasien
  \overline{1}var $id;
         var $db;
 function pasien ($id,$db)
 \overline{A}$this -> id = $id;$this => db = $db;function nama ()
        $sql = "select nama_pasien from pasien
        where id pasien=". Sthis -> id;
        \frac{1}{2} sthis->db->Select($sql);
       return $result[0]['nama_pasien'];
\mathbf{I}function umur()
\overline{1}$sql = "select tanggal_lahir from pasien
       where id_pasien=".$this -> id;
       \text{Sresult} = \text{$\text{this}$-}\text{db$-}\text{Select ($\text{sq1}$),}$tgl_lahir=explode("-",$result[0]['tanggal_lahir']);
      $thnlahir=$tgl_lahir[0];
      $blnlahir = $tg1\_lahir[1];$thnsekarang=date('Y');
      $blnskrg=date('m');
      \texttt{Sumurthn} = \texttt{Shnsekarang-Shnlahir}\texttt{\$umurbln = 12-$blnlahir+$blnskrg;}if ($thnsekarang == $thnlahir)
              \overline{\mathbf{f}}\texttt{Sumurbln = $blnskrg-$Shnlahir;}$umur=$umurthn." tahun ".$umurbln." bulan ";
```

```
return $umur;
    \overline{ }function show_count($tb)
   \overline{1}\Ssql="select * from $tb";
           $result=$this->db->NumRows($sql); return $result;
   \overline{\phantom{a}}function show_limit($a,$dph,$tb)
   \left\{ \right.$sql="select * from $tb LIMIT $a, $dph";
          $result=$this->db->Select($sql); return $result;
  \overline{\phantom{a}}function show_pasien()
  \overline{1}$sql="select * from pasien";
        $result=$this->db->Select($sql); return $result;
  \overline{\phantom{a}}function detail_pasien()
 \sqrt{ }$sql="select * from pasien where id_pasien=".$this -> id;
        $result=$this->db->Select($sql);
        return $result;
 \mathbf{I}function ttl()
\left\{ \right.\Ssql = "select tanggal_lahir from pasien<br>where id_pasien=".$this -> id ;
        $result = $this->db->Select ($sq1);return $result[0][0];
2\geq
```

```
lib<sub>2.php</sub>
 \leq?
 function connectdb()
 \overline{1}$server = conf('SERVER');\text{Suser} = \text{conf}(' \text{USERNAME}');Spass = conf('PASSWORD');\begin{minipage}{.4\linewidth} \verb|sdbname| = \verb|conf('DATABASE');| \end{minipage} \label{eq:sdbname}$db = new MySQLHandler;$db->connect($server, $user, $pass, $dbname);
\mathbf{I}function id_trahir()
\overline{1}$db=connectdb();
       $sql="select id pasien from pasien order by id pasien desc";
```
-1

```
$res = $db->Select ($sql);return $res[0][0]+1;\rightarrowfunction id_obat()
     \sqrt{ }$db=connectdb();
           $sql="select id_obat from obat order by id_obat desc";
          \frac{1}{2} = $db->Select($sql);
          return $res[0][0]+1;\rightarrowfunction id_penyakit()
    \overline{1}$db=connectdb();
          $sql="select id_penyakit from penyakit order by
          id_penyakit desc";
          \frac{1}{2} = \frac{1}{2} sdb->Select($sql);<br>return $res[0][0]+1;
                                                            البس
   \mathbf{I}function select_obat($i="id_obat")
   \overline{1}$db=connectdb();
          \sqrt{q} ="select * from obat";
          \frac{2}{3}res = \frac{2}{3}db->Select($sql);
          $select="<select name=".$i.">";
               for (\frac{\xi_1=0; \xi_1}{\text{count}}(\frac{\xi_{\text{res}}}{\xi_1})\overline{1}$select.="<option value=".$res[$i]['id_obat'].">".
                     $res[$i]['nama_obat']."</option>";
         $select.="</select>";
         return $select;
  - 1
 function select_penyakit($i="gejala",$tambahan="")
         $db=connectdb();
         $sql="select * from penyakit";
        $res = $db->Select ($sq1);$select="<select name=".$i.">";
             for ($i=0; $i<count ($res); $i++)+$select.="<option
                     value=".$res[$i]['nama_penyakit'].
                         ">".$res[$i]['nama_penyakit']."</option>";
       $select. *"</select>";
       return $select;
function id_obat_ke_nama($id)
       $db=connectdb();
```
 $\overline{\mathbf{r}}$ 

```
$sql="select nama_obat from obat where id_obat='$id'";
            \text{Sres} = \text{Sdb} \rightarrow \text{Select}(\text{Ssgl});
            return $res[0]['nama_obat'];
     - 1
     function select_pasien()
     \left\{ \right.$db=connectdb();
            $sql="select * from pasien";
            \frac{2}{5}res = \frac{2}{5}db->Select(\frac{2}{5}sql);
            $select="<select name=id_pasien>
           <option selected value=\"\"></option>";
                for (\$i=0; \$i<count (\$res); \$i++)\overline{\mathbf{f}}$select.="<option
                  value=".$res[$i]['id_pasien'].">".$res[$i]['id_pasien'
                  ]." | ".$res[$i]['nama_pasien']."</option>";
                 \mathbf{E}$select.="</select>";
           return $select;
   \overline{\phantom{a}}function select_periksa()
   \overline{\mathbf{f}}$db=connectdb();
          $sql="select * from periksa";
          \frac{1}{2} select($sql);
          $select="<select name=id_periksa>";
                for ($i=0; $i<count $res); $i++$)€
                   $select.="<option
                   value=".$res[$i]['id_periksa']."
                 Sres[$i]['id_periksa']." | ".
                $res[$i]['nama_pasien']."</option>"
               \overline{\phantom{a}}$select.="</select>";
         return $select;
  \rightarrow×
 function id_nama_obat($id)
 \overline{f}\frac{2}{3}sql="select * from obat where 'id_obat'='$id'";
       $result=8db->Select(Ssql);return $result;
 \mathbf{r}function obat_to_periksa($id,$gejala)
 \overline{1}$db=connectdb();
       \frac{2}{3}sql="select * from resep where 'obat'='$id'
       and 'gejala'='$gejala'";
       $result=$db->Select($sql);
       return $result;
function periksa to pasien ($id priksa)
```
 $\mathbf{)}$ 

```
$db=connectdb();
             $sql="select * from periksa
             where 'id_periksa'='$id_priksa'";
             $result = $ab - $select ($sq1$);return $result;
     \mathbf{1}function jump_pasien()
    \overline{1}$db=connectdb();
            sgl="select * from pasien";\overline{\text{Sres}} = \text{Sdb}\rightarrow \text{Select}(\overline{\text{Ssgl}});for (si=0; si < count (sres) ; s<sup>1++</sup>)
                    echo'<option
                    value="hal_dokter.php?tampil=resep.php&id='.$res[$i]['
                   id pasien']. '">'.$res[$i]['nama_pasien'].'</option>';
   \overline{\phantom{a}}function jump_periksa()
   \overline{\mathcal{L}}$db=connectdb();
           $sql="select * from pasien";
          $res = $db->Select ($sq1);for ($i=0; $i<count($res); $i++)echo'<option
                     value="hal_dokter.php?tampil=input_periksa.php&id='
                      .$res[$i]['id_pasien'].'">'.$res[$i]['id_pasien'].'
                      | ' .$res[$i]['nama_pasien'].'</option>';
                  \mathbf{)}-1
 function select_periksa2($id)
 \mathbf{f}$db=connectdb();
         \text{Ssgl}="text{select} * \text{from periksa where 'id-pasien'} = ' \text{Sid'''}sres = $db->Select(Ssq);
         $select="<select name=\"id_periksa\">";
                 for (\frac{5i}{5}, \frac{5i}{\sqrt{2}}); (\frac{5i}{5}, \frac{5i}{5}); (\frac{5i}{5} + i)4.
                      $select.="<option
                      value=".$res[$i]['id_periksa'].">".$res[$i]['id_p
                      eriksa']."</option>";
        $select.="</select>";
        return $select;
function idobattosembuh ($obat, $id)
       $x="$periksa = obat_to_periksa ($obat, $id)$;for (\frac{\xi_1 - 0; \xi_1 \le \text{count}}{\xi_2 + 0; \xi_1 \le \text{count}})
```
```
\overline{1}$id_periksa = $periksa[$i]['id_periksa'];
                   $pasien=periksa_to_pasien($id_periksa);
                    \sin{\frac{1}{2}} = $pasien[0] \cos{\frac{1}{2}} sembuh' };
                 \overline{1}return s_{x};
  ĵ
 function cetakresep($idp)
  \overline{1}$db=connectdb();
          \Ssql="select * from resep where 'id_periksa'='$idp'";
          \overline{\Sres} = \overline{\Sab}->Select(\overline{\S{sq}});
          return $res;
 \overline{ }function obatdetail ($ido)
 \overline{\mathcal{L}}$db=connectdb();
         \sqrt{sgl} = "select * from obat where 'idobat' = 'Sido'";sres = $db->Select ($sq1);return $res[0];
\mathbf{1}?
```
## 6.1.5 Sistem

```
process.php
 <?php
 include "libclass/init.php";
 \dots sdb = new MySQLHandler;
 $server = conf('SERVER');\text{Suser} = \text{conf}('USERNAME');Spass = conf('PASSWORD');$dbname = conf('DATABASE');$db -> connect ($server, $user, $pass, $dbname);
\leq?
if ($_REQUEST['action'] == "input_pasien"
       if (\texttt{isset}(\texttt{\$_POST['id_pasien'])\&\&isset($_POST['nama_pasien'])&&<br>isset($_POST['tempat'])&&
      \overline{\text{isset}}(\text{$\text{S} \text{-} \text{POST}[\text{ 'tanggal ' ]})_{\text{G} \&}}isset($POST['gol_darah'])&&
      isset($_POST['jns_kelamin'))&&
      isset($_POST['alamat_pasien'))&&
      \texttt{isset}(\texttt{s} \texttt{\_POST}[\texttt{'nama\_ortu'}]) \&\overline{\text{isset}}(\text{S} \text{PSST}[\text{ 'password ']}))$id=$_POST['id_pasien'];
             $nama=$_POST['nama_pasien'];
            $alamat=$ POST['alamat pasien'];
```
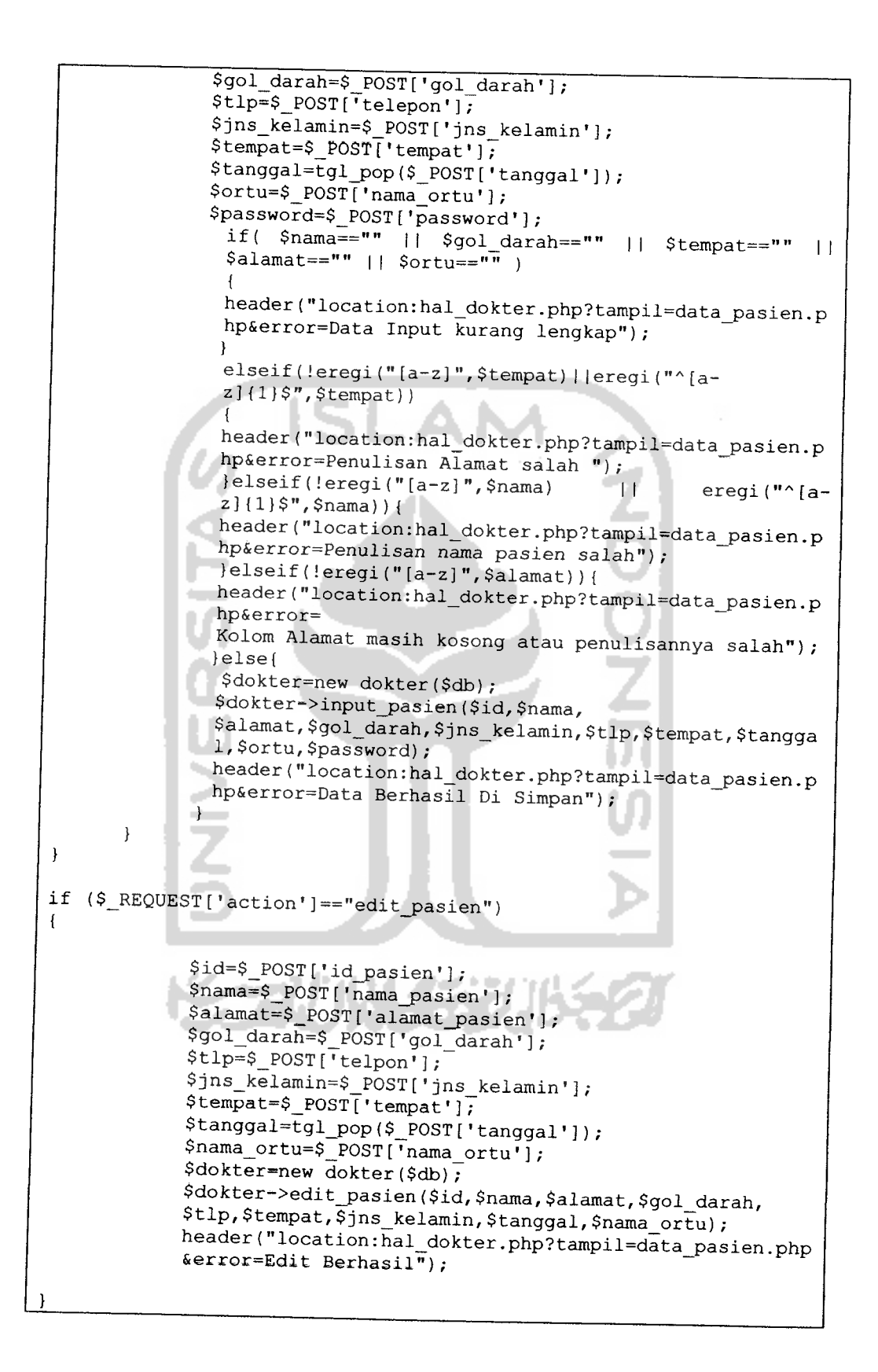

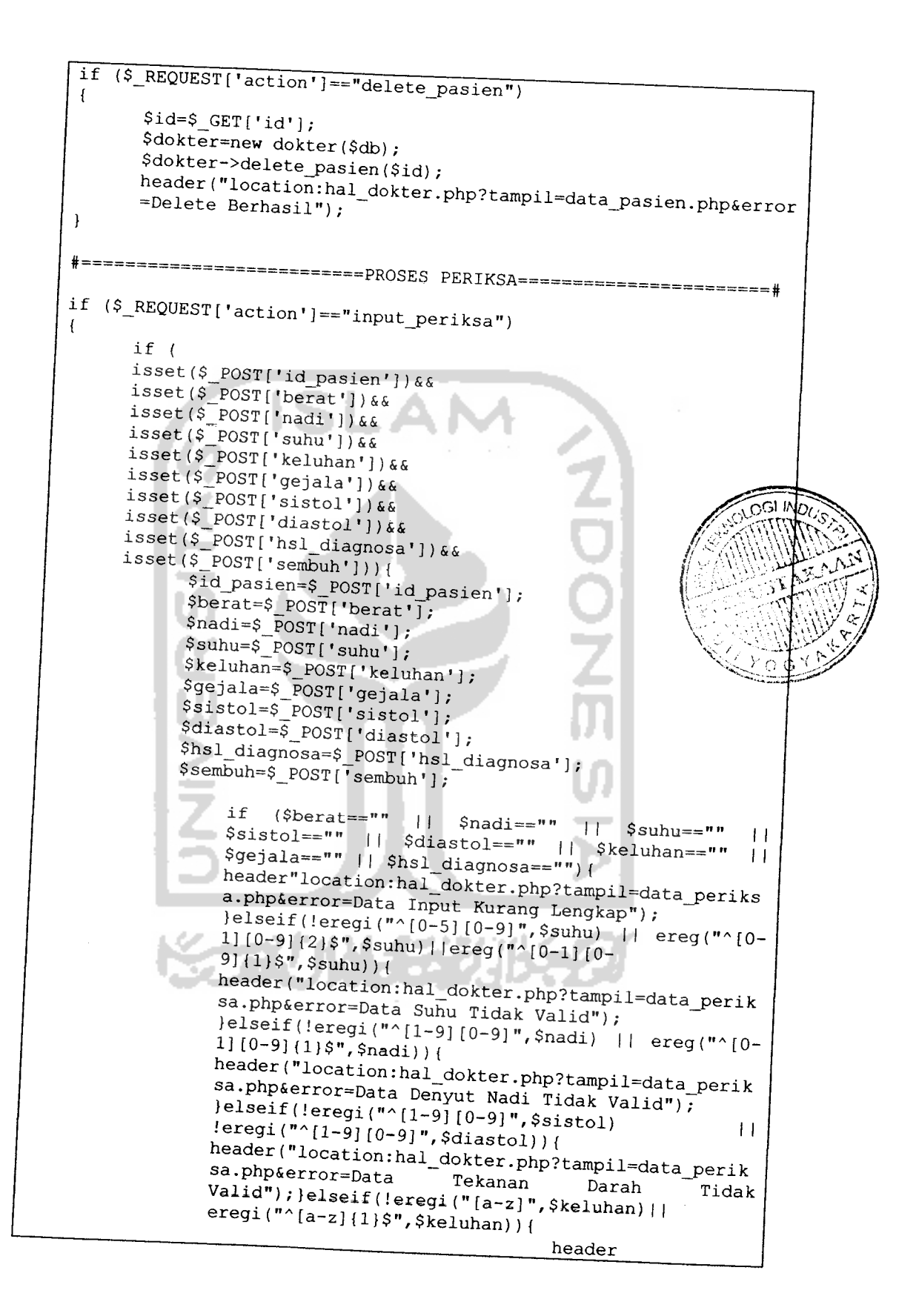

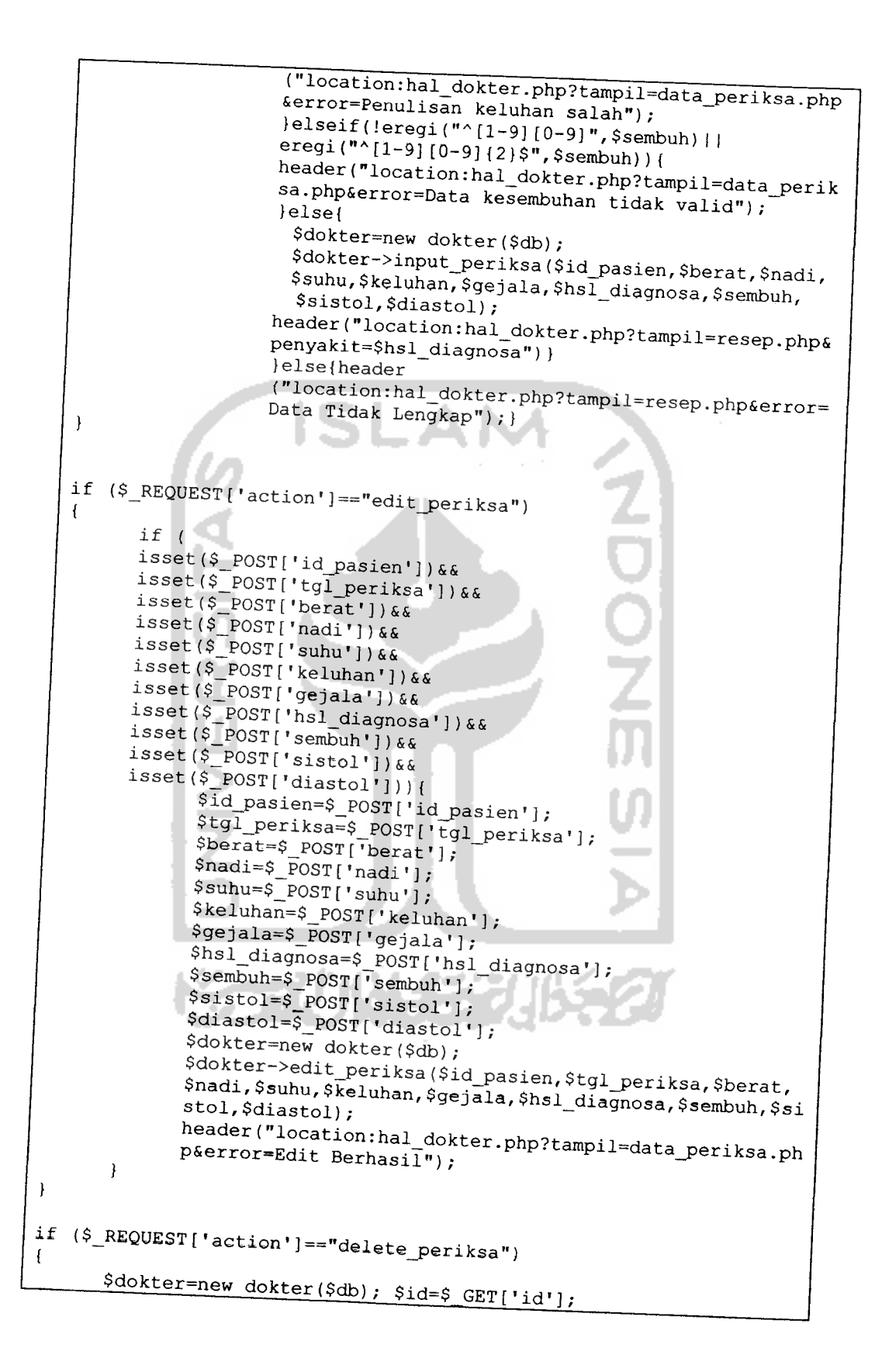

```
$dokter->delete_periksa($id);
           header("location:hal_dokter.php?tampil=data_periksa.php&erro
           r=Delete Berhasil");
    -1
    if ($_REQUEST['action'] == "input_penyakit")
          $id_penyakit=$_POST['id_penyakit'];
          $nama_penyakit=$_POST['nama_penyakit'];
          $jenis_penyakit=$_POST['jenis_penyakit'];
          $ket_penyakit=$_POST['ket_penyakit'];
          $gejala=$_POST['gejala'];
                                                 $jenis_penyakit == ""
                                            11Il$gejala == "" || $ket_penyakit==""){
                header("location:hal_dokter.php?tampil=data_penyakit.p
               hp&error=Data Belum Lengkap");
               lelseif(!eregi("[aA-zZ]", $nama_penyakit)){
               header("location:hal_dokter.php?tampil=data_penyakit.p
               hp&error=Data Nama Penyakit Tidak Valid");
               \text{elseif}(\text{!ergi}(\text{"[a-z]",\text{5} \text{+mis\_penyakit})})header("location:hal_dokter.php?tampil=data_penyakit.p
               hp&error=Data Jenis Penyakit Tidak Valid");
               }elseif(!eregi("[a-z]",$gejala)){header
               ("location:hal_dokter.php?tampil=data_penyakit.php&err
              or=Data Gejala Penyakit Tidak Valid");
               \text{elseif}(\text{ereg}(" \cap [0-9][1)', \text{Set} \text{penyakit}))header("location:hal_dokter.php?tampil=data_penyakit.p
              hp&error=Data Keterangan Penyakit Tidak Valid");
               $dokter=new dokter($db);
              $dokter->input_penyakit($id_penyakit,$nama_penyakit,
              $jenis_penyakit, $ket_penyakit, $gejala);
              header("location:hal_dokter.php?tampil=data_penyakit.p
              hp&error=Data Berhasil Di Simpan");}
 \rightarrowif ($_REQUEST['action'] == "edit_penyakit")
       $id_penyakit=$_POST['id_penyakit'];
       $nama_penyakit=$_POST['nama_penyakit'];
       $jenis_penyakit=$_POST['jenis_penyakit'];
       $ket_penyakit=$_POST['ket_penyakit'];
       $gejala=$_POST['gejala'];
       $dokter=new dokter($db);
       $dokter->edit_penyakit($id_penyakit,$nama_penyakit,
       $jenis_penyakit, $ket_penyakit, $gejala);
      header("location:hal_dokter.php?tampil=data_penyakit.php&err
      or=Data Berhasil Di Edit");
if ($_REQUEST['action'] == "delete_penyakit")
      if (isset({\text{$_{\_GET['id']})})$id=$GF['id'];
```
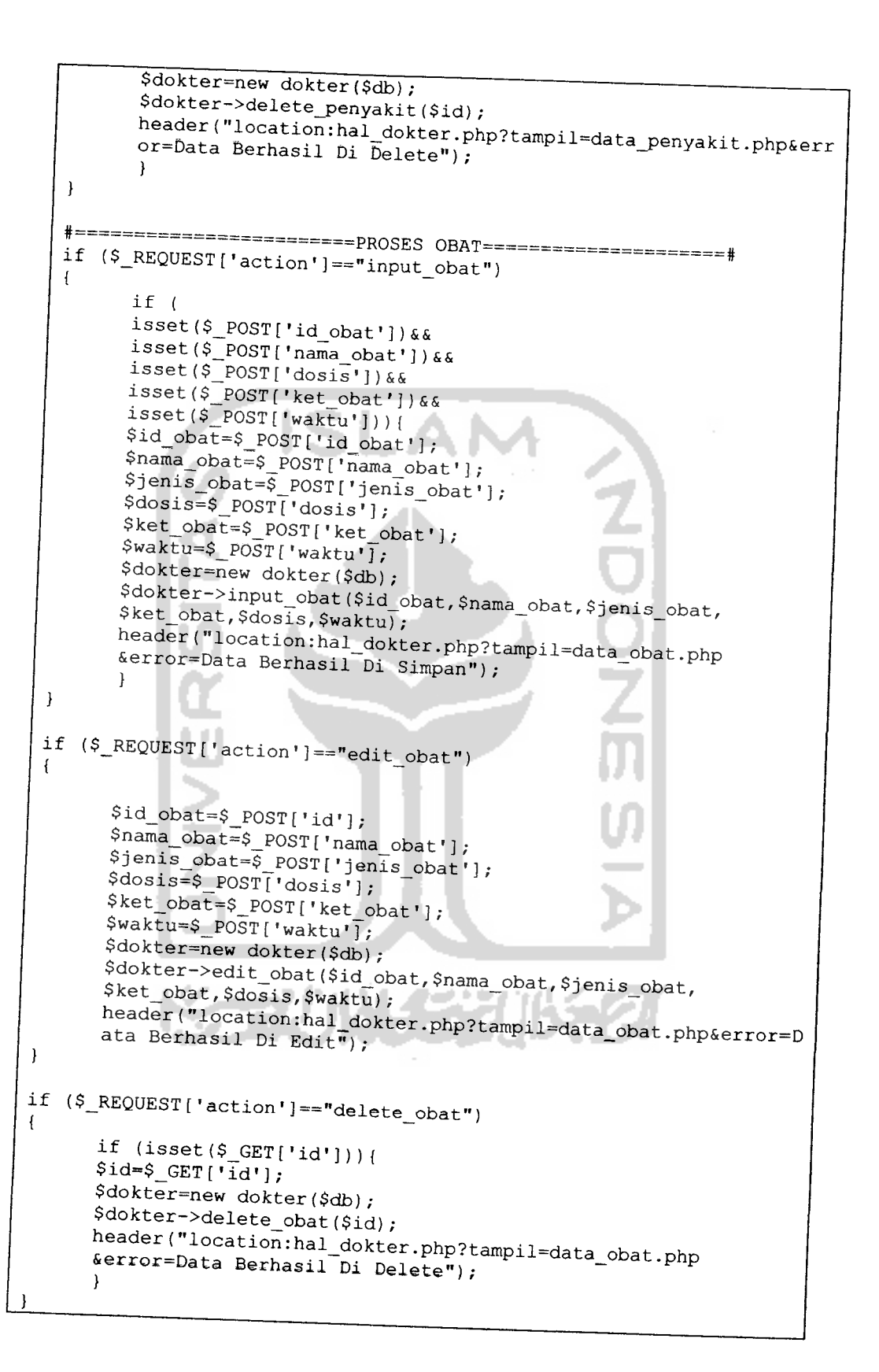

```
if ($_REQUEST['action']=="input_relasi")
    \overline{1}$id_obat=$_POST['id_obat'];
           $gejala=$_POST['gejala•] ;
           if(cek_relasi(Sid-obat, \text{Sgejala})==false)$dokter=new dokter($db);
           $dokter->input_relasi($id_obat,$gejala);
           header ("location:hal_dokter.php?tampil=daftar_obat.php");<br>else{
          header("location:hal_dokter.php?tampil=daftar_obat.php<br>&error=Data_sudah_Ada").
          &error=Data sudah Ada");
           }
   \overline{\phantom{a}}if (S_REQUEST['action'] == "delete_relasi")if (isset(s_GET['id']) }
         $id=\$ GET['id'];
                                                             ŏ
         $dokter=new dokter($db);
         $dokter->delete_relasi($id)-
         header ("location:hal_dokter.php");
  }
 if (S_REQUEST['action'] == "deleteobatrelasi")if (isset($_GET["id_obat'])){ $id=$_GET[.id_obat'];
         $dokter=new dokter($db);
        $dokter->deleteobatrelasi($id)•
        header ("location:hal_dokter.php");
 )
                ×
function cek_relasi($id_obat,$gejala)
$db = new MySQLHandler;<br>$server = conf ('SERVER');<br>$user = conf ('USERNAME');<br>$pass = conf('PASSWORD');<br>$dbname = conf('DATABASE');<br>$db -> connect($server, $user, $pass, $dbname);
\frac{2}{\pi}<sup>2</sup> \frac{2}{\pi}<sup>2</sup> f tell ''' fom relasi_obat where id_obat='$id_obat' and
       $result = $db->Select ($sq1);if(count ($result) > 0)
              return true;
       else
              return false;
```
}

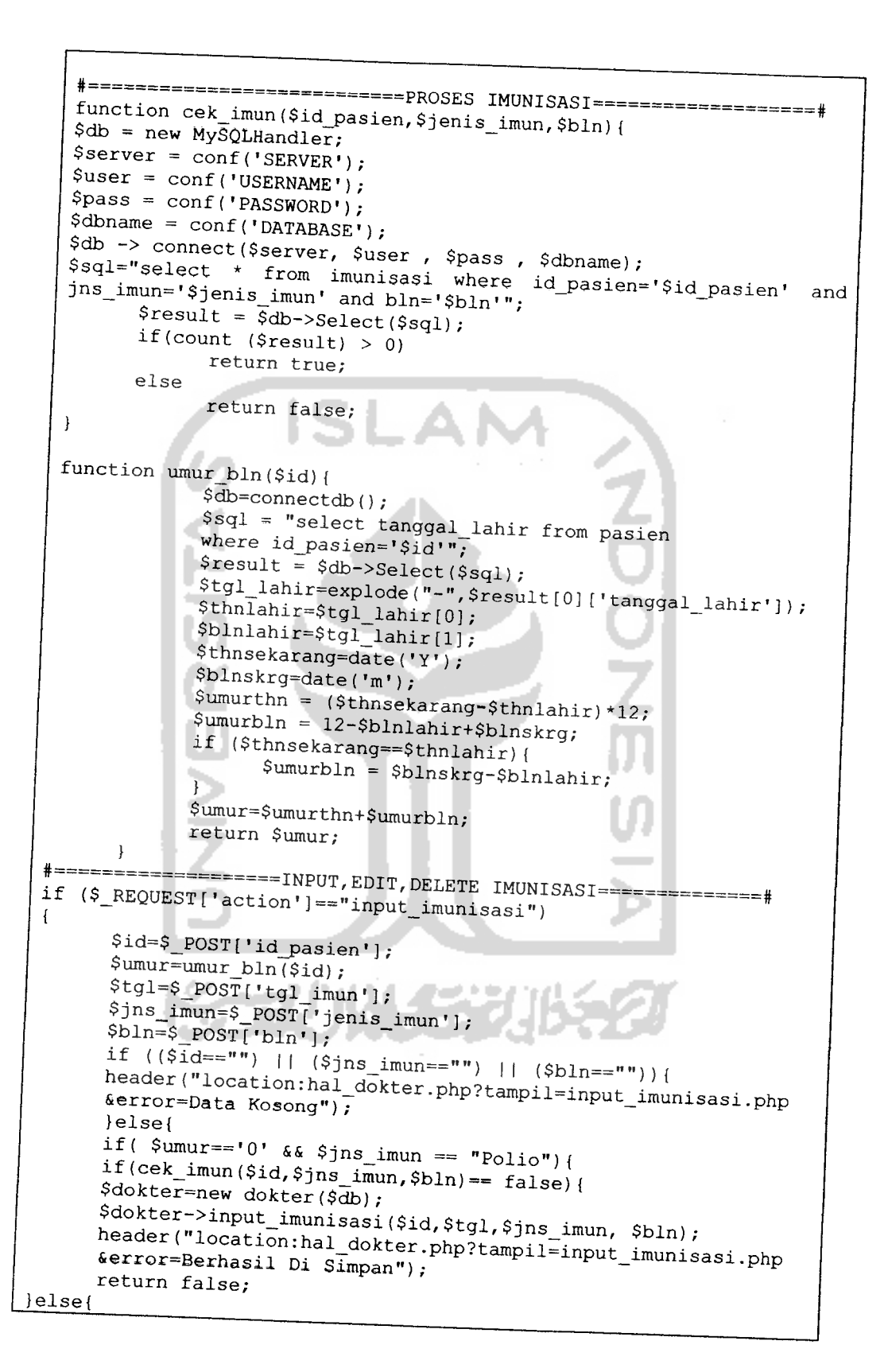

```
header("location:hal_dokter.php?tampil=input_imunisasi.php&er
     ror = Data Sudah Ada");
     return false; } }
    if (\text{Sumur} == 0, \&\text{Spin} imun == "Hepatitis B") {
    if (cek\_imun (Sid, $ins\_imun, $bln) == false)$dokter=new dokter($db);
    $dokter->input_imunisasi($id,$tgl,$jns_imun, $bln);
    header("location:hal_dokter.php?tampil=input_imunisasi.php&er
    ror=Berhasil Di Simpan");
    return false;
    \} else\{header("location:hal_dokter.php?tampil=input_imunisasi.php&er
    ror=Data Sudah Ada");
    return false; }}
   if (\text{Sumur} = 0 \cdot 66 \text{Sins} imun == "BCG") {
   if (cek\_imun ($id, $jns\_imun, $bln) == false)$dokter=new dokter ($db);
   $dokter->input_imunisasi($id,$tgl,$jns_imun, $bln);
   header("location:hal_dokter.php?tampil=input_imunisasi.php&er
   ror=Berhasil Di Simpan");
   return false;
   left elseheader("location:hal_dokter.php?tampil=input_imunisasi.php&er
   ror=Data Sudah Ada");
   return false; } }
   if (\text{Sumur} = 1 \cdot 66 \cdot \text{Sins}_1 imun == "Hepatitis B") (
  if (cek\_imun (sid, $jns\_imun, $bln) == false)$dokter=new dokter($db);
  $dokter->input_imunisasi($id,$tgl,$jns_imun, $bln);
  header("location:hal_dokter.php?tampil=input_imunisasi.php&er
  ror=Berhasil Di Simpan");
  return false;
  } else{
  header("location:hal_dokter.php?tampil=input_imunisasi.php&er
  ror=Data Sudah Ada");
 return false; } }
 if(\text{Sumur} = \text{?}' \&\text{ } \text{Spiniam} = \text{"Polic"})
 if (cek\_imun (§id, \$jns\_imun, \$bln) == false)$dokter=new dokter($db);
 $dokter->input_imunisasi($id,$tgl,$jns_imun, $bln);
 header("location:hal_dokter.php?tampil=input_imunisasi.php&er
 ror=Berhasil Di Simpan");
 return false; }
 else(header("location:hal_dokter.php?tampil=input_imunisasi.php&er
 ror=Data Sudah Ada");
 return false; } }
if (\text{Sumur} == '2' & \text{Spin} imun == "DPT") {
if (cek\_imun (§id, \$jns\_imun, \$bln) == false)$dokter=new dokter($db);
$dokter->input_imunisasi($id,$tgl,$jns_imun, $bln);
header("location:hal_dokter.php?tampil=input_imunisasi.php&er
ror=Berhasil Di Simpan");
return false; }
else{
```

```
header("location:hal_dokter.php?tampil=input_imunisasi.php
    &error=Data Sudah Ada");
    return false; \}<br>if( \text{Sumur} == \text{``4' & 66 } \text{ $5ins\_imum == "Polio''} {
    if (cek\_imun (sid, $ins\_imun, $bln) == false)$dokter=new dokter($db);
    $dokter->input_imunisasi($id,$tgl,$jns_imun, $bln);
    header("location:hal_dokter.php?tampil=input_imunisasi.php&e
    rror=Berhasil Di Simpan");
    return false; }
    else{f}header("location:hal_dokter.php?tampil=input_imunisasi.php&e
    rror=Data Sudah Ada");
    return false; \}if (\text{Sumur} == '4' && \text{Spin} imun == "DPT") {
   if (cek\_imun (sid, 5)ns\_imun, 5bln) == false) {
   $dokter=new dokter($db);
   xdokter->input_imunisasi($id,$tgl,$jns_imun, $bln);<br>header("location:hal_dokter.php?tampil=input_imunisasi.php&e
   rror=Berhasil Di Simpan");
   return false; }
   else{header("location:hal_dokter.php?tampil=input_imunisasi.php&e
   rror=Data Sudah Ada");
  return false; } }
  if(\text{Sumur} = \text{"6" & \&\&\ \text{5ins\_imum} = \text{"Polio"}if (cek\_imun (Sid, $jns\_imun, $bln) == false)$dokter=new dokter($db);
  $dokter->input_imunisasi($id,$tgl,$jns_imun, $bln);
  header("location:hal_dokter.php?tampil=input_imunisasi.php&e
  rror=Berhasil Di Simpan");
  return false; }
  else{
  header("location:hal_dokter.php?tampil=input_imunisasi.php&e
  rror=Data Sudah Ada");
 return false; } }
 if (\text{Sumur} == 6' \&\&\ \text{Sins} \text{imm} == \text{"DPT" }) {
 if (cek\_imun (sid, $jns\_imun, $bln) == false)$dokter=new dokter($db);
 $dokter->input_imunisasi($id,$tgl,$jns_imun, $bln);
 header("location:hal_dokter.php?tampil=input_imunisasi.php&e
 rror=Berhasil Di Simpan");
 return false; )
 else{f}header("location:hal_dokter.php?tampil=input_imunisasi.php&e
rror=Data Sudah Ada");
return false; \}if (\text{Sumur} == \text{``6'4} \& \text{ $5jns\_imum} == \text{''Hepatitis } B") {
if (cek\_imun (sid, $ins\_imun, $bln) == false)$dokter=new dokter($db);
$dokter->input_imunisasi($id,$tgl,$jns_imun, $bln);
header("location:hal_dokter.php?tampil=input_imunisasi.php
&error=Berhasil Di Simpan");
return false; }
else{
```

```
header("location:hal_dokter.php?tampil=input_imunisasi.php &error=Data Sudah Ada"):
      return false; }}
     if(\text{Sumur} == \text{``9''} \text{``66} \text{Spin} \text{...} = \text{``Campak''})
     if(cek\_imum(\text{sid},\text{Sins\_imm},\text{Sbln}) == false)*dokter=new dokter($db);<br>*dokter->input_imunisasi($id,$tgl,$jns_imun, $bln);
     header("location:hal dokter php?tampil_ing. $bln);
     &error=Berhasil Di Simpan");<br>return false; }<br>else{
     *error=Berhasil Di Simpan");<br>...
    "S'i;_ors"do__h_d_dokter-php?ta"pii=i»-'j™»^a--p^
     return false; }}
    if( $umur=='l8- && $jns_imun == "Polio"){
    if (cek\_imum ($id, $5]ns\_imum, $bln) == false) {\n$dokter=new dokter({$db})};\n$dokter->input\_immisasi ($id, $tg1, $jns\_imum, $bln);header ("location:hal_dokter.php?tampil=input_imunisasi.php&error=Berhasil Di Simpan"),
    return false;)
   else{
   header("location:hal_dokter.php?tampil=input_imunisasi.php<br>&error=Data Sudah Ada"):
   return false; }}
   if(\text{Sumur} == '18' && $jns_imun == "DPT"){
   if(cek_imun($id,$jns_imun,$bln)== false){<br>$dokter=new dokter($db);<br>$dokter->input_imunisasi($id,$tgl,$jns_imun,$bln);
  header ("location:hal_dokter.php?tampil=input_imunisasi.php&error=Berhasil Di Simpan");
  return false; }<br>else{
  header("location:hal_dokter.php?tampil=input_imunisasi.php&error=Data Sudah Ada"):
  return false; }}
  if(\text{Sumur} = 60^\circ \text{ & } \text{ $5]ns_ inum = "Polio"})
 if(cek\_imun(§id,§ins\_imun,§bln) == false)$dokter=new dokter($db);<br>$dokter->input_imunisasi($id,$tgl,$jns_imun, $bln);
 header("location:hal_dokter.php?tampil=input_imunisasi.php<br>&error=Berhasil Di Simpan").
 &error=Berhasil Di Simpan");<br>return false; }
 else{
header("location:hal_dokter.php?tampil=input_imunisasi.php&error=Data Sudah Ada"):
return false; )}
if( \text{Sumur} == '72' && \text{Spin} imun == "Hepatitis B"){
if(cek_imun($id,$jns_imun,$bln)== false){<br>$dokter=new dokter($db);<br>$dokter->input_imunisasi($id,$tgl,$jns_imun, $bln);
header("location:hal_dokter.php?tampil=input_imunisasi.php&error=Berhasil Di Simpan");
return false;}
else{
```

```
header("location:hal_dokter.php?tampil=input_imunisasi.php
          &error=Data Sudah Ada");
          return false; } }
          if ( \text{Sumur} = -172 \text{ i} & \text{Spin} imun == "DPT") {
          if (cek\_imun (§id, \$jns\_imun, \$bln) == false) {
          $dokter=new dokter($db);
          $dokter->input_imunisasi($id,$tgl,$jns_imun, $bln);
          header("location:hal_dokter.php?tampil=input_imunisasi.php
          &error=Berhasil Di Simpan");
          return false; }
          else(header("location:hal_dokter.php?tampil=input_imunisasi.php
          &error=Data Sudah Ada");
         return false; \}else(header("location:hal_dokter.php?tampil=input_imunisasi.php&e
         rror=Imunisasi Gagal, Umur Belum Cukup"); }
                                  . .
                                       . .
   j.
  if ($_REQUEST['action']=="edit_imunisasi")
        $id=$_POST['id_imun'];
        $tg1=8_POST['tg1_{imun'}];$id_pasien=$_POST['id_pasien'];
        $jns_imun=$_POST['jenis_imun'];
        $bln=$_POST['bln'];
        $dokter=new dokter($db);
        $dokter->edit_imunisasi($id,$tgl,$jns_imun,$bln);
        header("location:hal_dokter.php?tampil=detail_imunisasi.php
        &id=$id_pasien");
 if ($_REQUEST['action'] == "delete_imunisasi")
       if (isset(s_GET['id'])')\text{Sid}=\text{S} \text{ GET}['id'];
       $id_pasien=$_GET['id_pasien'];
       $dokter=new dokter($db);
       $dokter->delete_imunisasi($id);
       header("location:hal_dokter.php?tampil=detail_imunisasi.php
       & id=$id pasien"); }
\mathbf{I}#=====================
                                  =RESED===========#
if (S\_REQUEST['action'] == "input\_resep")$id=$_POST['id_periksa'];
      for (\overline{\$i=0;\$i{<}10;\$i{+}1)$line= $i+1;$str="id_obat".$line;
            $sta="gejala".$line;
            if (isset(S_POST[§str]))\text{\texttt{Sobat}}=\text{\texttt{S}}\text{-}\text{POS}\bar{\texttt{T}}\text{[}\text{\texttt{Sstr}}\text{;}
```
 $\mathbf{f}$ 

```
if (isset(S_POST[5sta]))$gejala=$_POST[$sta];
                     \ddot{\phantom{1}}if(isset($obat) && isset($gejala) && !empty ($gejala) ) {
                    $dokter=new dokter($db);<br>$dokter->input_resep($id,$obat, $gejala);
           }<br>if($id=="" || $str=="" ||$sta==""
           header ("location:hal_dokter.php?tampil=resep.php&error=Data
           }else(
  leader '•^«io":ha___o_t__ .php?tmpll_.tl"t_re..p_p. p^ ;(
 if ($_REQUEST['action']=="ubah_password")
                                          - 4
          if (
         isset($_POST['user_id'])&&<br>isset($_POST['password_lama'])&&
         isset($ post[-password lama-])&& isset($_POST['password-baru• &&
         isset ($_POST['ulangi_password_baru'])) {<br>$id=$_POST['user_id'];<br>$password_lama=$_POST['password_lama'];
$password_baru=$_POST['password_baru'];<br>$dokter=new dokter($db);<br>>ubah_password($id,$password_lama,$password_baru);
} header ("location:hal_dokter.php?tampil=hal_dokter.php");
\mathsf{?}
```

```
detail_percobaan.php<br><? include "libclass
 <? include "libclass/init.php"; $db = new MySQLHandler;
 $server = conf('SERVER');$user = conf('USERNAME');$pass = conf('PASSWORD');$dbname = conf('DATABASE');$db -> connect(Sserver, Suser , Spass , Sdbname);<br>if(isset($_GET['id'])){
$id=$_GET['id'];
$dokter = new dokter (§db);$data = $dokter -> show_relasi(Sid);?>
<script>
       function hapus(id,nama)
if(confirm("Apakah Anda yakin akan menghapus data +nama+"<sup>,</sup> ?"))
```

```
window.location="process.php?action=delete_obat&id="+id;
                 else return false;
          <sup>1</sup>
   </script>
   <table border="0" width="520" align="center">
   <tr><td >&nbsp;</td></tr>
   <tr><td valign="top" align="center"><img src="images/hsl_coba.jpg"
   <tr><td >&nbsp;</td></tr>
   \langle (table>
   <table border="1" bordercolor="#266301" width="550" align="center"
  cellpadding="0" cellspacing="2">
  <tr>
   <td>
   <div style="overflow:auto; width:550px; height:100%; ">
   <table width="550" border="1" cellpadding="8" cellspacing="2">
   <tr bgcolor="#266301" align="center" class="isi">
   <td colspan="100" width="550" align="center"><b>Gejala Penyakit
   \langle?=$data[0]['gejala']?></b></td>
  \langle/tr>
  \langle \text{tr}bgcolor="<?=$bg?>"
  onmouseover="this.className='mouseover'"
                                                              class="isi"onmouseout="this.className='mouseout'">
    42 $no="for ($i=0; $i<count ($data);$i++) {
               $gejala=$data[$i]['id_obat'];
               $namaobat=id_nama_obat($gejala);
              $nama =$namaobat[0]['nama_obat'];
              $no++;if($no82==0) $bg="#B5F58A";
              else \text{Sbg=}"#90F050";
    2><td align="center" bgcolor="90F050"><?=$nama?></td>
    <?}?>
 \langle/tr>
<tr>
 \langle?
       $dokter2 = new dokter (§db);\text{Sdata2} = \text{Sdokter2} \rightarrow \text{show} relasi($id);
       $j=0;$rata3=0;for (\$x=0; \$x\text{-count}(\$data2); \$x++)$obat=$data2[$x]['id_obat'];
\Rightarrow<td bgcolor="B5F58A" class="isi">
\leq ?
      $periksa = obat_to_periksa($obat,$id);
      $rataobat="";
      for($i=0;$i<count($periksa);$i++){
      $id_periksa = $periksa[$i]['id_periksa'];
      $pasien=periksa_to_pasien($id_periksa);
      $id_pasien=$pasien[0]['id_pasien'];
      echo Sid pasien; echo " "; echo"|"; echo " ";
      echo $pasien[0]['sembuh'];echo "% ";
                                       $pas=$pasien[0]['sembuh']*2;
```

```
$rata[$i]=$pasien[0]['sembuh'];
             rata2[sj] = array\_sum(Srata) / count(Srata);
            echo "<img border=\"0\" src=\"images/3.gif\"
            width=\n<math>\n% Midth=\"$pas\" height=\"10\"><br/>br>";
           $ratabat=array\_sum(srata)/count(srata);if(count($rata2[$j]) < 0){
                   $rataobat=0; }
                   $j++;$rata2=array('');
                   }$rata=array('');
    ?>
  <br/>>>>><br/>hasil rata-rata obat <?=id_obat_ke_nama($obat)?>
          if(isset($obat)&&!empty($obat))
            $rata_rata[$j] ['obat']=$obat;
          else{
            $rata_rata[$j]['obat']='0•;
          J
         f(isset ($rataobat)&&!empty($rataobat))
          \sqrt{ }$rata_rata[$j]['nilai']=$rataobat;
         else{
            $rata_rata[$j]['nilai']='0';
         \overline{ }$pas2=$rataobat*2;
            if ($rata3<$rataobat)(
                $rata3=$rataobat;
                $obatmax=$obat;
           \mathcal{L}echo ($rataobat);
echo "*\nhbsp; img border=\"0\" src=\"images/1.gif\"<br>?> \widetilde{\mathcal{L}} width=\"*\nspas2\" height=\"10\"></td>";
<? }
        .<br>foreach($rata_rata as $iii){<br>$ratao[] = $iii;
        }
?>
\langle t \, \text{d}\rangle \langle t \, \text{d}\rangle<tr>
\leq ?
       $sdmin=100;
       foreach($ratao as $rataO){
           $x = idobattosembuh(Srata0['obat'],$id);foreach($x as $xi){
                       $jumlah=$xi-$rataO['nilai']•
                      $kuadrat[]=$jumlah*$jumlah;'
           \mathbf{)}$zigma = array_sum({$kuadrat)};$kuadrat=";
          if((count((x) - 1)==0){
              $sd=0;$sd_a[]=0;} else{
```

```
$sd = number.format(sqrt(\text{Szigma}/(count(\text{Sx})-1)), 2);ssd_a[] = number_{format(sqrt(szigma/(count(sx)-1)), 2)}if(\overline{$\S$}sdmin > $s\overline{d})$sdimin=$sd:$obatmin=$rata0['obat'];
                   \overline{\phantom{a}}\mathbf{1}$kuadrat='echo "<td class='isi' bgcolor='#B5F58A'>
                  Variansi = ".$sd."~\lt/td>'';\overline{\phantom{a}}$kuadrat='2\geq\langle/tr>
   </table></div>
   <table width="550" border="1" cellpadding="8" cellspacing="2">
  <tr bgcolor="#266301" align="center" class="isi">
      <td class="isi"> <b>Hasil Percobaan</b></td>
   \langle/tr>
  <tr bgcolor="90F050" ><td class="isi">obat paling stabil adalah
  <b> <?=id_obat_ke_nama($obatmax)?> </b>dengan rata-rata
  <? if(isset(\sqrt{3}rata3)){echo (\sqrt{3}rata3);}echo "<br/> \sqrt{2}";
  \langle t \rangle\langle/tr>
  <tr bgcolor="#B5F58A"><td class="isi">Dengan
                                                            Variansi
  Kesembuhan
                                                                        Tingkat
  <?$idsembuhmax = idobattosembuh($obatmax,$id);
         foreach ($idsembuhmax as $xi) {
             $jumlah=$xi-$rata3;
             $kuadrat []=$jumlah*$jumlah;
         \mathbf{1}$zigma = array_sum({$kuadrat)};
    if (\overline{(count(}\xi \text{idsembuhmax)}-1) == 0) \{\xi sd=0;} else{
               $sd = sqrt(Szigma/ (count(Sidsembuhmax) - 1));<sup>3</sup>
        echo number_format($sd,2);
?\langle \rangletd>\langle \rangletr>
</table>
</td></tr></td></tr>
\langle/table>
\langle br \rangle & n b s p; \langle br \rangle<table border="0" align="center" bgcolor="#FFFFFF">
<tr><td
               colspan="6"class="isi"><b><u>Grafik
Kesembuhan</u></b></td><tr><td>&nbsp;</td></tr></tr><tr>
                                                                      Tingkat
       for (si=0;si<count (sdata);si++)$gejala=$data[$i]['id_obat'];
              $namaobat=id_nama_obat($gejala);
              $name = $namaobat[0][namaobat']$no++;if($no%2==0) $bg="#B5F58A";
              else $bg="#90F050";
```

```
\sqrt{3}dokter2 = new dokter ($db);
                   \text{Sdata2} = \text{Sdokter2} \rightarrow \text{show_relasi}(\text{Sid});
                   $j=0;for (\$x=0;$x<count ($data2); $x++) {
                       $obat=$data2[$x]['id_obat'];
                       $periksa = obat_to_periksa ($obat, $id)$$rataobat="";
                  for (si=0,si<count (speriksa); s_{i++}) {
                       $id_periksa = $periksa[$i]['id_periksa'];
                       $pasien=periksa_to_pasien($id_periksa);
                       $id_pasien=$pasien[0]['id_pasien'];
                       $pas=$pasien[0]['sembuh'];
                       $rata[$i]=$pasien[0]['sembuh'];
                      $ \text{rata2[$j]} = \text{array\_sum}($ \text{rata})/ \text{count}(\$ \text{rata});
                      $rataobat=array_sum($rata)/count($rata);
                  if (count ($rata2 [$j]) < 0)$ratabat=0;$j++;$rata2=array(''');
                 )$rata=array('');
                 $rata_rata[$j]['obat']=$obat;
                 $rata_rata[$j]['nilai']=$rataobat;
                 $pas2=$rataobat*4;
                 echo "<td valign=\"bottom\"><img border=\"0\"
                 src=\"images/5.gif\"height=\"$pas2\"width=\"15\">
  </td><td>&nbsp</td>";
                 foreach($rata_rata as $iii){
                     $ \text{ratio}[ ] = $ \text{iii} \text{;}\rightarrow]?></tr>
 <tr>
 \leq?
       for (\$x=0; $x < count ($data2) ; $x++) {
       $obat=$data2[$x]['id_obat']?>
        <td colspan="2" class="isi">
        <?=id_obat_ke_nama($obat)?>&nbsp</td>
 <? } ? > </tr>
 \leq?
        foreach($ratao as $rata0){
        $x = idobattosembuh(Srata0['obat'], $id)$;foreach (\$x \ as \ $xi\) {
        $jumlah=$xi-$rata0['nilai'];
        $kuadrat []=$jumlah*$jumlah; }
        $zigma = array_sum({$kuadrat)};
        if ((count (\$x) -1) ==0) {
           $sd=0:\$sd_a[]=0;} else{
       ssd=number_format(sqrt($zigma/(count($x)-1)),2);
       \texttt{Ssd\_a}[]=number_format(sqrt($zigma/(count($x)-1)),2);
       $kuadrat='\rightarrow\overline{?}\langle t \rangle\langle/tr>
</table>
```
## 6.2 Proses Global

 $\mathbf{1}$ 

```
login.php
    <?php require_once('Connections/dokter.php'); ?>
    <?php
   \frac{1}{2} \frac{1}{2} \frac{1}{2} \frac{1}{2} Validate request to login to this site.
   if (!isset($ SESSION)) {
     session_start();
   \big)$loginFormAction = $\_SERVER['PHP\_SELECT']$if (isset(s_GET['accesscheck'))')S_{SESSION}['PrevUrl'] = S_{GET}['accesscheck'];
   \overline{ }if (isset(s_POST['user_id']) )$loginUsername=$_POST['user_id'];
     $password=$_POST['password'];
     $MM_fldUserAuthorization = "level";
    $MM_redirectLoginSuccess = "hal_dokter.php";
    $MM_redirectLoginFailed = "login.php";
    $MM_redirecttoReferrer = false;
    mysql_select_db($database_dokter, $dokter);
    $LoginRS_query=sprintf("SELECT user, password, level FROM login
  WHERE user="8s' AND password="8s'",
    get_magic_quotes_gpc()
                                      \overline{2}addslashes(sloginUsername), get_magic_quotes_gpc() ? $password :
                                               $loginUsername
 addslashes($password));
    $LoginRS
               \mathbb{Q}_{\mathbb{Z}^n} or
                       mysql_query($LoginRS query,
                                                          $dokter)
 die (mysql error());
                                                                        or
   $loginFoundUser = mysql_num_rows($LoginRS);
   if ($loginFoundUser) {
     $loginstrGroup = mysq1\_result ($Loginks, 0, 'level');//declare two session variables and assign them
     $_SESSION['MM_Username'] = $loginUsername;
     SSESSION['MM_UserGroup'] = $loginStrGroup;
     if (isset($_SESSION['PrevUrl']) && false) {
       $MM_redirectLoginSuccess = $_SESSION['PrevUrl'];
    header("Location: http://localhost/SIDA/hal_dokter.php");
  \}else\{echo"<center><font
                        color='red'
                                         size='+1'><br/>b>
</b></font></center>";
                                                          LOGIN
                                                                   GAGAL
  \mathcal{F}\overline{?}<html xmlns="http://www.w3.org/1999/xhtml">
<head>
```

```
<meta http-equiv="Content-Type" content="text/html; charset=iso-8859-1" />
    <!—Script neon—>
    <script language-"JavaScript">
    function setFocus(){
           with(document.login){
                  user id.focus();
                   }
           }
    </script>
   <SCRIPT LANGUAGE="JavaScript">
   <!— Begin
   neonBaseColor = "#000000";
   neonColor = "#226B0A";neonFont="BankGothic Md BT";<br>num = 0;
   num2 = 0;num3 = 0;num4 = neonColor;function startNeon() {
  message = neon.innerText;neon.innerText = "";for(i = 0; i := message.length; i++) {
  neon.innerHTML +style=\"color: "+neonBaseColor+"\;\"font: "+'neonFont'+"\>"+message.<br>
charAt(i)+"<\/span>"};
  neon2();
  }
  function neon2() \{if(num != message.length) {
  document.all.neond[num].style.color = neonColor;<br>num++;
  setTimeout("neon2()", 100);
 else (
 num = 0;num2 = message.length;
 setTimeout ("neon4onev()", 2000);
 }
 function neon4onev() {<br>document.all.neond[num].style.color = neonBaseColor;
document.all.neond[num2-1].style.color = neonBaseColor;<br>if(Math.floor(message.length / 2) + 1 != num2) {<br>num++;
if (Math.floor (message.length / 2) + 1 != num2) {
num2 - -;
setTimeout("neon4onev()", 50);
else {
setTimeout("neon5()", 50);<br>}
function neon5() {
if(num3 != message.length \& num3 != message.length+1) {<br>document.all.neond[num3].style.color = neonColor;
num3 = num3 + 2;
```
}

```
setTimeout("neon5()",100);
    else {
    setTimeout("neon52()", 50);}
    function neon52() {
   if(num3 == message.length) {
   num3++;
   neon52a();
   )
   else (
   num3 - -;neon52a();
       }
   }
   function neon52a() {
   if(num3 != 1)num3 = num3 - 2;
  document.all.neond[num3].style.color = neonColor;<br>setTimeout("neon52a()", 100);
  else {
  if(num4 == neonColor) {
  num3 = 0;neonColor = neonBaseColor;
  setTimeout("neon5()", 2000);
  }
  else {
  neonColor = num4;num3 = 0;\sim 10setTimeout("neon4onev2()", 50);
     }
  }
 function neon4onev2() {<br>document.all.neond[num].style.color = neonColor;
 document.all.neond[num2 - 1].style.color = neonColor; <br>if (message.length != num2) { num--;
 num2++;
 setTimeout("neon4onev2()", 50);
else {
num = 0;num2 = 0;setTimeout("neon3()", 2000);
    }
 }
function neon3() {
if(num != message.length) {
document.all.neond[num].style.color = neonBaseColor;
setTimeout("neon3()", 100);
else (
```

```
\lceil \text{num} \rceil = 0;neon2();
          )
     }
     // End Neon—>
     </script>
    <script language="javascript" type="text/javascript"<br>src="js/validasi form.is">
    </script>
    <title>-=Login Dokter=-</title>
    <link rel="stylesheet" href="inc/style.css" type="text/css">
    <body background="images/bg2.jpg" onLoad="startNeon(),setFocus()">
    <table align="center" height="300" width="300">
    <tr><td></td></tr><tr><td>
   <td><br><p
   % align="center" class="judul_isi"><img<br>src="images/login_top.gif" width="360" height="43" /></p><br><form name="login" id="login" method="POST" action="<?php echo
   $loginFormAction; ?>" onSubmit="return validasi_dokter()"><br><table width="360" border="0" align="center"><br><tr>
   <b>User ID</bXd/folxh/;;V0"><fOnt Class="isi" color-#000000->
  </td> <<</td> <</td> </td> </td> </td> </td> </td> </td> </td> </td> </td> </td> </td> </td> </td> </td> </td> </td> </td> </td> </td> </td> </td> </td> </td> </td> </td> </td> </td> </td> </td> </td> </td> </td> </td> </t
  <td width="150" class="isi"><center><input<br>
/></center> id" type="text" id="user_id" size="30" maxlength="25"
                      <tr ><td
  \label{eq:22} $$<\b>Password</math> <math>\times</math> /font= "90" ><<>font</i> class="isi" <math>\text{color="#000000" >}</math></td> <M Width="10" class="isi"> <center><b>:</bx/center>
 xtd width="100" class="isi"><center><input name="password" type="password" id="password" size="30"
                     \langle/center>\rangle<tr><td>&nbsp;</td></tr>
                    <tr><br><td
 class="tombol" width="360" background="images/bg2.jpg"<br>class="tombol" colspan="3"><p align="center" also "in"
 onchange="dataLogin" />
\begin{array}{ccc} \text{c}^2\text{c}^2\text{c}^2\text{c}^2\text{c}^2\text{c}^2\text{c}^2\text{c}^2\text{c}^2\text{c}^2\text{c}^2\text{c}^2\text{c}^2\text{c}^2\text{c}^2\text{c}^2\text{c}^2\text{c}^2\text{c}^2\text{c}^2\text{c}^2\text{c}^2\text{c}^2\text{c}^2\text{c}^2\text{c}^2\text{c}^2\onChange="dataLogin" /><br>
</p></tr>
          </table>
                                align="center"
                                                                          class="judul_isi"><img
src="images/login_btm.gif" width="360" height="43" /></p></form>
\langle/form>
<center>
<hl>&nbsp;</hl><br><h2><span_id="neon"><font_color="#000000"_face="BankGothic_Md_BT"
size="4" style="font-family:'Tahoma'">Selamat, Datang Dice="BankGothic Md BT"<br>size="4" style="font-family:'Tahoma'">Selamat, Datang, Dice:''
Informasi<br />
Example of the Coloniation of the Coloniation of the Colonia Size="4" style="font-family:'Tahoma'">Selamat Datang Di Sistem<br>Informasi<br />Pengelolaan Data Medik Pasien
```

```
Anak</font></span></h2>
</center>
\langle t \rangle / td> \langle t \rangle</table>
</body>
\frac{1}{\text{html}}
```

```
logout.php
 <?php
$logoutGoTo = "login.php";
if (!isset(\$_SESSON)) {
   session_start();
\overline{\phantom{a}}\frac{1}{2} SESSION ['MM_Username'] = NULL;
S SESSION ['MM_UserGroup'] = NULL;
unset ($_SESSION ['MM_Username']);
unset($_SESSION['MM_UserGroup']);
if ($logoutGoTo := \pi^n) (header ("Location: $logoutGoTo");
\overline{?}
```

```
cari.php
  <? include "libclass/init.php";
  $db = new MySQLHandler;$server = conf('SERVER');Suser = conf('USERNAME');$pass = conf('PASSWORD');$dbname = conf('DATABASE');$db -> connect ($server, $user, $pass, $dbname);
  \frac{2}{3}\leq ?
 include "libclass/init.php";
 $nama=$ POST['cari'];
 if ($_POST['daftar_cari']=="data_pasien")
 $sql="select * from pasien where nama_pasien like '$nama%' or
 id_pasien like '$nama%'";
 J
 else if ($_POST['daftar_cari']=="data_penyakit")
 {$sql="select * from penyakit where nama_penyakit like '$nama%' or
 id_penyakit_like '$nama%'"; }
                                    <u>List A</u>
else if ($_POST['daftar_cari']=="data_obat")
{$sql="select * from obat where nama_obat like '$nama%' or id_obat
$hasil_cari=$db->Select($sql);
\mathsf{?}<table width="520" border="0" align="center">
<tr><td >&nbsp;&nbsp;</td></tr>
<tr><td
           align="center"
                              class="judul_isi"
src="images/hasil_cari.jpg" /></td></tr>
                                                    colspan="2"><img
\langletr><td >&nbsp;&nbsp;</td></tr>
</table>
\leq? if(count($hasil_cari)==0){
      echo"<center><font color='red' class='isi'><b>Data Tidak Di
```

```
Temukan</b></font></center>";
   \} else\{?<table
                width="520"border="1"
                                                     bordercolor="#B5F58A"
  bordercolordark="000000"
                                               bordercolorlight="#B5F58A"
  align="center">
    <tr>
       <td
                width="200"
                                   align="center"
                                                         bgcolor="#266301"
  class="judul_isi" >ID</td>
       <td
                width="200"align="center"
                                                         bgcolor="#266301"
  class="judul_isi">Nama</td>
    \langle/tr>
    <? for ($i=0;$i<count($hasil_cari);$i++)
    \sqrt{ }2\geq<tr>
      <td align="center" bgcolor="#90F050" class="isi" width="200">
      <? echo $hasil_cari[$i][0]?></td>
      <td align="center" bgcolor="#90F050" width="200">
      <? if($_POST['daftar_cari'] == "data_pasien")
       Ŧ
        echo(''class=\"menuAd\"
        href=\"hal_dokter.php?tampil=detail_pasien.php&id=".$hasil_c
        ari[$i][0]."\">".$hasil_cari[$i][1]."</a>");
        else if ($ POST['daftar_cari'] == "data_penyakit") {
           echo ("<a
                                                         class=\"menuAd\"
           href=\"hal_dokter.php?tampil=detail_penyakit.php&id=".$ha
           sil\_cari[\overline{\$i}][0]."\">".$hasil_cari[\overline{\$i}][1]."</a>");
       \mathcal{L}else if ($_POST['daftar_cari']=="data_obat"){
           echo("<a
                                                         class=\"menuAd\"
           href=\"hal_dokter.php?tampil=detail_obat.php&id=".$hasil_
           cari [$i] [0]. "\">".$hasil_cari [$i] [1]. "</a>");
     12>\langle t \rangle\langle/tr>
              التوازي
<? } ?>
</table>
<? } ?>
                                     ---
laporan.php
<? include "libclass/init.php";
\dots sdb = new MySQLHandler;
$server = conf('SERVER');\texttt{Suser} = \texttt{conf}(\texttt{'USERNAME'}),\text{Spass} = \text{conf}('PASSWORD');\text{\%dbname} = \text{conf}(\text{'DATABASE'});$db -> connect ($server, $user, $pass, $dbname);
```
if  $(isset({\text{$_REQUEST['tgl']})})$  $$thn=\frac{2}{5}$  REQUEST['thn'];

 $?></math$  $$tql=""$  $$thn="$  $$b1n="$ 

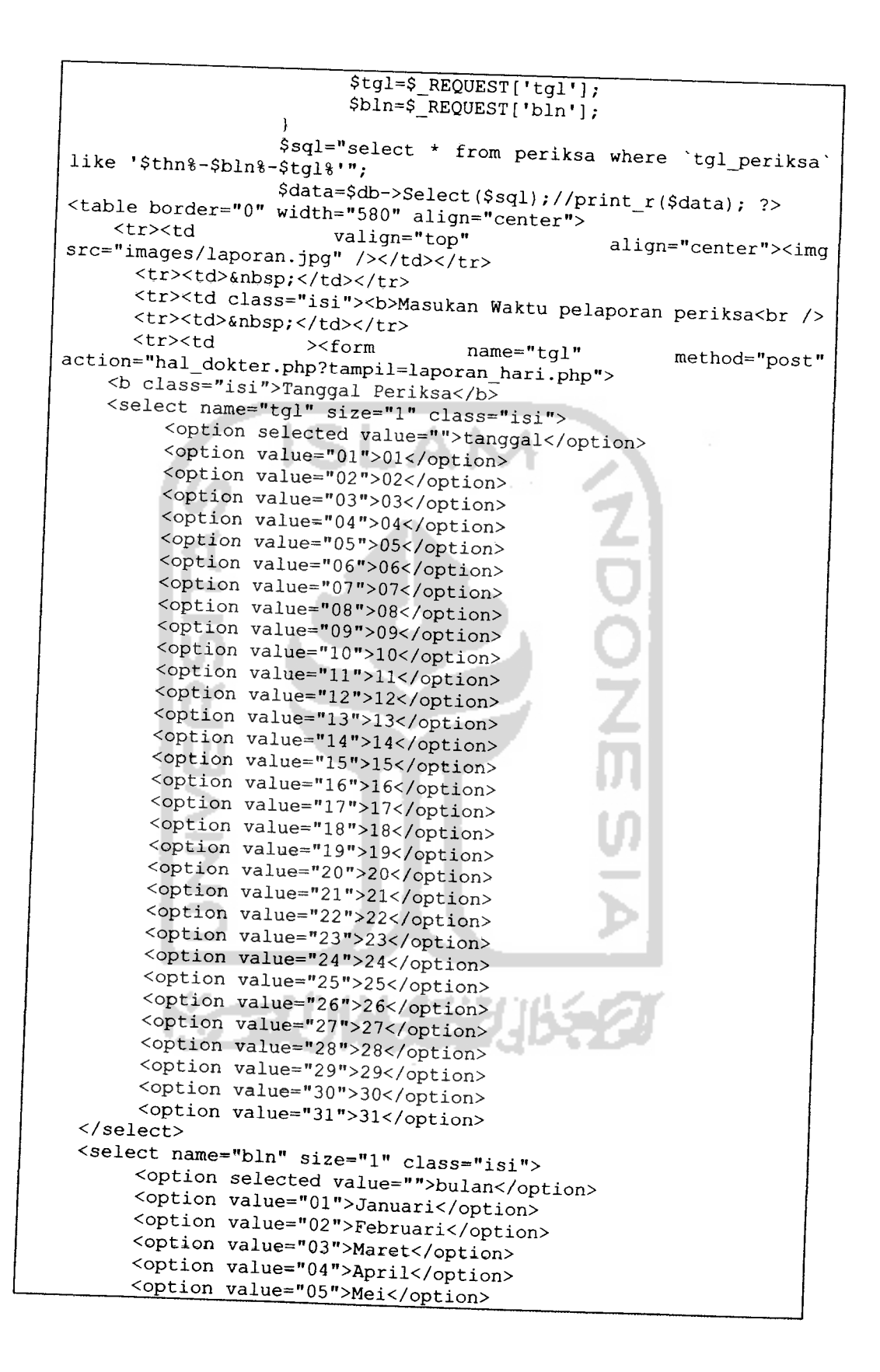

```
<option value="06">Juni</option>
             <option value="07">Juli</option>
             <option value="08">Agustus</option>
             <option value="09">September</option>
             <option value="10">Oktober</option>
             <option value="12">Desember</option>
       </select>
        <font
                     size="1" class="isi"><b>Tahun</b></font><input
   name="thn" size="10" value="" class="isi" maxlength="4">
       <tr><td >&nbsp;</td></tr>
              \text{colspan} = "1" \text{class} = "isi" > <td<tr
                                                 align="middle"><input
  name="submit" type="submit" value="P E R I K S A"></td></tr>
         \langle/form\rangle</td></tr></table>
  <ul><b><font class="isi" color="#FF0000">
  <? if (isset(s_REQUEST['tgl']) ) {
  if($tgl==""||$bln==""||$thn==""){
  echo "<li>Data kurang lengkap</li>";
  .<br>if(!ereg("^[1-2][0-9](3)$",$thn)){
  echo "<li>Format penulisan Tahun salah</li>";
  -1
                                                   O<br>C<br>Z
  if($thn == "" 66 $tgl! == "" 66 $bln! == "" }{
  echo "<li>Kolom Tahun masih kosong</li>";
 if($tgl=="" &6 $thn!=="" &6 $bln!==""){
 echo "<li>Kolom Tanggal masih kosong</li>";
 if($bln=="" 66 $thn!=="" 66 $tgl!==""){
 echo "<li>Kolom Bulan masih kosong</li>";
 if($tgl=="" 66 $thn=="" 66 $bln==""){
 echo "<li>Semua kolom belum diisi</li>";
 if($thn!=="" & 6 $tgl!=="" & 6 $bln!==""){
       if (count (\text{Sdata}) = 0)
       \left\{ \right.echo "Data masih kosong";
       \rightarrowelse
       \overline{1}?order="0" bordercolor="#266301"
<table
                border="0"
align="center" cellpadding="0" cellspacing="2">
                                                          width="400"<tr><td >&nbsp;</td></tr>
       <tr><td
                         valign="top"
src="images/hasil\_laporan.jpg" /></td></tr>
                                                 align="center"><img
      <tr><td >&nbsp;</td></tr>
      <tr>
            <td>
                   <table width="400" border="0" cellpadding="8"
cellspacing="2">
                         <tr
                                bgcolor="#266301"
                                                      align="center"
class="isi">
                               <td
                                                   width="111"><b>ID
```
Pasien</b></td>  $<$ td width="393"><b>Data Pasien</b></td>  $\langle$ /tr>  $\leq$ ?  $\text{Sno}=0$ ; for  $(\$i=0;$ \$i<count $(\$data);$ \$i++)  $\overline{1}$ \$id=\$data[\$i]['id\_pasien']; \$pasien=new pasien(\$id,\$db); \$nama=\$pasien->nama();  $$no++;$ if(\$no\$2 == 0) \$bg = "#B5F58A"; else  $$bg="#90F050";$  $2>$  $\langle \text{tr} \quad \text{bqcolor} = "<? = \$\text{bq?}>"$ onmouseover="this.className='mouseover'"  $class="isi"$ onmouseout="this.className='mouseout'">  $<$ td  $width="100">>?=\$id?>>/td>$ align="center"  $width="300"$  ><br/>b  $class="isi"$ >  $<$ td align="left" Nama Pasien: href="hal\_dokter.php?tampil=detail\_pasien.php&id=<?=\$id?>"><?=\$nam  $\langle$ /b>  $\langle$ /tr>  $\leq$  ? ь.  $\mathcal{E}$  $?$ /table>  $\langle t \rangle$  $\langle$ /tr> </table>  $\leq$ ?  $\overline{\phantom{a}}$  $\}$ else $\{$ echo "<li>Pemeriksaan gagal</li>";  $\}$ ?></font></b></ul> print resep.php <? include "libclass/init.php"; ?> <SCRIPT LANGUAGE="JavaScript"> function popUp(URL) {  $day = new Date()$ ;  $id = day.getTime()$ ; eval ("page" + id + " = window.open (URL,  $1'' + id + "',$ 'toolbar=0, scrollbars=0, location=0, statusbar=0, menubar=0, resizable =0,width=640, height=480, left =  $0, top = 0$ ');");  $\mathbf{)}$ </script>  $<sub>table</sub>$ </sub>  $border="0"$ bordercolor="#266333" cellpadding="0" cellspacing="2" class="isi"> align="center"

```
<tr><td >&nbsp;</td></tr>
          <tr><td
                             valign="top"
                                                      align="center"><imq
    src="images/cetak.jpg"/></td></tr>
          <tr><td >&nbsp;</td></tr>
          <tr>
          <hd>
    <sub>table</sub></sub>
               border="1"align="center"
                                                   bordercolor="#B5F58A"
   cellpadding="0" cellspacing="2">
          align="center"
   <tr
                            bgcolor="#266603"
                                                   class="isi"><td><b>ID
   Pasien</b></td><td><br/><br/>>D
                                                  Periksa</b><td><br/><br/>>Nama
   Pasien</b></td><td><br/>cb>Cetak</b></td>
   \leq?
   \daggerdb = new MySQLHandler;
   $server = conf('SERVER');$user = conf('USERNAME');Spass = conf('PASSWORD');$dbname = conf('DATABASE');$db -> connect ($server, $user, $pass
                                           , $dbname);
   $page="print_resep.php";
   1/$tb="resep";
  \daggerdph=20;
  if(isset(S_GET['a'])\) Sa=S_GET['a'];
  else $a=0;//$dokter = new dokter ($db);
  \frac{1}{2} //$data = $dokter -> show limit ($a,$dph,$tb);
  $data
  pasien.id_pasien, periksa.id_periksa, pasien.nama_pasien, obat.nama_o
                                                                 "select
  bat, obat.dosis, obat.waktu from pasien, obat, resep, periksa where
                        resep.obat and resep.id_periksa
 periksa.id_periksa and periksa.id_pasien = pasien.id_pasien group
 by periksa.id periksa limit $a, $dph";
 $hasil = mysq1 query ($data);
 while($tampil=mysql_fetch_row($hasil)){
 echo "<tr bgcolor=\"#90F050\" class=\"isi\">
 <td align=\"center\">$tampil[0]</td>
 <td align=\"center\">$tampil[1]</td>
 <td align=\"center\">$tampil[2]</td>
 <td>&nbsp;<a
 href=\"javascript:popUp('proses_cetak.php?id=$tampil[0]&idperiksa=
 $tampil[1]')\">Cetak</a></td>
 \langle/tr>";
 \mathbf{I}\mathbb{R}</table></td></tr></table></br></br>
br><center class="isi">
\lt?
$data2
pasien.id_pasien,periksa.id_periksa,pasien.nama_pasien,obat.nama_o
                                                               "select
bat, obat.dosis, obat.waktu from pasien, obat, resep, periksa where
                       resep.obat
                                       and
                                              resep.id_periksa
periksa.id periksa and periksa.id pasien = pasien.id pasien group
```

```
by periksa.id periksa";
 \frac{1}{2} = mysql_query($data2);
 $jumlah=mysql_num_rows($hasil2);
        if(Sa>=\$jumlah)print
                                                                    "<script
language=\"JavaScript\">window.location=\"hal_dokter.php?tampil=$p
age\overline{\backslash "}</math>$i=ceil($jumlah/$dph);
       if(isset(\S<sub>GET['m'])) \Im m = \S_GET['m'];</sub>
       else $m=md\overline{5}(1);print "Halaman : ";
       for (sj=1; sj<=s_i; s_{j++}if(Sm == m d5(Sj))print
                                                                      "<font
color=\"gray\"><b>".$j."</b></font>&nbsp;";
              else
                                 - 4
                                         print
                                                                         "<sub>a</sub>href=\n\frac{m-1}{\alpha} hal_dokter.php?tampil=$page&a=$a&m=".md5($j)."\"
title=\"Menuju ke halaman $j\">[$j] </a>";
       \mathcal{I}\overline{?}
```

```
poses_cetak.php
  \langle?php
  if (!isset($ SESSION))
    session start();
  \overline{\phantom{a}}$MM_authorizedUsers = "admin";
 $MM_donotCheckaccess = "false";
 function
               isAuthorized($strUsers,
                                                  $strGroups,
                                                                    $UserName,
 $UserGroup) {
    $isValid = False;if (!empty($UserName)) {
      SarrUsers = Explore(", ", SstrUsers);<br>SarrGroups = Explore(", ", SstrGroups);if (in_array($UserName, $arrUsers)) {
        $isValid = true;if (in_array($UserGroup, $arrGroups)) {
        $isValid = true;if (($strUsers == nm) && false) {
        $isValid = true;\mathcal{E}-3
  return $isValid;
\overline{\phantom{a}}$MM_restrictGoTo = "login.php";
if
                  (!((isset(S\_SESSON['MM_Jsername'))))(isAuthorized("", $MM_authorizedUsers, S_{S\text{L}} SESSION['MM_Username'],
                                                                             \delta x$_SESSION('MM_UserGroup'])))) {
  $MM_qsChar = "?";$MM\_reference = $\_SEARCH['PHP\_SELECT'];
  if [strpos(5MM\,\,r\,\,estrictGoTo, ""?")) SMM qsChar = "&";
```

```
if (isset($QUERY_STRING) && strlen($QUERY_STRING) > 0)
      SMM_referrer = "?". $QUERY_STRING;
      SMM_restrictGoTo = $MM_restrictGoTo. $MM_qsChar . "accesscheck="
      urlencode($MM_referrer);
      header("Location: ". $MM_restrictGoTo);
      exit:
    J.
   \gamma<html><head>
   <style type="text/css">
   td (color:black; font-family:arial; font-size:12px)
   body {margin-top:5%; margin-bottom:5%; }
   \langle/style>
   </head>
   <body><table
                                   border="0"align="center"><caption><p><u>SISTEM INFORMASI PENGELOLAAN DATA<br>MEDIK PASIEN DOKTER ANAK</u> </p><BR>-= Resep Obat =-</caption>
  include "libclass/init.php";
  $id = $GET['id'];$idp=$_GET['idperiksa'];
  <sub>5</sub>data</sub>
  pasien.id_pasien,pasien.nama_pasien,pasien.gol_darah,obat.nama_oba
                                                                      "select
  t, obat.ket_obat, obat.dosis, obat.waktu
  pasien, obat, resep, periksa where obat.id_obat =
                                                                          from
  resep.id_periksa = periksa.id_periksa and periksa.id_pasien =
                                                            resep.obat and
  pasien.id_pasien and pasien.id_pasien='$id'";
  $hasi1 = mysql_query(\$data);$total = mysq1_f = tch_row($hasil);$sql="select * from resep where id_periksa='$idp'";
 {\texttt{Sresult}} = {\texttt{mysql\_query}}({\texttt{sgl}});echo "<tr>
               <td>ID Pasien</td>
               <td colspan=\"3\">: $total[0]</td>
        \langle/tr>
        <tr>
               <td>Nama Pasien
                                   \langle /td \rangle<td colspan=\"3\">: $total[1]</td>
        \langle/tr>
        <tr>
               <td>Golongan Darah</td>
               <td colspan=\"3\">: $total[2]</td>
       \langle/tr>
       \langle \text{tr} \rangle<td align=\"left\" width=\"25%\">&nbsp;</td>
              <td width=\"25%\">&nbsp;</td>
              <td width=\"25%\">&nbsp;</td>
              <td width=\"25%\">&nbsp;</td>
       \langle/tr>
<sub>table</sub></sub>
           border=\nu'l\nuwidth=\forall"600\forall"
                                                   bordercolor=\"dedede\"
align=\"center\" cellpadding=\"0\" cellspacing=\"0\">
      <tr align=\"center\">
             <td>Obat yang dikonsumsi</td><td>Dosis</td><td>Waktu
konsumsi</td>";
```

```
$rows=cetakresep($idp);
                     for (\$i=0; \$i<count (\$rowsrows) ; \$i++) {
                     $detilobat=obatdetail($rows[$i]['obat']);
                           echo "<tr>
                     <td>".$detilobat['nama_obat']."</td>
                     <td>".$detilobat['dosis']."</td>
                    <td>".$detilobat['waktu']."</td></tr>";
 echo "</table>";
 //print_r(\$link);\sim</table>
<script language="Javascript1.2">
\leq 1 - 1var message = "Cetak Halaman Ini";
function printpage() {
window.print();
\mathbf{I}document.write("<center><form><input type=button
+"value=\""+message+"\"
onClick=\"printpage()\"></form></center>");
1/--></script>
</body></html>
```
## Proses Input, Edit, View dan Delete Data  $6.3$

```
input pasien.php
 \leq ?
        # Pengaturan warna pada tiap baris tabel
        str1 = "str\text{ bycolor} = \Psi*90F050 \Psi*$tr2="<tr bgcolor=\"#B5F58A\">";
 ?<table border="0" width="520" align="center">
       <tr>
      <td >&nbsp;</td>
     \langle/tr>
       <tr>
      <td
                         valign="top"
                                                     align="center"><img
src="images/i_pasis..jpg"/></td>
     \langle/tr>
       </table>
\langlescript
                 language="javascript"
                                                 type="text/javascript"
src="js/validasi_form.js">
\langle /script \rangle<form name="form_pasien" method="post" action="process.php"
onSubmit="return_validasiForm()">
```
 $\overline{\text{Stabla}}$  $border="1"$  $bqcolor="200000"266301"$  $width="500"$ align="center">  $<$ tr>  $<$ td> <table border="0" cellpadding="8" cellspacing="0">  $\left\{2 = \frac{2}{\pi}, \frac{2}{\pi} \right\}$ <td width="200"align="left" class="isi"><b>ID Pasien</b></td>  $<$ td width="50"align="center" class="isi"><b>:</b></td> <td width="250" align="left">  $<$ input name="id pasien" readonly="yes"class="isi" id="id\_pasien" value="<?=id\_trahir()?>"  $size="6" colspans2"$  $\langle$ /tr>  $\langle ? = $tr2; ? \rangle$ <td width="200"align="left" class="isi"><b>Nama Pasien</b></td>  $<$ td width="50"align="center"  $class="isi">>b}>;$ <td width="250" align="left"><input class="isi" type="text" name="nama pasien" cols="50" onchange="digitNama(this)" onKeyUp="checkNama(this)"/></td>  $size="35"$  $\langle$ /tr>  $\leq$ ?= $\frac{1}{2}$ : ?>  $ht$ align="left" class="isi"><b>Tempat Lahir</b></td> <td align="center" class="isi"><b>:</b></td> <td align="left"><input class="isi" type="text" name="tempat" cols="20" size="20" onchange="digitTempat(this)" onKeyUp="checkTempat(this)"/></td>  $\langle$ /tr>  $= $tr2; ?$  $ctd$ align="left" class="isi"><b>Tanggal Lahir</b></td> <td align="center" class="isi"><b>:</b></td> <td align="left"> <!-- PopCalendar (c) 2003-2005 Idemfactor Solutions, Inc. -->  $\frac{1}{2}$  <input  $\frac{1}{2}$  of  $\frac{1}{2}$ name="tanggal" value="<?=date("d/m/Y")?>" size="10" maxlength="10"<br>href="javascript:void(0)" readonly><a onClick="if(self.gfPop)gfPop.fPopCalendar(document.form\_pasien.tan ggal); return false;" hidefocus><img class= "PopcalTrigger" align="absmiddle" src="js/js\_date.gif" width="34" height="22" border="0" alt=""></a>  $\langle$ iframe  $width=174$ name="gToday:normal:js\_date\_agenda.js" height=189 id="gToday:normal:js\_date\_agenda.js" src "js/js\_date\_tampil\_tgllhr.php" scrolling="no"  $frameborder="0"$ style="visibility:visible;  $z$ -index:999; absolute; top:-500px; left:-500px;"> position:  $\langle$ /iframe>

```
<!-- PopCalendar (c) 2003-2005 Idemfactor
      Solutions, Inc. -->
                                                       </td>
                \langle/tr>
                      \leq?=\frac{1}{2}: ?>
                     <td align="left"
                                            class="isi" ><b>Golongan Darah
     \langle/b>\langle/td>
                 <td align="center" class="isi"><b>:</b></td>
                 <td><select name="gol_darah">
                     <option selected value="">Gol.Darah </option>
                     <option value="a">A</option>
                     <option value="b">B</option>
                     <option value="ab">AB</option>
                     <option value="o">0</option>
                     </select></td>
              \langle/tr>
             \left\{?=\frac{5}{12}; ?\right\}<td align="left" class="isi"><b>Jenis Kelamin </b></td>
               <td align="center" class="isi"><br/>b>:</b></td>
               <td><p class="isi"><b>
                  \langleinput
                           name="jns_kelamin" type="radio"
   checked="checked">
                                                                     value="L"
   Laki - Laki
                         \langle/b>\langle/p>
                 <p class="isi">
                   <input name="jns_kelamin" type="radio" value="P">
                   <b> Perempuan </b>
                     \langle/p>\langle/td>
            \langle/tr>
                 \langle ?=\frac{1}{2}tr1; ? \rangle<td align="left" class="isi"><b>Alamat</b></td>
                      <td align="center" class="isi"><b>:</b></td>
                           align="left"><textarea cols="30" rows="5"
  name="alamat_pasien"
                             class="isi"onchange="digitAlamat(this)"
  onkeyup="checkAlamat(this)"></textarea></td>
           \langle/tr>
                \leq?=$tr2; ?>
                             htAclass="isi"><b>Telepon</b></td>
                                                               align="left"
                   <td align="center" class="isi"><b>:</b></td>
                    <td align="left"><input class="isi" type="text"
 name="telepon" cols="20" size="30" onchange="digitTelepon(this)"<br>onKeyUp="checkTelepon(this)"/></td>
                             \langle/tr>
               \left\langle ? = \frac{1}{2} \right\rangle<td
                            align="left"
                                             class="isi"><b>Nama
Tua</> <1b><</>td>Orang
                    <td align="center" class="isi"><b>:</b></td>
                class="isi" id="nama_ortu" size="35" cols="50"
type="text"
onchange="digitOrtu(this)" onKeyUp="checkOrtu(this)"/></td>
         \left\{ ?=\frac{5}{12}; ? \right\}<td
class="isi"><b>Password</b></td>
                                                              align="left"
                   <td align="center" class="isi"><b>:</b></td>
```
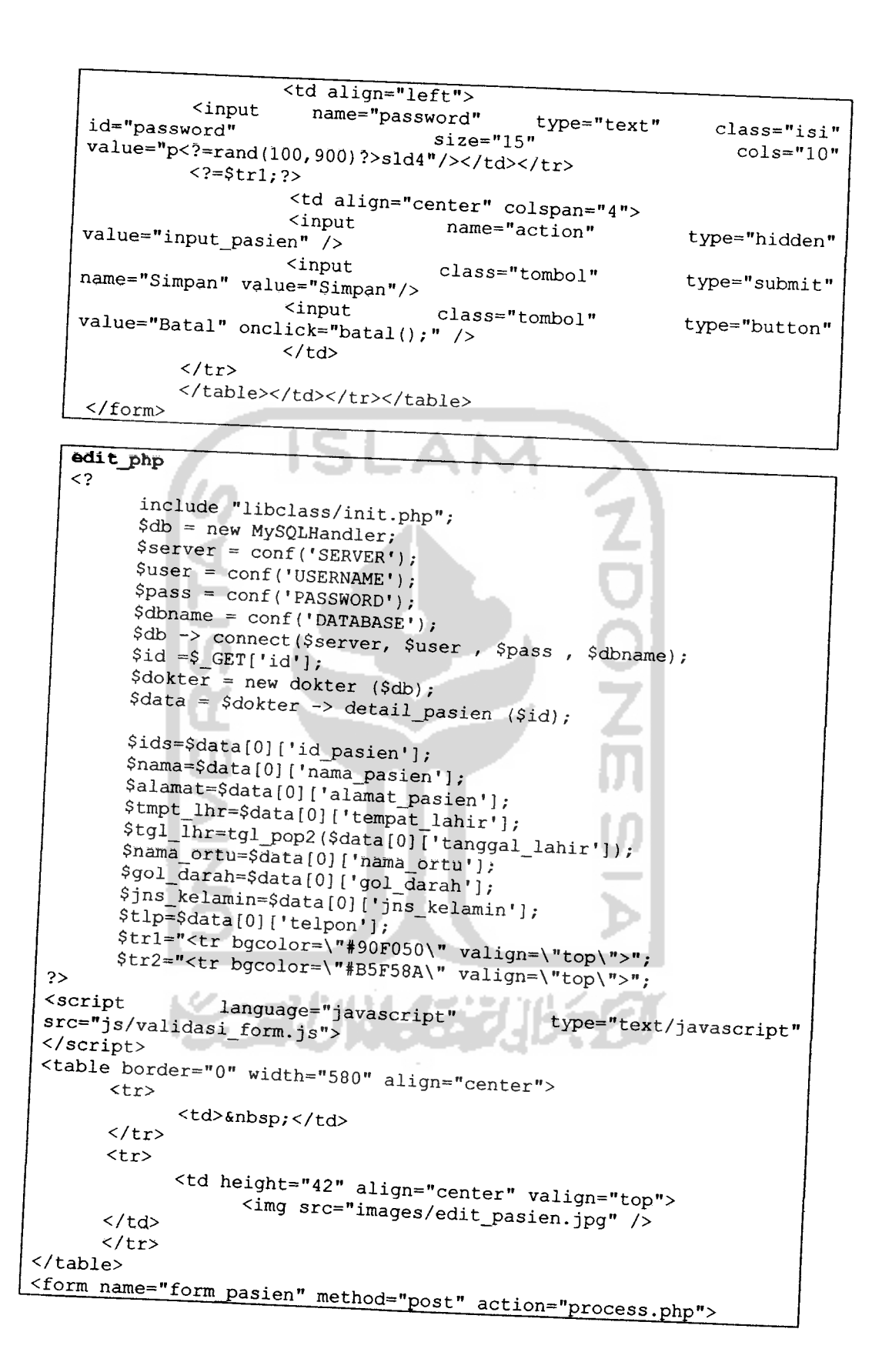

```
<sub>thab1a</sub></sub>
                     border="1"bgcolor="266301"
                                                           width="500"align="center">
               strz<td>
                            <table
                                         width="100%"
                                                            border="0"cellpadding="8" cellspacing="0">
                                 \left\{ ?=\frac{1}{2} t r 1; ? \right\}<td
                          width="200"align="left"
                                                     class="isi"><b>ID
  Pasien</b></td>
                    htwidth="50"align="center"
  class="isi"><b>:</b></td>
                    <td width="250" align="left">
  \langle/tr>
                                 <?=\frac{5}{12};?<td
                                                         align="left"
  class="isi"><b>Nama Pasien</b></td>
                                       <td
                                                       align="center"
  class="isi"><b>:</b></td>
                                       <td
  class="isi" type="text" name="nama_pasien"
                                                  align="left"><input
                                                 \text{cols} = "50" \quad \text{size} = "35"onchange="digitNama(this)"
                                            onKeyUp="checkNama(this)"
  value="<?=$nama?>"></td>
                    \langle/tr>
             ٠
                                \left\{ ?=\frac{1}{2} \right\}<td
                                                         align="left"
 class="isi"><b>Tempat Lahir</b></td>
                                      <td
                                                       align="center"
 class="isi"><b>:</b></td>
                                      <td
                                                  align="left"><input
 class="isi"
              type="text" name="tempat"
                                               cols="20" size="30"
 onchange="digitTempat(this)"
                                         onKeyUp="checkTempat(this)"
 value="<?=$tmpt lhr?>"></td>
                                \langle/tr>
                                2 = $tr2; 2<td
                                                        align="left"
 class="isi"><b>Tanggal Lahir</b></td>
                                      htalign="center"
class="isi">>b}>;</b></td><td align="left">
2003-2005 Idemfactor Solutions, Inc. -->
                                            <!-- PopCalendar
                                                                  (c)<input name="tanggal"
value="<<? = date('d/m/Y") ?>"
                             size="10" maxlength="10" readonly><a
href="javascript:void(0)"
onClick="if(self.gfPop)gfPop.fPopCalendar(document.form_pasien.tan
ggal); return false;" hidefocus><img class=
"PopcalTrigger" align="absmiddle" src="js/js_date.gif" width="34"
height="22" border="0" alt=""></a>
                                \langleiframe
                                            width=174name="gToday:normal:js_date_agenda.js"
                                                         height=189
id="gToday:normal:js_date_agenda.js" src
"js/js_date_tampil_tgllhr.php"
                                  scrolling="no"frameborder="0"
style="visibility:visible;
                                   z-index:999;
                                                          position:
absolute; top:-500px; left:-500px; ">
```

```
\sqrt{if{}rame\rangle}\sqrt{td}\langle/tr>
                  \langle ?=5tr1; ? \rangle<td align="left"
                                         class="isi" ><b>Golongan Darah
    \langle/b>\langletd>
               <td align="center" class="isi"><b>:</b></td>
               <td><select name="gol_darah">
                   <option value="0"> </option>
                   <option <? if ($gol_darah == 'a') {echo "selected"; } ?>
   value="a">A</option>
                   <option <? if ($gol_darah == 'b') {echo "selected"; }?>
   value="b">B</option>
                   <option <? if ($gol_darah=='ab'){echo "selected";}?>
   value="ab">AB</option>
                  <option <? if ($gol_darah == 'o') {echo "selected"; }?>
   value="o">0</option>
                   </select></td>
            \langle/tr>
               \langle ? = $tr2; ? \rangle<td align="left" class="isi"><b>Jenis Kelamin </b></td>
              <td align="center" class="isi"><b>:</b></td>
              <td><p class="isi"><b>
               <input
                        name="jns kelamin"
                                                 type="radio"
  (\text{Spns\_kelamin==}^L L') (echo "checked"; ) ?> value="L">
                                                                   \langlei fLaki - Laki
                      \langle/b>\langle/p>
               <p class="isi">
                 <input name="jns_kelamin"
                                                  type="radio"
  (\text{Sjns\_kelamin=='P'}) (echo "checked"; )?> value="p">
                                                                   \leq?
                                                                         if
                <b> Perempuan </b>
                                                      </p></td>
           \langle/tr>
                                   \leq?=\frac{1}{2}: ?>
                                         <td
                                                              align="left"
 class="isi"><b>Alamat</b></td>
                                         <td
 class="isi"><b>:</b></td>
                                                           align="center"
                                         <td
                                                  align="left"><textarea
 cols = "30"rows="5"class="isi"onchange="digitAlamat(this)"
                                                    name="alamat pasien"
 onkeyup="checkAlamat(this)"><?=$alamat?></textarea></td>
                                  \langle/tr>
                                  <?=\frac{5}{12};?<td
                                                           align="left"
 class="isi"><b>Telepon</b></td>
                   <td align="center" class="isi"><b>:</b></td>
                    <td align="left"><input class="isi" type="text"
                \text{cols}=\text{"20"} size="30" onchange="digitTelepon(this)"
name="telpon"
onKeyUp="checkTelepon(this)" value="<?=$tlp?>"/></td>
                           \langle/tr>
                                 \left\{?=\frac{1}{2};?\right\}htclass="isi"><b>Nama Orang Tua</b></td>
                                                            align="left"
                                        <td
                                                          align="center"
class="isi"><b>:</b></td>
                                        <td
                                                    align="left"><input
name="nama_ortu" type="text" class="isi" id="nama_ortu" size="35"
cols="50" value="<?=$nama_ortu?>"></td>
```

```
\langle/tr>
                              \langle !--\langle?=\frac{1}{2}tr2; ?>
                           <td
                                                                 align="left"
 class="isi"><b>Password</b></td>
                     <td align="center" class="isi"><b>:</b></td>
                      <td align="left">
            <input
                         name="password"
                                                type="text"
                                                                  class="isi"id="password"
                                     size="15"cols = "10"value="<?=$password?>"/></td></tr>-->
                                    <?=\frac{5}{12};?align="center"
                                           <td
 colspan="4">
                                                   \langleinput
                                                                name="action"
 type="hidden" value="edit pasien" />
                                                   <input
                                                                    name="id"
 type="hidden" value="<?=$ids?>" />
                                                  <input
                                                              class="tombol"
 type="submit" name="Simpan" value="Simpan"/>
                                                  <input
                                                              class="tombol"
 type="button" value="Batal" onclick="batal();" />
 \langle /td \rangle\langle/tr>
                             \langle/table>
                      \langle t \, d \rangle\langle/tr>
        \langle/table>
\langle/form>
data pasien.php
<? include "libclass/init.php";
$db = new MySQLHandler;
$server = conf('SERVER');$user = conf('USERNAME');Spass = conf('PASSWORD');\deltadbname = conf('DATABASE');
$db -> connect($server, $user, $pass, $dbname);
//$dokter = new pasien("", $db);
//$data = $dokter => show_pasien ();
$page="data_pasien.php";
$tb="passien";
\dotsif(isset($ GET['a'])) a=§ GET['a'];
else $a=0;\texttt{Sdokter} = \text{new pasien}("", \text{Sdb});\texttt{Sdata} = \texttt{Sdokter} \rightarrow \texttt{show\_limit}(\texttt{Sa}, \texttt{Sdph}, \texttt{Stb});?<script>
       function hapus (id, nama)
       \mathfrak{g}if (confirm ("Apakah Anda yakin akan menghapus data
1"+name+" 2")window.location="process.php?action=delete_pasien&id="+id;
              else return false;
```
```
</script>
<table border="0" width="580" align="center">
       <tr><td >&nbsp;</td></tr>
       <tr><td
                          valign="top"
                                                   align="center"><img
src="images/data_pasien.jpg" /></td></tr>
       <tr><td >&nbsp;</td></tr>
</table>
<table border="1" bordercolor="#266301" width="550" align="center"
cellpadding="0" cellspacing="2">
       \langle \text{tr} \rangle<td>
                    <table width="100%" border="0" cellpadding="8"
cellspacing="2">
<tr bgcolor="#266301" align="center" class="isi">
<td width="75"><b>ID Pasien</b></td>
<td width="*"><b>Data Pasien</b></td>
<td width="10"><b>Edit</b></td>
<td width="10"><b>Hapus</b></td>
\langle/tr>
             \langle?
             $no=0;for (\frac{5i}{9}; \frac{5i}{\text{count}}(\frac{5}{\text{data}}); \frac{5i}{1}+)$id=$data[$i]['id pasien'];
             $pasien=new pasien($id,$db);
             $nama=$pasien -> nama ();
             $alamat=$data[$i]['alamat_pasien'];
             \text{Sumur} = \text{Spasien} \rightarrow \text{umur} ();
             $tmpt_lhr=$data[$i]['tempat lahir']
            $ttl = $pasien -> ttl ();$nama ortu=$data[$i]['nama ortu'];
            $gol darah=$data[$i]['gol darah'];
            Sjns kelamin=$data[$i]['jns kelamin'];
             $tlp=$data[$i]['telpon'];
             $sql2="SELECT password FROM login WHERE user='$id'";
             $q=mysql query($sql2);
            $hasil=mysql fetch row($q);
             $password=$hasil[0];
                          $no++if($no82==0) $bq="#B5F58A";
                                       else $bg="#90F050";?bqcolor=" <7.5px; pq2>class="isi"
<tr
onmouseover="this.className='mouseover'"
onmouseout="this.className='mouseout'">
<td align="center"><?=$id?></td>
<td>
<table width="100%" border="0" cellpadding="2" cellspacing="0">
                                                            class="isi"<tr
valign="top"><td
                          width="80">Nama</td><td
                                                             width="10"align="center">:</td><td width="*"><?=$nama?></td></tr>
                class="isi"
                                         valign="top"><td>TTL</td><td
<tr
align="center">:</td><td ><?=$tmpt lhr?>, <?=$ttl?></td></tr>
<tr
                class="isi"
                                        valign="top"><td>Umur</td><td
```

```
align="center">:</td>
<td><?=$umur?></b></td>
\langle/tr>
          class="isi"valign="top"><td>Gol
                                                        Darah</td><td
<tr
align="center">:</td><td><?=$gol darah?></td></tr>
        class="isi" valign="top"><td>Jenis
                                                      Kelamin</td><td
stralign="center">:</td><td><?=$jns_kelamin?></td></tr>
              class="isi"
                                     valign="top"><td>Alamat</td><td
stralign="center">:</td><td ><?=$alamat?></td></tr>
               class="isi"valign="top"><td>Telpon</td><td
<tr
align="center">:</td><td ><?=$tlp?></td></tr>
       class="isi" valign="top"><td>Nama
                                                           Tua</td><td
<tr\overline{ }Orang
align="center">:</td><td><?=$nama ortu?></td></tr>
             class="isi"valign="top"><td>Imunisasi</td><td
<tr
align="center">:</td><td><a
href="hal_dokter.php?tampil=detail_imunisasi.php&id=<?=$id?>">Deta
il Imunisasi</a></td></tr></table>
                                \langle /td \ranglealign="center"><a
5 + 7href="hal_dokter.php?tampil=edit_pasien.php&id=<?=$id?>"><img
src="images/icon edit.gif" border="0"></a></td>
                                       align="center"><a
                                                              href="#"
                                <td
onclick="hapus('<?=$id?>','<?=addslashes($nama)?>');
                                                                return
false; "><img src="images/icon_hapus.gif" border="0"></a></td>
             \langle/tr>
             \leq ?
                    -1
             3\geq</table>
             \langle /td \rangle\langle/tr>
</table>
\langlebr>
<center class="isi">
      \leq ?
      $dokter = new pasien("", $db);
      $jumlah = $dokter -> show_count ($tb)$;if($a>=$jumlah)"<script
                                        print
language=\"JavaScript\">window.location=\"hal dokter.php?tampil=$p
age\"</script>";
      $i=ceil($jumlah/$dph);
      if(isset($ GET['m'])) \ = $ GET['m'];
      else $m=md5(1);print "Halaman : ";
      for ($j=1; $j<= $i; $j++$)\left\{ \right.Sa=((\$j-1)*(\$dph-1)+\$j)-1;"<font
             if ($m == m d5 ($j))print
color=\"gray\"><b>".$j."</b></font>&nbsp;";
                                                                    "<sub>a</sub>else
                                        print
href=\"hal_dokter.php?tampil=$page&a=$a&m=".md5($j)."\"
title=\"Menuju ke halaman $j\">[$j] </a>";}
\gamma</center>
```